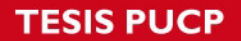

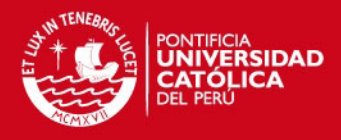

# **PONTIFICIA UNIVERSIDAD CATÓLICA DEL PERÚ MAESTRÍA EN LA ENSEÑANZA DE LA MATEMÁTICA**

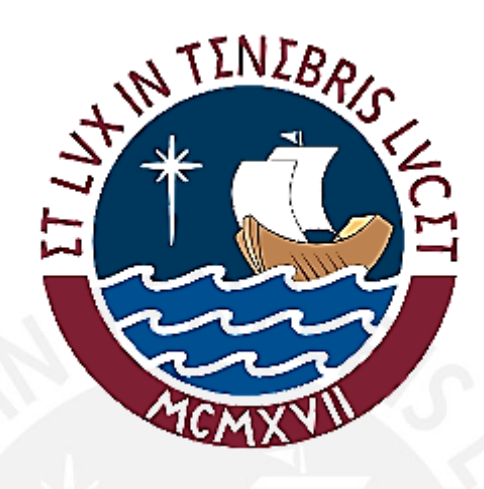

# **MODELACIÓN USANDO FUNCIÓN CUADRÁTICA: EXPERIMENTOS DE ENSEÑANZA CON ESTUDIANTES DE 5TO DE SECUNDARIA**

**Tesis para optar el grado de Magister en Enseñanza de las Matemáticas** 

**Presentado por : ENRIQUE HUAPAYA GÓMEZ** 

.

- Asesora : Dra. Jesús Victoria Flores Salazar
- Jurado : Dra. Maria José Ferreira da Silva
	- Dr. Francisco Ugarte Guerra

Lima 2012

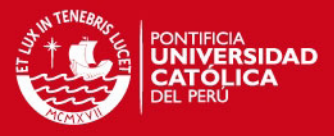

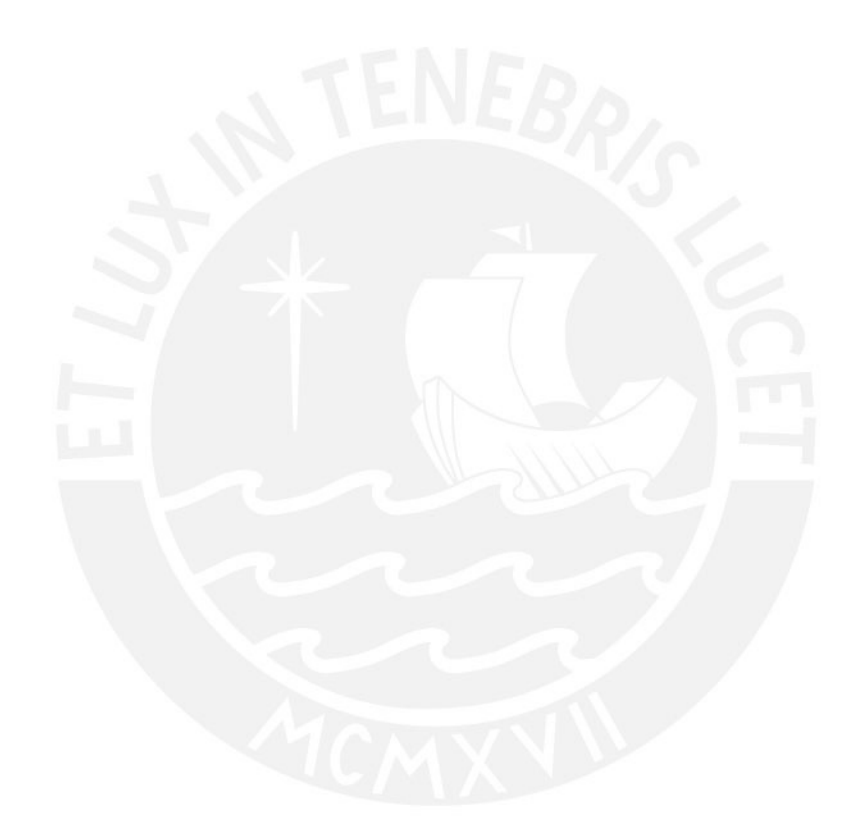

*DEDICATORIA A mis padres y primeros maestros Enrique y Luzmila A mis abuelitos Elías, Mercedes, Eliborio y Luzmila A mamá Rosita A María Gabriela* 

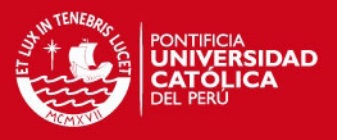

# **AGRADECIMIENTOS**

A mi asesora, Dra. Jesús Victoria Flores Salazar, por su orientación, apoyo y confianza.

Al Dr. Raymond Duval, por sus críticas y sugerencias.

A los profesores Uldarico Malaspina, Teódulo Verástegui y Cecilia Gaita, por sugerencias, comentarios y críticas.

A mis padres por su cariño.

A mis abuelitos Elías, Mercedes, Eliborio y Luzmila, por su entrañable cariño.

A mama Rosita por su sabiduría y amor.

A mi tío Freddy, por su apoyo.

A María Gabriela por su amor.

A mis hermanos José y Elizabeth por su apoyo.

A mis sobrinos Elsa, Camila, Fredy y Leonardo.

A mis amigos y hermanos Wuilinton, Cesar, Juan Carlos y Zenón, por su amistad incondicional y apoyo.

A Yuri (en memoria).

A los profesores y compañeros de la Maestría en Enseñanza de la Matemática, nuestra Alma Mater.

A mis colegas y estudiantes de la Institución Educativa "Scipión Llona"

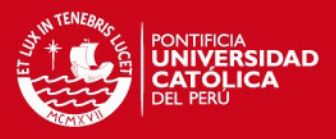

#### **RESUMEN**

Investigaciones en Didáctica de la Matemática sobre el aprendizaje de la función cuadrática, muestran que estudiantes de secundaria tienen dificultades en el aprendizaje de este concepto. Nuestra experiencia como docentes corrobora esta deficiencia, por ello este trabajo presenta una propuesta basada en Experimentos de Enseñanza, en donde se realizan prácticas de modelación de situaciones problema apoyadas por el graficador FUNCIONSWIN32 y la hoja de cálculo EXCEL favorece el aprendizaje de la Función Cuadrática El marco teórico que sustenta nuestra investigación es la Teoría de los Registros de Representaciones Semióticas (TRRS) de Duval (2004). Como metodología de investigación, utilizamos el *Design Experiment* Cobb (2003). Los resultados obtenidos muestran que efectivamente los estudiantes realizan prácticas de modelación, apoyados por EXCEL y el graficador FUNCIONSWIN32, articulando y coordinando los registros de representación de la función cuadrática, pues sí son capaces de asociar al objeto función cuadrática a dos o más representaciones durante las prácticas de modelación.

**Palabras clave:** Función cuadrática, Modelación, Representaciones Semióticas, Tecnología.

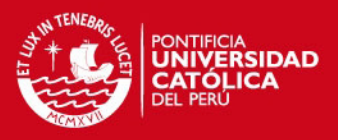

#### ABSTRACT

Research in Mathematics Education on learning of the quadratic function, show that high school students have difficulty learning this concept. Our experience as teachers corroborated this deficiency, so this paper presents a proposal based on experiments of Education, where the practice in modeling of problem situations FUNCIONSWIN32 supported plotter and Excel spreadsheet facilitates the learning of the Quadratic Function theoretical framework underlying our research is the Theory of Semiotics Representations records (TRRS) Duval (2004). As a research methodology, we use the Cobb Experiment Design (2003). The results show that students perform effectively modeling practices, supported by Excel and the graphing FUNCIONSWIN32, articulating and coordinating records representing the quadratic function because they are able to associate the quadratic function subject to two or more performances during the modeling practices.

Keywords: Quadratic Function, Modeling, Representations Semiotics, Technology.

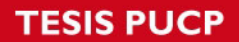

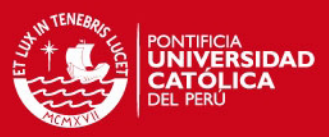

# **ÍNDICE**

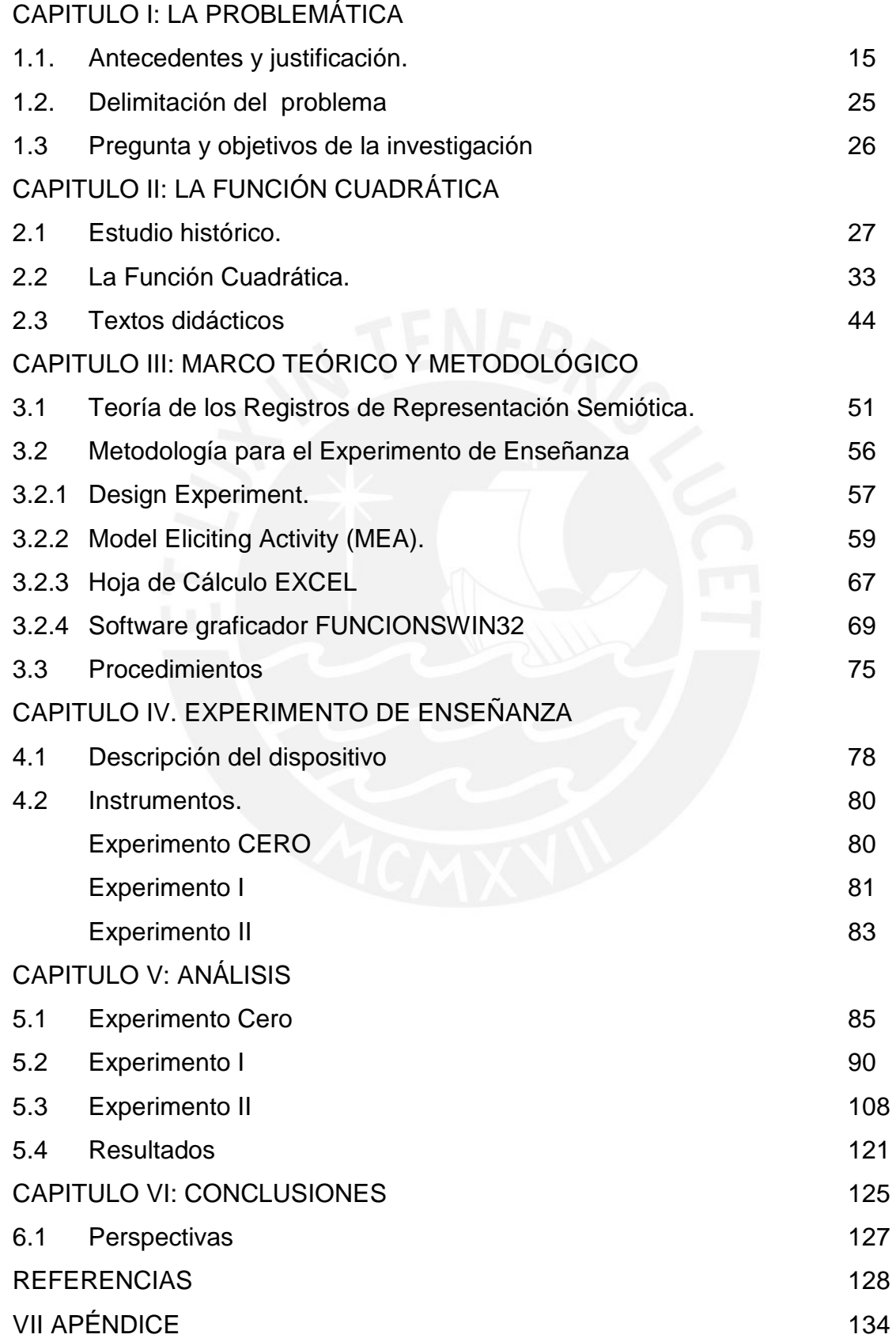

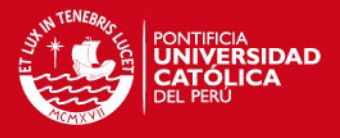

*"El conocimiento construido depende de los instrumentos de mediación utilizados en su construcción y del lugar que tales instrumentos tengan en el entorno socio cultural" James Wertsch (1993)* 

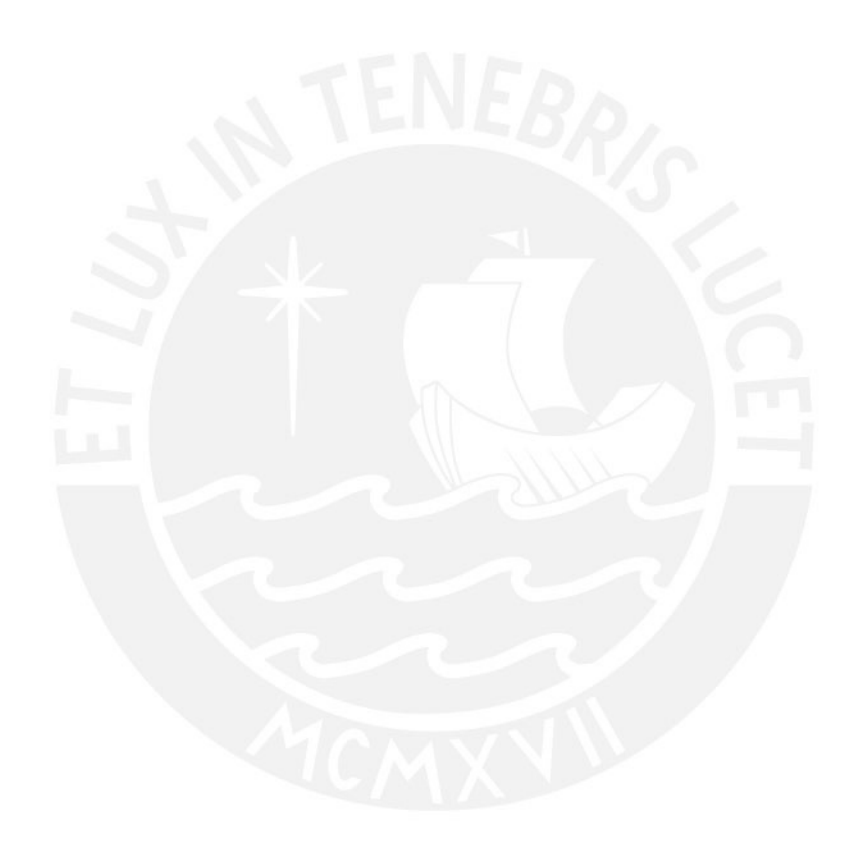

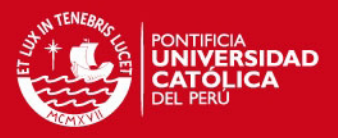

# **CAPITULO I: LA PROBLEMÁTICA**

El capítulo de la problemática, presenta los antecedentes y la justificación del problema, así como también su delimitación, la pregunta de investigación y sus respectivos objetivos.

# **1.1 ANTECEDENTES Y JUSTIFICACIÓN**

Las instituciones educativas y los docentes de los distintos niveles enfrentamos el reto de adecuar permanentemente los métodos y recursos que utilizamos para la enseñanza de la matemática, con el objetivo de que los educandos logren aprendizajes relevantes e integrales y puedan desenvolverse satisfactoriamente en su vida personal, social y académica, en el presente, además laboral en el futuro. "Ser competente matemáticamente supone tener habilidad para usar los conocimientos con flexibilidad y aplicar con propiedad lo aprendido en diferentes contextos" (Diseño Curricular Nacional 2010, p. 316)

Hitt (2002) señala que enseñar matemática sin contexto puede generar en el estudiante dificultades, pues de acuerdo con el autor no logra relacionar los conceptos matemáticos, con aspectos de su vida diaria.

> [...] los conceptos matemáticos surgen en ciertos contextos, y el proceso de formalización de la matemática los descontextualiza. Así una de las tareas del profesor es la recontextualización de los contenidos matemáticos que se encuentran en los libros de texto, para su presentación en el aula; otra tarea es la de repersonalizar los problemas tratados; en otras palabras, el profesor intenta que el alumno tome como suyo el problema. (Hitt, 1996, p. 258).

Estos aportes nos indican que una de nuestras tareas es diseñar situaciones problema, en las que el concepto a estudiar este ligado a aspectos de la vida real. El profesor debe salir de ese contexto para mostrar al estudiante la matemática.

En este sentido la utilización de las Tecnologías Informáticas (TI) dentro del currículo puede servir como puente para la apropiación de conceptos matemáticos ya que no es suficiente con contextualizar este conocimiento. Si no que, se deben utilizar herramientas y recursos que permitan evidenciar su aprendizaje.

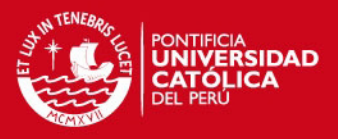

Según Laborde (2003) y Saucedo (2005), citados por De Las Fuentes et al. (2010), podemos también hacer uso de programas, software de simulación y/o modelación para estudiar fenómenos físicos, químicos y biológicos en donde la computadora y/o la calculadora graficadora se convierten en potentes aliados para realizar cálculos tediosos, visualizar representaciones de objetos matemáticos, establecer conexiones y realizar experimentos.

También de acuerdo con el grupo de investigación Tecnología para la Academia-Proventus (2009), las TI facilitan a los estudiantes tener experiencias auténticas, acceder de inmediato a una gran fuente de materiales, contar con múltiples medios de visualización de problemas reales y de conexión de éstos con experiencias previas, proveen herramientas idóneas para comunicarse auténticamente con personas distantes en cualquier momento. Este grupo de investigación señala que al poder guardar los productos desarrollados por los estudiantes, recuperarlos fácilmente, manipularlos, revisarlos, modificarlos y compartirlos, el profesor puede concentrarse en fomentar el desarrollo de habilidades de alto orden.

Según Sánchez (2003, citado por Academia – Proventus, 2009, p. 7), "La planeación y desarrollo de estas acciones se ha denominado integración de las TI". La integración se entiende como la articulación de las partes con el todo. Así, integrar las TI en los ambientes de aprendizaje implica articularlas al currículo como parte integral de la didáctica y de los principios pedagógicos. Este grupo de investigación señala además que en cuanto a la integración de las TI en los ambientes de aprendizaje, debe tenerse cuidado, pues se requiere construir y organizar situaciones, actividades y tareas orientadas al desarrollo de capacidades y competencias, para lograr un mejoramiento de los ambientes y procesos de aprendizajes de los estudiantes.

Las TI tienen un gran impacto didáctico, ya que usadas estratégicamente sirven para comprobar resultados en ejercicios y problemas o para reforzar conceptos, además sirven como herramienta para que el estudiante elabore conjeturas, inferencias y pueda visualizar de manera más fácil conceptos u objetos matemáticos de estudio. Facilita la comprobación de demostraciones a nivel geométrico o algebraico.

La integración de las TI en la Institución Educativa donde se lleva a cabo esta investigación, se da a partir del año 2003. Ese año el Perú participa como integrante

#### **SIS PUCP**

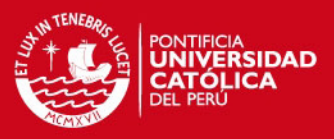

de la Red Internacional Virtual de la Educación (RIVED). El Ministerio de Educación de Perú (MED) considera un grupo de colegios piloto. El objetivo de este proyecto era que en los cursos de ciencias: matemática, física, química y biología (actualmente Ciencia, Tecnología y Ambiente CTA), los docentes hicieron uso de los recursos y herramientas TI (ordenador, video cámara, TV, cañón multimedia, etc.), para diseñar módulos de aprendizaje que permitan facilitar el aprendizaje de los estudiantes.

Esta experiencia permitió que los docentes se fueran familiarizando con el uso de recursos y herramientas TI, posteriormente con el cambio de gobierno es año, pasó a convertirse en el Programa HUASCARÁN. Nuestro colegio, es considerado dentro de este programa. Actualmente el colegio cuenta con dos Aulas de Innovación Pedagógica (AIP) y depende de la Dirección General de Tecnologías Educativas (DIGETE). Esta propuesta involucra las demás áreas curriculares, es así que a partir de esta experiencia, los profesores desarrollan las sesiones de aprendizaje, utilizando módulos, software y programas computacionales, en los cuales los docentes integren los recursos y herramientas TI para fines pedagógicos.

En nuestro país desde la década de los 90 hay una creciente preocupación por evaluar los aprendizajes de matemática en la formación básica (primaria y secundaria) es así que una de las medidas implementadas es realizar evaluaciones tanto a estudiantes como a docentes.

El año 2001, el Ministerio de educación (MED) realizó una Evaluación Nacional a los estudiantes de colegios públicos y privados sobre competencias y desempeños en las áreas de Comunicación y Matemática. Esta prueba fue aplicada a cuarto de secundaria y específicamente se evaluaron tres competencias básicas, de las cuales, de acuerdo al tema de investigación, sólo analizaremos una competencia:

> Capaz de cuantificar, analizar y abstraer utilizando el lenguaje algebraico y modelando fenómenos de la realidad por medio de funciones expresadas en términos analíticos o gráficos, construyendo criterios para interpretar, formular y resolver problemas, demostrando flexibilidad y perseverancia en su desarrollo personal. (MED-UDCREES 1999, p. 94-96).

Con respecto a esta competencia los resultados fueron los siguientes:

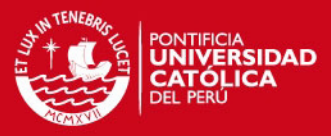

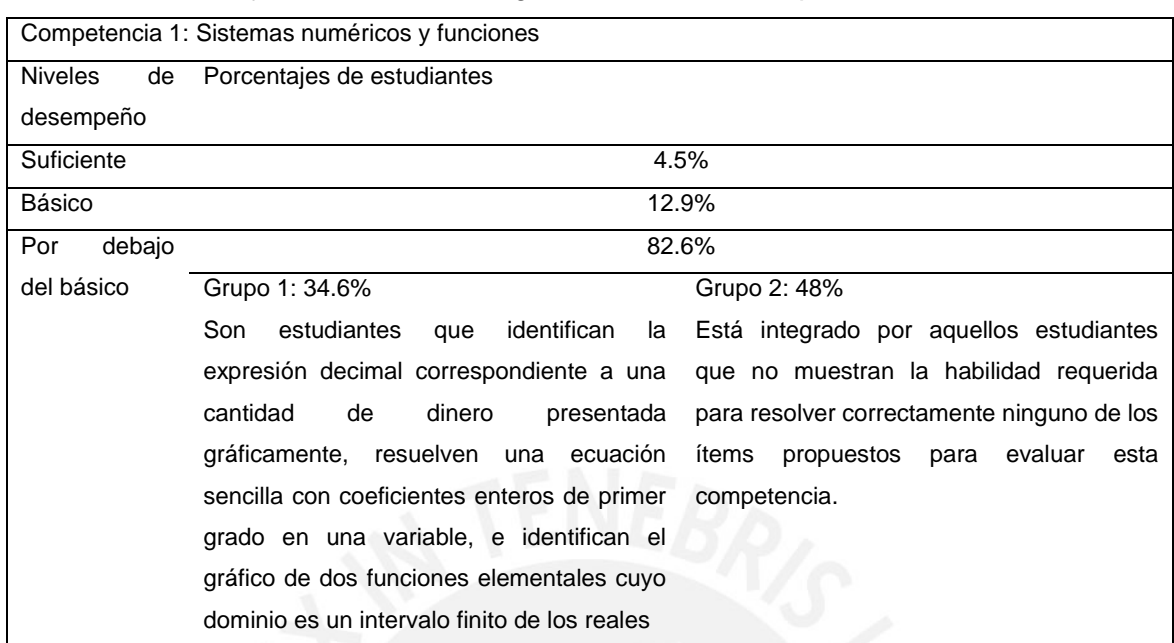

#### Tabla 1. Porcentaje de estudiantes según niveles de desempeño

Fuente: MED. 2003

Al analizar estos resultados podemos afirmar que son muy pocos los estudiantes que logran modelar fenómenos de la realidad mediante funciones. De acuerdo con lo observado, podemos inferir que la gran mayoría de los estudiantes tienen dificultades, para representar fenómenos de la realidad por medio de expresiones analíticas o gráficas.

También el año 2004 se realizó otra Evaluación Nacional del Rendimiento Estudiantil, sobre la formación matemática de los estudiantes, la cual fue aplicada a estudiantes de 3ro y 5to de secundaria, de colegios públicos y privados. Esta denominada "formación matemática" se define como "el dominio de habilidades y conocimientos matemáticos útiles para desempeñarse con eficacia ante situaciones problemáticas novedosas o rutinarias, cuya solución requiere la puesta en práctica de dichas habilidades y conocimientos" (MED-UMC, 2005, p. 20).

Este documento oficial reporta que los estudiantes de 5to grado presentan dificultades en el manejo del álgebra y las funciones. Tales dificultades se identifican al:

a) Resolver problemas de enunciado verbal que demandan interpretar y recodificar situaciones mediante el uso del lenguaje algebraico, es decir, en las que el estudiante debe plantear ecuaciones e inecuaciones lineales o

# **SIS PUCP**

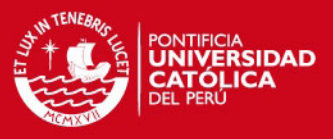

modelar, interpretar o graficar situaciones utilizando la noción de función en sus diversas representaciones.

- b) Asimismo, el documento señala que los estudiantes tienen dificultad en la noción de función, pues no han logrado la comprensión de este concepto ni como una regla o fórmula para calcular imágenes y/o preimágenes, ni como una correspondencia entre dos variables, ni como un medio para modelar situaciones.
- c) Otra problemática señalada en el documento oficial es que los estudiantes no pueden interpretar situaciones representadas mediante el uso de funciones lineales, cuadráticas o racionales, además no interpretan situaciones, ni las modelan, empleando ecuaciones lineales, sistemas de ecuaciones lineales, funciones lineales, cuadráticas o racionales. A nivel estadístico este estudio revela los siguientes resultados:

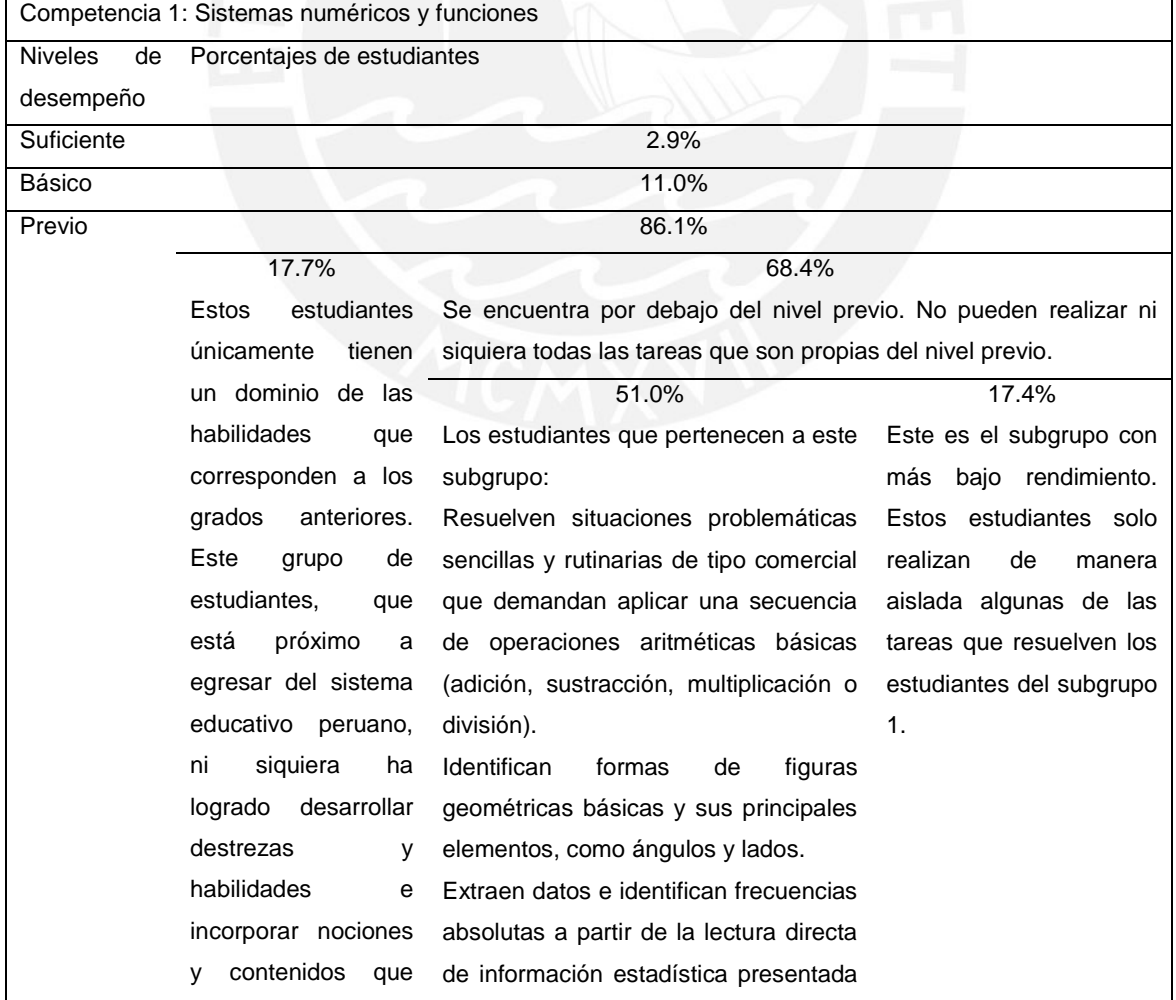

Tabla 2.Resultados a nivel nacional en prueba de matemática – 5to año

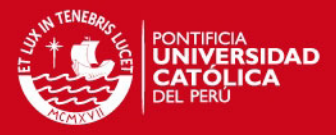

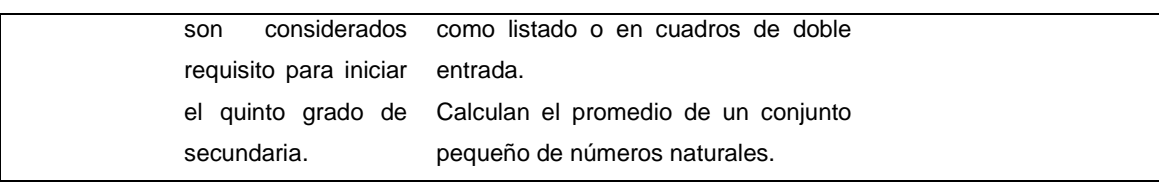

Fuente: UMC-MED. 2005

Por otra parte, el año 2009 el MED publica el Diseño Curricular Nacional (DCN), de acuerdo a este documento, los estudiantes deben lograr desarrollar tres capacidades básicas: Razonamiento y Demostración, Comunicación Matemática y Resolución de problemas. Con respecto a los modelos matemáticos; el DCN enuncia que "deben desarrollar habilidades para usar modelos matemáticos para comprender y representar relaciones cuantitativas" (p.317).

En este documento la modelación está considerada dentro de la capacidad denominada Razonamiento y Demostración, mientras que en quinto grado de secundaria está considerada dentro de la capacidad de resolución de problemas. En el siguiente cuadro se observa como el MED organiza y hace explicito el contenido modelo matemático:

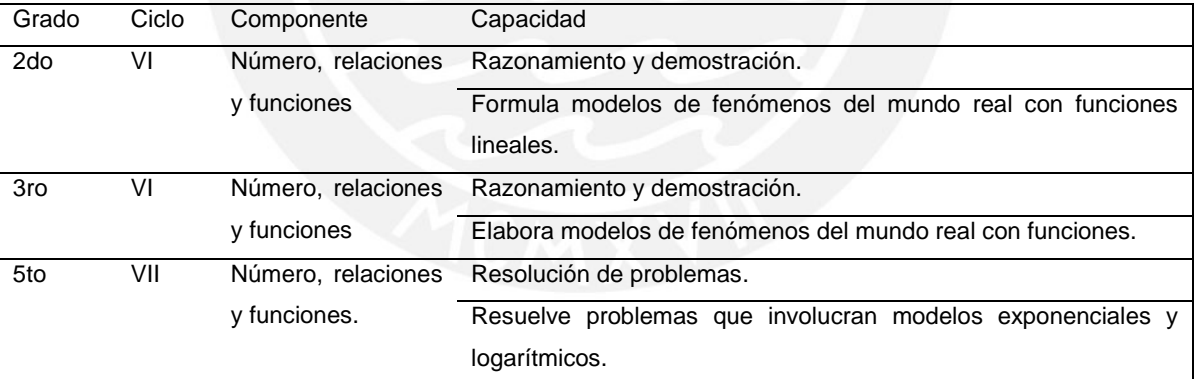

#### Tabla 3. Organización de Capacidades

Fuente: DCN. MED. 2009

Por otro lado las evaluaciones censales MED (2007-2008-2010) aplicadas a estudiantes de primaria (4to, 5to y 6to) y secundaria (3ro, 4to y 5to) revelan, en resumen, que muchos de ellos tienen dificultades al identificar la incógnita en un problema, relacionar la información o identificar datos necesarios, traducir al lenguaje algebraico o geométrico, o utilizar cuadros y diagramas pertinentes, establecer inferencias o utilizar estrategias pertinentes a la resolución de problemas.

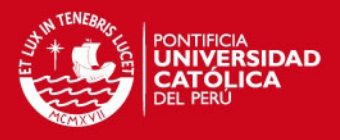

Salett (2004), afirma que es necesaria la actividad de modelaje matemático en la enseñanza, dado que la escuela es un ambiente indicado para la creación y evolución de modelos.

La modelación matemática es fundamental en la enseñanza porque es un elemento mediador entre la experiencia cotidiana del estudiante y la matemática. A nivel cognitivo, favorece el proceso de conceptualización del estudiante y se constituye en una herramienta para describir situaciones y fenómenos de la vida cotidiana.

Nosotros pensamos que las prácticas de modelación, pueden ser apoyadas cuando el estudiante utiliza herramientas tecnológicas, porque potencializa capacidades tales como exploración, visualización y organización. Al mismo tiempo exige relacionar la información y/o los conceptos y la representación en diversos registros (numérico, grafico, algebraico y verbal), así como trabajar colaborativamente. El uso de dos recursos tecnológicos: la Hoja de cálculo EXCEL y el graficador FUNCIONSWIN32 posibilita al estudiante el uso de estrategias complementarias, en el sentido que mientras EXCEL permite organizar información mediante una planilla, construir la gráfica, establecer la línea de tendencia y hallar la ecuación o modelo algebraico, el graficador FUNCIONSWIN32, permite hacer lo mismo pero además, posibilita hallar el mínimo, máximo, determinar intervalos de crecimiento, decrecimiento, hallar el dominio, rango, calcular la imagen y preimagen, encontrar los ceros o raíces, etc.

Por lo expuesto se justifica desarrollar con las estudiantes de secundaria, prácticas de modelación de situaciones problemáticas. Esto permitirá, de acuerdo con los autores desarrollar mejor sus estructuras cognitivas y aquellos que continúan su educación superior se verán más favorecidos.

Werle y Vertuan, (2011, ´p. 114) señalan que un modelo matemático puede ser escrito usando diferentes sistemas semióticos. Una ecuación, una tabla, un gráfico, son ejemplos de sistemas semióticos que pueden ser usados para representar modelos matemáticos. De acuerdo con los autores, que se basan en Duval (1995) la modelación matemática conduce a la producción, la interpretación y la coordinación entre diferentes registros, el tratamiento y la conversión de estos registros son actividades cognitivas necesarias, independientemente de ser realizadas de modo espontáneo o no. Si este tipo de actividades cognitivas

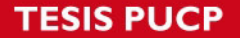

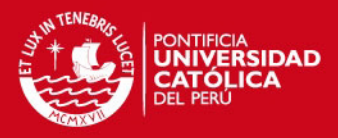

se producen en las actividades de modelación matemática, los estudiantes son guiados a conocer y relacionar las diferentes características de los objetos matemáticos, dados en los diferentes registros.

La investigación de De las Fuentes, et al (2010), sobre el "Impacto en las Competencias matemáticas de los Estudiantes de Ecuaciones Diferenciales a partir de una Estrategia didáctica que incorpora la calculadora" señala que el cambio de registro que más causó dificultad a los estudiantes fue pasar del registro grafico al registro algebraico y del verbal al algebraico, además de presentar deficiencias con relación a la asociación de las variables visuales y las unidades significativas de la expresión algebraica. Por ello en nuestra investigación deseamos implementar y validar una propuesta didáctica, cuyo eje central sea el uso de TI para modelar situaciones y fenómenos, que involucran el concepto de función cuadrática y que se base en la Teoría de Representaciones Semióticas de Duval. Para ello diseñamos actividades estructuradas, en las que el estudiante hará uso de los registros numérico (RN), gráfico (RG), algebraico (RA) y verbal (RV), para comprender, analizar y representar situaciones y fenómenos en los que está presente el concepto de función cuadrática, apoyados por el graficador FUNCIONSWIN32 y la hoja de cálculo EXCEL.

A continuación abordaremos con mayor amplitud la modelación matemática, pues nuestra investigación busca determinar qué influencia tiene en el estudiante; la Modelación apoyada por uso de herramientas TI para el aprendizaje de la función cuadrática.

Lesh y Lehrer (citados por Trigueros, 2006) señalan que una forma de lograr la contextualización del conocimiento es el diseño y presentación de situaciones problemáticas reales que sean factibles de representarse mediante modelos matemáticos. El supuesto que subyace a la introducción de la modelación matemática en el aula consiste en esperar que, cuando los estudiantes enfrentan situaciones problemáticas de interés son capaces de explorar formas de representarlas en términos matemáticos, de explorar las relaciones que aparecen en esas representaciones, manipularlas y desarrollar ideas que se pueden canalizar hacia las matemáticas que se desea enseñar.

#### **ESIS PUCP**

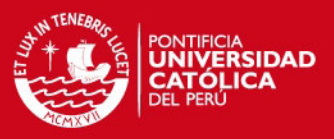

Nuestra investigación se enmarca dentro de aquellas posturas teóricas que consideran que la modelación tiene un papel importante en la enseñanza de las ciencias (Feurzeig y Roberts, 1999; Mellar y Bliss, 1994, citados por Trigueros, 2006, p. 1210), pues es una herramienta para el aprendizaje y adquisición de conceptos.

Por otra parte, la resolución de problemas es considerada una estrategia para .la enseñanza de la matemática. El *National Council of Teachers of Mathematics*  (NCTM, 2000) lo ha considerado como un estándar de proceso y no de contenido, pues se ha demostrado que utilizada de manera eficiente, desarrolla en los estudiantes capacidades, habilidades y destrezas de gran importancia para un desenvolvimiento eficiente del estudiante a lo largo de su vida. Sin embargo tal como afirma Fonseca & Alfaro (2010, p. 175) tradicionalmente se ha utilizado como simple herramienta de evaluación y aplicación de contenidos previamente estudiados. Puede observarse así una estrecha relación entre los procesos de modelación y resolución de problemas.

En el presente trabajo se asumen la modelación y la resolución de problemas como dos procesos diferentes, pero en algunos casos con características similares. Según Villa-Ochoa et al (2009), la resolución de problemas incorpora el uso de diferentes contextos, por ejemplo: intramatemáticos, artificiales, de otras ciencias, y de la vida real. Cuando la resolución de problemas aborda los dos últimos contextos con el ánimo de construir un modelo matemático para solucionar dichos problemas, tiene un significado análogo al de la modelación. Entonces se entiende la modelación como una actividad que va más allá de la generalizada idea de construir modelos, para ubicarse en la noción de práctica implicada en la solución de problemas reales mediante la construcción, (re)elaboración e interpretación de modelos. Luego, cuando en este trabajo se hable de problemas, se asumirá como problemas en contextos reales de modelación. Por contextos reales de modelación se entienden aquellos contextos cotidianos, sociales, culturales, de consumo o de otras ciencias; en los cuales los estudiantes se ven enfrentados a la identificación y manipulación de datos, y a la simplificación y abstracción de cantidades y variables con miras a la construcción del modelo para su resolución.

Es así que Nieto et al (2009), afirma que una herramienta importante para la modelación matemática, es el uso de la tecnología sobre todo la calculadora y la

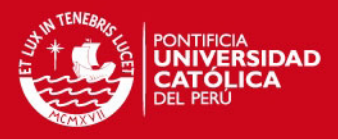

computadora pues, cada día tienen más aceptación como herramientas en el diseño de funciones de enseñanza de la matemática. Para que las nuevas tecnologías tengan más aceptación en el ámbito académico ha sido necesario mostrar el uso racional y reflexivo de ellas diseñando archivos que propicien actividad mental en los estudiantes y no una mera herramienta para hacer cálculos.

Estos investigadores sostienen que los resultados obtenidos por la Matemática Educativa ha logrado que algunos desarrolladores de software, conjuntamente con educadores matemáticos se hayan abocado a producir software educativo con el propósito principal de ser utilizado para desarrollar actividades que produzcan aprendizaje y desarrollen el pensamiento matemático, mediante archivos con los que interactúen para explorar, conjeturar y finalmente sacar conclusiones.

Es necesario indicar que el software en sí mismo, no es capaz de lograr aprendizajes de conceptos matemáticos si no es utilizado de forma racional y acompañado de actividades didácticas que produzcan aprendizajes significativos en los estudiantes.

Al respecto la *National Council of Teachers of Mathematics* (NCTM, 2003) declara que el currículo de matemática debe incorporar la tecnología educativa en pro de un aprendizaje más efectivo y el desarrollo de habilidades por parte del estudiante. Sosa et al (2008), señalan que la tecnología debe ser considerada como un recurso imprescindible en los procesos instruccionales de las ciencias, en particular, de la matemática. Por otro lado esta incorporación de la tecnología en el currículo, exige reformulación de objetivos, contenidos, modificación de roles del profesorado y de los estudiantes, cambios en la metodología de enseñanza y nuevas formas de evaluación de los aprendizajes.

Según estos investigadores las actividades que pueden diseñarse con estas herramientas tecnológicas, pueden tomar en cuenta aspectos cognitivos y formas de trabajo que permitirán lograr mejores aprendizajes y habilidades. Entre estas habilidades tenemos: manipular y construir tablas, relacionar magnitudes y variables, funciones, graficas, exploración y experimentación al cambiar parámetros (coeficientes), escalas, valores máximos y mínimos, etc. Esto permitirá un aprendizaje más reflexivo y analítico. Dicha propuesta se resume en considerar y utilizar la tecnología como un recurso para promover formas de construcción de

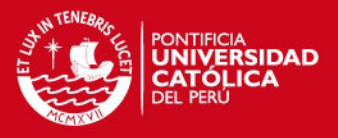

conocimiento, interactuando con la computadora a partir de actividades matemáticas específicas.

Por otro lado, De Faria (2007), sostiene que las nuevas tecnologías no disminuyen en nada el papel de los docentes, muy al contrario, demandan una mayor participación activa así como una actitud más crítica respecto a su quehacer y al de sus estudiantes. De acuerdo con De Faria, el uso de estas herramientas modifican profundamente nuestra práctica, creencias y constituyen una posibilidad que no debemos desaprovechar. También enfatiza el hecho de que hay que elaborar un currículo y complejos didácticos que permitan a esas tecnologías convertirse en auténticos instrumentos mediadores en el proceso de enseñanza y de aprendizaje de los estudiantes. Cuando se habla de complejos didácticos se hace referencia a secuencias de actividades didácticas, contenidos, materiales, instrumentos y tareas, orientadas a fines didácticos. Esto presupone que los docentes debemos analizar críticamente nuestras prácticas pedagógicas. De acuerdo con De Faria (2007), es importante investigar la incidencia de esas nuevas tecnologías en el proceso cognitivo y afectivo de estudiantes y docentes.

# **1.2 DELIMITACIÓN DEL PROBLEMA**

Dado que existen algunos estudiantes con dificultades para resolver problemas matemáticos y en general para modelar situaciones-problema y/o fenómenos que suceden en su vida cotidiana, asimismo muchos de nuestros estudiantes están familiarizados con la tecnología pero la usan frecuentemente para el entretenimiento y comunicación. Pensamos que las prácticas de modelación y el uso racional de los recursos tecnológicos tales como EXCEL y FWIN32 pueden ayudar en el aprendizaje de conceptos matemáticos, porque permite al estudiante usar y articular diferentes representaciones, en el sentido de Duval (2004, 2006). En esta investigación queremos aportar por un lado: una propuesta soportada por el graficador FWIN32 y EXCEL, que favorezca el aprendizaje de la función cuadrática y, por otro lado, que permita al estudiante establecer conexiones, articular y transitar entre diversas representaciones cuando modela situaciones-problema.

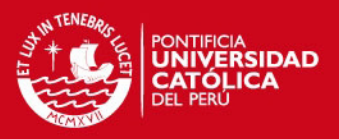

# **1.3 PREGUNTA Y OBJETIVOS DE LA INVESTIGACIÓN**

Por lo expuesto anteriormente definimos la siguiente pregunta de investigación:

 ¿De qué manera el modelar situaciones-problema por medio de función cuadrática mediado por el graficador FUNCIONSWIN32 y EXCEL, favorece el aprendizaje de este concepto?

#### **OBJETIVO GENERAL**

 Diseñar una propuesta basada en experimentos de enseñanza, utilizando el graficador FUNCIONSWIN32 y EXCEL, que favorezca el aprendizaje del concepto de función cuadrática y que permita al alumno transitar entre diversas representaciones al modelar situaciones-problema.

# **OBJETIVOS ESPECÍFICOS**

- Construir actividades mediadas por EXCEL y FWIN32, considerando situaciones-problema, que faciliten las actividades de modelación, que permitan y promuevan el uso y conexiones entre diversas representaciones, para un adecuado aprendizaje de la función cuadrática.
- Analizar las representaciones que construye y coordina el estudiante modela situaciones-problema, durante el aprendizaje de la función cuadrática.

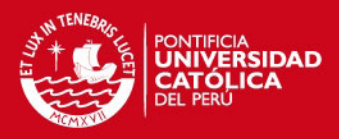

# **CAPITULO II: LA FUNCIÓN CUADRÁTICA**

# **2.1 ESTUDIO HISTÓRICO.**

De acuerdo a Ruiz (citada por Lávaque et al, 1998), el concepto de función ha evolucionado según las siguientes concepciones:

# **I. La función como variación:**

Los babilonios intuyeron en forma primitiva el concepto de función, al buscar regularidades en las tabulaciones de fenómenos naturales para después intentar aritmetizar y generalizar tales observaciones.

Relacionaron causas y efectos de diversos fenómenos sujetos a cambios, como por ejemplo el calor, la luz, la distancia, la velocidad, etc.

Los babilonios poseyeron un instinto de funcionalidad, dado que en las tablas de cálculo que construyeron está presente una relación general por la que se asocian elementos de dos conjuntos. Sin embargo, "existe una distancia muy grande entre instinto de funcionalidad y la noción de función" (Ruiz, 1998).

# **II. La función como proporción.**

De acuerdo con Ruiz (1998, citada por Lávaque et al.), las ideas de cambio y de cantidad variable estaban en el pensamiento griego, se consideraba el cambio y el movimiento como algo externo a las matemáticas.

La búsqueda de proporcionalidad era la relación privilegiada entre magnitudes variables, es decir, la variabilidad atada a las magnitudes físicas, las cuales se consideraban diferentes a las matemáticas.

Dado el significado geométrico que tenían para los griegos las magnitudes variables sólo establecían en forma homogénea sus proporciones: comparaban longitudes con longitudes, áreas con áreas, volúmenes con volúmenes.

"La homogeneidad que conducía a comparar siempre magnitudes de la misma naturaleza pudo ser un obstáculo al desarrollo de la noción de función puesto que impedía encontrar de forma significativa, dependencias entre variables de diferentes magnitudes, germen de toda relación funcional" (René de Cotret, 1985).

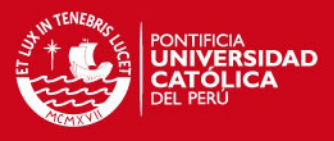

Las nociones más negativas en la evolución del concepto de función fueron "la proporcionalidad, la inconmensurabilidad, y la gran disociación en el pensamiento entre número y magnitud" (René de Cotret, 1985).

Este período está marcado por el predominio de una concepción estática: la función como proporción, concepción que se mantuvo en matemáticos como Oresme o Galileo.

#### **III. La función como gráfica**

En la Edad Media se observan intentos por dar una explicación cuantitativa racional de los fenómenos naturales a través de procesos de abstracción los cuales se verán fuertemente negados debido a la disociación entre número y magnitud.

Los principales núcleos de desarrollo fueron las escuelas de Oxford y París. El principal representante de la escuela francesa es Nicolás Oresme, quien ya en el siglo XIV utiliza el grafismo para representar los cambios y así describirlos y compararlos. Utiliza segmentos para representar las intensidades de una cualidad de una determinada magnitud continua que depende de otra magnitud continua. Estas gráficas representaban las relaciones desde lo cualitativo más que desde lo cuantitativo, pues los gráficos se consideraban como modelos geométricos de las relaciones y no necesitaban representar fielmente dichas relaciones.

Oresme traza un segmento horizontal cuyos puntos representan los sucesivos instantes y para cada instante traza un segmento perpendicular cuya longitud representa la velocidad en ese instante. La dependencia se representaba globalmente por toda la figura, predominando entonces la concepción de función como gráfica. (Ver Figura 01)

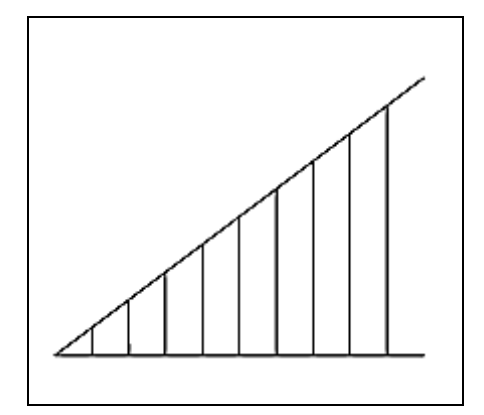

Figura 01. Oresme y la representación del cambio

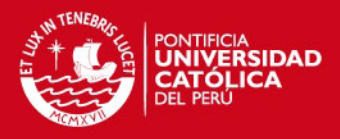

Durante el período que abarca los siglos XV y XVI, se logran aportes al concepto de función, pues, se sientan las bases de la simbología algebraica, la cual permitirá una manipulación práctica y eficiente, esencialmente al diferenciar entre "variable" de una función e "incógnita" de una ecuación.

#### **IV. La función como curva.**

A principios del siglo XVII, Fermat y Descartes descubren el mundo de la representación analítica al conectar los problemas de dos ramas de la matemática: la Geometría y el Álgebra.

Se renuncia a las concepciones griegas de número y magnitud y se logra fusionarlas, y según Youschevitch (1976), es aquí donde por primera vez se sostiene la idea que una ecuación en "x" e "y" es un medio para introducir una dependencia entre dos cantidades, de manera que permite el cálculo de los valores de una de ellas correspondiente a los valores dados de la otra.

De acuerdo con Ruiz (citada por Lávaque et al, 1998), Descartes sostiene "cuando una ecuación contiene dos cantidades desconocidas, hay un lugar correspondiente, y el punto extremo de una de estas cantidades describe una línea recta o una línea curva".

La concepción dominante, la función como curva, hace que surja el segundo obstáculo en la evolución de la noción de función, cuando se asocia la gráfica con la trayectoria de puntos en movimiento y no con conjuntos de puntos que satisfacen condiciones en una relación funcional.

#### **V. La función como expresión analítica.**

La concepción de función como expresión analítica nace en el siglo XVII y continúa con Euler y Lagrange en el siglo XVIII. Se pensaba que las únicas funciones dignas de estudio eran las que podían ser descritas por medio de expresiones algebraicas. Permanece aún la idea de asignar la variación a las "cantidades". También aparece la idea de función no continua.

Leibnitz usa por primera vez el término función, ya que según Youschevitch (1976), a falta de un término general para representar las cantidades arbitrarias que dependen de una variable, va a conducir al uso de la palabra en el sentido de una expresión analítica.

Bernoulli en el siglo XVII propone la letra f para caracterizar una función escribiendo <<fx>>, posteriormente en el siglo XVIII, Euler escribe como f(x). ,

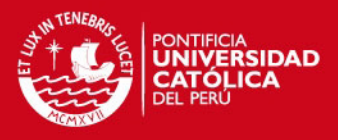

con quienes la noción de función es considerada una expresión analítica, proponiendo el primero de ellos, la letra f para la característica de una función, escribiendo entonces: <<fx>>, lo que evolucionará con Euler, para escribirse como f(x).

De acuerdo con Ruiz (citada por Lávaque et al, 1998), en la definición que propone Euler del concepto de función, reemplaza el término cantidad hasta ese momento por el de expresión analítica:

"Una función de una cantidad variable es una expresión analítica compuesta de cualquier forma que sea, de esta cantidad y de números o cantidades constantes"

Esta concepción se constituye en obstáculo para la evolución de función en relación con sus ideas de dependencia y variabilidad. El punto de vista que predominó fue el aspecto puramente formal más que de relación entre variables; se entiende que una función es una combinación de operaciones dada por una expresión analítica

# **VI. La función como correspondencia arbitraria: aplicación.**

Esta concepción de función como aplicación aparece con los últimos trabajos de Euler sobre "funciones arbitrarias", siglo XVIII, continuando en el siglo XIX con los de Fourier sobre series trigonométricas y los de Cauchy, Dedekind y otros sobre números reales.

A partir del problema de la cuerda vibrante de Euler, surge la noción de correspondencia general: se dice que "una cantidad es función de otra u otras", aunque no se conozca por qué operaciones atravesar para llegar de una a la otra. Más tarde, Euler se ve en la necesidad de considerar funciones más generales que las funciones analíticas, tomando en cuenta funciones no derivables, con picos, a las que él llama discontinuas o mixtas: las funciones arbitrarias en las cuales si x designa una cantidad variable, entonces todas las otras cantidades que dependen de x, no importa de qué manera, son funciones de x.

El término función se corresponde con la expresión f(x), y más tarde se representará como  $f: X \to Y$ , o  $x \to f(x)$ 

Continúa el uso de los ejes cartesianos y aparece una nueva representación: los diagramas de Venn.

# **ESIS PUCP**

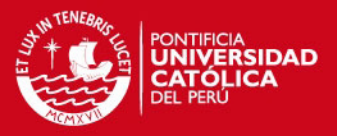

#### **VII. La función como terna.**

Afines del siglo XIX y principios del siglo XX se llama función a la terna  $f = (A, A)$ B, G) en donde A, B, G son conjuntos con las siguientes condiciones  $G \subset AxB, x \in A, y \in B/(x, y) \in G$ 

Por otro lado Mesa y Villa (2008), destacan el hecho de que elementos como el estudio de las ecuaciones, cónicas, cinemática y las funciones fueron históricamente cimentando la noción de función cuadrática, estos elementos, son necesarios tomar en cuenta al momento de pensar en una propuesta didáctica del concepto de función cuadrática. Además señala que el concepto de función cuadrática estuvo históricamente vinculado a la modelación de fenómenos de variación y cambio. El análisis histórico hecho por estos investigadores muestra lo "cuadrático" como una sinergia entre la geometría euclidiana, las cónicas y la geometría analítica, teniendo como objeto de estudio el movimiento. Según estos autores vale la pena rescatar parte de esta sinergia en el aula de clase, de modo que se presente una concepción de lo cuadrático desde diversas interpretaciones y contextos. La figura 1 muestra la evolución histórica de este concepto.

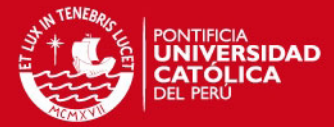

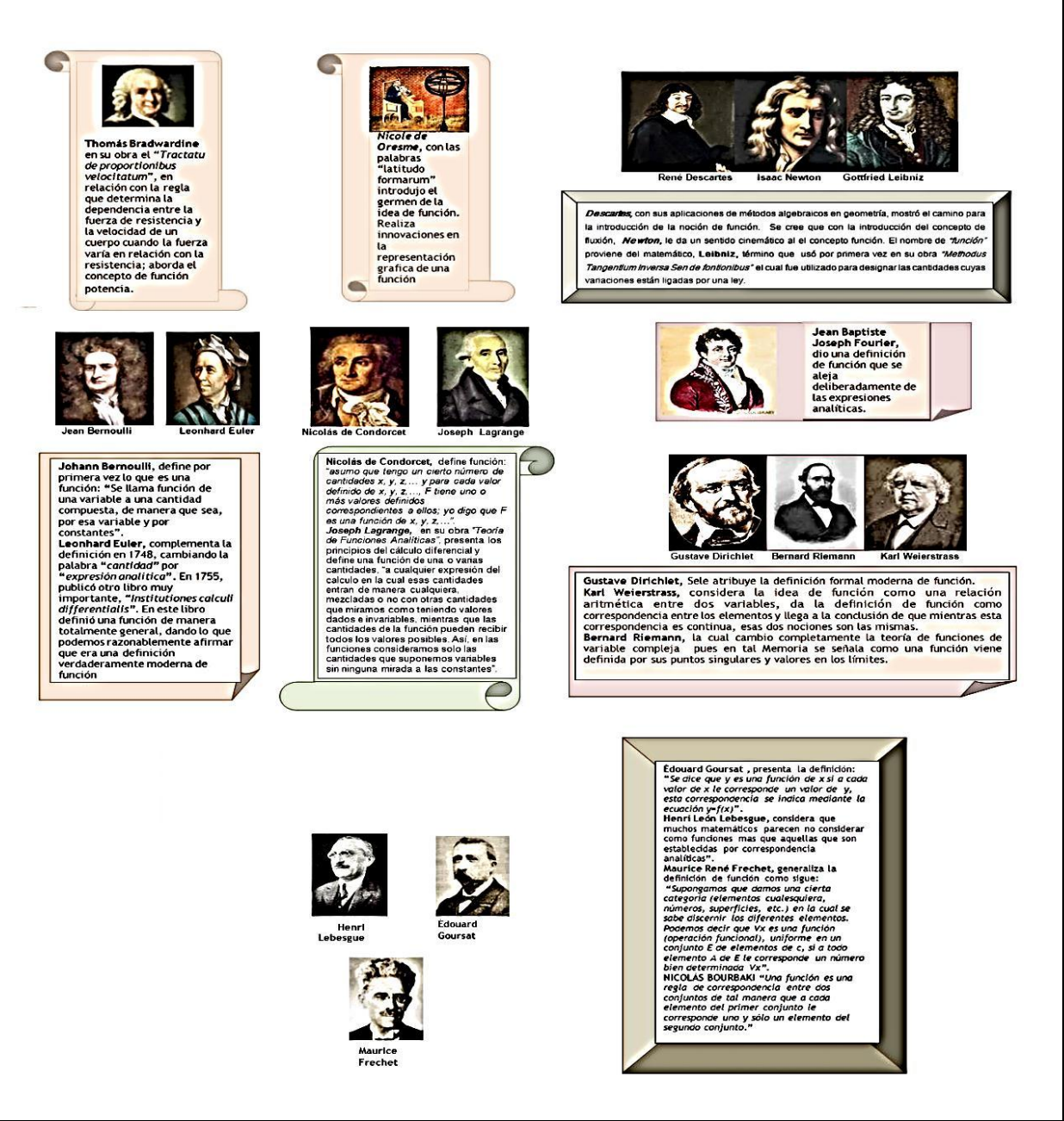

Figura 02. Evolución histórica del concepto de función

Finalmente Hitt (2002, p.75), resume las cuatro definiciones más comunes que se han presentado en los libros de texto a lo largo del siglo XX:

Función en términos de variable:

Una función es una variable relacionada con otra variable tal que a cada valor de la última le corresponde únicamente un valor de la primera.

 Función en términos de conjunto de parejas ordenadas: Una función es un conjunto de pares ordenados, en ningún caso dos de las cuales tienen la misma primera componente.

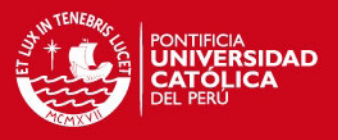

Función en términos de regla de correspondencia:

Una función *f* de un conjunto A a un conjunto B es una regla de correspondencia que asigna a cada *x* de cierto subconjunto D de A un elemento determinado de manera única *f(x)* de B.

Función en ambiente Logo:

Una función es un procedimiento P que tiene la propiedad de que cualesquiera dos apelaciones a P con las mismas entradas producen las mismas salidas.

# **2.2 LA FUNCIÓN CUADRÁTICA**

Para desarrollar esta parte de nuestra investigación nos basaremos en Stewart et al (2007) y Ugarte & Yucra (2011).

Se llama función cuadrática a toda función tal que:

$$
f: R \to R
$$
  

$$
x \to f(x) = ax^2 + bx + c
$$
  

$$
\forall a, b \ y \ c \in R/a \neq 0
$$

al monomio: *ax*<sup>2</sup> se le llama término cuadrático.

al monomio: *bx* se le llama término lineal.

Por último a la constante *c*, se le llama término independiente de la función.

La gráfica de toda función cuadrática es una parábola que se abre hacia arriba o hacia abajo. Esto es porque su gráfica puede obtenerse a partir de la función cuadrática  $f(x) = x^2$  mediante una sucesión de traslaciones, reflexiones, alargamientos y compresiones ver figura 03:

# *FESIS PUCP*

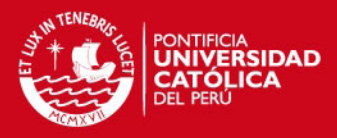

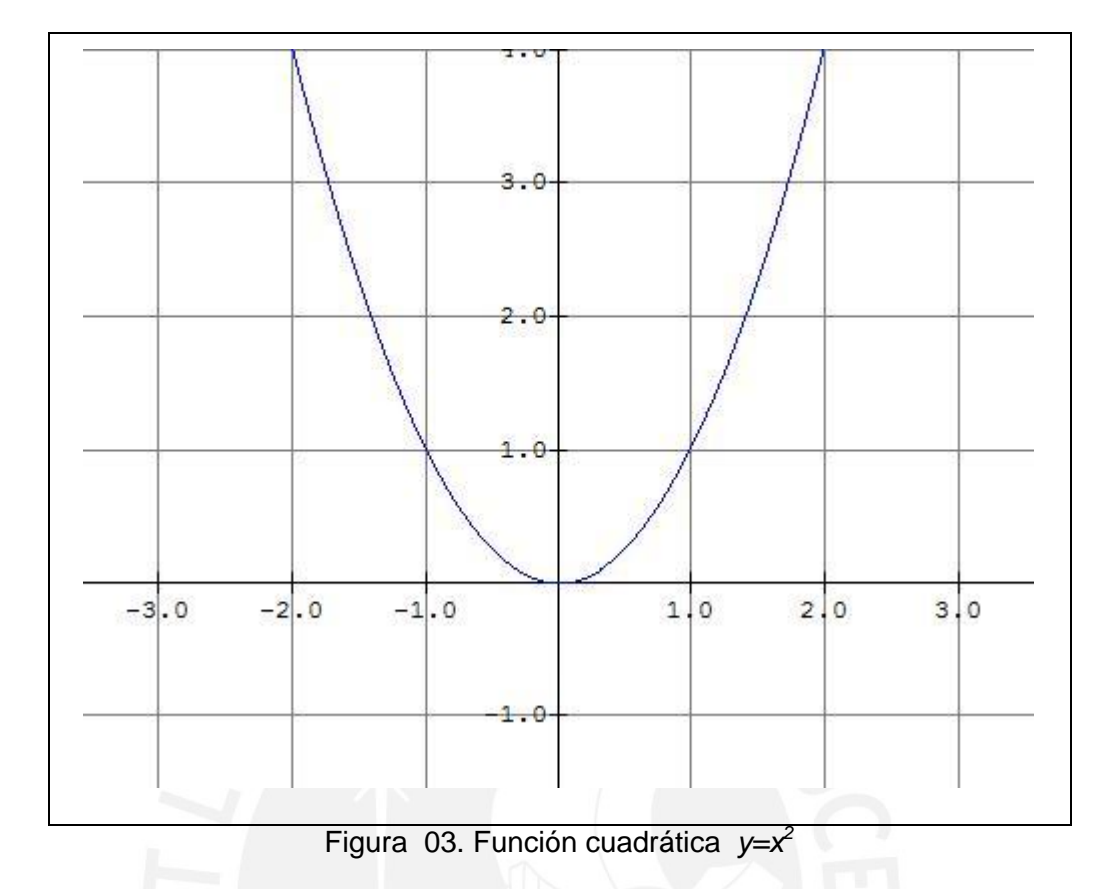

# **FORMA ESTÁNDAR DE LA FUNCIÓN CUADRÁTICA**

Toda función cuadrática  $f(x) = ax^2 + bx + c$  se puede expresar en la forma  $f(x) = a(x-h)^2 + k$ 

Esta transformación implica completar el cuadrado en el polinomio:

$$
f(x) = ax^{2} + bx + c = a\left(x^{2} + \frac{b}{a}x\right) + c
$$

$$
= a\left(x^{2} + \frac{b}{a}x + \left(\frac{b}{2a}\right)^{2}\right) - a\left(\frac{b}{2a}\right)^{2} + c
$$

$$
= a\left(x + \frac{b}{2a}\right)^{2} - a\left(\frac{b}{2a}\right)^{2} + c
$$
Luego,  $f(x) = a(x - h)^{2} + k$ 
$$
h = -\frac{b}{2a}
$$
donde 
$$
k = c - \frac{b^{2}}{4a}
$$

*h* es el valor de la abscisa y *k* el valor de la ordenada, del punto que llamamos vértice de la parábola.

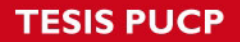

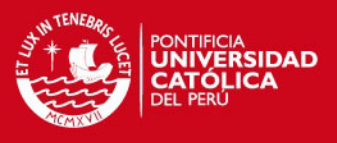

La gráfica de *f* es una parábola con vértice *(*h, k); la parábola se abre hacia arriba si a>0 o hacia abajo si a<0, esto se muestra en la figura 04.

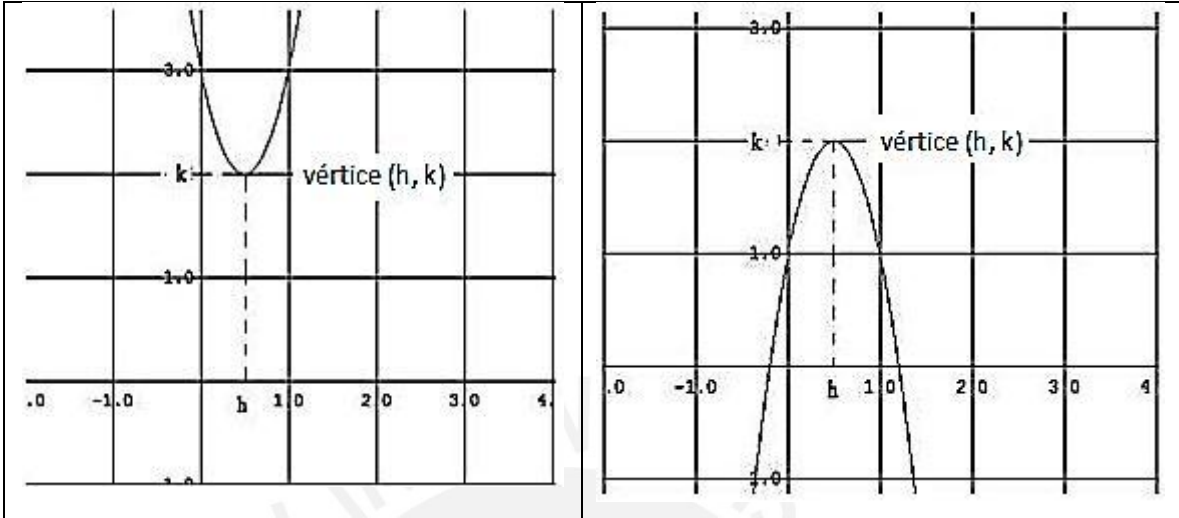

Figura 04. Gráfica de parábolas

# **Valores máximo y mínimo de funciones cuadráticas:**

Si una función cuadrática tiene vértice (h, k), entonces la función tiene un valor mínimo en la ordenada del vértice si abre hacia arriba o un valor máximo en la ordenada del vértice si abre hacia abajo.

Sea *f* una función cuadrática *f(x)=a(x-h)<sup>2</sup> + k*. El valor máximo o mínimo de *f* ocurre en *x = h*

Si *a>0*, entonces el valor mínimo de f es *f(h)=k*

Si *a<0*, entonces el valor máximo de f es *f(h)=k*.

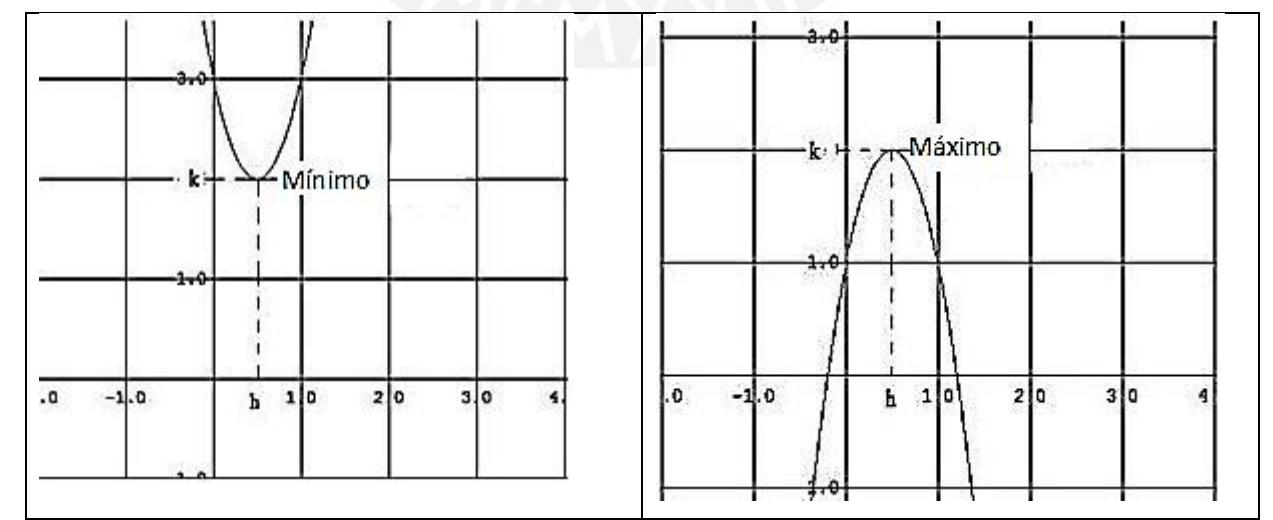

Figura 05. Máximo o mínimo de una función cuadrática

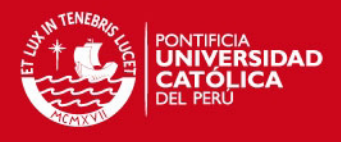

Expresar una función cuadrática en la forma  $f(x) = a(x-h)^2 + k$  ayuda a bosquejar su gráfica y por tanto determinar su valor máximo o mínimo. Es claro que:

Si 
$$
a > 0
$$
, entonces *el valor* minimo es  $f\left(-\frac{b}{2a}\right)$ 

\nSi  $a < 0$ , entonces *el valor* maximo es  $f\left(-\frac{b}{2a}\right)$ 

Aquí se tiene que el valor mínimo, o máximo está dado por la ordenada del vértice.

#### **Dominio y Rango de la Función Cuadrática**

El dominio de la función cuadrática está dado por el intervalo:  $D_f = \left]-\infty;\infty\right[$ 

Recordamos que si la parábola se abre hacia arriba o hacia abajo, la ordenada del vértice nos informa sobre el valor mínimo o máximo respectivamente, lo que determina el intervalo correspondiente al Rango. Es decir:

a) Si *k* es mínimo, entonces:  $R_f = [k; \infty[$ 

Además, se dice que el intervalo 
$$
\left]-\infty;-\frac{b}{2a}\right[
$$
es decreciente.

Y el intervalo  $\left[-\frac{1}{2a};\infty\right]$ L  $\overline{\phantom{a}}$  $\left|-\frac{b}{a}\right|;\infty$ 2*a b* es creciente.

b) Si *k* es máximo, entonces:  $R_{_f} = \left] \!\!\!-\infty ; k \right]$ 

Además, se dice que el intervalo  $\left[-\infty;-\frac{1}{2a}\right]$  $\mathsf{L}$  $\overline{\phantom{a}}$  $\Big|-\infty;$ *a b* 2  $:=$  es creciente.

Y el intervalo  $\left[-\frac{b}{2a};\infty\right]$  $\mathsf{I}$  $\rfloor$  $\left|-\frac{b}{a}\right|$ ; $\infty$ 2*a b* es decreciente.

En general podemos analizar las transformaciones de una función cuadrática y como afectan su gráfica, entre estas tenemos:

#### **I) Desplazamiento vertical:**

Al sumar una constante a una función, su grafica se desplaza en dirección vertical: hacia arriba si la constante es positiva y hacia abajo si es negativa.

# **ESIS PUCP**

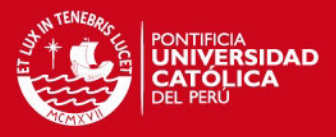

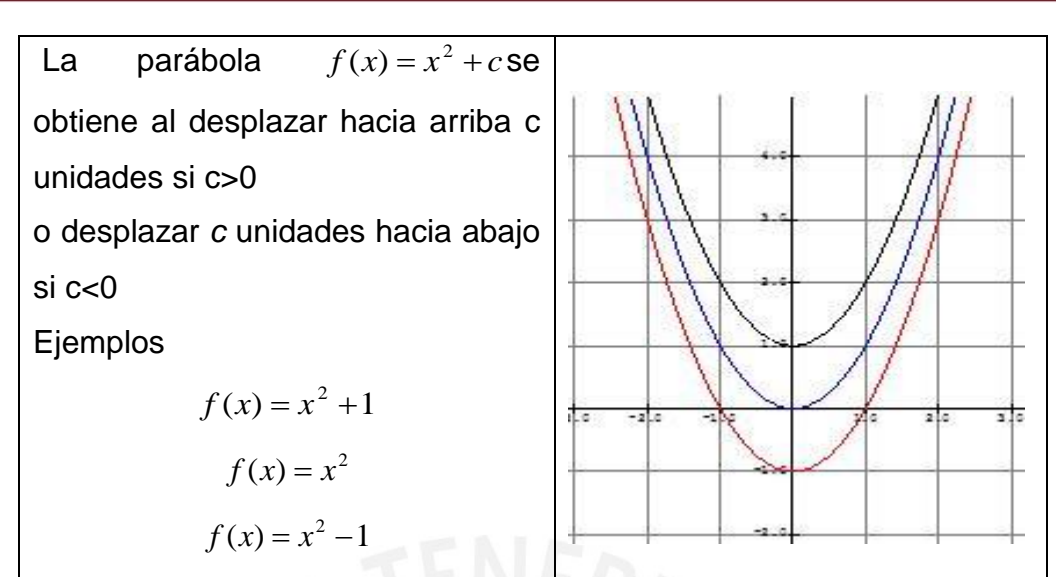

Figura 06. Desplazamientos verticales de la parábola *y=x<sup>2</sup>*

#### **II) Desplazamiento horizontal:**

Al sumar o restar una constante *c* a la preimagen *x* en la expresión  $f(x) = x^2$ la gráfica se desplaza a la izquierda o a la derecha

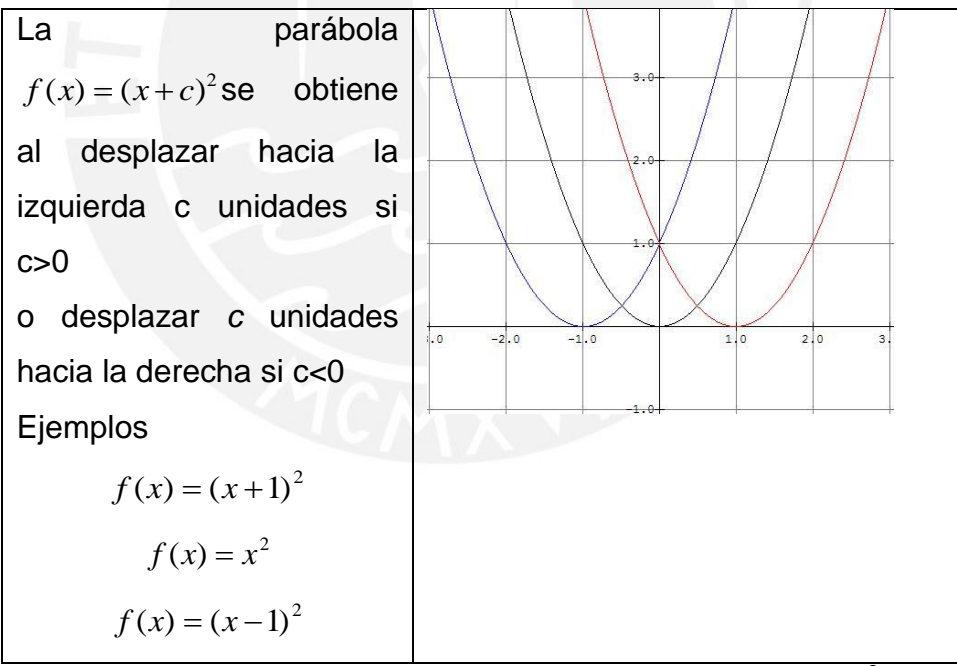

Figura 07. Desplazamientos horizontales de la parábola *y=x<sup>2</sup>*

# **III) Contracción Horizontal y Vertical:**

Al multiplicar las coordenadas *y* por una constante *c* afecta la parábola comprimiéndola horizontal o verticalmente por un factor *c.*

# **ESIS PUCP**

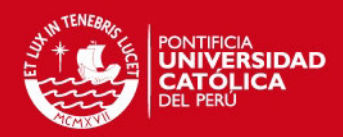

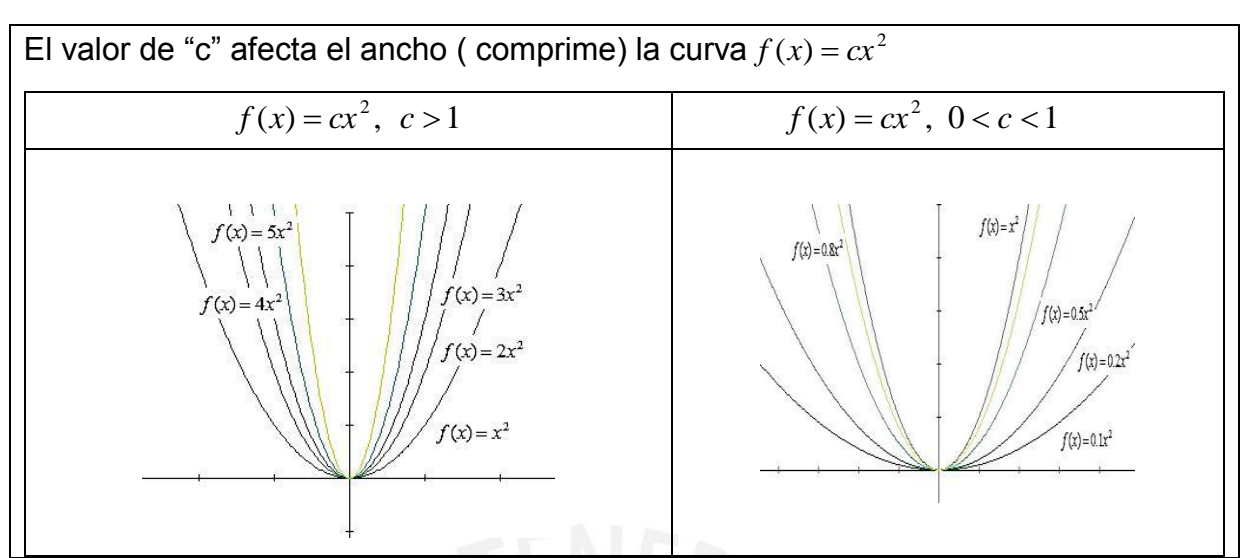

Figura 08. Compresión horizontal y vertical de la parábola *y= (cx)<sup>2</sup>*

# **IV) Dilatación Horizontal y Vertical:**

Al multiplicar una constante  $c$  a la variable  $x^2$  en la expresión funcional de modo que se tiene:  $f(x) = cx^2$  el efecto consiste en dilatar horizontal o verticalmente la gráfica horizontalmente por un factor *c* tal como muestra la siguiente figura:

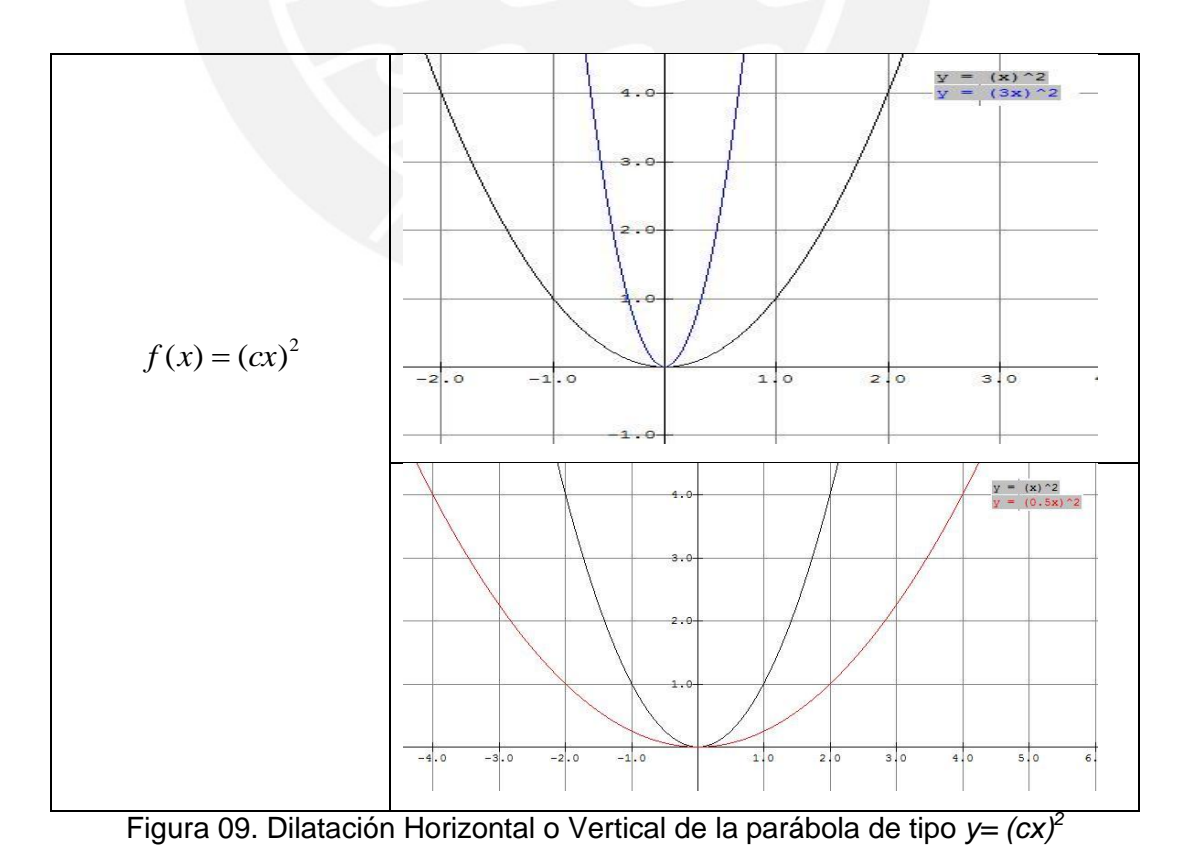

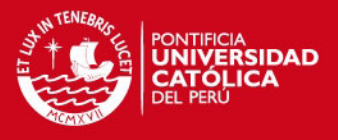

**Procedimiento general para bosquejar y graficar la función cuadrática:**  $f(x) = ax^2 + bx + c$ 

- 1. Determinar cómo se abre la parábola (hacia arriba o hacia abajo). Para ello se analiza el signo del coeficiente "*a*". Recordamos que:
	- a) Si *a>0*, la función toma valor mínimo cuando *x=h.*
	- b) Si *a<0*, la función toma valor máximo cuando *x=h.*
- 2. Determinar el vértice *V(h,k)* de la parábola. Recordamos que *a b h* 2  $=-\frac{\nu}{2}$  luego evaluamos en *k=f(h)*
- 3. Hallar los interceptos en el eje X, haciendo *f(x)=0* y resolver.
- 4. Hallar los interceptos en el eje Y, haciendo *x=0*.
- 5. Ubicar los interceptos y el vértice, en el plano cartesiano.
- 6. Conectar dichos puntos con una curva suave.

# **Raíces de la función cuadrática**

Las funciones cuadráticas pueden tener, o no, raíces reales (ceros). En efecto dada la función  $f(x) = ax^2 + bx + c$ , para calcular las raíces hacemos  $f(x)=0$ , entonces deducimos la fórmula general mediante el siguiente procedimiento ver p. 34:

$$
f(x) = ax2 + bx + c = a\left(x2 + \frac{b}{a}x\right) + c = 0
$$

$$
= a\left(x2 + \frac{b}{a}x + \left(\frac{b}{2a}\right)^{2}\right) - a\left(\frac{b}{2a}\right)^{2} + c = 0
$$

$$
= a\left(x + \frac{b}{2a}\right)^{2} - a\left(\frac{b}{2a}\right)^{2} + c = 0
$$

*Dividiendo entre a*

$$
\left(x + \frac{b}{2a}\right)^2 - \left(\frac{b}{2a}\right)^2 + \frac{c}{a} = 0
$$

$$
\left(x + \frac{b}{2a}\right)^2 = \left(\frac{b}{2a}\right)^2 - \frac{c}{a}
$$

$$
\left(x + \frac{b}{2a}\right)^2 = \frac{b^2 - 4ac}{4a^2}
$$

Despejando la variable:

$$
x = \frac{-b \pm \sqrt{b^2 - 4ac}}{2a}
$$

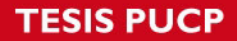

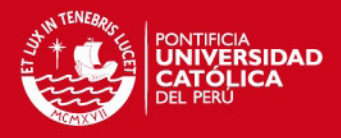

Lo cual nos da como soluciones o raíces:

$$
x_1 = \frac{-b + \sqrt{b^2 - 4ac}}{2a} \qquad x_2 = \frac{-b - \sqrt{b^2 - 4ac}}{2a}
$$

La expresión  $\Delta = b^2 - 4ac$  se llama discriminante de la ecuación. Su valor es muy importante porque nos permite anticipar el número de soluciones que tiene la ecuación cuadrática, que a la vez nos indica el número de cortes que tiene la parábola con respecto al eje *X*. Esto se resume en la figura 10:

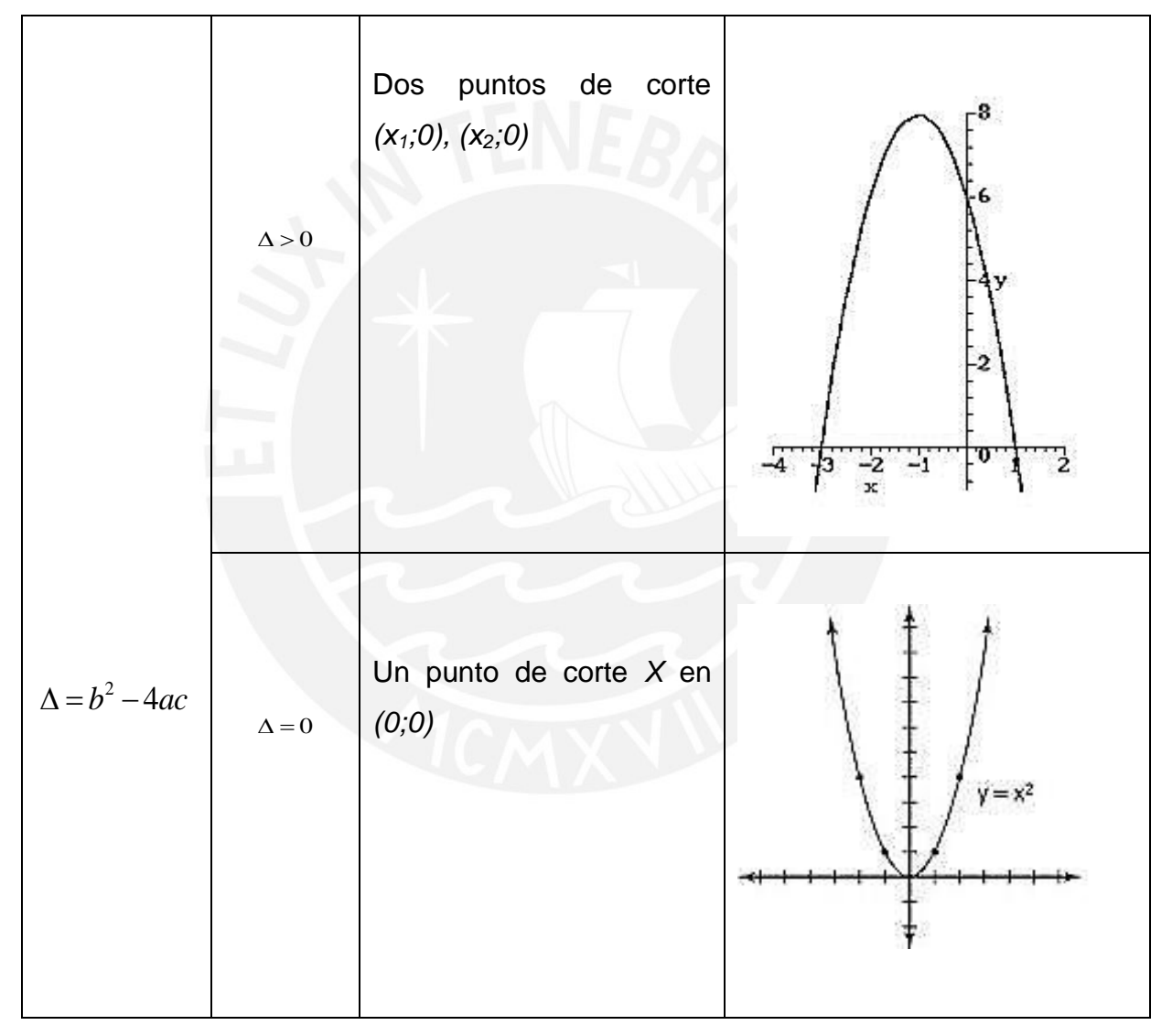

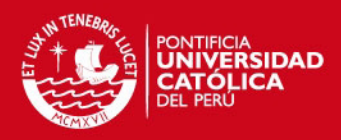

| $\Delta < 0$ | No corta al eje $X$ | 8<br>ᄑ<br>3. LV<br>$-1$<br>2<br>з |
|--------------|---------------------|-----------------------------------|
|              |                     |                                   |

Figura 10. Gráfica de una parábola según cambia el Discriminante

 $\overline{4} \times 0$ <br>
a 10. Gráfica de una parábola según cambia el Discriminante<br>
a este objeto matemático radica en que es una herramienta que<br>
a en forma general. Para modela ralgunos fenómenos relativos a<br>
a en forma general. La importancia de este objeto matemático radica en que es una herramienta que permite resolver problemas de la vida diaria. De acuerdo con Hitt (2002, p. 105, 112), su expresión algebraica sirve para analizar y explicar fenómenos relativos a aspectos de la vida en forma general. Para modelar algunos fenómenos por ejemplo físicos es importante la utilización de funciones cuadraticas, así como la representación gráfica asociada a dicha función. Es importante poder pasar de una representación a otra en la resolución de problemas. Este investigador sostiene que lo inverso es un aspecto importante; con base en una gráfica de una función cuadrática identificar la expresión algebraica asociada a dicha representación.

Es así que podemos esquematizar en la figura 11 algunas de las aplicaciones más frecuentes de la función cuadrática, en el campo de la Economía, Física, Optimización y manufactura, Estadística, Ingeniería civil y la Biología, entre otras:

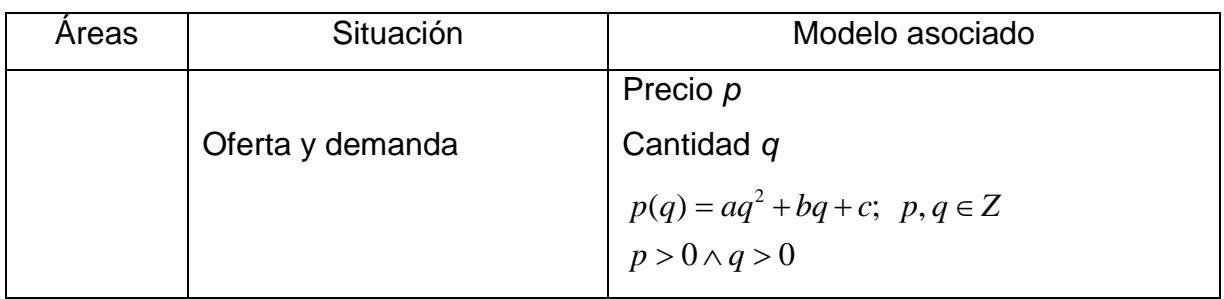

**TESIS PUCP** 

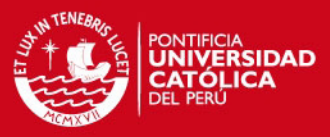

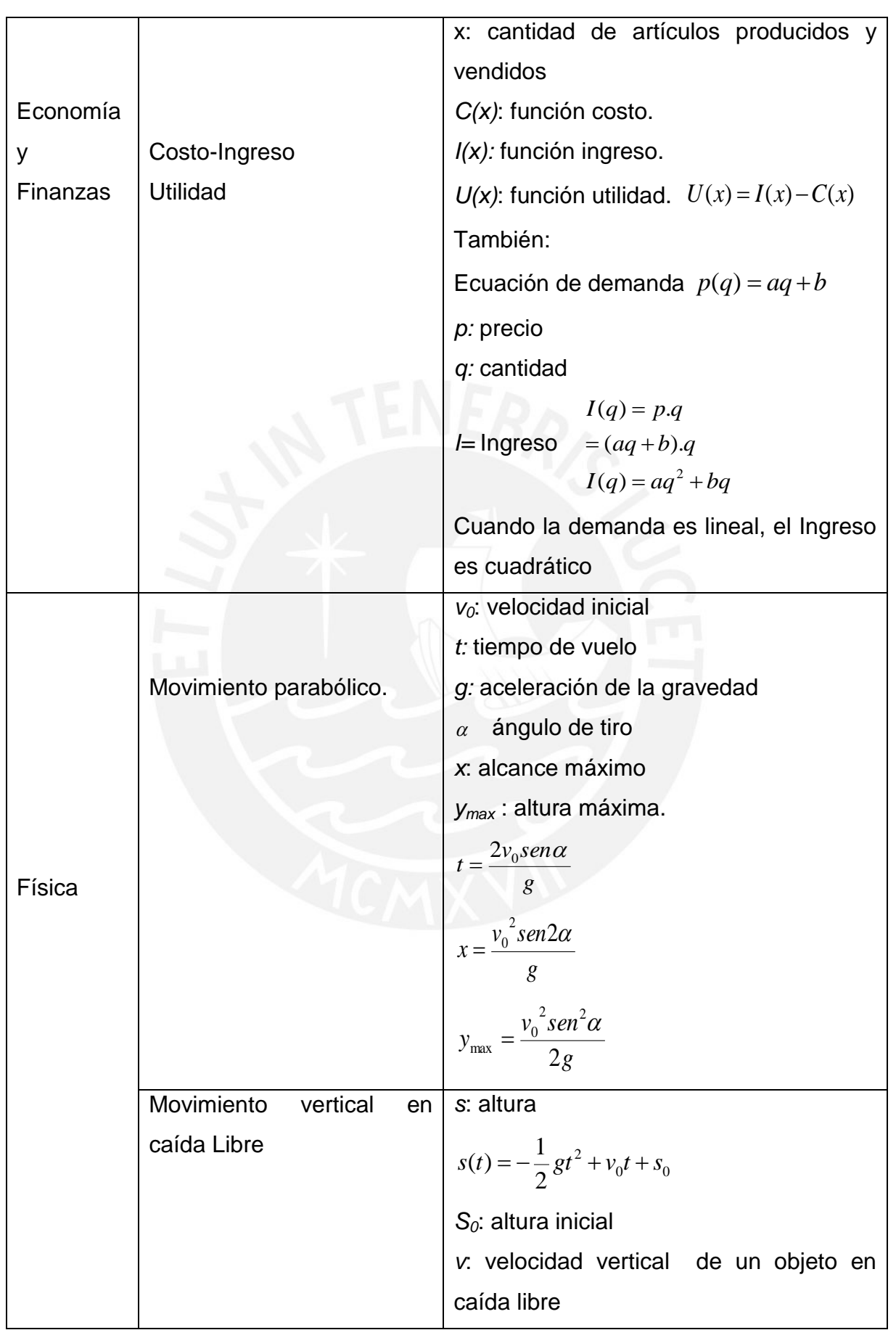

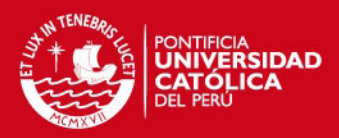

|            |                                 | $v(t) = -gt + v_0$                                            |
|------------|---------------------------------|---------------------------------------------------------------|
|            |                                 | $v_0$ : velocidad vertical inicial                            |
|            |                                 | $t$ : tiempo                                                  |
|            |                                 | g: aceleración debida a la gravedad                           |
| Optimizaci | Área máxima                     | Un rectángulo cuyos lados son x e y.                          |
| ón en la   |                                 | Perímetro conocido: $p = 2x+2y$                               |
| fabricació |                                 | Area: $A=x.y$                                                 |
| n<br>y     |                                 | Luego: $A = x.\frac{(p-2x)}{2}$                               |
| manufactu  |                                 |                                                               |
| ra         |                                 |                                                               |
| Estadístic | Algunas situaciones se          | Vía una regresión de dichos pares de                          |
| a          | describen numéricamente         | valores puede obtenerse la tendencia y                        |
|            | a partir de un registro         | dicha<br>ecuación<br>de<br>regresión<br>de                    |
|            | numérico (tabla).               | situación.                                                    |
|            |                                 | En este caso se muestra un conjunto de                        |
|            |                                 | pares (x;y) los cuales siguen<br>una                          |
|            |                                 | tendencia                                                     |
|            |                                 | $Y = mx + b$                                                  |
|            |                                 | $Y = Ax^2 + Bx + C$                                           |
|            |                                 | Se tiene en cuenta el $R^2$ (indice de                        |
|            |                                 | correlación al cuadrado).                                     |
| En         | Los<br>biólogos utilizan<br>las |                                                               |
| Biología   | funciones cuadráticas para      | $Y = 1.04 + 0.0499 + X - 0.0005 + X^2$                        |
|            | estudiar<br>efectos             |                                                               |
|            | nutricionales<br>de<br>los      | 2.1                                                           |
|            | organismos.                     | $1.8-$                                                        |
|            | También<br>niveles<br>de        | Producción de lache<br>(kg/dia de vida en el hato)<br>$1.5 -$ |
|            | producción                      |                                                               |
|            |                                 | $0.9 -$<br>100<br>50<br>Ż5<br>25                              |
|            |                                 | Porcentaje de genes Bos faurus                                |

Figura 11. Aplicaciones más frecuentes de la función cuadrática
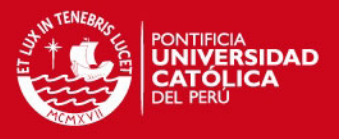

# **2.3 TEXTOS DIDÁCTICOS**

En el estudio didáctico, presentamos dos textos usados por los docentes y estudiantes de 5to de secundaria, del colegio en el cual se desarrolla la investigación.

En la figura 12, mostramos textos usados por docentes y estudiantes de 5to año de secundaria, de colegio estatal.

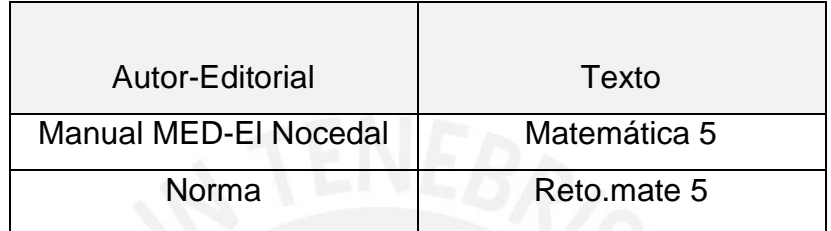

Figura 12. Textos y editoriales de matemática.

Actualmente y desde el año 2005 en el sector estatal los estudiantes y docentes utilizan libros y manuales brindados por el MED. Las figuras 13, 14 y 15 presentan algunos extractos del libro:

# UNCIÓN REAL DE VARIABLE REAL

Podemos establecer un tipo especial de relaciones. Por ejemplo, si compramos cierto número de lápices, habrá una variable costo que dependerá del número de lápices que compremos. Si un vehículo está en | movimiento, la distancia que recorra dependerá de { su velocidad. El área de un terreno dependerá de sus dimensiones. A estas relaciones establecidas se les conoce como funciones. El concepto de función es Agospitales uno de los más importantes en la Matemática.

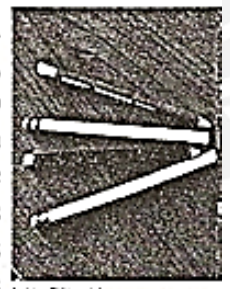

En este extracto, tomado de la página 32, se aprecia que el autor recurre a la noción de relación entre dos magnitudes o cantidades.

Plantea en una situación de compraventa el ingreso, luego recurre a la noción de movimiento y dependencia entre distancia y velocidad.

Luego propone una situación geométrica para establecer que el área es función de las longitudes de los lados.

Figura 13. Definición de función real.

## **SIS PUCP**

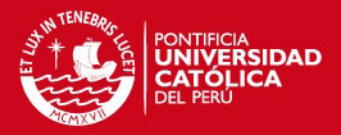

Recuerda En este segundo extracto, tomado de la página 32, Función el autor recuerda una definición de función, pues el Dados los conjuntos tema fue estudiado también en tercero de A y B, diferentes del vacio, toda relación de A en B, secundaria. que asocie a cada elemento ' de su dominio, un único Establece la noción conjuntista de función. elemento de su rango, recibe el nombre de función de A en B. Es decir, un conjunto f será una función de A en B si: i.  $f \subset A \times B$  $\exists$ .  $[(a, b) \in f \land (a, c) \in f] \Rightarrow b = c$ 

Figura 14. Definición de función.

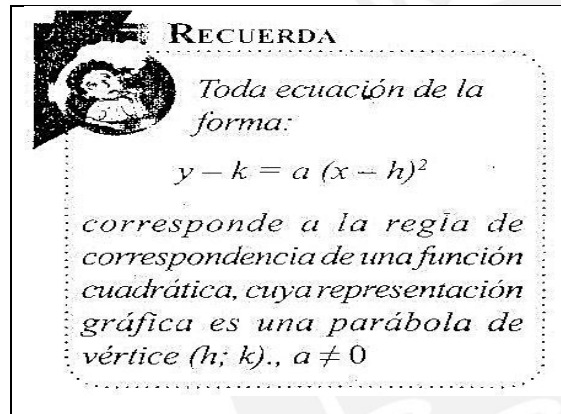

En este siguiente extracto tomado de la página 32. El autor establece la definición canónica de una función cuadrática. Además de asociar dicha definición con la representación gráfica de dicha expresión funcional.

Figura 15. Definición de función cuadrática.

Tal como se puede apreciar, el autor introduce el concepto de función, como un tipo especial de relación, contextualizando con situaciones de:

- costo vs cantidad de lápices que se compra
- $\triangleright$  la distancia que recorre un cuerpo en movimiento depende de su velocidad
- $\triangleright$  el área de un terreno depende de sus dimensiones.

De acuerdo con Hitt (2002, p.75), el autor del texto MED, hace uso del concepto de función en términos de conjunto de parejas ordenadas y luego; para definir el concepto de función cuadrática utiliza la noción de correspondencia. Luego pasa a analizar funciones, pues tanto en 3ro como en 4to de secundaria ya han visto este concepto. En este punto se observa que utiliza la representación gráfica, así como algebraica y numérica. Se analiza, en la figura 16, el dominio y el rango de las funciones presentadas.

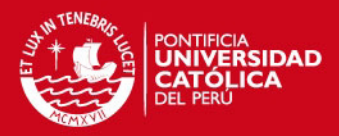

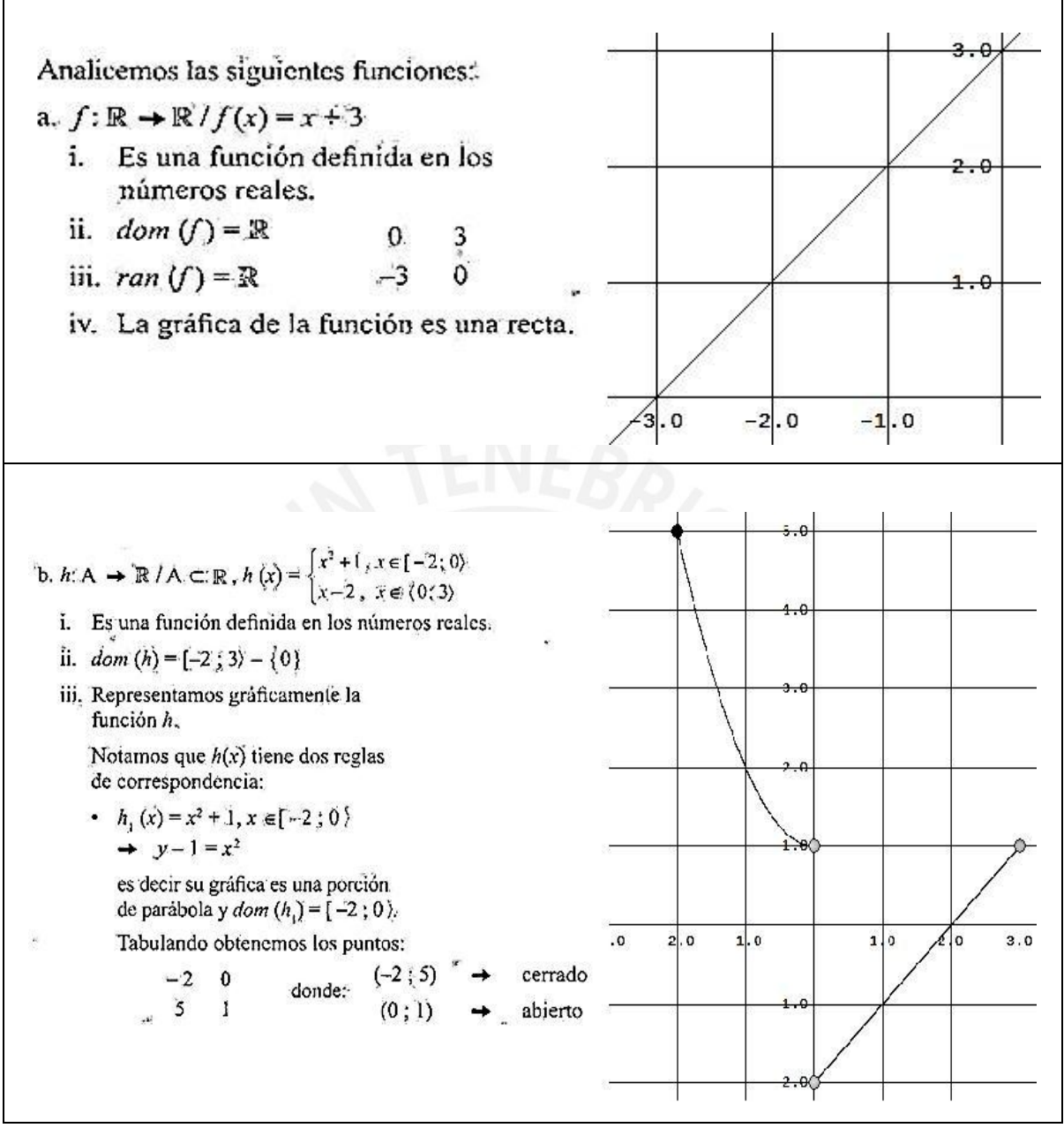

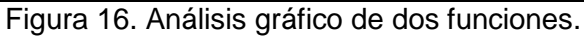

Tomado de texto MED, p. 32

Podemos señalar que no se hace mención sobre el uso de recursos computacionales. No se le da importancia al uso de graficadores ni de hoja de cálculo.

En el libro de texto Reto.mate 5 del grupo editorial Norma, en la figura 17, muestra el concepto de función se introduce a partir de una situación en la que se relaciona la altura o nivel de una cisterna, con el volumen de la gasolina depositada. Se destaca el hecho de presentar un modelo acerca de una situación aplicando relaciones que en particular se trata de funciones.

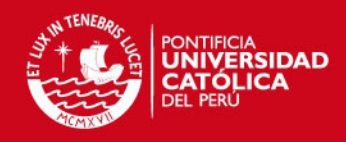

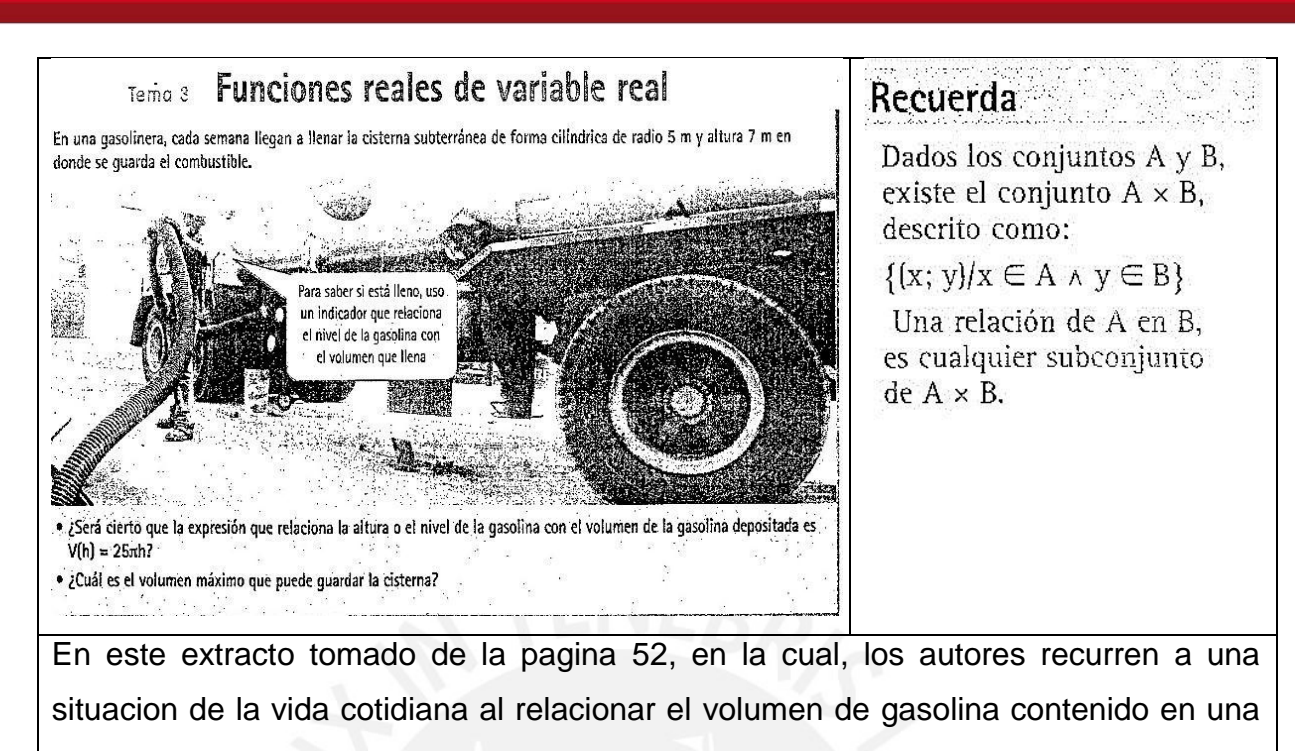

cisterna y la longitud de la altura del cilindro que contiene dicho combustible.

Figura 17. Funciones reales de variable real.

Mostramos en la figura 18, como los autores introducen en concepto de función como un tipo especial de relación. Luego enfocan el concepto de función desde la relación de dependencia que aparece entre dos cantidades o magnitudes de la vida cotidiana, esto para ayudar a contextualizar el objeto función.

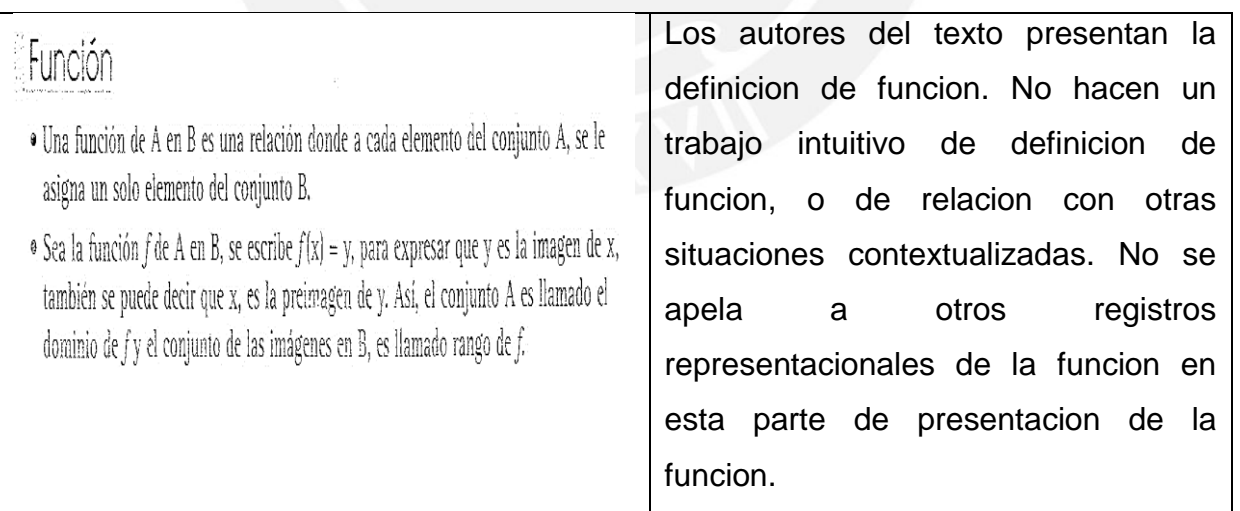

Figura 18. Definición de función

Luego se destaca el concepto de función en términos de una terna.

Las figuras 19 y 20, presentan algunos extractos relacionados a función cuadrática. Al igual que con el texto MED, en este texto sólo se presentan, a modo de repaso las

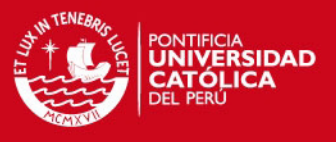

nociones y conceptos relacionados a función cuadrática, pues en los grados 3ro y 4to abordan este concepto con mayor profundidad y amplitud.

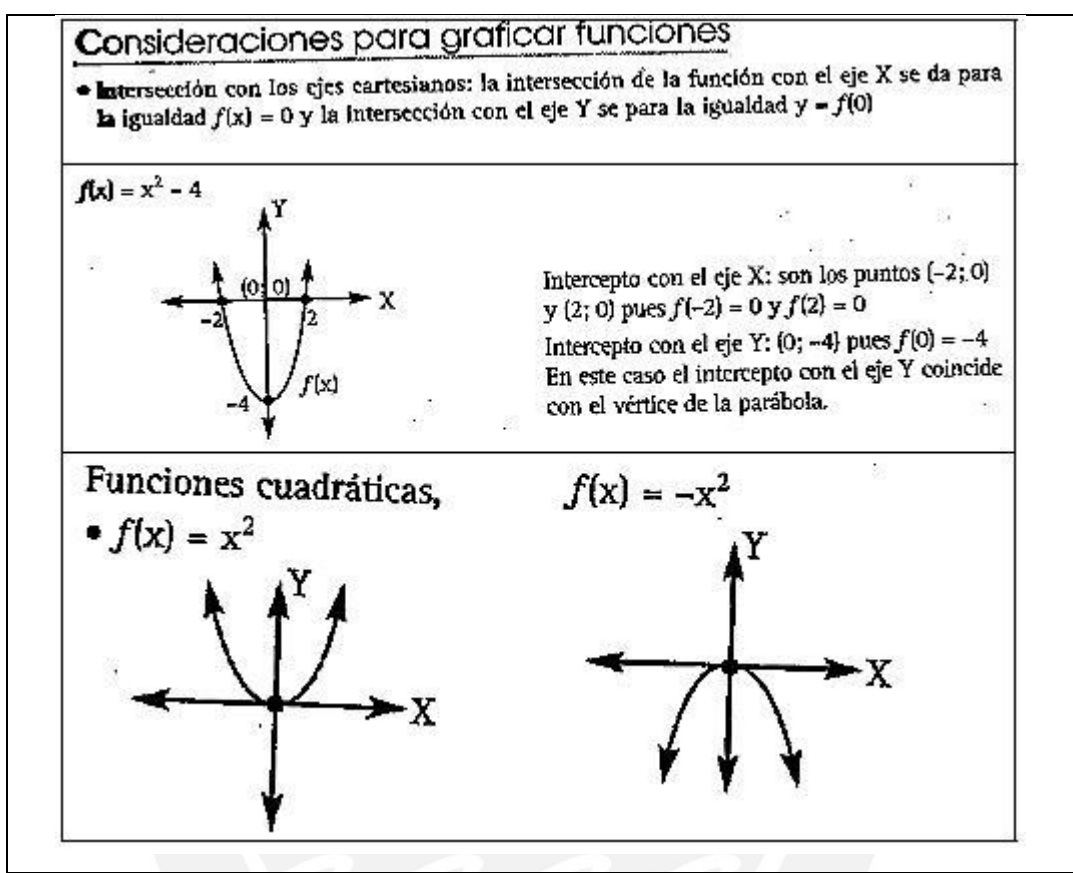

Figura 19. Gráficas de parábolas.

Tomadas de texto Reto.mate 5, p.53

Tal como se observa el equipo de autores revisa someramente algunos criterios para graficar funciones cuadráticas. En el siguiente extracto se presenta otro caso:

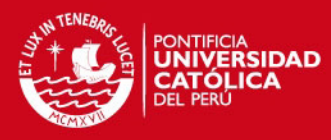

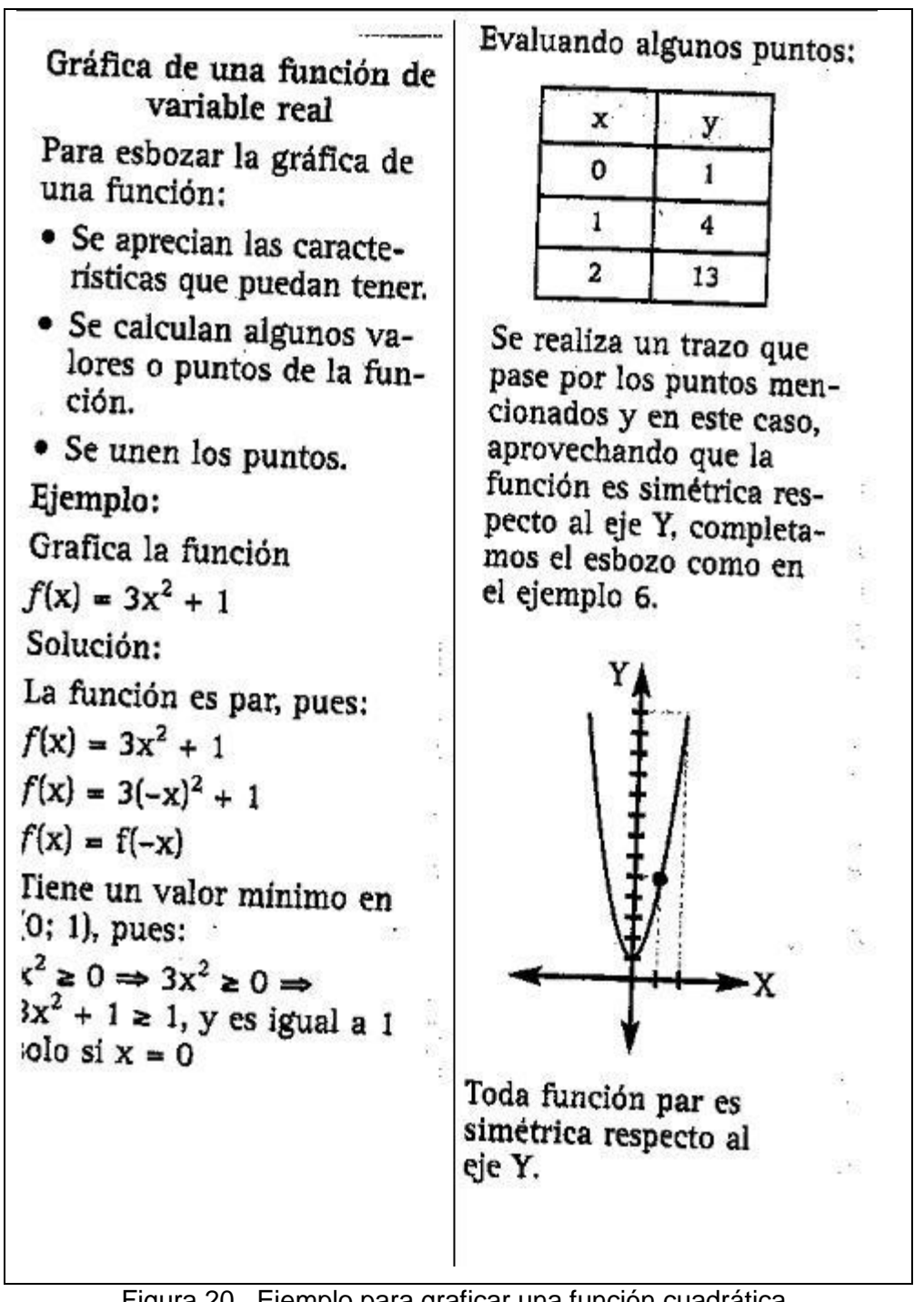

Figura 20. Ejemplo para graficar una función cuadrática. Tomadas de texto Reto.mate 5, p.54

Se observa que el autor intenta formalizar el concepto. No hay un trabajo previo que involucre el desarrollo intuitivo del concepto. Luego procede a formalizar el concepto, incidiendo mucho en la representación y operatividad algebraica.

### **ESIS PUCP**

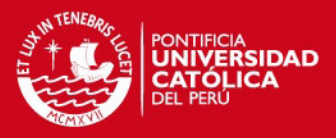

Luego de acuerdo con Hitt (2002, p. 75), describe el objeto función en términos de regla de correspondencia. Podemos observar que en este último caso el autor, presenta la gráfica de la función cuadrática, utilizando el registro algebraico, numérico y gráfico, además realiza algunos tratamientos al interior de cada registro, en el sentido de Duval. Esto podría ayudar a que el estudiante pueda formarse diferentes representaciones del objeto función cuadrática, lo cual ayudaría a una mejor comprensión y aprendizaje.

Pensamos que la forma de presentación que hace el texto del MED podría generar que algunos estudiantes construyan el concepto de función de manera incompleta o deficiente, incidiendo sólo en el registro algebraico o gráfico, pues no se promueve el estudio y análisis de la variabilidad de fenómenos sujetos a cambio. De acuerdo con Rey et al. (2009), las nociones de dependencia y variación deben estar presentes en la actividad de aprendizaje del concepto de función, pues estas ideas están estrechamente ligadas a su origen epistemológico.

La metodología propuesta por el autor del libro del MED, no considera el tránsito entre registros, lo cual de acuerdo a Duval (2004), es una condición indispensable para la aprehensión del objeto matemático. Por tanto, esto podría generar en el estudiante una visión limitada del objeto matemático. Por ello, nuestra propuesta se orienta a tomar en cuenta la articulación adecuada de registros, así como la contextualización de las situaciones problema o fenómenos a estudiar.

A continuación abordaremos la Teoría de Registros de Representación Semiótica de Raymond Duval, porque nos dará la base teórica para poder analizar y lograr responder las preguntas de investigación.

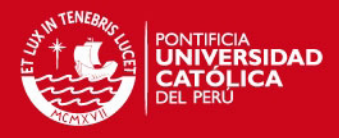

# **CAPITULO III: MARCO TEÓRICO Y METODOLÓGICO**

# **3.1 TEORÍA DE REGISTROS DE REPRESENTACIÓN SEMIÓTICA**

Esta investigación requiere considerar, analizar y aplicar algunos aspectos teóricos relativos a la Teoría de los Registros de las Representaciones Semióticas **(TRRS)** de Duval (2004, 2006)

Duval, aborda el funcionamiento cognitivo que involucra la actividad matemática así como los problemas de su aprendizaje. Sus investigaciones también abarcan el estudio del aprendizaje y desarrollo de capacidades de análisis, raciocinio, visualización, argumentación entre otras.

El investigador desarrolla un modelo sobre el funcionamiento cognitivo del pensamiento en términos de los cambios de registros de representación semiótica. Este modelo es de gran importancia pues permitiría comprender las dificultades que muchos estudiantes tienen en el proceso de aprendizaje de la matemática, así como la naturaleza de dichas dificultades y donde se pueden ubicar. En lo que respecta al uso de las TIC, Duval afirma que es necesario brindar al estudiante una formación matemática inicial que le permita afrontar ambientes informáticos y tecnológicos cada vez más complejos.

El trabajo de Duval se basa en la descripción de los funcionamientos cognitivos que activa un estudiante, cuando trata de comprender, efectuar y controlar la diversidad de los procesos matemáticos que le son propuestos por el docente en situaciones de enseñanza.

La actividad matemática requiere que los individuos empleen diversos sistemas de representación semiótica, sin embargo se sugiere que elijan solo uno de acuerdo al propósito de la actividad.

Aquí juega un papel importante una coordinación interna entre los diversos registros de representación, dicha coordinación debe ser construida por el estudiante, sin ella dos representaciones diferentes significarán dos objetos diferentes.

Según Duval (2006), hay tres ideas importantes: en primer lugar, lo que importa en las representaciones semióticas no es su relación con algo más, el objeto implícito, sino su capacidad intrínseca para ser transformadas en otras representaciones

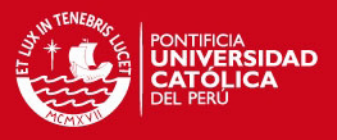

semióticas. Cada registro de representación semiótico, provee una capacidad específica de transformación.

En segundo lugar hay dos clases de transformaciones de cualquier registro de representación semiótica: la conversión y el tratamiento. Cognitivamente son independientes la una de la otra, aunque matemáticamente la primera depende de la segunda. Esto explica porque la conversión de registros de representación es el primer umbral de la comprensión en el aprendizaje de la matemática.

En tercer lugar, y este es el punto más sensible, la conversión y el tratamiento deben ser separados para analizar lo que hacen los estudiantes cuando se enfrentan con el problema; esta separación metodológica y teórica va en contra de la práctica actual de considerar estos dos tipos de transformaciones como una unidad, para la resolución de los problemas. La comprensión conceptual surge de la coordinación de los diversos registros de representación semióticos usados, y darse cuenta de la forma específica de representar para cada registro es condición cognitiva para la comprensión.

Duval presenta un conjunto de conceptos claves, los cuales pasaremos a enunciar:

**Representaciones semióticas:** Aquellas producciones constituidas por el empleo de signos (enunciado en lenguaje natural, fórmula algebraica, gráfico, figura geométrica, etc.). Son el medio del cual dispone un individuo para exteriorizar sus representaciones mentales, para hacerlas visibles o accesibles a los demás, es decir, para hacerlas visibles o accesibles a los otros. De acuerdo con Duval (2004), las representaciones semióticas estarían subordinadas por entero a las representaciones mentales y no cumplirían más que funciones comunicación

De acuerdo con Duval (2004), existen dos tipos de transformaciones:

 El tratamiento de una representación que es la transformación de la representación dentro del mismo registro donde ha sido formada, es una transformación de carácter interna. Se produce una secuencia de varias transformaciones. Por ejemplo estando en la representación algebraica, realizar operaciones en la ecuación para determinar el valor de la incógnita. En el caso de la función cuadrática expresada como:  $f(x) = x^2 + 2x + 1$  transformarla previa factorización en:  $f(x) = (x+1)^2$ 

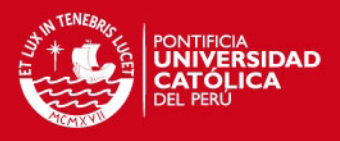

 La conversión de una representación, que es la transformación de la representación en otra representación de otro registro en la que se conserva la totalidad o parte del significado de la representación inicial, es una transformación de carácter externo. Se produce un único cambio de representación, por ejemplo puede ser de verbal a algebraico. Por ejemplo retomando la expresión cuadrática anterior podemos enunciarla verbalmente diciendo "El cuadrado de la suma de un binomio" o también "el cuadrado de un número aumentado en su doble y aumentado en una unidad".

Duval (2004), define estas representaciones como producciones constituidas por el empleo de signos (enunciadas en lenguaje natural, formula algebraica, figura geométrica, etc.), el aspecto central para los aprendizajes intelectuales es la coordinación entre los registros y los factores susceptibles de favorecer estas coordinaciones. En la figura 21, mostramos los diversos registros, para el objeto función cuadrática *f(x)=x<sup>2</sup> +1*:

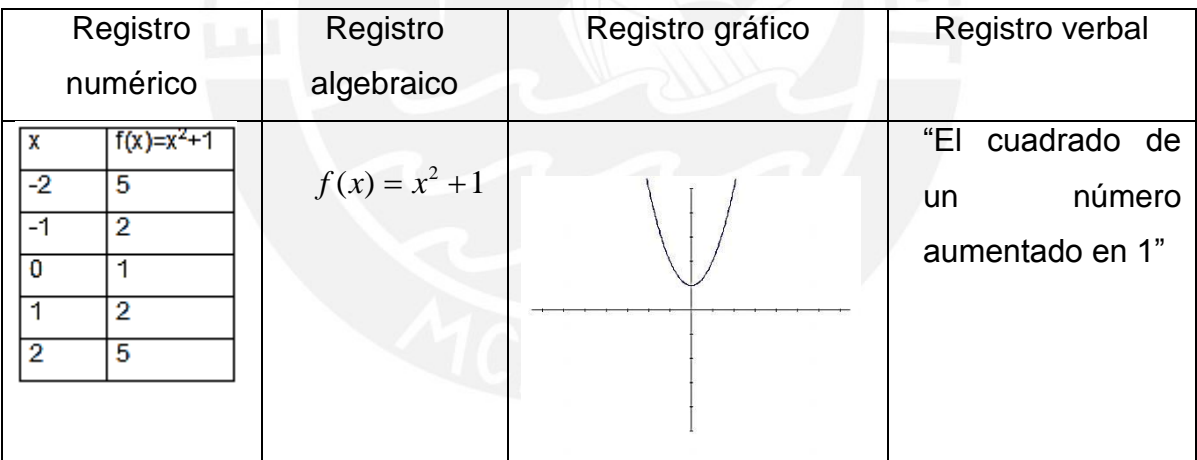

Figura 21. Registros de representación semiótica para el objeto: función cuadrática *y=x<sup>2</sup> +1* De acuerdo con Duval (2004), los registros de representación semiótica son sistemas semióticos que permiten tres actividades cognitivas: la representación en un determinado sistema; el tratamiento y la conversión.

Siguiendo este análisis Janvier (1987, citado por Lávaque et al 2006), sostiene que no se ha integrado el concepto de función hasta que no se es capaz de pasar de una de las representaciones (descripción verbal, descripción numérica, descripción gráfica, o algebraica) a todas las demás. Asimismo, señala las habilidades que necesitan los estudiantes para transitar entre las representaciones.

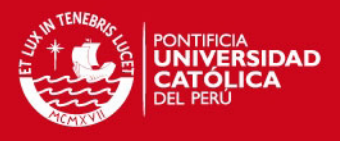

Al respecto Gutiérrez & Parada (2007), adaptan el cuadro de habilidades propuesto por Janvier (1987), aportando mayor precisión a las habilidades requeridas por los estudiantes para transitar entre representaciones, tal como se muestra en la figura 22:

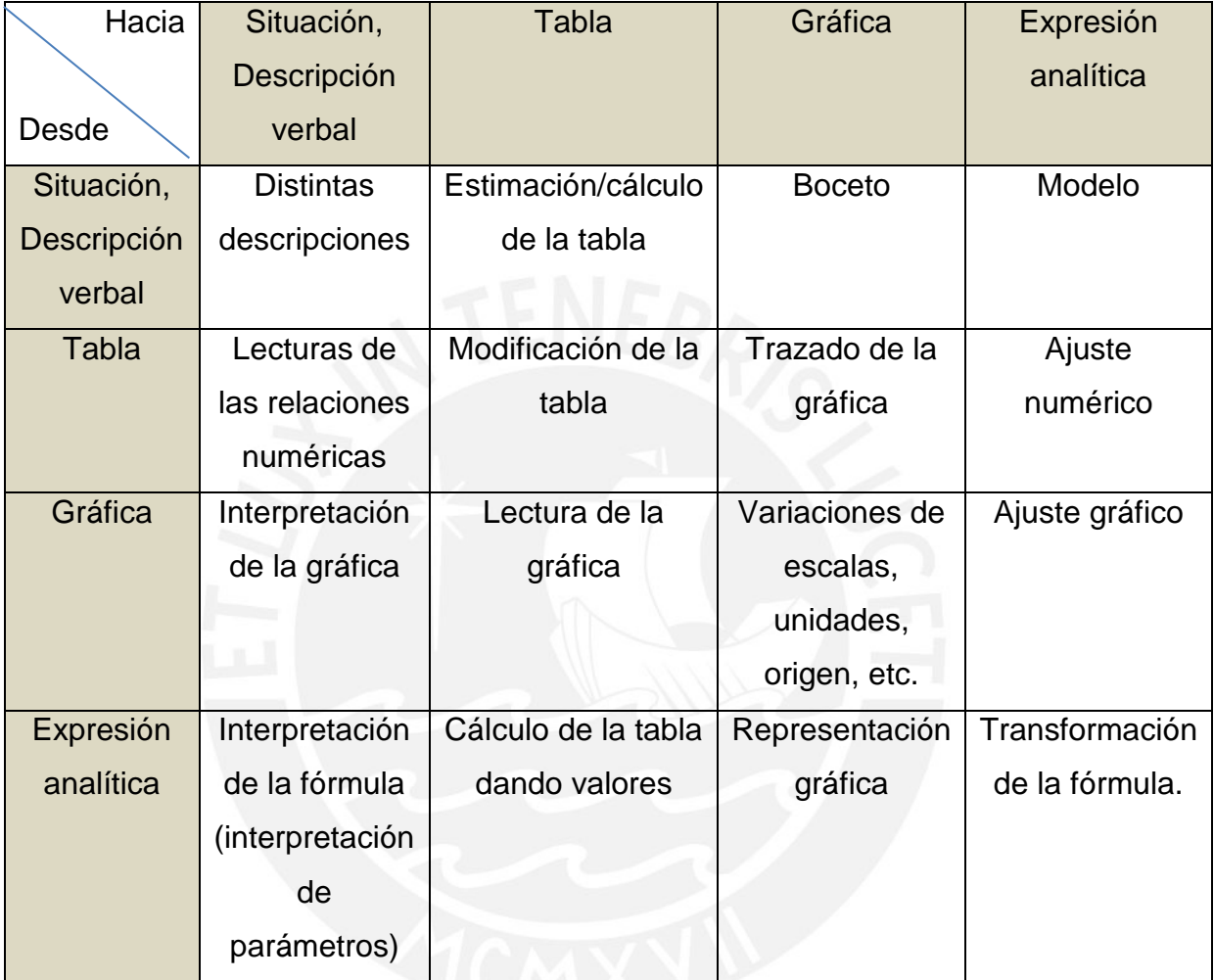

Figura 22. Habilidades para transitar entre registros.

Gutiérrez & Parada (2007), consideran que las relaciones en el mismo registro podrían corresponder a tratamientos en el sentido de Duval, mientras que en diferentes registros de representación semiótica corresponderían a conversiones.

De acuerdo con Rey et al (2009), el concepto de función puede admitir representaciones en diferentes registros con diversos alcances y limitaciones. Un sistema de representación semiótica no está ligado ni a objetos ni a conceptos particulares; está constituido por los signos, en el sentido más amplio del término: trazos, símbolos, iconos. Esos sistemas son medios de expresión y de

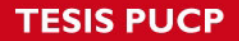

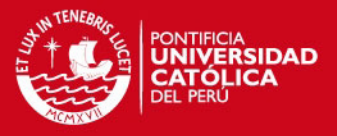

representación y se caracterizan precisamente por las posibilidades ligadas a su sistema semiótico. Un registro da la posibilidad de representar un objeto, una idea o un concepto, no necesariamente matemático y permite el tratamiento y conversión entre registros.

Duval afirma que la noción de función puede representarse en diferentes registros:

#### **Registro Verbal**

En este registro la función admite como representación una descripción en lenguaje natural. Si se quiere modelar un fenómeno, se debe partir de una descripción del mismo ya sea de tipo verbal o escrito.

#### **Registro numérico**

Una función se presenta como una tabla de valores que pone en juego la relación de correspondencia. Este registro tiene limitaciones ya que en una tabla solo puede incluirse un número finito de pares de valores.

# **Registro gráfico**

En este registro, una función se puede representar por medio de una curva (continua o no) en el plano cartesiano. Se pone en juego la noción de gráfica de una función. También presenta limitaciones, ya que como en el caso de la tabla, es necesario imaginar que continua más allá de lo que es posible observar.

#### **Registro algebraico**

En este registro, una función se puede representar por una expresión algebraica o fórmula, que permite calcular la imagen *f(x)* para toda *x* perteneciente al dominio de la función. Por tanto esta representación tiene pocas limitaciones y son aquellas que provienen del cálculo. En este registro expresamos también las ecuaciones de las curvas que representan esa función.

Rey et al (2009, p. 159), señalan que en general la articulación entre el registro gráfico y algebraico resulta más dificultosa para los estudiantes. En la figura 23 se visualiza un diagrama en el cual, el objeto matemático, se muestra en sus diversos registros de representación semiótica así como, su relación con los fenómenos que permite modelizar. Para Duval no todo sistema de representación es un registro.

**ESIS PUCP** 

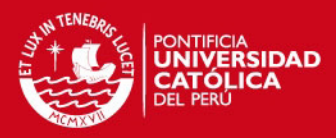

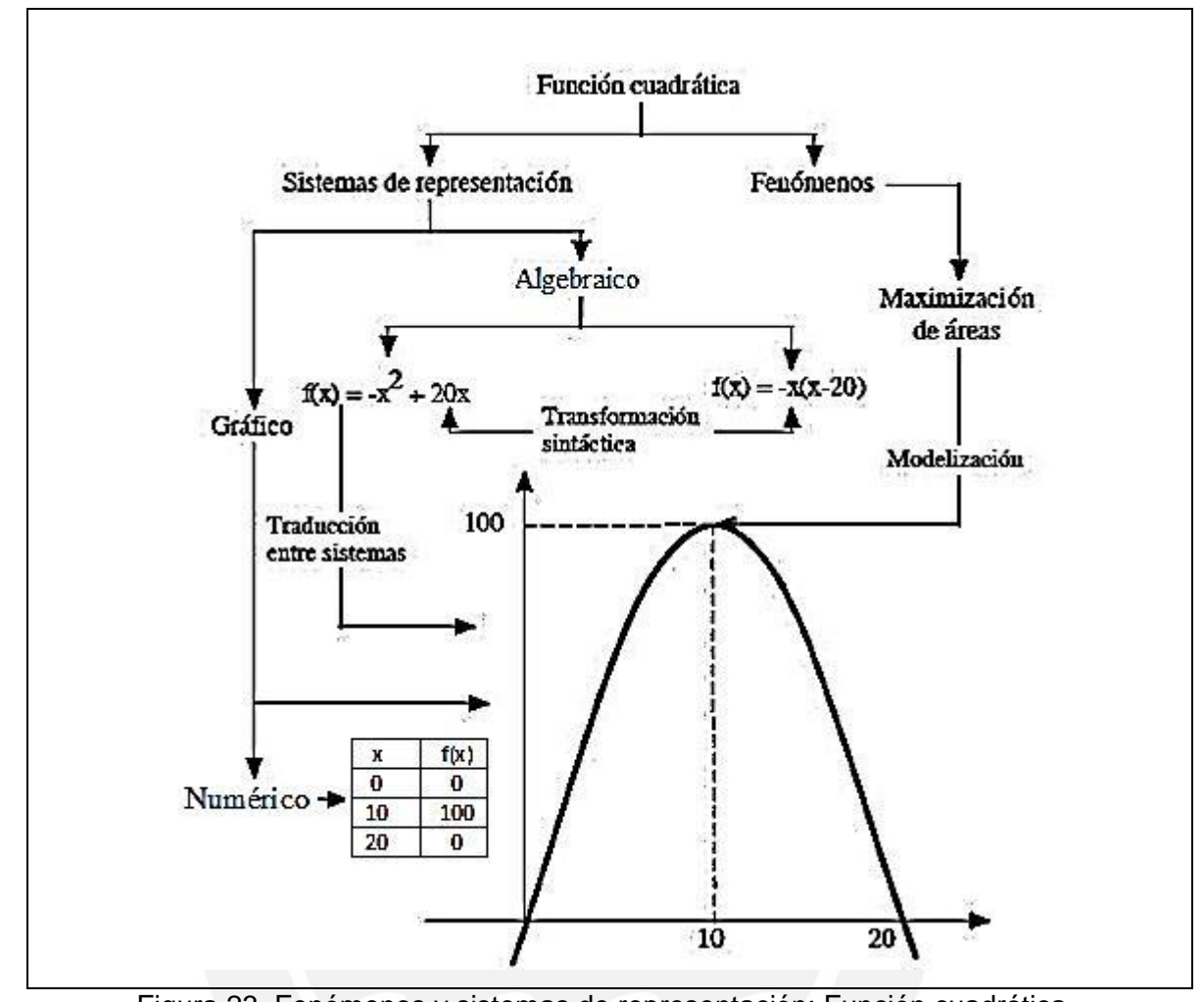

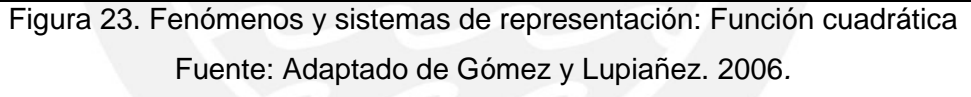

Es importante señalar que para Duval, no todo sistema de representación es registro

# **3.2 METODOLOGÍA PARA EL EXPERIMENTO DE ENSEÑANZA**

Se ha elegido una metodología cualitativa, basada en la realización de experimentos de enseñanza, propuestos por Cobb y Steffe (1983, citados por Villarreal). De acuerdo con estos investigadores, esta metodología permite caracterizar procesos de pensamiento desarrollados por estudiantes, cuando están apoyados por recursos TI. Estos investigadores señalan que un experimento de enseñanza consiste en una serie de encuentros (sesiones) del investigador con los estudiantes por un cierto periodo de tiempo e implica procesos de enseñanza y aprendizaje, ya que la construcción del conocimiento por parte de los estudiantes es influida por la interacción con el investigador.

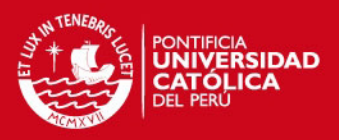

# **3.2.1** *DESIGN EXPERIMENT*

De acuerdo con Cobb et al. (2003), este tipo de metodología, permite al investigador diseñar ambientes de aprendizaje, lo cual implica una mayor comprensión de sus elementos (estudiante, objeto matemático, contexto, artefacto o recurso tecnológico, situación-problema, actividad estructurada, etc.), así como anticipar como estos van a funcionar conjuntamente para promover el aprendizaje. Según Cobb et al, (citado por Molina, 2006), los estudios de diseño permiten explicar por qué el diseño funciona y sugieren modos en que puede ser adaptado a nuevas circunstancias, de acuerdo a problemas y situaciones emergentes. Pensamos que esta metodología es pertinente con la investigación a desarrollar, ya que permitirá obtener argumentaciones basadas en la evidencia procedente de contextos naturales, de abordar cuestiones teóricas sobre la naturaleza del aprendizaje en contexto y de producir resultados a partir de evaluación formativa.

Una de las características de esta metodología es que nos permite asumir el papel de investigadores y docentes, de esta manera podremos variar y tomar decisiones en los experimentos formulados. La segunda característica es de intervención, pues proponemos mejorar el aprendizaje de la función cuadrática, a través de prácticas de modelación de situaciones-problema mediadas por EXCEL y FWIN32, buscando que el estudiante haga uso de las diversas representaciones de este objeto matemático. La tercera característica es que formulamos una conjetura o hipótesis de partida:

 Pensamos que el recurso tecnológico, facilita la articulación de registros en el sentido de Duval y aporta a la estructura conceptual u organización cognitiva del estudiante.

Con el desarrollo de la investigación aparecen dos conjeturas:

- El uso del EXCEL y el graficador FWIN32, podría mejorar el aprendizaje de la función cuadrática porque permite que el alumno use diferentes representaciones.
- Las actividades estructuradas y mediadas por los recursos tecnológicos EXCEL y FWINS32 posibilitan el aprendizaje del concepto función cuadrática por medio de las prácticas de modelación de situaciones problema.

Según Cobb et al. (2003, citado por Cozzolino p. 46), la hipótesis o conjetura tiene dos fases: la prospectiva y la reflexiva. Con el objetivo de sustentar el surgimiento de

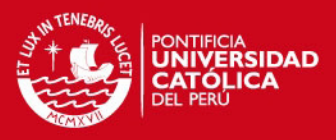

otros caminos para el aprendizaje, la fase prospectiva es implementada con hipótesis sobre procesos y medios para posibilitar el aprendizaje y estos deben estar expuestos detalladamente en el proceso. La fase reflexiva tiene por objetivo probar las conjeturas del experimento, de manera frecuente y en varios niveles de análisis.

Para el análisis del trabajo que realizaron los estudiantes con la hoja de cálculo EXCEL y FUNCIONSWINS32, usamos el ciclo descripción, ejecución, reflexión depuración (refinamiento), descripción propuesta por Valente (2002). Valente afirma que el uso inteligente de las computadoras en educación debe provocar cambios en el enfoque pedagógico y favorecerá un proceso de transmisión de conocimiento más eficiente. Este investigador propone el ciclo:

- Descripción: de una idea en términos de un lenguaje formal y preciso.
- Ejecución: el computador ejecuta la descripción y el resultado obtenido es fruto solamente de lo que fue solicitado al computador.
- Reflexión: El resultado permite al estudiante reflexionar sobre lo que se solicitó desde el ordenador.
- Depuración: Si el resultado no corresponde a lo esperado, el estudiante debe depurar la idea original a través de la adquisición de contenidos y estrategias.

De acuerdo con Valente, en este enfoque; la construcción del conocimiento sucede por el hecho de que el estudiante tiene que buscar nueva información para complementar o cambiar las que ya posee. Por otra parte el estudiante es estimulado a crear sus propias soluciones, pensar y aprender acerca de cómo buscar y usar nueva información (aprender a aprender).

Según una de nuestras conjeturas; las actividades estructuradas y mediadas por los recursos tecnológicos antes enunciados posibilitan la modelación de situaciones problema, pues el estudiante debe formar y/o construir dos o más representaciones de la situación-problema planteada. Luego haciendo uso de EXCEL o FUNCIONSWIN32, utilizará la representación más adecuada a dicha situación y posteriormente hará uso de los tratamientos y conversiones de los registros para poder validar conclusiones y emitir interpretaciones acerca del modelo obtenido.

Otra característica de esta metodología de trabajo es que el investigador debe triangular técnicas y datos recolectados, de este modo enriquecerá sus apreciaciones de manera crítica, integral y holística.

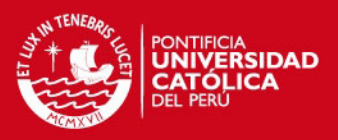

# **3.2.2** *MODEL ELICITING ACTIVITIES*

También denominadas o traducidas como "Actividades reveladoras del pensamiento", "Actividades que generan modelos" o "Actividades de obtención de estructuras" **(MEA)** fue propuesta por Richard Lesh y Paul Cobb y desarrollada por otros investigadores. Lesh y otros expertos proponen este enfoque, en la cual un problema no rutinario debe permitir al estudiante definir, refinar, transformar y extender sus sistemas conceptuales con el propósito de crear interpretaciones adecuadas de la situación planteada (citado en Fonseca y Alfaro, 2010). Además debe involucrar sistemas matemáticos interesantes que evidencien al estudiante la necesidad de construir o formular modelos para la interpretación y explicación de la situación. El producto final debe ser la unión de modelos complejos o herramientas conceptuales que reflejen aspectos importantes de la forma de pensar de los estudiantes puedan ser transferibles y generalizables a situaciones similares.

De acuerdo a este enfoque la dinámica de resolución de problemas consiste en la interpretación, búsqueda, selección y aplicación de datos o herramientas conceptuales para dar explicación a la situación propuesta, todo un proceso que le permite al estudiante interpretar, definir, transformar y extender sus ideas y conceptos, los cuales son ordenados, integrados, refinados, elaborados y/o rechazados.

La mecánica de trabajo se desarrolla mediante actividades cuya duración aproximada es ochenta minutos. Estas actividades son diseñadas para estimular la solución de problemas significativos y de la vida real, donde la información brindada no siempre está en forma explícita y pre-matematizada, y donde la respuesta final, no se reduce al uso de procedimientos y algoritmos. Durante esos sesenta minutos de trabajo, los estudiantes hacen uso de sus conocimientos previos y modifican y/o extienden esos conocimientos durante los ciclos de integración, diferenciación, revisión y organización de ideas.

Este tipo de actividades también denominadas "actividades reveladoras del pensamiento", puesto que evocan el pensamiento de los estudiantes enfatizan un trabajo colaborativo, desarrollado en pequeños grupos de tres o cuatro integrantes. Se formula un problema que tiene más de una respuesta y más de una manera de plantear su solución. Se exige además que los estudiantes generalicen el modelo

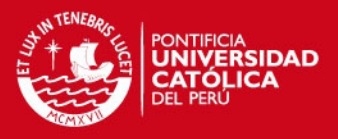

encontrado y formulen argumentos que apoyen su respuesta. De acuerdo con Lesh y Kelly (2000, citados por Domínguez 2009), en este tipo de actividades, no existen respuestas equivocadas sino más o menos eficientes. Se da mayor importancia a la argumentación a dicha solución.

Un requisito de los problemas a plantear es que sean de contexto realista, pues le brindará la posibilidad de involucrarse y usar la matemática como herramienta para comunicar y resolver. De ahí que evocan el pensamiento. Otra característica de las MEA es que sirven como referencia para tratar otros temas en clase, puede ser usada para presentar un tema o extenderlo. La riqueza está en las soluciones y en las conexiones que el profesor pueda realizar al usar las soluciones como referencia.

Lesh (1997), al referirse a las MEA, como actividades de obtención de estructuras, enfatiza el hecho de que en estas actividades el objetivo no consiste simplemente en ofrecer breves respuestas a las preguntas de otro: por el contrario, el objetivo implica desarrollar construcciones, descripciones, explicaciones o justificaciones que revelen explícitamente como se ha interpretado la situación.

Lesh (1997, p. 378), denomina a estos episodios de resolución de problemas *sesiones de desarrollo conceptual local,* puesto que, con frecuencia, los ciclos de desarrollo estructural por los que atraviesan los jóvenes para desarrollar sus respuestas resultan sorprendentemente semejantes a los estadios progresivos (sensomotor, pre-operacional, operacional concreto y formal) que los psicólogos del desarrollo han observado, a lo largo de periodos de varios años, para los sistemas conceptuales que subyacen tras estructuras matemáticas simples – pero – profundas, tales como las proporciones, tasas de cambio, las fracciones o el razonamiento proporcional. Lesh explica que esto se debe a que los procesos y mecanismos que contribuyen al desarrollo de estas estructuras tienden a ser los mismos que aquellos que contribuyen al desarrollo conceptual a gran escala.

De acuerdo con Lesh (1997, p. 387), el conflicto cognitivo, o la necesidad de desarrollar una mayor estabilidad conceptual, es un factor primario que crea la necesidad de una adaptación conceptual: y en este sentido los sistemas de representación facilitan la diferenciación e integración de los sistemas conceptuales.

En la figura 24, Lesh expone las diferencias entre resolución de problemas aplicados y actividades MEA:

**ESIS PUCP** 

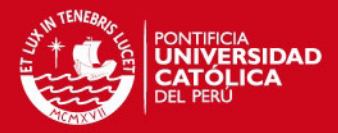

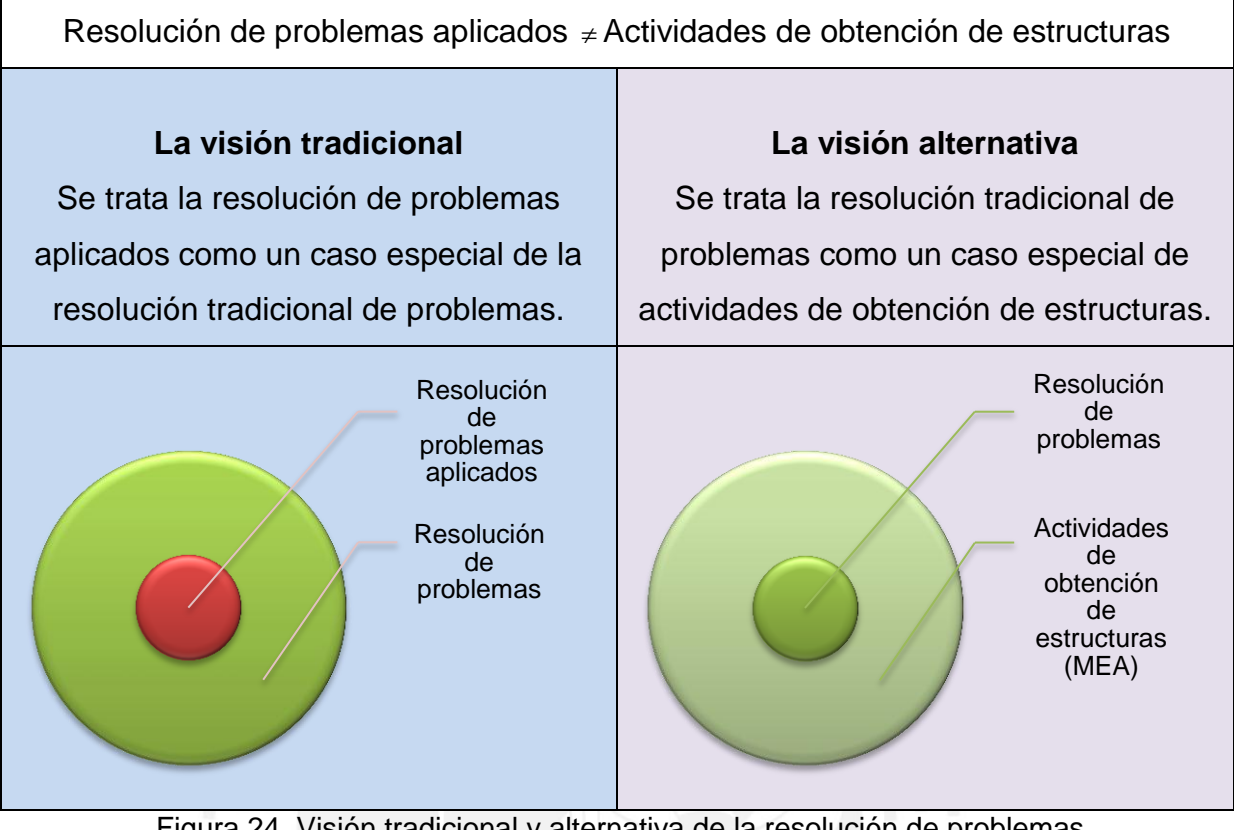

Figura 24. Visión tradicional y alternativa de la resolución de problemas Fuente: adaptado de Lesh (1997, p.388)

De acuerdo con Lesh, en la visión tradicional, el aprendizaje de la resolución de problemas del "mundo real", comprende:

- Aprender ideas y destrezas básicas.
- Aprender algunos procesos y heurística de la resolución general de problemas (independiente del contenido).
- Si el tiempo lo permite: aprender a utilizar las ideas, destrezas y herramientas heurísticas anteriores para situaciones en las que también se requiere información adicional del "mundo real".

En la visión alternativa, se supone que:

- La resolución tradicional de problemas es un caso especial en el que no se necesitan ciclos de modelización múltiples.
- Los procesos de solución implican mucho más que el procesado de la información mediante el uso de un único modelo invariante; también implican la transformación de modelos, ya que es el propio ciclo interpretativo el que se va modificando, ampliando, afinando.

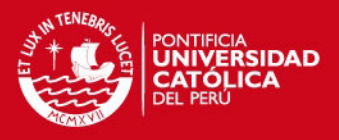

 La construcción y afinamientos de modelos es lo mismo que el desarrollo de estructuras; por tanto, las experiencias de resolución de problemas aplicados son importantes en el camino hacia el aprendizaje de las estructuras subyacentes.

Por otro lado de acuerdo con Ekmekci y Krause (2011), existen 6 principios para diseñar actividades MEA:

1. Principio de la realidad (Principio del significado personal)

¿La situación diseñada podría suceder realmente en la vida cotidiana?

¿La situación planteada motiva a los estudiantes, tiene significado y sentido en base a sus conocimientos y experiencias?

2. Principio de prototipo simple o sencillo.

¿La situación propuesta es lo más sencilla posible, sin dejar de ser significativa? ¿La solución es útil para generar variedad de interpretaciones a otras situaciones estructuralmente similares?

3. Principio de la construcción de modelos.

¿Las tareas y actividades crean la necesidad de construir un modelo, que puede ser modificado ampliado o redefinido?

¿La tarea involucra explicación, manipulación, predicción o controlar un sistema estructuralmente interesante?

¿La atención se centra en patrones subyacentes y regularidades en lugar de características superficiales?

4. Principio de documentación del modelo

¿Las respuestas requieren que los estudiantes revelen explícitamente como están pensando acerca de la situación planteada, objetivos, posibles caminos de solución? ¿Qué tipo de sistemas (objetos matemáticos, relaciones, operaciones, patrones, regularidades) centran su pensamiento?

5. Principio de Generalización del modelo.

¿Cómo compartir y reutilizar el modelo desarrollado por los estudiantes?

¿Solo se aplica a problemas particulares o puede ser reutilizado en otras situaciones?

6. Principio de la autoevaluación.

¿Los estudiantes son capaces de determinar la utilidad de respuestas alternativas?

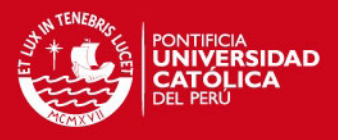

¿Los estudiantes podrán determinar si sus respuestas son buenas?

¿Por qué el "demandante o cliente" necesita el resultado de los alumnos, para qué propósitos, bajo qué circunstancias, o condiciones?.

Lesh (1997, p. 389), señala que una característica importante de una sociedad tecnificada es que los humanos sabemos cómo crear sistemas que nosotros mismos no sabemos cómo describir, explicar, predecir o controlar. Por ello afirma que algunos objetivos de la enseñanza de la matemática consisten en ayudar a los estudiantes a desarrollar estructuras potentes o "tecnologías conceptuales" para entender esos sistemas. En algunos casos esas tecnologías conceptuales solo implican soportes de representación primitivos; pero en otros casos implican hojas de cálculo, gráficos, curvas, programas u otros sistemas de representación que residen en calculadoras, ordenadores u otros mecanismos técnicos; o bien, implican "herramientas inteligentes" basadas en las coordenadas cartesianas, matrices, espacios vectoriales, diagramas complejos u otros sistemas simbólicos que exigen el uso de la lengua hablada, de símbolos escritos o de otros medios de representación.

De acuerdo con Lesh, los humanos proyectamos nuestras estructuras continuamente sobre la realidad, en forma de artefactos que no se utilizan con fines de representación y también en forma de sistemas de representación y otras tecnologías conceptuales.

> [...] considerar los sistemas de representación como 'herramientas inteligentes" tiene una serie de implicaciones beneficiosas: a) Aunque hay una razón por la cual resulta natural hablar de estructuras matemáticas como si fueran puros sistemas desligados de cualquier herramienta, representación o artefacto externo, en la práctica, aparte de situaciones triviales, estos sistemas conceptuales rara vez funcionan sin el soporte de potentes herramientas en las que están (parcialmente) contenidos, b) Cuando las herramientas inteligentes comprenden ordenadores, calculadoras u otros amplificadores conceptuales, es evidente que los sistemas conceptuales de sus usuarios no residen únicamente dentro de las fronteras de sus mentes. Su inteligencia, sus capacidades de conceptualización y de proceso se distribuyen a lo largo de una diversidad de niveles y tipos de herramientas y representaciones.

> [...] construir una herramienta general no garantiza que su constructor sea capaz de generalizar.

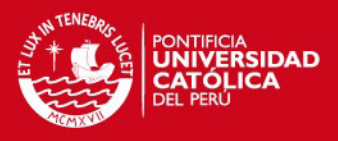

Lesh enfatiza el hecho que es importante que el estudiante sea capaz de discernir e identificar las situaciones en las cuales una herramienta resulta aplicable. Este investigador propone formular los problemas de modo tal que los estudiantes construyan descripciones, explicaciones y justificaciones a propósito. Esto ayudará a abordar el problema con mayor exactitud, y precisión. De esta manera las soluciones implicarán una serie de ciclos de afinamiento de la representación.

Sin embargo Lesh también advierte que el uso de las herramientas inteligentes (calculadoras, hojas de cálculo o programas graficadores), podría generar algunas dificultades en el sentido que a veces es necesario convertir la situación a resolver a una forma que facilite el uso de una de estas herramientas. Por otra parte la interpretación de la respuesta resulta problemática debido a que los resultados que genera la herramienta pueden no estar en una forma inmediatamente utilizable. Así podría ser necesario convertir decimales en fracciones, o la información gráfica convertirla a información numérica, es decir, en algunas ocasiones es necesario que el estudiante traduzca entre representaciones para poder interpretar la situación o fenómeno estudiado.

Tanto Duval como Lesh coinciden que no basta con una representación matemática para aprender un concepto, sino que se debe pensar en varias representaciones alternativas, en el abordaje de una noción u objeto matemático.

La estructura de las MEA consta de un artículo (periódico, revista, material, artículo online seleccionado y/o preparado por el docente), sobre un tema realista y un caso específico sobre ese tema. Primero se les da el artículo a los estudiantes y luego se les plantea preguntas para ubicarlos en el tema. A continuación, en la figura 25, se les propone el caso específico, el cual tienen que resolver. La actividad cierra con la presentación de cada equipo. Para la solución y preparación de la presentación se sugiere que se les dé a los estudiantes material (hojas blancas, hojas cuadriculadas, transparencias, regla, transportador, compas, calculadoras, colores, plumones, etc.), todo el material se pone al frente del estudiante y ellos seleccionan lo que necesitan.

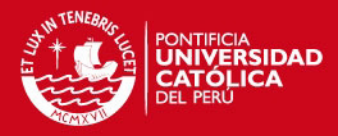

Diseño Multinivel de actividades reveladoras del pensamiento que promueven la investigación. enseñanza y el aprendizaje Experimento de ensenanza: Nivel investigador Cada nivel debe involucrar la interacción de las secuencias de los ciclos de modelacion en el que las interpretaciones actuales son explicadas, probadas en una variedad de formas, y adaptadas a las Experimento de ensenanza: Nivel docente necesidades existentes 000000 Experimento de ensenanza: Nivel estudiante Figura 25. Diseño de Actividades reveladoras

Fuente: tomado de Lesh y Kelly (1999, p. 24. En Ekmekci & Krause 2011). En esta investigación utilizaremos el enfoque MEA, sólo en la tercera sesión

(Experimento II), pues queremos empezar el trabajo de modelación de situaciones – problema (Experimento CERO y I), usando el esquema de actividad estructurada (basada en el tránsito y articulación de registros de Duval, ver figura 43, p.79).

En esta tercera sesión: los estudiantes distribuidos en grupos de cuatro resolverán el denominado "Problema del Hotel del Sr. Sandoval", el cual ha sido tomado y adaptado de Aliprantis & Carmona (2003, citados por Ekmekci & Krause 2011) Esta actividad involucra una situación de optimización de ganancias en el contexto de un hotel considerando gastos de mantenimiento y ciertas condiciones respecto a la tarifa diaria del hotel. Fue elegido este problema entre muchos otros por la naturaleza de las estrategias y habilidades que requiere adoptar para su solución, entre ellas la variación cuadrática, variación inversa, directa, identificación de variable, notación algebraica y pre-algebraica, maximización, patrones, ganancia, costos. La duración de esta actividad es de 80 minutos. Los estudiantes trabajarán en grupos colaborativos. El objetivo de esta actividad es evidenciar los modelos y estrategias más usadas por los estudiantes, dando información sobre ideas, nociones y estrategias que utilizan más.

La semana anterior a la experimentación se desarrolló el tema de función cuadrática, se revisaron aspectos relacionados a la gráfica de una función cuadrática (cálculo del vértice, interceptos con los ejes, solución de ecuaciones cuadráticas, etc.). Los estudiantes además resolvieron primero con lápiz y papel y luego con el uso de EXCEL y el FWINS32, situaciones problema que debían ser modeladas mediante

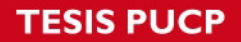

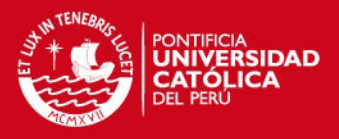

función cuadrática. Utilizaron diversos tipos de registros (numérico, grafico, algebraico y lengua natural) para poder emitir conclusiones e interpretaciones acerca de los modelos trabajados. Esta actividad reveladora tenía tres partes:

Artículo y preguntas preliminares:

El artículo describe un hotel importante para cierta comunidad por el flujo económico que produce al atraer turistas.

 $\Phi$  Solución del problema:

El problema consiste en ayudar al Sr. Sandoval a maximizar las ganancias de su hotel, dicho hotel posee 80 habitaciones. Sabiendo que cuando el hotel está lleno el costo por habitación es de 60 dólares por cuarto con un gasto por servicio de mantenimiento de 4 dólares por cuarto, y que por cada dólar que se incrementa el costo por habitación, se ocupa un cuarto menos. Como parte de la solución se pidió a los estudiantes que generalizaran su resultado de tal manera que el Sr. Sandoval pudiera aplicar el modelo propuesto aun cuando el costo del cuarto, o el mantenimiento hubieran cambiado.

 $\Phi$  Presentación

Complementando la información del cuadro anterior, presentamos en la figura 26 el esquema de modelación que debe ser seguido en este experimento:

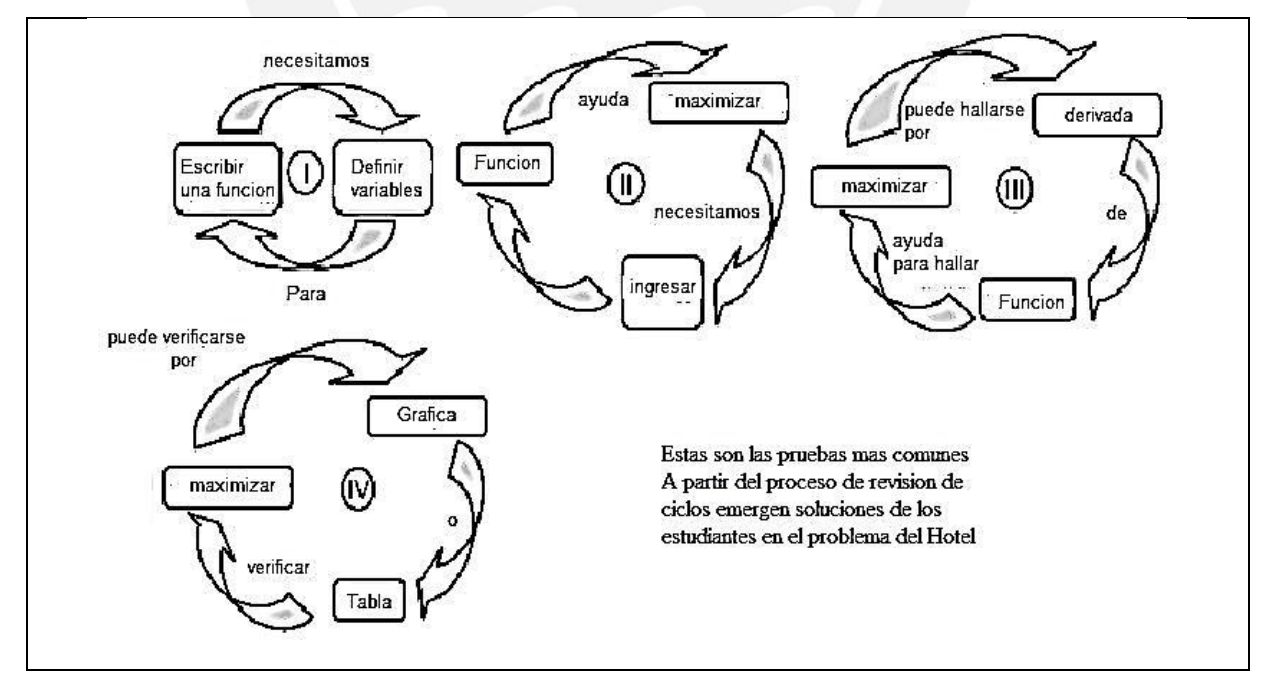

Figura 26. Pruebas más comunes en el ciclo de soluciones para el Problema del Hotel Fuente: Ekmekci-Krause. (Basado de Lesh y Kelly, 1999, p.24. En Ekmekci & Krause 2011) **ESIS PUCP** 

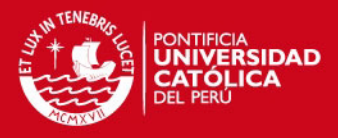

A continuación daremos a conocer el dispositivo de investigación así como el procedimiento a seguir.

## **3.2.3 HOJA DE CÁLCULO EXCEL**

EXCEL es una potente hoja de cálculo disponible en cualquier computadora, de acuerdo con Barreras (2006), ofrece recursos muy interesantes no solo para la obtención de resultados, sino también y sobre todo para el aprendizaje de la matemática. Para Oteiza y Silva (2001), es una herramienta de gran valor, muy subutilizada en la práctica. De acuerdo con este investigador esta relación entre la planilla electrónica y la matemática salta a la vista. La estructura básica recuerda al cuaderno de matemática y es una tabla de doble entrada (una gran matriz). Las fórmulas y los gráficos se prestan para representar y hacer variar modelos matemáticos.

La hoja de cálculo está orientada a la práctica de modelación por parte de los estudiantes pues permite construir tablas y graficas dinámicas que posibilitan simular cambios y variaciones entre cantidades. Sjöstrad (1994, citado por Oteiza, et al 2001) propone también una variedad de aplicaciones con modelos orientados hacia la matemática superior. Vemos que es una gran herramienta pues por sus características permite introducir a nivel intuitivo primero y formal después conceptos matemáticos en los estudiantes, en particular el objeto función cuadrática.

Estas características nos permiten diseñar actividades en las que podemos trabajar el cambio de registros representacionales de un objeto matemático, en particular el de función cuadrática, pues podemos presentar un enunciado o situación problema (en registro o lenguaje natural), ingresar un conjunto de valores (registro numérico), usar el comando correspondiente para insertar la gráfica (diagrama de dispersión) de ese conjunto de datos (cambio a registro gráfico), luego mediante los comandos respectivos insertar la línea de tendencia y ecuación de regresión (cambio a registro algebraico. Hay que señalar que EXCEL calcula una línea de regresión para un conjunto de datos y sobrepone la línea de regresión (línea de tendencia) sobre el diagrama de dispersión; proporcionando el coeficiente de correlación. De acuerdo con Demana et al (2009), el coeficiente de correlación mide la fuerza y dirección de la correlación lineal de un conjunto de datos y reporta al proceso de modelación proporcionando una medida de la bondad del ajuste. Esto fue informado a los

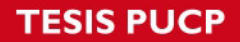

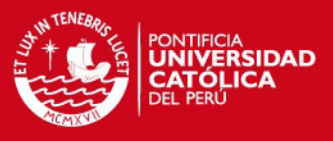

estudiantes, para que puedan verificar si el modelo obtenido representaba de manera más adecuada el fenómeno o situación estudiada.

Lo dicho anteriormente lo visualizamos en el siguiente esquema:

Usando el EXCEL, para ilustrar lo expuesto anteriormente, ver figura 27:

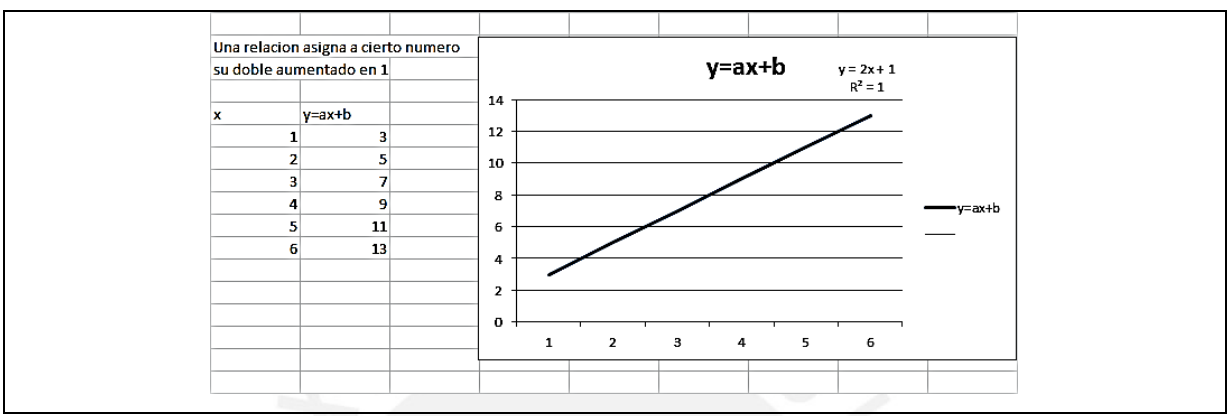

Figura 27. Gráfica de función lineal con EXCEL

Inicialmente graficamos la función lineal, para luego con esta base trabajar con la función cuadrática y sea más fácil para el estudiante la comprensión de estos procedimientos.

El mismo trabajo puede realizarse usando la función cuadrática, tal como muestra la figura 28:

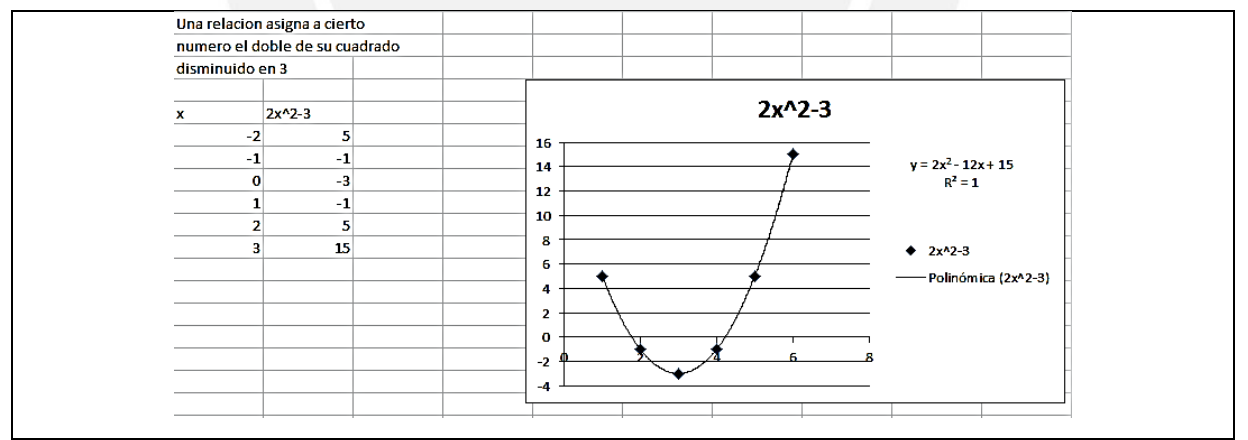

Figura 28. Gráfica de función cuadrática con EXCEL

Así, mediante este tipo de actividad, pensamos que el estudiante puede iniciarse en actividades de modelación de una situación problemática. Posteriormente generalizar y construir la solución.

Para el concepto de función y en particular el de función cuadrática, EXCEL ofrece posibilidades de cambiar valores en las celdas, modificar parámetros y visualizar los cambios ocurridos en su gráfica, de modo que puede estudiarse de forma rápida y

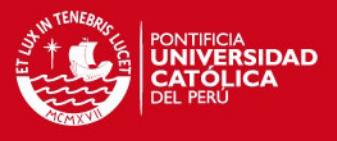

sencilla las distintas variaciones de la parábola, como mostramos las figuras 29 y 30, en relación con los cambios que experimentan los coeficientes de sus ecuaciones.

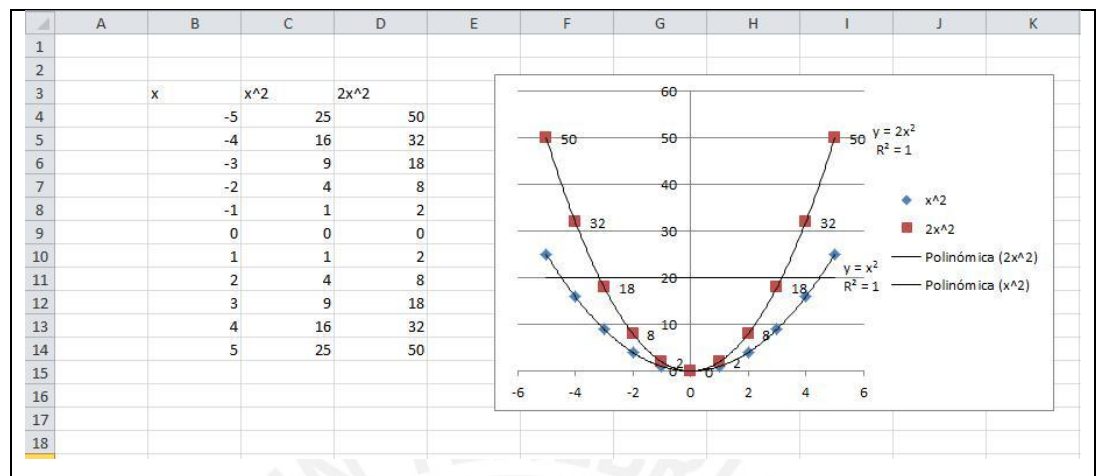

Figura 29. Gráfica de función cuadrática con EXCEL

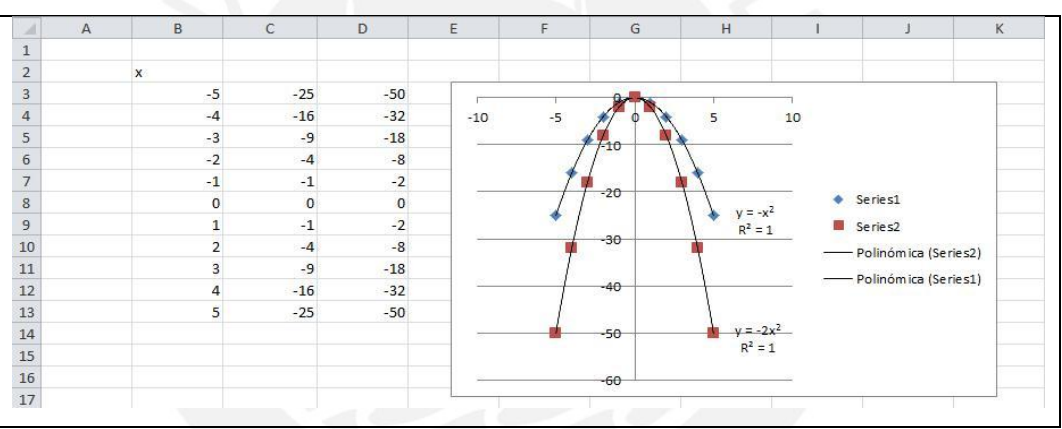

Figura 30. Gráfica de función cuadrática con EXCEL

De acuerdo con Belliart et al (2004), una propuesta para trabajar con la hoja de cálculo en sesiones de aprendizaje con estudiantes pasa por presentar un caso o situación específica, recordando conceptos más importantes, luego un segundo momento será actividades vinculadas al contenido teórico, luego desarrollar el ejercicio o problema utilizando las herramientas de Microsoft Excel, complementando esta práctica con la explicación y desarrollo sin ayuda informática.

# **3.2.4 SOFTWARE GRAFICADOR FUNCIONSWIN32**

Es un programa del tipo software libre, que puede obtenerse gratuitamente desde la página web: <http://www.xtec.cat/~jlagares/>y que tiene requerimientos mínimos de hardware y de fácil manejo.

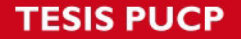

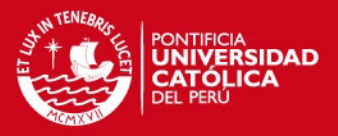

Su autor es Jordi Lagares Roset. Puede aplicarse desde el nivel primario hasta primeros ciclos de educación universitaria. Su denominación es "FUNCIONES para Win 32".

Este programa permite realizar distintos tipos de gráficos de una amplia variedad de ecuaciones para las que solo debe escribirse la expresión matemática de las mismas. Además puede determinarse los intervalos de representación así como la escala en cada uno de los ejes. Representa funciones definidas de manera explícita o de forma numérica mediante una tabla de doble entrada.

Entre sus bondades podemos enumerar las siguientes:

Dada una función, el programa calcula los ceros en forma aproximada, valores máximos (mínimos), intervalos de crecimiento, puntos de inflexión, intersección entre funciones, entre otros, mostrando en cada caso la representación gráfica de ellos.

La investigación requiere que los estudiantes estén familiarizados con el uso y manejo de este graficador, para ello se diseñarán actividades previas con esta finalidad. La característica de estas actividades, es que no solo se promueve la utilización de las distintas representaciones y la conversión de unas representaciones en otras, sino que también se refieren a la elección de la ventana óptima en la que se dibuja la gráfica.

Para obtener la ventana de visualización de la función, además de ingresar la expresión algebraica de la misma, los alumnos pueden establecer la escala en cada uno de los ejes y los intervalos de variación de las variables "x" e "y". Estos intervalos son los que modifican reiteradamente hasta obtener la gráfica en la que se observen todas las características particulares de la función que se representa. Es importante que los alumnos practiquen estas cuestiones con las funciones que se desarrollan en clase, como por ejemplo las polinomiales, las racionales, las exponenciales, las logarítmicas y las trigonométricas.

En el contexto del aula, al realizar el estudio de una función, se busca representarla o tener una idea bastante aproximada de su aspecto a partir de la expresión algebraica y de cierta información adicional sobre las características de la gráfica.

Este programa tiene amplia aplicación en cualquier campo de la matemática, en el cual aparezca el concepto de función. Incluso puede aplicarse como herramienta de

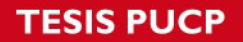

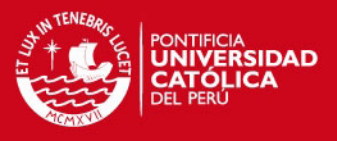

análisis para otras disciplinas, como las Ciencias Sociales, Administración, Física, Biología, Economía, etc.

Al arrancar el programa, aparece un cuadro de dialogo, ver figura 31, denominado FUNCIONES-ENTRADA DE DATOS. Este es el dialogo de control principal del programa.

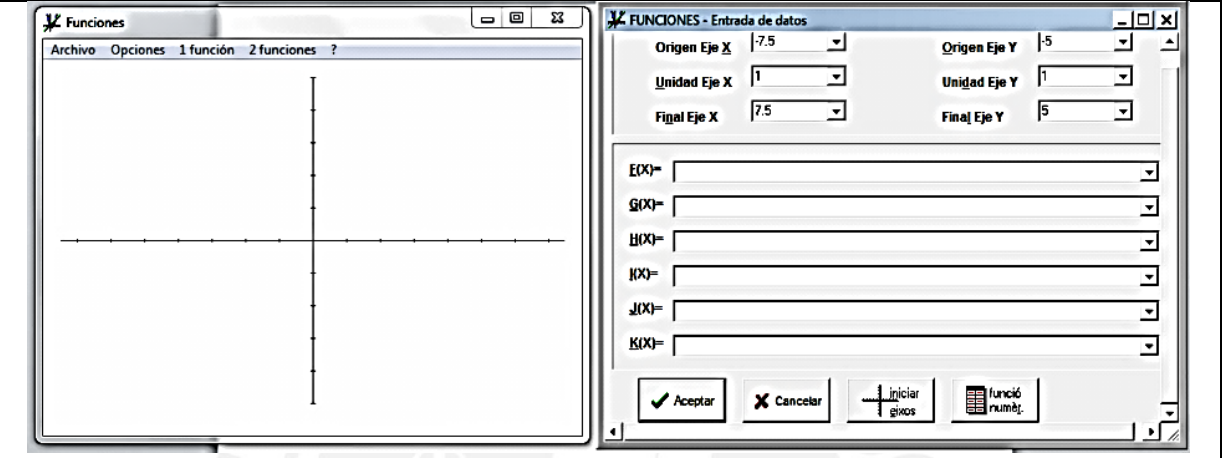

Figura 31. Ventana y menú contextual del graficador

En la figuras 32, 33 y 34 presentamos algunas gráficas que ilustran lo dicho anteriormente:

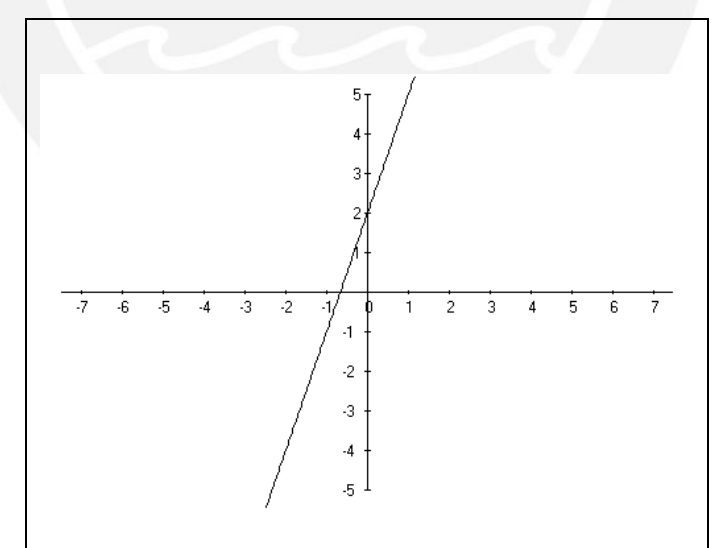

Figura 32. Función lineal obtenida con FUNCIONSWIN32

*FESIS PUCP* 

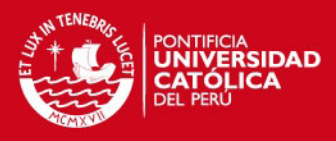

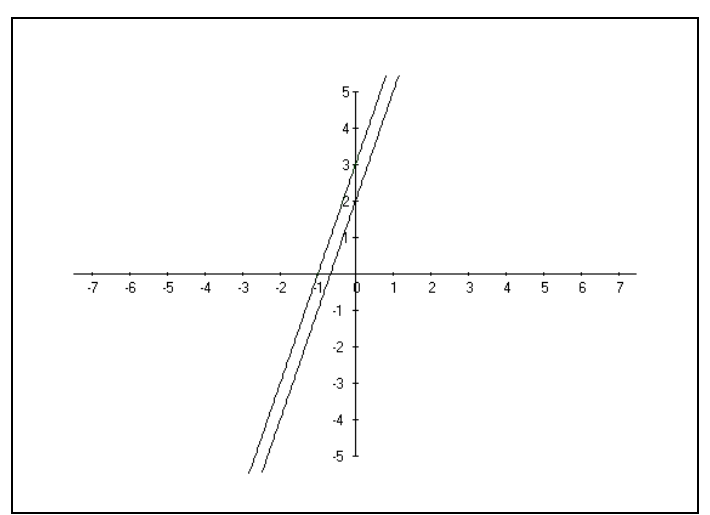

Figura 33. Gráficas de función lineal al cambiar parámetro constante con FUNCIONSWIN32

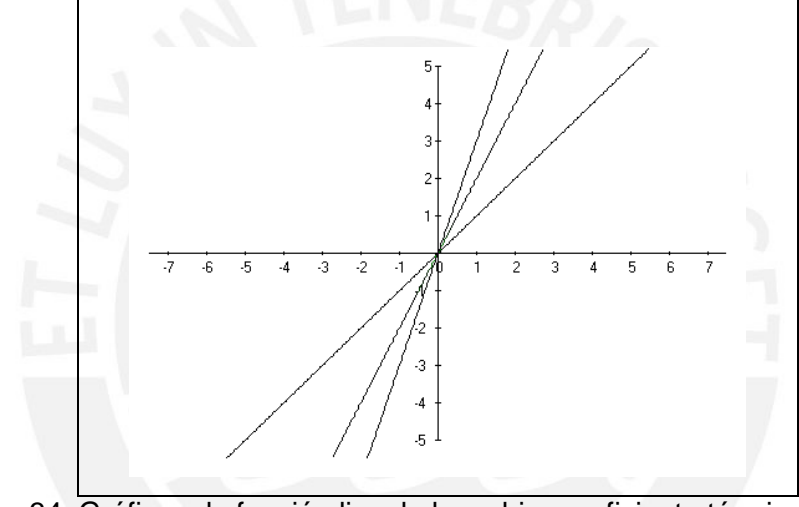

Figura 34. Gráficas de función lineal al cambiar coeficiente término lineal con FUNCIONSWIN32

Para el caso de funciones cuadráticas, mostramos en las figuras 35 y 36, las posibilidades del software que muestra dos ventanas una de gráfico y de comandos.

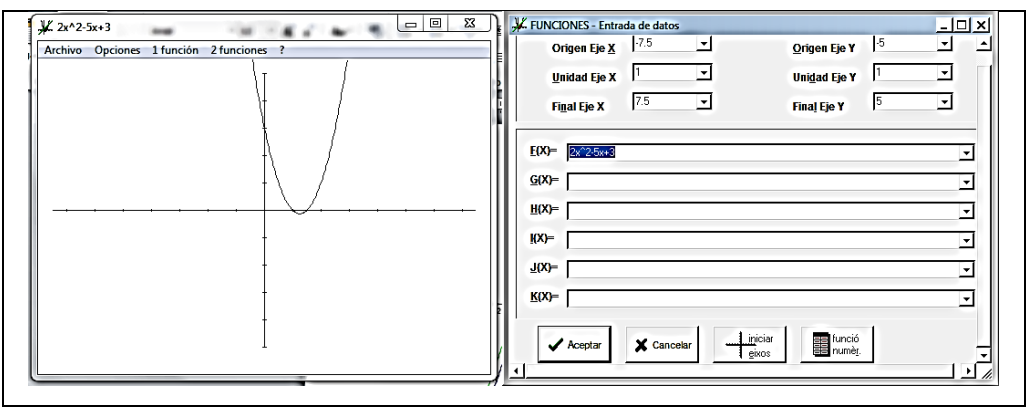

Figura 35. Gráfica de función cuadrática con FUNCIONSWIN32

# **ESIS PUCP**

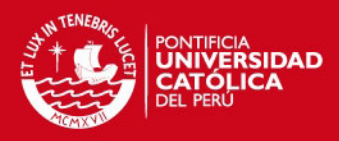

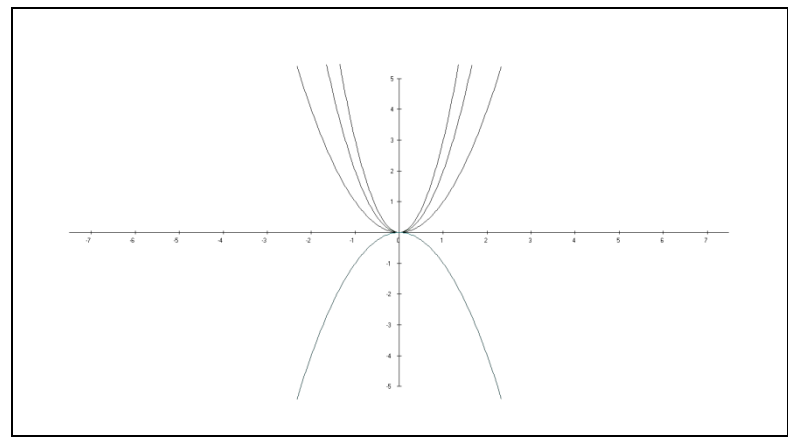

Figura 36. Gráfica de funciones cuadráticas al variar parámetros

Este graficador también brinda la posibilidad de trabajar con hoja de cálculo usando el botón de función numérica (ver figura 37) y determina el modelo lineal o cuadrático vía el comando de ecuación de regresión, ver figura 38:

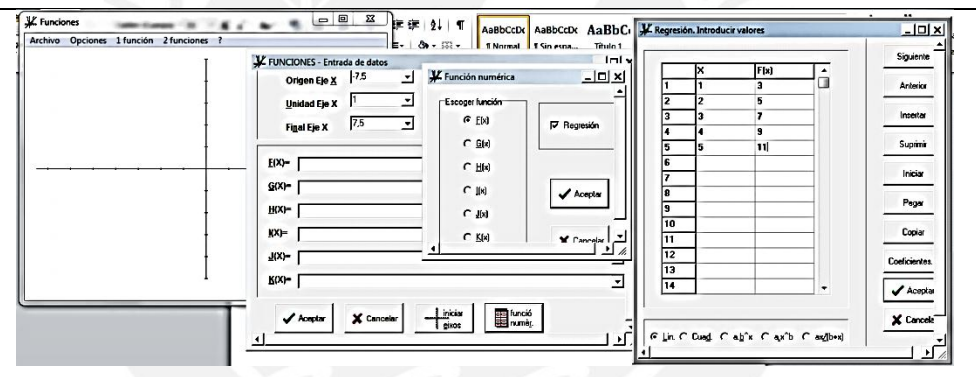

Figura 37. Regresión lineal con hoja de cálculo

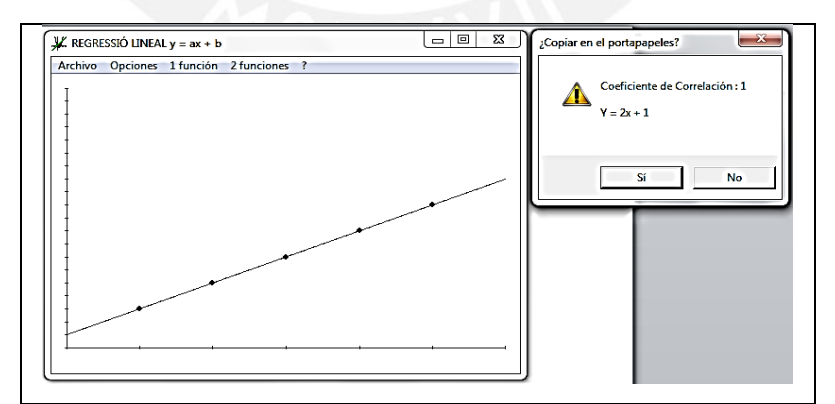

Figura 38. Regresión lineal obtenida con hoja de cálculo usando FUNCIONSWIN32

Como observamos en la figura 39 y 40, pueden ser utilizados los mismos recursos para el caso de la regresión cuadrática:

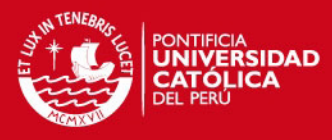

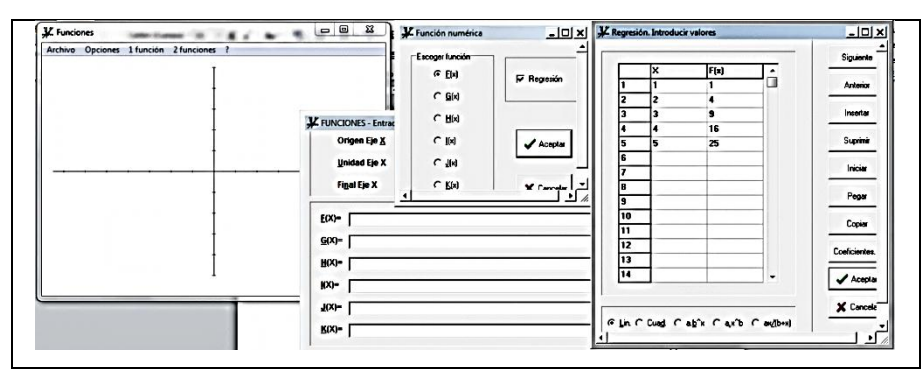

Figura 39. Regresión cuadrática con hoja de cálculo

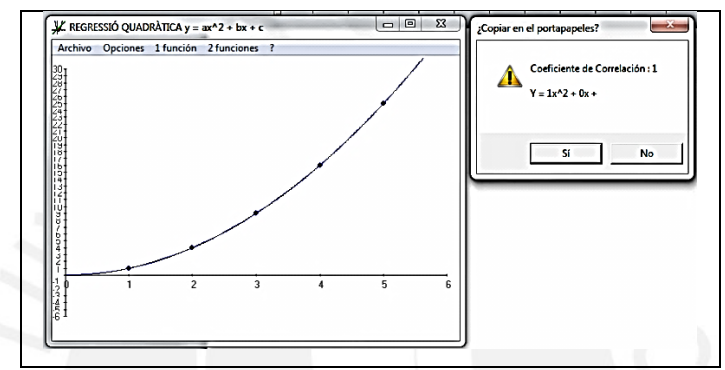

Figura 40. Regresión cuadrática obtenida con hoja de cálculo usando FUNCIONSWIN32

La hoja de cálculo EXCEL y el graficador FUNCIONSWIN32, nos permiten desarrollar la investigación y hacer los análisis que presentamos en el Capítulo V.

Pensamos que investigar la modelación de situaciones problema, mediante el objeto función cuadrática, exige por parte del estudiante cierto dominio del lenguaje, los recursos asociados al contenido, la notación utilizada, las definiciones así como las reglas de operación entre conceptos, por ello diseñamos actividades que implican una revisión de conceptos asociados a la función lineal y en particular trabajamos el concepto de regresión por cuanto las dos herramientas tecnológicas escogidas (EXCEL y FUNCIONSWIN32) usan para la modelación de situaciones este concepto (vía aproximación de una línea de tendencia o regresión lineal, que puede ser lineal o curva). De esta manera la idea de graficar una función lineal se convierte en un punto de apoyo para identificar, analizar y desarrollar conceptos asociados a la función cuadrática.

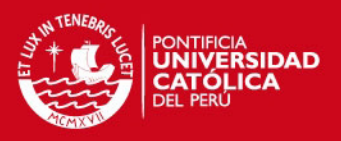

#### **3.3 PROCEDIMIENTOS**

Esta investigación se desarrollará con seis estudiantes (tres parejas) de 5to de secundaria, elegidos aleatoriamente de la Institución Educativa estatal "Scipión Llona", del distrito de Miraflores.

La etapa experimental consta de tres experimentos:

**Experimento Cero:** es de carácter preliminar pues es de familiarización y apropiación de los recursos tecnológicos, por parte de los estudiantes. Esta fase tiene dos sesiones de 80 minutos cada una. En la primera sesión se trabaja con EXCEL y en la segunda con el graficador FUNCIONSWIN32. Estas actividades se desarrollan exclusivamente en el Aula de Innovación Pedagógica (AIP).

**Experimento I:** también tiene dos sesiones a trabajar en el AIP, en la primera se trabajará exclusivamente con lápiz y papel pues se requiere que el estudiante realice actividades de tratamiento y conversión entre los registros de representación del concepto función cuadrática. En la segunda sesión los estudiantes harán prácticas de modelación de situaciones – problema utilizando la función cuadrática, para ello se utilizará el esquema denominado de "actividades estructuradas", en las que utilizamos lápiz y papel, así como hoja de cálculo Excel, de acuerdo al siguiente formato o esquema:

- I. Presentar una situación-problema.
- II. A partir del texto o enunciado identificar un conjunto de valores, correspondientes a dos variables o magnitudes. Establecer la relación funcional (dependencia e independencia) entre las magnitudes y variables identificadas.
- III. Bosquejar dichos valores en una gráfica (plano cartesiano).
- IV. Identificar según la gráfica anterior el modelo que gobierna el comportamiento de las variables estudiadas.
- V. Hallar el modelo, probar su validez e interpretar para explicar la situaciónproblema.

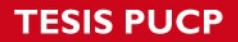

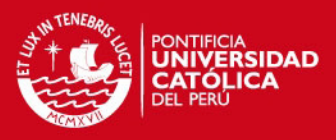

**Experimento II:** se trabajará una práctica de modelación bajo el enfoque: Model Eliciting Activity (MEA), propuesto por Richard Lesh. En esta fase que consta de dos sesiones se resolverá el llamado "Problema del Hotel del Señor Sandoval".

Se presenta el problema, los estudiantes en parejas realizan actividades de: exploración, discusión, negociación de significados, formulación de conjeturas y posibles soluciones. Luego se presentan las propuestas de solución por parte de los estudiantes.

Estas actividades serán desarrolladas primero con lápiz y papel, y luego haciendo uso de la hoja de cálculo EXCEL y el graficador FWIN32. Se privilegiará el tratamiento y conversión de los siguientes registros, mostrados en la figura 41:

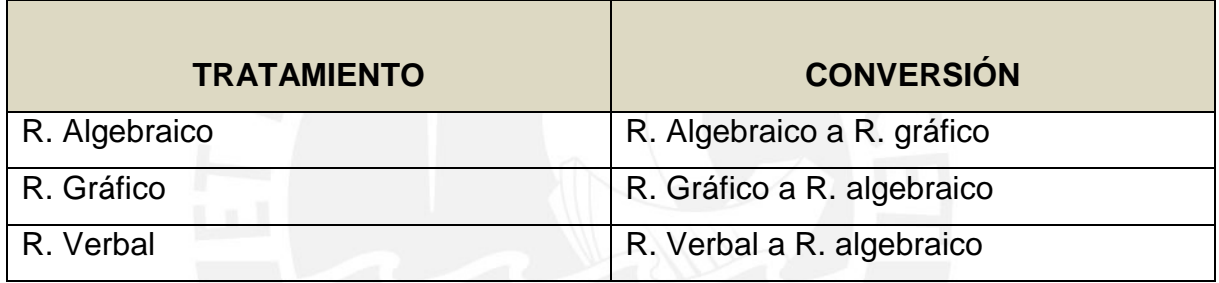

Figura 41. Tratamiento y conversión entre registros

La secuencia de actividades es la siguiente:

- Se trabajarán actividades de construcción de tabla (registro numérico).
- Traducción de enunciados formulados en lengua natural a lenguaje algebraico. (articulación entre registros: lenguaje natural y algebraico).
- Codificación y decodificación al momento de ingresar funciones de modo que permita obtener valores a partir de los valores ingresados previamente en otras celdas (EXCEL y FWIN32).
- Insertar la gráfica a partir de una tabla de valores (articulación entre registro numérico y gráfico).
- Obtener la ecuación (lineal o cuadrática), y comprobarla usando los comandos de línea de tendencia del asistente para gráficos. (articulación entre representación gráfica y algebraica).

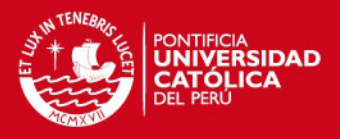

- Análisis del modelo obtenido. Los estudiantes exploran nociones de dominio, rango, crecimiento, decrecimiento, pendiente, máximo, mínimo, interceptos con ejes, vértice de parábola, cambios en gráficas según se modifican los parámetros o coeficientes, etc.
- Los datos serán recolectados a través de los resultados y productos que obtienen los estudiantes al desarrollar las fichas de trabajo en cada experimento de enseñanza. Fichas de observación obtenidos durante las sesiones de aprendizaje, tanto en el AIP, así como en el salón de clase. También se hará uso de videograbadoras para registrar el trabajo de los estudiantes, así como las estrategias, discusiones, comentarios y prácticas que realicen los estudiantes durante los experimentos de enseñanza.

Concluimos esta parte y pasamos ahora a detallar la estructura de la propuesta considerada en los Experimentos de Enseñanza.

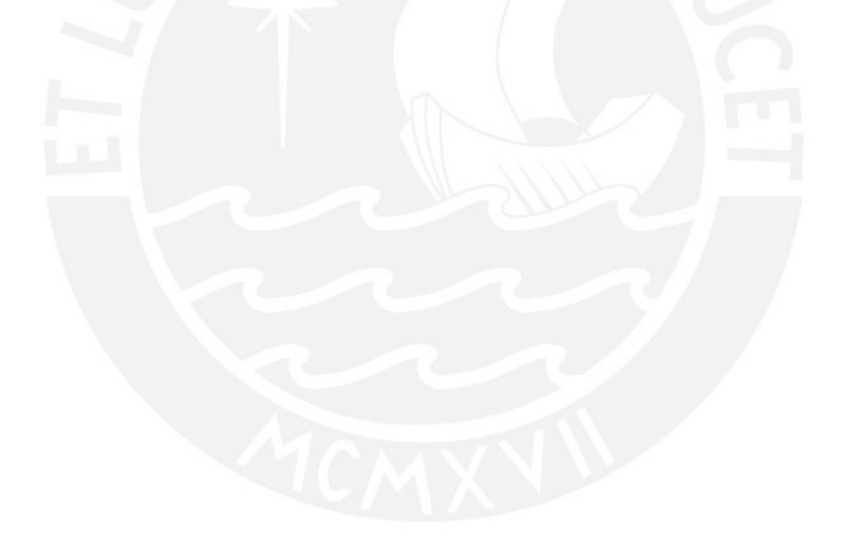

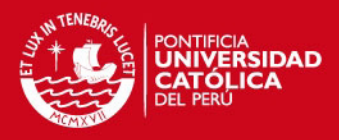

# **CAPITULO IV: EXPERIMENTO DE ENSEÑANZA**

# **4.1. DESCRIPCIÓN DEL DISPOSITIVO**

A continuación, mostraremos la estructura de la propuesta basada en un experimento de enseñanza que consta de tres etapas (sub-experimentos) a los que llamaremos cero, I y II respectivamente (ver figura 42).

Se trabajó, como ya se dijo (p. 75), con seis estudiantes (tres parejas) del 5to año de educación secundaria, elegidos de manera aleatoria, pertenecientes a la Institución Educativa estatal "Scipión E. Llona" del distrito de Miraflores.

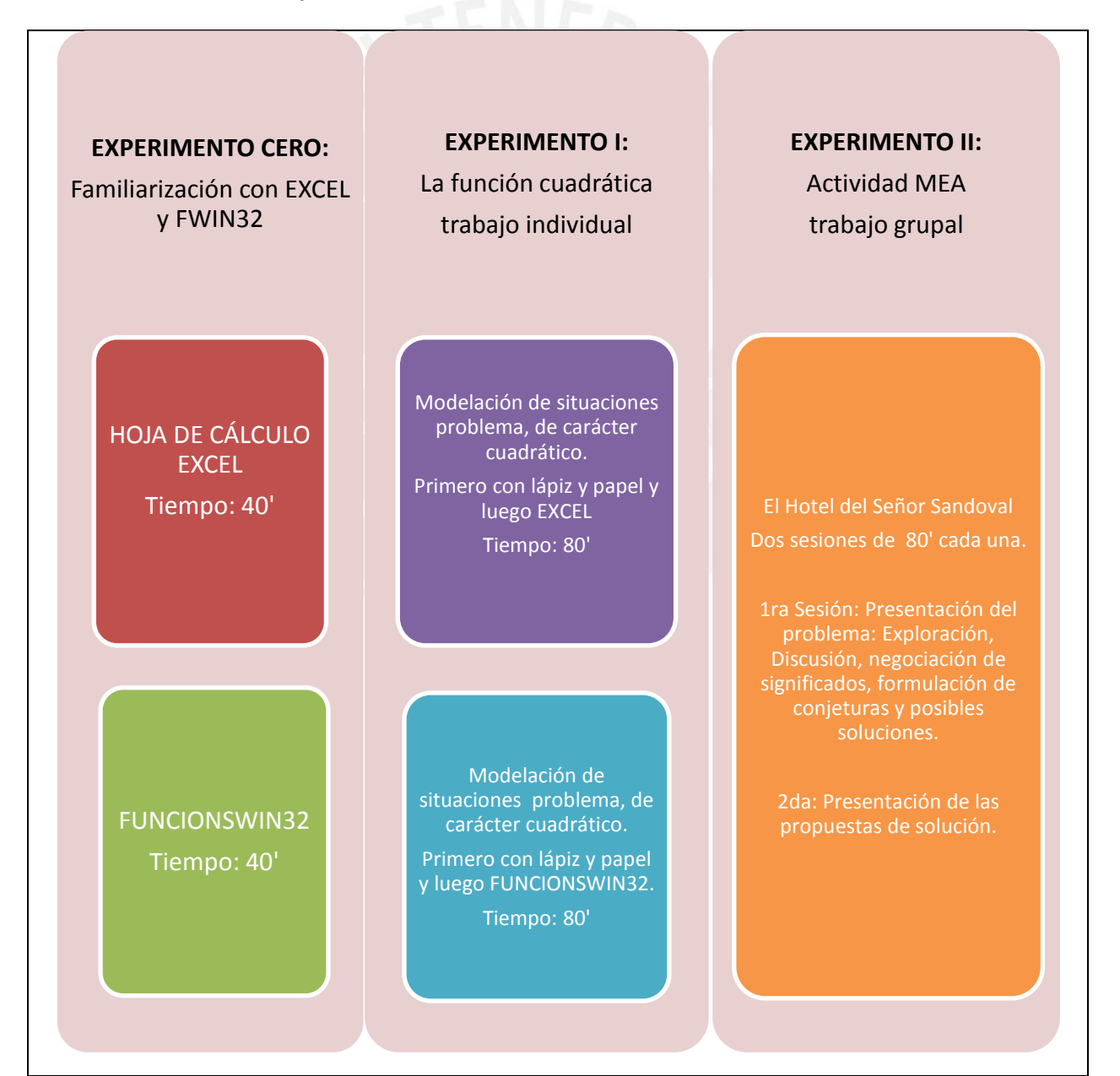

Figura 42. Experimento de enseñanza con sus tres etapas

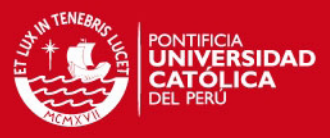

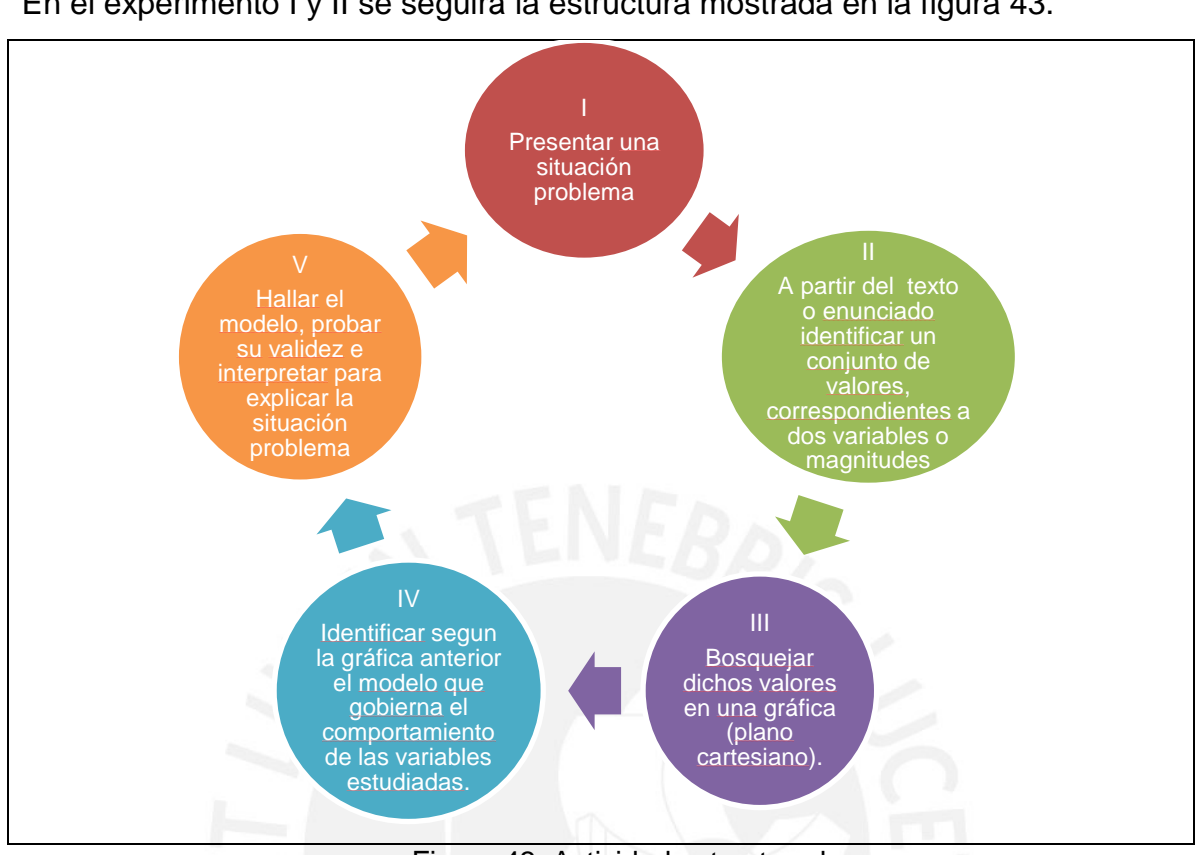

En el experimento I y II se seguirá la estructura mostrada en la figura 43.

Figura 43. Actividad estructurada

Al momento de iniciar esta investigación, los estudiantes ya habían estudiado en el curso de matemática el concepto de función lineal (pendiente de la recta, dominio y rango, etc.), función cuadrática, su representación gráfica (cálculo de las coordenadas del vértice, su representación gráfica), así como la modelación de ciertos problemas tales como ecuación de la demanda, función ingreso, función costo y función utilidad. En el caso de funciones cuadráticas a partir de la función demanda se explicó cómo obtener la función ingreso.

Como se dijo anteriormente, se utilizará la hoja de cálculo EXCEL y el software graficador y FUNCIONSWIN32. Algunos de los estudiantes dominan la hoja de cálculo, sin embargo otros no tienen ninguna idea previa, por ello consideramos necesario planificar y llevar a cabo una sesión preliminar que tendrá por objetivo, familiarizar al estudiante con estas herramientas tecnológicas (Experimento Cero).

Cada sesión se estructura, en torno a tres etapas (sub-experimentos):

- a) Experimento Cero: Familiarización con el EXCEL y el FUNCIONSWIN32
- b) Experimento I: La función cuadrática.
- c) Experimento II: Actividad MEA: "El Hotel del señor Sandoval.
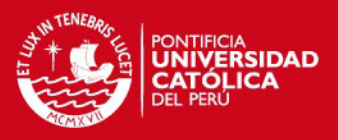

Además de la computadora, se dispondrá de lápiz y papel para que los estudiantes registren conclusiones, las que serán usadas en sesiones posteriores, ya sea para aplicarlas a nuevas situaciones, para mejorarlas o para cuestionarlas. También servirá para que hagan los cálculos auxiliares necesarios a efectos de comprobación y verificación de ciertas conjeturas. Asimismo se realizarán las coordinaciones para poder contar con la logística necesaria, computadoras y demás materiales para los experimentos de enseñanza.

Pasaremos a describir los recursos tecnológicos a usar en nuestra investigación, mencionando que hemos elegido estos dos recursos porque están al alcance, debido a su accesibilidad de los estudiantes así como de los docentes del colegio nacional ¨Scipión Llona¨ en el que desarrollamos la investigación.

## **4.2 INSTRUMENTOS**

## **Fichas de observación:**

En cada sesión de trabajo, se contará con la presencia de dos observadores y un profesor investigador, los cuales contarán con una ficha de observación. Esto permitirá disponer de más elementos de juicio para fundamentar las apreciaciones y conclusiones, mediante la triangulación y contrastación, de las tres observaciones.

#### **Fichas de los experimentos:**

Se describen las fichas de los tres experimentos, las actividades de cada ficha se encuentran en el apéndice p. 134

#### **Ficha experimento cero**

#### **EXPERIMENTO CERO: FAMILIARIZÁNDONOS CON LOS RECURSOS Y HERRAMIENTAS TI**

Este experimento pretende que los estudiantes conozcan, y utilicen eficientemente la hoja de cálculo EXCEL, y el graficador FuncionsWin32, de modo que les permita realizar de manera exitosa las tareas demandadas, durante los experimentos de enseñanza diseñados.

#### **Conjetura:**

La familiarización del estudiante con las herramientas Hoja de cálculo y FuncionsWin32, favorecerá la interacción con el objeto matemático a conocer.

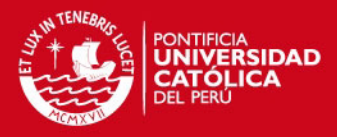

# **Objetivos de la actividad:**

- $\checkmark$  Presentar el graficador así como la hoja de cálculo Excel.
- $\checkmark$  Instruir a los estudiantes en el uso y manejo de los comandos básicos para comenzar a trabajar en entornos computacionales.

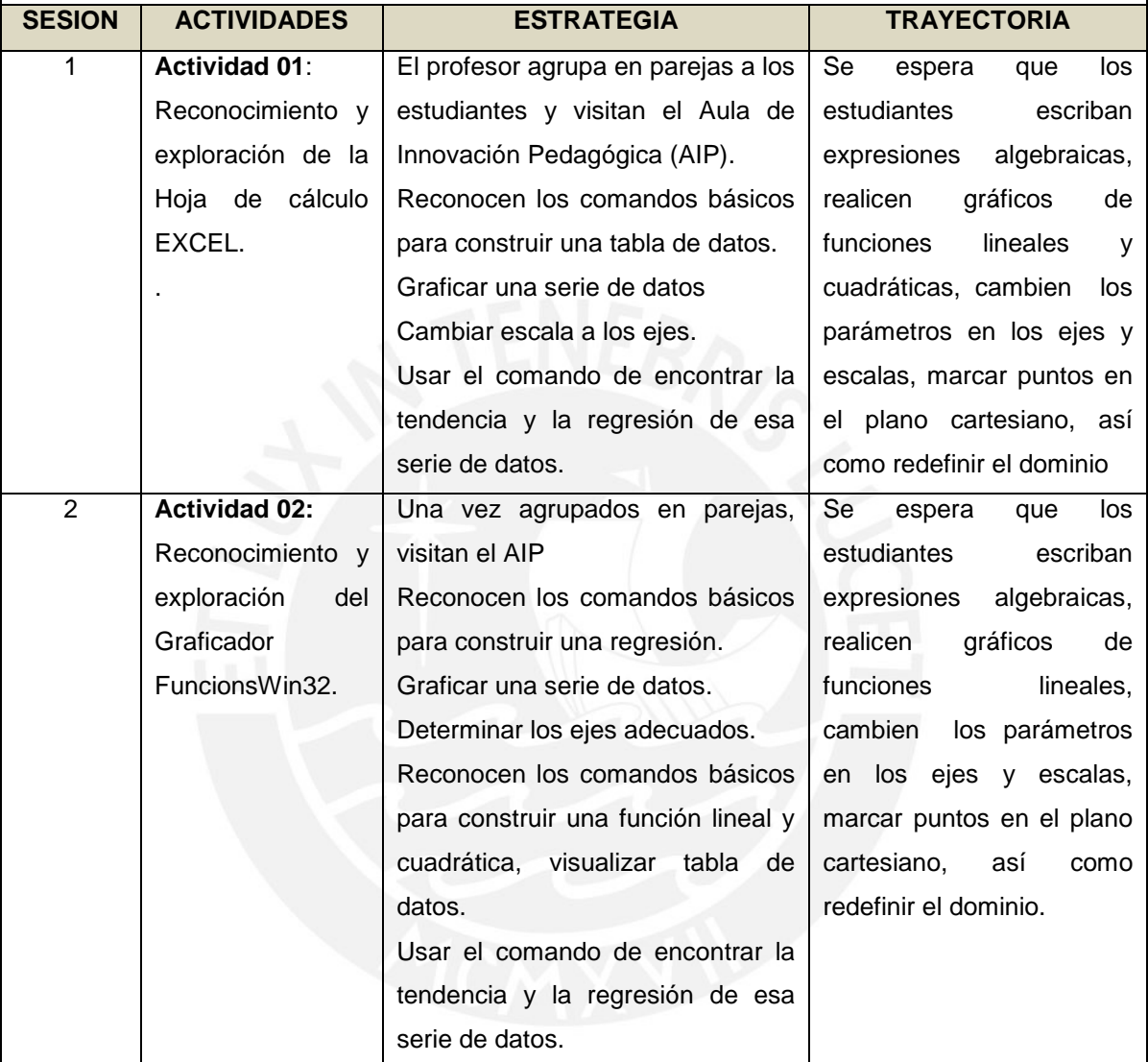

Obs. Las actividades completas están en el apéndice p. 141 del Experimento Cero.

#### **Ficha del experimento I**

# **"LA FUNCIÓN CUADRÁTICA".**

#### **Descripción de la actividad**

Este experimento se ha diseñado para que el estudiante aborde el concepto de función cuadrática desde un punto de vista contextualizado, transitando entre los diversos registros coordinando de manera eficiente las representaciones: numérica, gráfica y luego algebraica y apoyándose de manera eficiente en los recursos y herramientas TI.

#### **Conjeturas:**

Una articulación coherente entre los registros favorecerá la comprensión del concepto de función. La práctica de modelación de situaciones-problema permitirá comprender el concepto de función

# **ESIS PUCP**

cuadrática en los estudiantes.

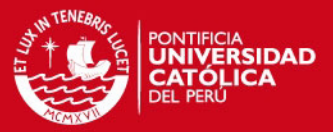

La estrategia didáctica adecuada debe hacer explícito el trabajo de tratamiento y conversión del objeto matemático a estudiar. El uso eficiente de la computadora mediante el uso de hoja de cálculo y el software graficador influye en el proceso enseñanza y aprendizaje del concepto función, en la interpretación y modelación de problemas en contexto intramatemático, así como extramatemático que implican el planteamiento de expresiones algebraicas, así como sus representaciones gráficas y numéricas. **Objetivos de la actividad:**  $\checkmark$  Abordar la función cuadrática, usando lápiz y papel, así como herramientas y recursos TI, de manera simultánea. Comprender y afianzar el significado de las funciones cuadráticas en la representación de diversos procesos y fenómenos de la ciencia, la tecnología, la economía y en la vida cotidiana.  $\checkmark$  Aprender a operar con la función cuadrática y expresar mediante ella los efectos de ciertas cosas que manipulamos los seres humanos (por ejemplo: ingreso, costo, utilidad y variación entre precio e ingreso, demanda y oferta, etc.) y que llevan impresas las características de esta función. **SESIÓN ACTIVIDADES ESTRATEGIA TRAYECTORIA** 1 **Actividad 01** Reconocemos la función cuadrática e identificamos sus elementos. Reconocen la función cuadrática, presentada en registro numérico, algebraico y gráfico. En parejas resuelven preguntas realizando tratamientos y conversiones. Esto mediante lápiz y papel. Representa las funciones en sus diversos registros. Reconocen limitaciones de estos modelos y su capacidad de predicción. Analizan la gráfica y formulan interpretaciones. Reconocen su gráfica e identificar aquellas que corresponden a una función cuadrática; identificar algunas de sus propiedades y aplicaciones en diversos ámbitos de la tecnología. 2 **Actividad 02** Modelamos situaciones y fenómenos que involucran la función cuadrática, mediante recursos y herramientas TI A partir de una ficha de trabajo realizan prácticas de modelación de tres situaciones problema:  $\checkmark$  El problema de las redes sociales.  $\checkmark$  El problema de gimnasio El problema de la fábrica de gaseosas. Los estudiantes registran Analiza la función cuadrática en el marco de la modelación de algunos fenómenos sencillos, con las correspondientes restricciones en los valores de la variable; se podrán reconocer limitaciones de este modelo y su capacidad de predicción. Reconoce el potencial de las

82

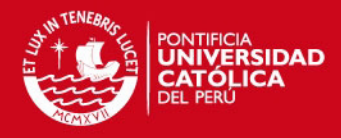

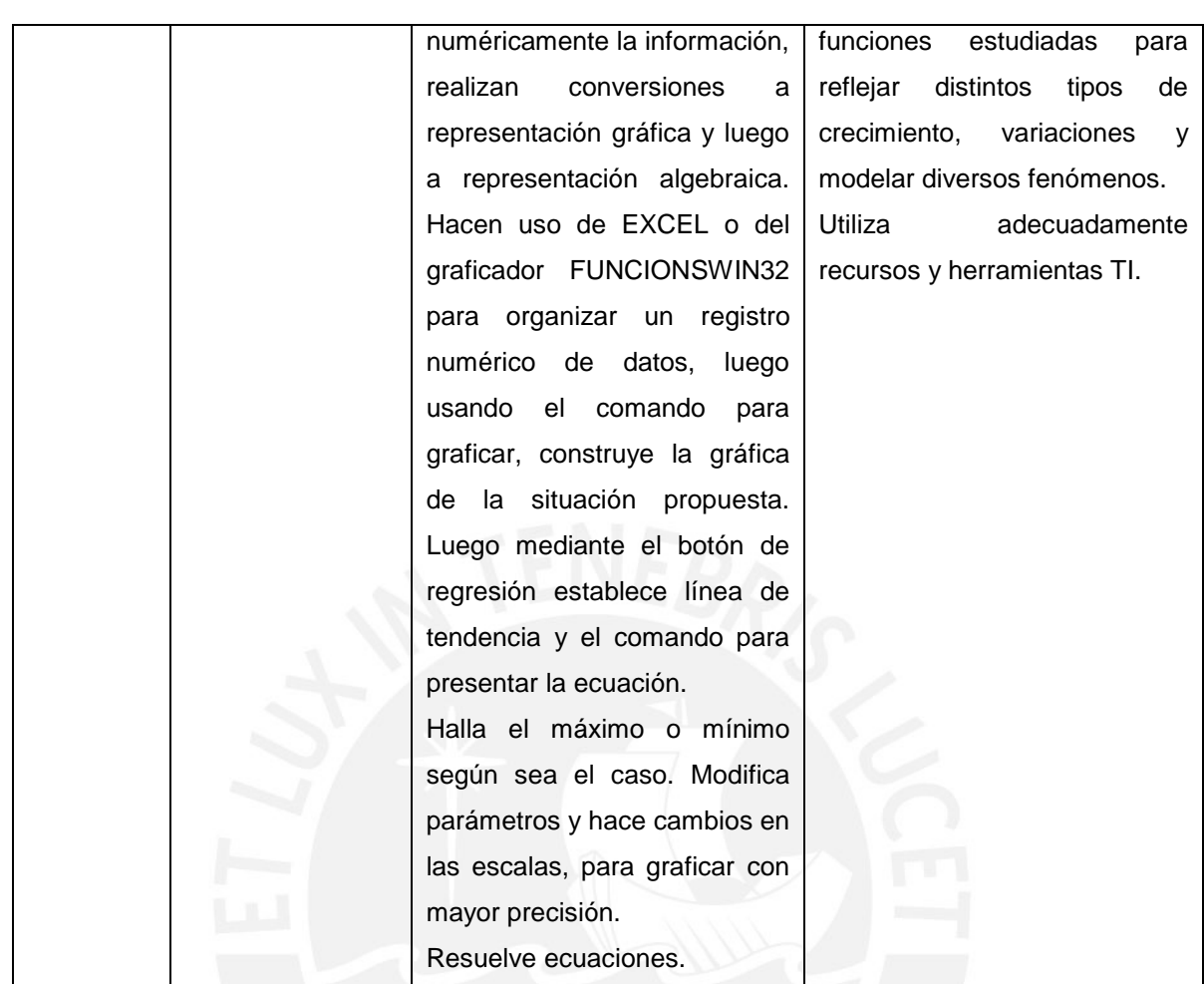

Obs. Las actividades completas están en el apéndice p. 144 del Experimento I.

# **Ficha del experimento II**

#### **ACTIVIDAD MEA "El problema del señor Sandoval"**

#### **Descripción:**

En este experimento presentamos el problema del Hotel del Señor Sandoval, en la cual los estudiantes en parejas, tratan de dar solución a un problema de optimización, discutiendo la mejor estrategia. Dadas las condiciones deben determinar el mejor modelo para optimizar las ganancias del dueño de un hotel.

#### **Conjetura:**

- Con el apoyo de la hoja de cálculo y de un software graficador como FuncionsWin32, se facilita la "modelación" de un problema de la vida real.
- La estrategia didáctica adecuada debe hacer explícito el trabajo de tratamiento y conversión del objeto matemático a estudiar.

### **Objetivos de la actividad:**

 $\checkmark$  Diseñar situación en tecnología para que el alumno conjeture y se aproxime a función cuadrática, mediante una actividad MEA (Model Eliciting Activities).

# **TESIS PUCP**

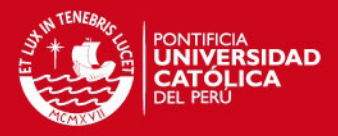

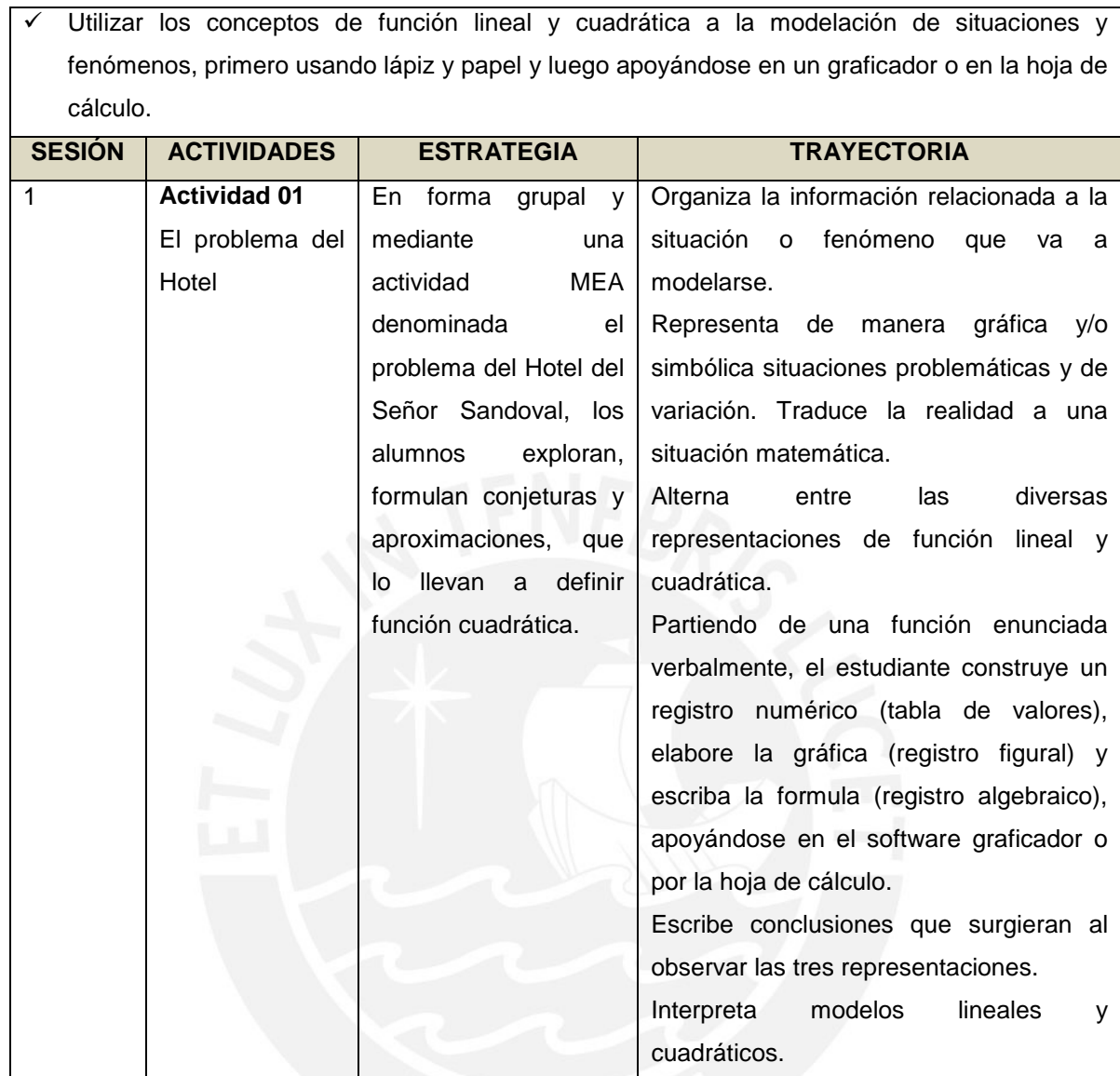

Obs. Las actividades completas están en el apéndice p.147 del Experimento II.

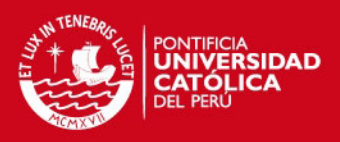

# **CAPITULO V: ANÁLISIS**

En el capítulo anterior (ver p.78). mostramos los experimentos de enseñanza, así como las sesiones y situaciones-problema que conforman cada experimento.

La caracterización del trabajo desarrollado por los estudiantes, se realizó a partir del análisis de las respuestas y productos obtenidos a partir de las tareas ejecutadas durante los experimentos de enseñanza, enunciados en el cuadro anterior.

En estas sesiones, la hoja de cálculo y el software graficador, son herramientas que median el pensamiento. Porque mediante su utilización, el estudiante es más eficiente al representar, coordinar y transitar entre dichas representaciones. Además podemos decir que potencializa habilidades como por ejemplo: organizar la información, relacionar magnitudes y variables involucradas, reconocer la independencia o dependencia de las magnitudes o variables, visualizar las relaciones entre variables, cambio de escalas, determinación del dominio y recorrido de la variable (importante para delimitar valores en el software graficador y establecer los valores de las escalas, etc. Para la consecución de este objetivo es necesario observar y registrar minuciosamente el trabajo de los estudiantes cuando usan recursos y herramientas TI.

# **5.1. EXPERIMENTO CERO**

Basado en la producción de los seis estudiantes cuyas edades son de 16 años, a los cuales llamaremos: Melany, Carola, Erika, Diego, Gonzalo y Luis, los que fueron agrupados en parejas.

# **SESION 1: Familiarización con la hoja de cálculo Excel**

En esta etapa solo haremos una descripción de las actividades y tareas realizadas por los estudiantes en general, ya que se trata de actividades de apropiación de los recursos tecnológicos:

Los estudiantes fueron capaces de manipular los comandos y herramientas de la hoja de cálculo. Mostramos las siguientes evidencias en la figura 45:

En la primera parte de las instrucciones de la ficha considera ingresar valores numéricos en las celdas, luego mediante los comandos correspondientes realizar las operaciones

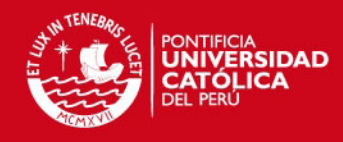

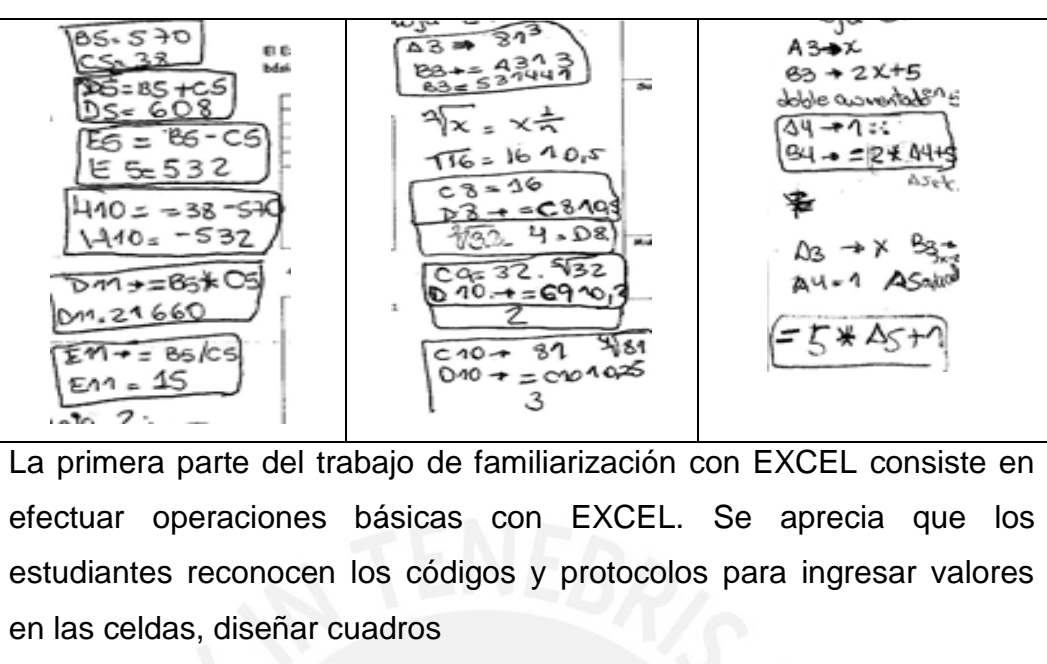

Figura 45. Desarrollo de ejercicios de familiarización con EXCEL

La segunda parte del trabajo consiste en construir tablas (ver figura 46), a partir de enunciados verbales, de modo que puedan hallar vía los comandos correspondientes la gráfica, línea de tendencia y expresión algebraica funcional.

Construir una gráfica asociada a la tabla

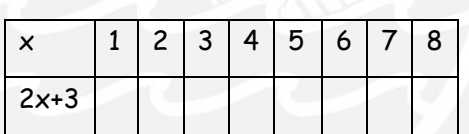

Para ingresar la fórmula: =2\*a3+3

Se obtendrán los valores, para ello se debe clicar en el extremo inferior derecho de la celda y luego arrastrar hasta la celda B10.

En Hoja de cálculo A3 construye la siguiente tabla y completa

Figura 46. Registro numérico

Ante lo cual, los estudiantes ingresaron los datos en las celdas A y B obteniendo el grafico de la figura 47.

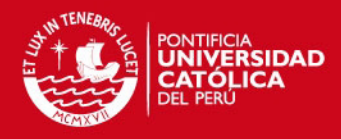

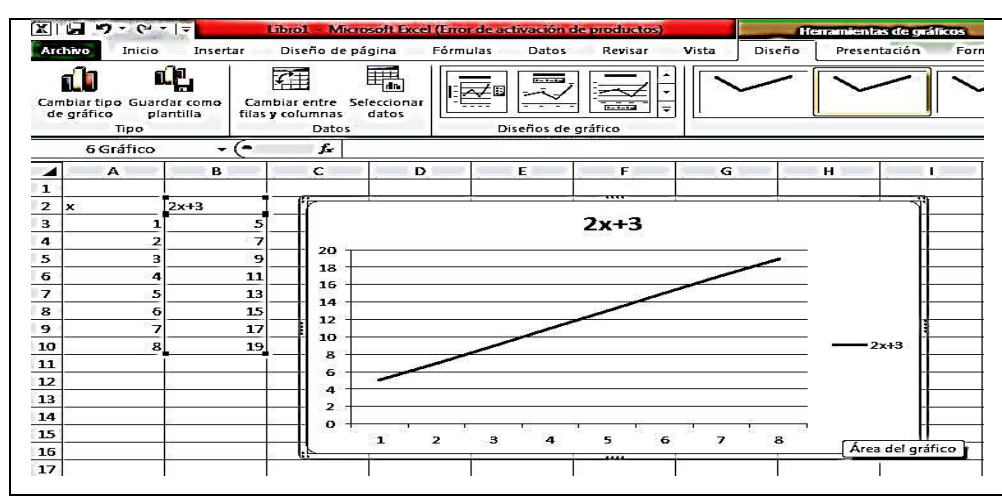

Figura 47. Registro numérico y gráfico

Se evidencia que los estudiantes reconocen los códigos de EXCEL y los protocolos a seguir para programar la computadora de modo que puedan realizar operaciones básicas. Las operaciones fueron: adición, sustracción, multiplicación, división, potencia y radicación. Luis no tenía conocimientos previos de la hoja de cálculo EXCEL. Esta herramienta permite codificar y decodificar información, construir tabla de datos o planillas en las que el estudiante pueda reconocer y determinar las posibles variaciones de las magnitudes involucradas, permite construir la noción de función, en sus diversos registros (gráfico, numérico, algebraico, vía los comandos de regresión). Ayuda identificar variables, traducir enunciados y explorar características de la función: lineal o cuadrática.

Los estudiantes complementan el trabajo con la computadora usando lápiz y papel así como la hoja de cálculo incorporada en el graficador.

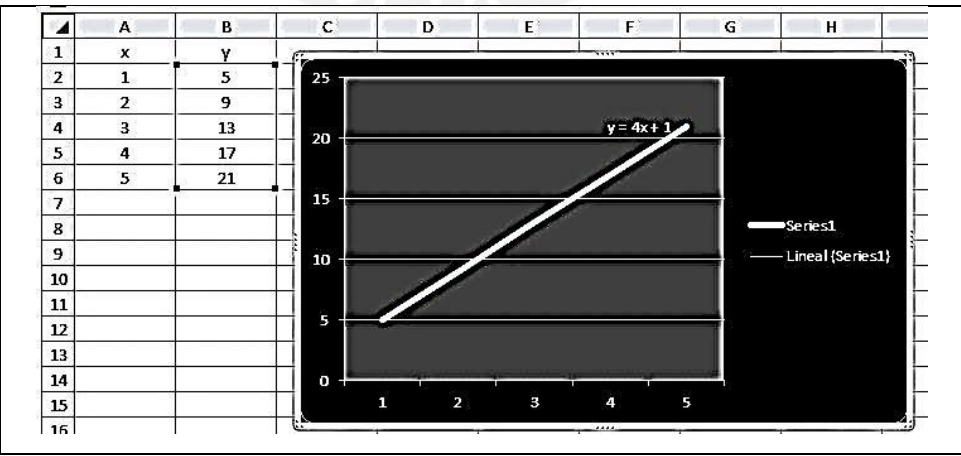

Figura 48. Registro numérico, gráfico y algebraico de función lineal

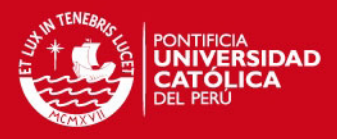

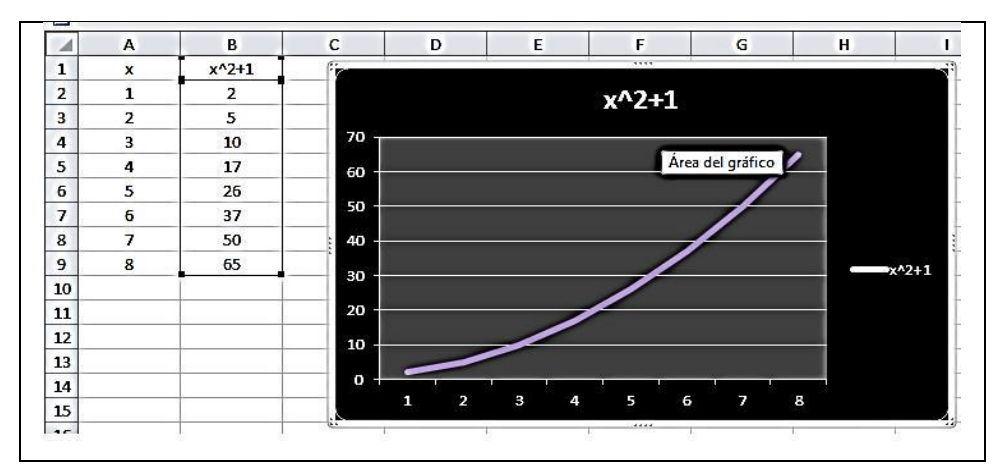

Figura 49. Registro numérico, gráfico y algebraico de función cuadrática

Se puede apreciar que la hoja de cálculo, permite la transición entre representaciones, además de poder establecer a nivel intuitivo primero y formal después el tipo de función que se está estudiando.

# **SESION 2: Familiarización con FUNCIONSWIN32**

En la primera parte de la sesión 2, se trabajó inicialmente con lápiz y papel (ver figura 50), en donde los estudiantes completaron la ficha realizando una traducción del lenguaje verbal al algebraico. En esta parte de la sesión 2 trabajaron con función lineal.

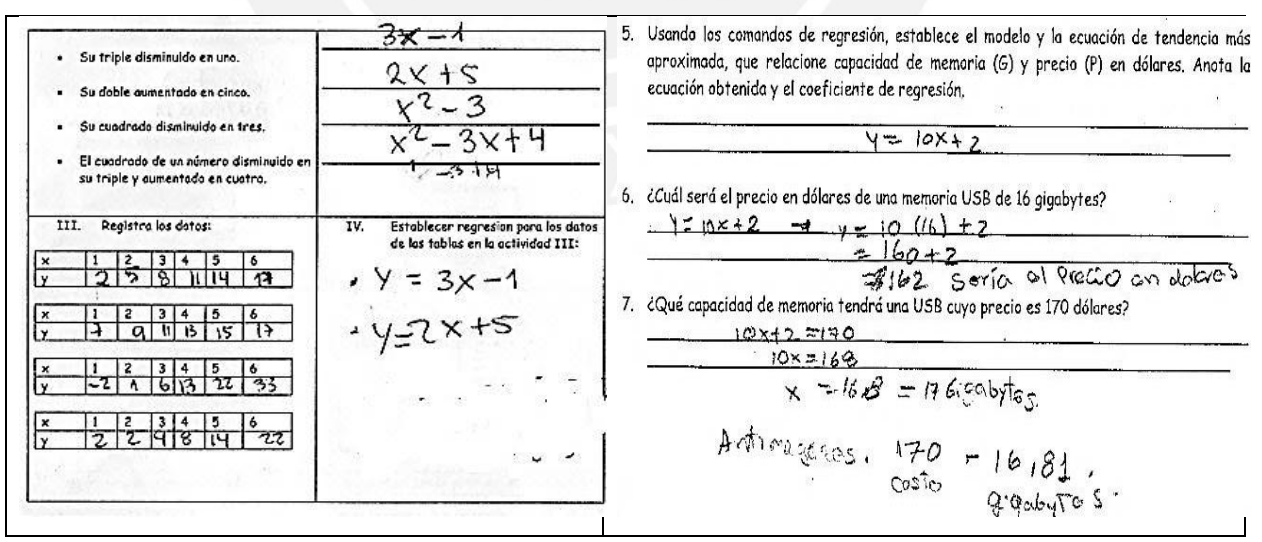

Figura 50. Traducción de enunciado verbal a algebraico

El objetivo de esta sesión es que el estudiante pueda graficar funciones lineales y sea capaz de determinar el dominio y rango de las variables, para ello se pidió que

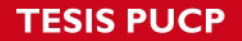

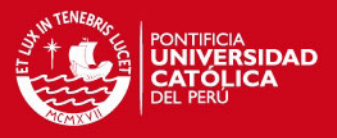

utilizando el menú y los comandos correspondientes hallen la gráfica así como las variaciones cuando cambia la pendiente.

En un segundo momento, deberían establecer la relación funcional entre un conjunto de datos, hallando la regresión y ecuación correspondiente.

Se quería que los estudiantes, previo enunciado verbal dictado, pudieran traducir dicho enunciado a lenguaje algebraico y luego al ingresarlo a la hoja de cálculo pudieran construir la tabla, insertar la gráfica y luego previa activación de los comandos de regresión introducir la ecuación o fórmula, mostramos el trabajo de Melany (figura 51) para ilustrar esta afirmación.

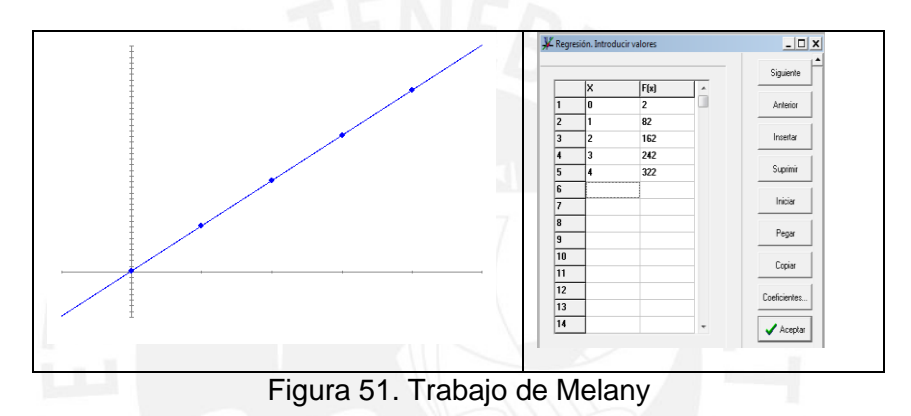

Después, los estudiantes establecen la relación funcional, identificando las variables o magnitudes involucradas, registran numéricamente la información, mostramos en la figura 52 el trabajo de Diego a lápiz y papel, luego lo desarrolló apoyado por el graficador FUNCIONSWIN32 determinando la expresión algebraica funcional.

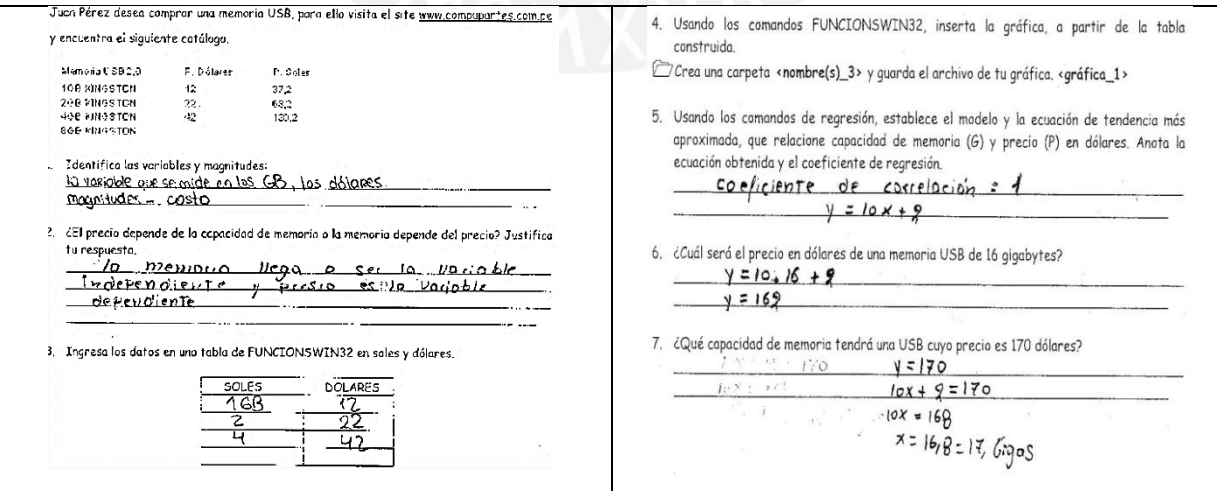

Figura 52. Modelación de una situación problema de carácter lineal

Al término de esta primera fase de familiarización, los estudiantes evidencian haberse apropiado del uso de los comandos, códigos etc.

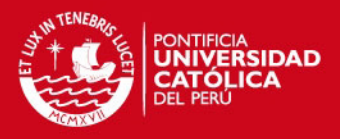

Podemos señalar además, que son capaces de escribir, codificar y decodificar protocolos para programar a la computadora para obtener representaciones numéricas (tabla), gráficas, algebraicas (vía regresión de los datos ingresados), así como traducir enunciados verbales a algebraicos e inferir conclusiones válidas acerca del comportamiento de las variables y/o magnitudes en situaciones.

A partir del **Experimento I,** trabajo de investigación con la función cuadrática, analizaremos el trabajo de Diego y Melany. Escogimos estos dos estudiantes porque ellos asistieron participaron de manera regular en todos los encuentros.

#### **5.2 EXPERIMENTO I**

## **SESIÓN 1**

Para este experimento de enseñanza se diseñó una ficha de trabajo (ver apéndice p. 148). Esta ficha fue desarrollada por los estudiantes en dos partes. La primera, tiene dos objetivos: determinar que los estudiantes reconozcan la función cuadrática en diversos registros (gráfica, numérico, verbal), y realicen tratamientos y conversiones y; en la segunda parte se da una representación gráfica de una función cuadrática, y se pide hallar la expresión algebraica que corresponda a la función.

#### **Diego:**

La figura 53 muestra la pregunta 2 parte a) en la que se da como información, una función lineal, el estudiante debe identificar cuál de los registros numéricos mostrados es el representante numérico de dicha función. A continuación analizamos cada ítem de la pregunta.

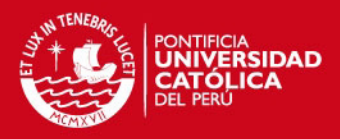

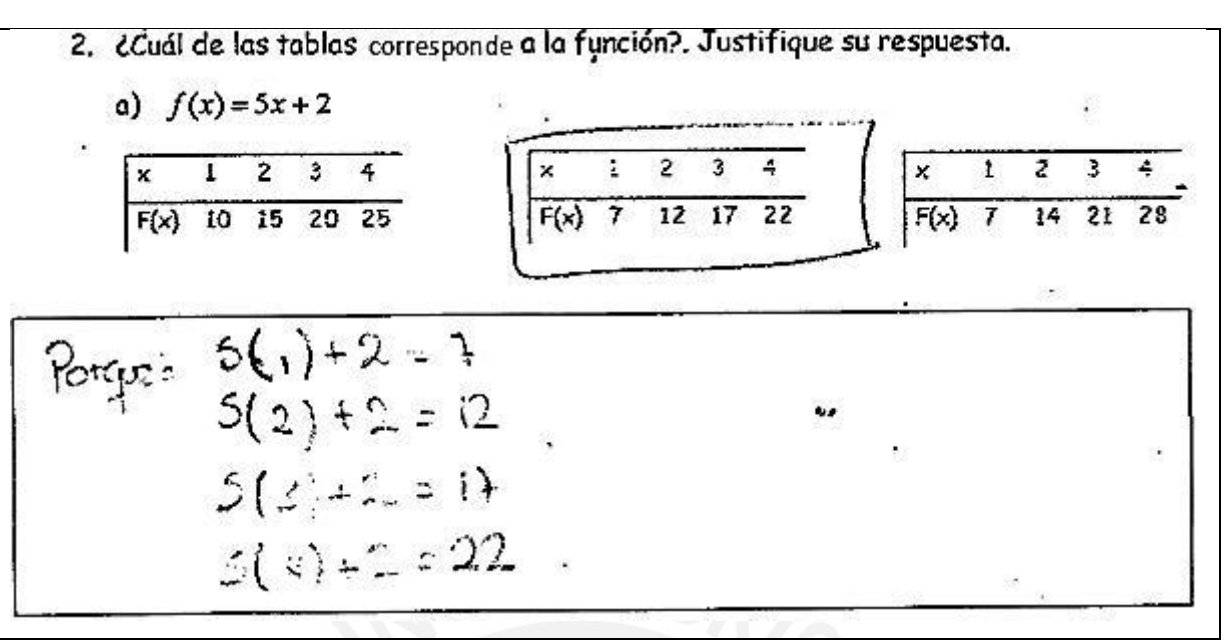

Figura 53. Conversión de representación algebraica lineal a numérica

Diego completa la tarea satisfactoriamente, desarrollando el valor numérico que se origina al sustituir valores. Esta estrategia le permite emitir correctamente su respuesta. Al evaluar la expresión algebraica asignando valores a la variable *x*  (tomados de la tabla) y al determinar las imágenes "*y"* obtenidas con los valores *f(x)* registrados en la tabla, el estudiante nos demuestra que domina las operaciones básicas.

El estudiante realiza un tratamiento numérico, pues a partir de los valores dados para la variable *x*, relaciona las imágenes "*y"* obtenida en cada uno de los tratamientos de modo que determina cuál es el representante numérico para la expresión algebraica dada. El estudiante entiende que hay una relación entre los símbolos de la expresión algebraica funcional y los valores que están registrados en la tabla.

En la parte b) (figura 54) Diego realiza el mismo procedimiento que en a), es decir, relacione la función cuadrática dada (registro algebraico) con su correspondiente tabla, justificando por qué la escoge.

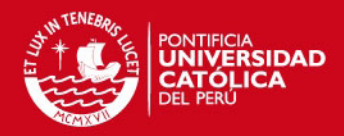

b) 
$$
f(x) = 2x^2 + 1
$$
  
\n
$$
\frac{x}{F(x) - 3} = \frac{1}{5} \left[\frac{2}{7} - \frac{5}{9}\right]
$$
\n
$$
\frac{x}{F(x) - 3} = \frac{1}{5} \left[\frac{x}{7} - \frac{1}{9}\right]
$$
\n
$$
\frac{x}{F(x) - 3} = \frac{1}{9} \left[\frac{x}{F(x) - 3} - \frac{1}{9} - \frac{1}{12} - \frac{1}{18}\right]
$$
\n
$$
\frac{2}{2} \left(\frac{2}{3}\right)^2 + 1 = 3
$$
\n
$$
\frac{2}{2} \left(\frac{3}{3}\right)^2 + 1 = 10
$$
\n
$$
\frac{2}{2} \left(\frac{4}{3}\right)^2 + 1 = 33
$$

#### Figura 54. Desarrollo de la pregunta por Diego

Nuevamente el estudiante utiliza la estrategia de hallar los valores numéricos que identifica al sustituir los valores de la variable *x* por: 1, 2, 3 y 4.

Luego, relaciona los resultados obtenidos con los valores que estan registrados numéricamente en las tablas dadas como alternativas. En este caso, observamos que Diego realiza un tratamiento numérico, pues evalua para cada valor de la variable *x* usando la regla de correspondencia y determina que imagen le corresponde a cada valor.

En la siguiente pregunta, figura 55, parte c) el estudiante también realiza el mismo procedimiento que en a) y en b), es decir, relacione la función cuadrática dada en el registro algebraico con su correspondiente tabla, justificando por qué la escoge.

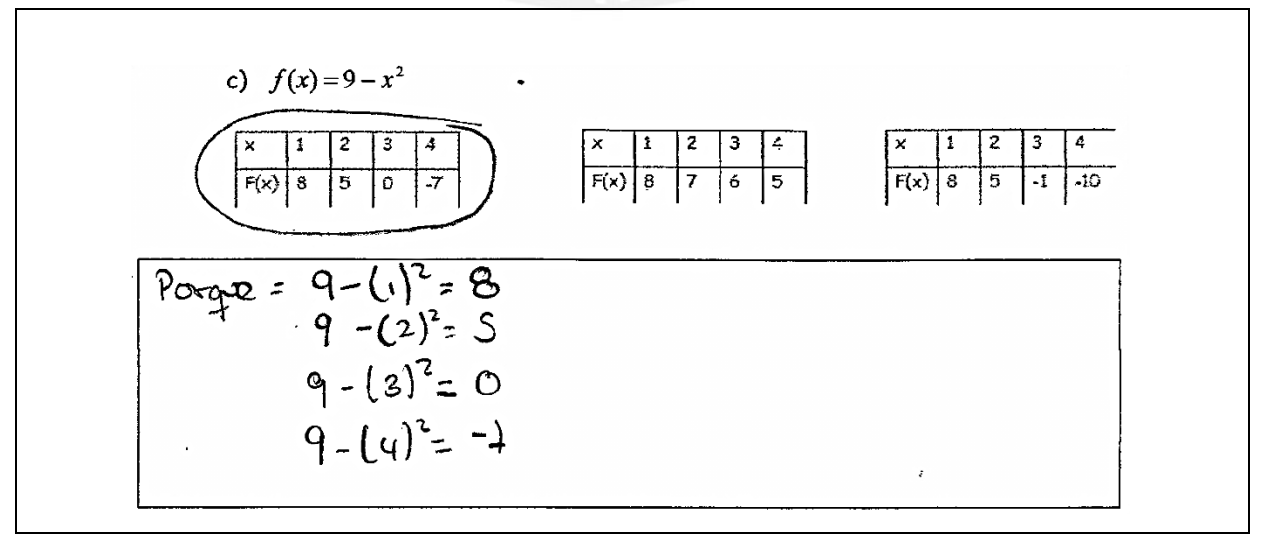

#### Figura 55. Trabajo de Diego en la parte c)

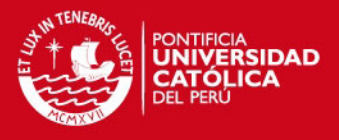

Se observa que Diego realiza las operaciones exitosamente, pues la pregunta lo está induciendo a repetir el mismo procedimiento transitando así del registro algebraico al numérico y haciendo un tratamiento en éste registro (cuando evalúa).

Asimismo, realiza adecuadamente el tránsito y coordinación entre las representaciones mostradas (registro algebraico al numérico).

En la pregunta 3 de la ficha (ver figura 56) el estudiante debe; a partir del gráfico presentado encontrar su regla de correspondencia.

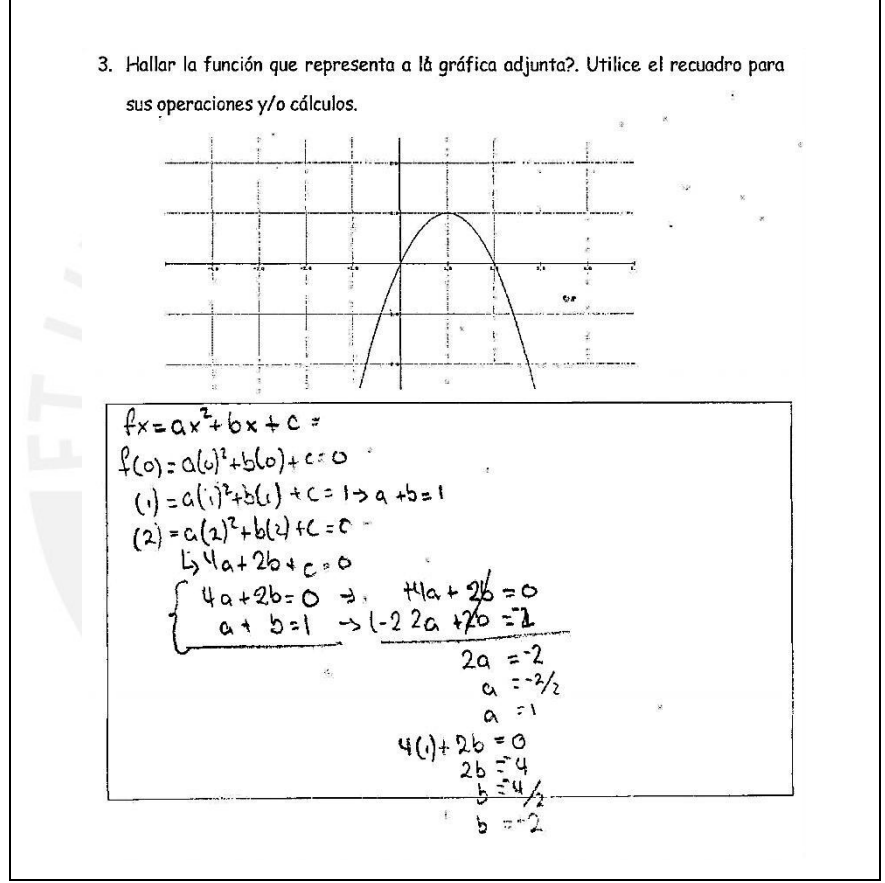

Figura 56. Desarrollo de la pregunta 3 por Diego

La estrategia empleada por Diego, tal como se ve en la figura 54 fue de identificar pares de valores en la gráfica, en este caso *f(0)*, *f(1)* y *f(2)*. A continuación usa la regla de correspondencia  $f(x) = ax^2 + bx + c$  para evaluar para cada caso. Observamos que el estudiante hace esto porque está tratando de encontrar los valores de los parámetros *a, b* y *c*, para eso trabaja con un sistema de ecuaciones. Esta estrategia le permite hallar el valor de los parámetros: *a, b* y *c*.

Observamos que Diego trabaja en el registro algebraico, pues desarrolla exitosamente las ecuaciones, esto nos indica una coordinación entre estos dos

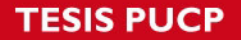

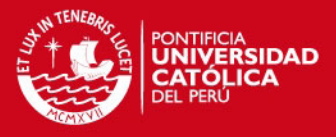

registros. Hace la coordinación entre el registro gráfico y el registro algébrico, pero no emite la respuesta que fue solicitada.

De acuerdo con Duval, Diego debe efectuar una conversión entre el registro gráfico y el registro algebraico, pues usando lápiz y papel es capaz de establecer la relación entre los valores de *x* y su correspondiente imagen *f(x)*. Estas habilidades serán de gran ayuda para el trabajo posterior de modelación, pues si es capaz de formar una representación adecuada (ya sea en términos numéricos, algebraicos, gráficos o en lengua natural), entonces la práctica de modelación que efectúe será eficiente. Podemos afirmar que un aspecto importante para las prácticas de modelación será entonces la fluidez que tenga el estudiante al coordinar dos o más representaciones.

A continuación analizamos el trabajo realizado por Melany.

## **Melany:**

Como muestra la figura 57, en la pregunta 2 a), Melany sigue la misma estrategia que siguió Diego para la función lineal.

2. ¿Cuál de las tablas corresponde a la función?. Justifique su respuesta. a)  $f(x) = 5x + 2$ ż з 2 3  $\boldsymbol{\mathsf{x}}$  $10$ **15**  $20$ 25  $12.$  $F(x)$  $F(x)$  $21$  $54$  $FCx) = 5(2)+2$  $f(x)=5(3)+2$  $5 + (1)2 = (x) + 3$  $5 + 012$  $=15.42$  $= 512$  $512$  $4 = 17$  $=$  7  $f(1) = 5CV + 2$  $= 2012$  $= 22$ 

Figura 57. Estrategia de Melany

Es decir, evaluar en la regla de correspondencia con los valores que se le asigna a la variable *x*: 1, 2, 3, 4 en la tabla y luego, determina los correspondientes valores de *f(x).*

Podemos afirmar que Melany usa la estrategia más adecuada para encontrar el registro numérico que se corresponde con la función lineal presentada.

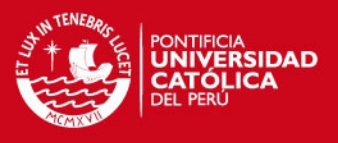

En la parte b) de la pregunta 2, función cuadrática, la estudiante debe realizar un tratamiento numérico entre los valores de x presentados en la tabla y hallar los correspondientes valores de *f(x).*

Este proceso le conducirá a realizar un proceso de conversión entre el registro numérico y la expresión algebraica funcional.

| b) $f(x) = 2x^2 + 1$                                                                                   |                                                                    |                                                                      |
|----------------------------------------------------------------------------------------------------|--------------------------------------------------------------------|----------------------------------------------------------------------|
| 上一<br>$\tilde{z}$<br>3<br>4<br>$\times$<br>3<br>$\overline{\mathbf{5}}$<br>F(x)<br>$\overline{7}$<br>9 | 3<br>÷<br>$\overline{2}$<br>$\overline{3}$<br> 19 33 <br>9<br>F(x) | 2<br>3<br>4<br>x<br>$\overline{12}$<br>$\sqrt{3}$<br>9<br>F(x)<br>18 |
| $F(1) = 2 x^2 + 1$<br>$T(C_1) = 2(C_1)^2 + 1$                                                          | $F(z) = 2(z)^{2} + 1$<br>$f(z) = 2(4) + 1$                         | $FC3) = 2C3^2 + 1$<br>$2 f$ (P) $3 =$                                |
| $FC() = C() + 1$<br>$= 2 + 1$                                                                          | $= 8 + 7$<br>$=$ 9                                                 | $-48+1$<br>$-19$                                                     |
| $\leq$ 3                                                                                               |                                                                    | $F C 4$ ) = $2$ $(y)^2 + 1$<br>$= 2(16) + 1$<br>$= 32 + 1 = 33$      |

Figura 58. Conversión de registro algebraico a numérico trabajado por Melany

Tanto Melany como Diego, no tuvieron dificultad para realizar el tratamiento numérico y coordinación entre el registro algebraico y el numérico. Además, a partir de las imágenes obtenidas, discriminan y reconocen la expresión funcional.

En la parte 2 c) se le presenta a Melany la función cuadrática, nuevamente la estrategia adoptada por la estudiante la conduce de manera eficiente a encontrar los valores f(x), lo cual le permite establecer la correspondencia entre registros.

Aquí, se puede conjeturar que la conversión entre el registro algebraico a numérico fue posible porque los estudiantes usaron y manejaron adecuadamente técnicas operativas básicas, movilizando adecuadamente sus conocimientos previos entonces existe una adecuada coordinación entre el registro algebraico y numérico.

# *FESIS PUCP*

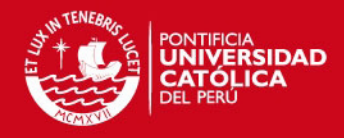

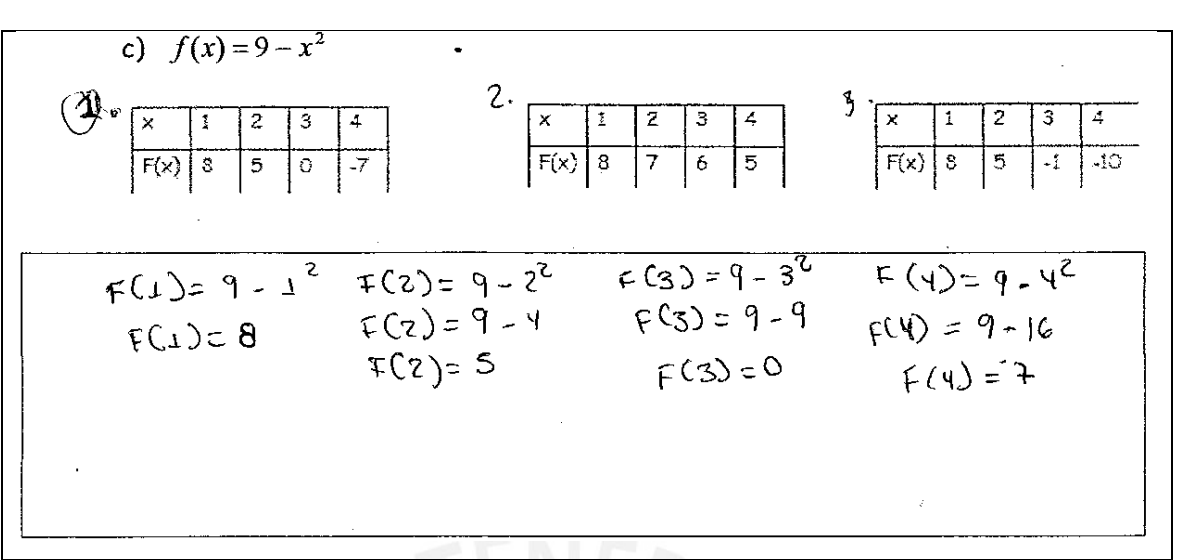

Figura 59. Conversión de registro algebraico a numérico (cuadrático)

En la pregunta 3 (ver figura 60 y 61) podemos afirmar que Melany realizó una conversión del registro gráfico al algebraico, además de una coordinación entre estos dos registros.

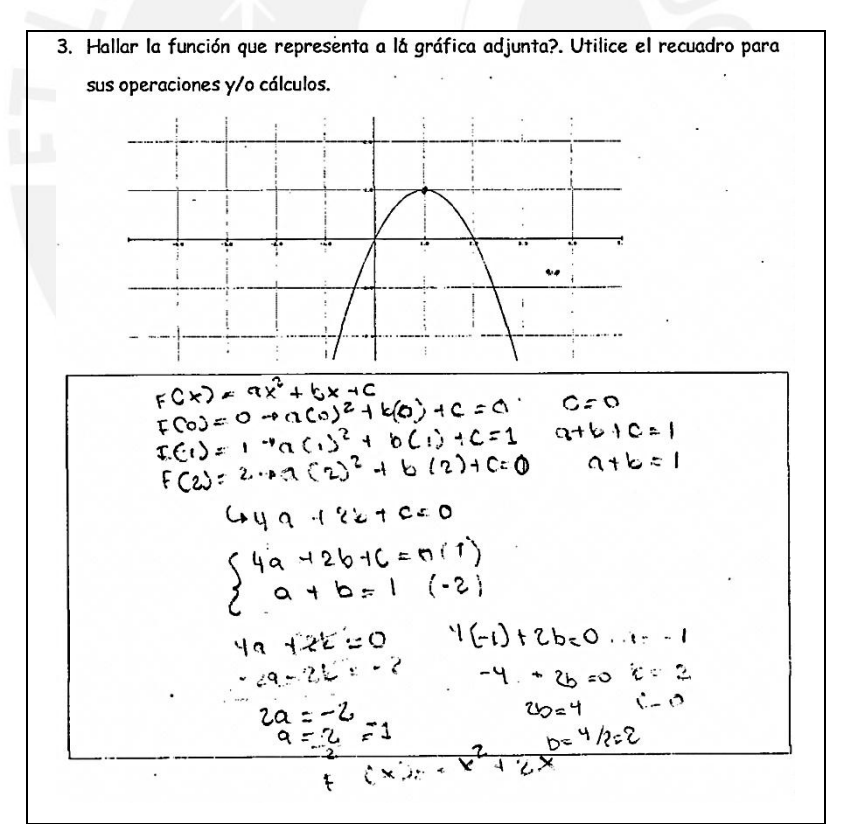

Figura 60. Conversión de registro gráfico a algebraico

En general, en la pregunta 2 (a), b), y c)) y 3 Melany, utilizó la misma estrategia que Diego, es decir, reconocer pares de valores de la gráfica y realizar un trabajo de conversión para hallar la expresión algabraica funcional.

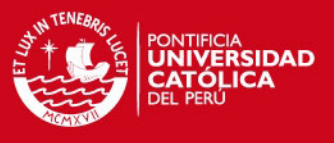

Es importante resaltar que aunque no fue solicitado, Melany, (ver figura 61) utilizó el graficador FUNCIONSWIN32 y EXCEL para verificar su respuesta.

Notamos que al utilizar dos recursos tecnológicos ella puede repetir lo que trabajó con lápiz y papel. Pensamos que la tecnología y sus conocimientos matemáticos fueron de la mano en el desarrollo de este ejercicio.

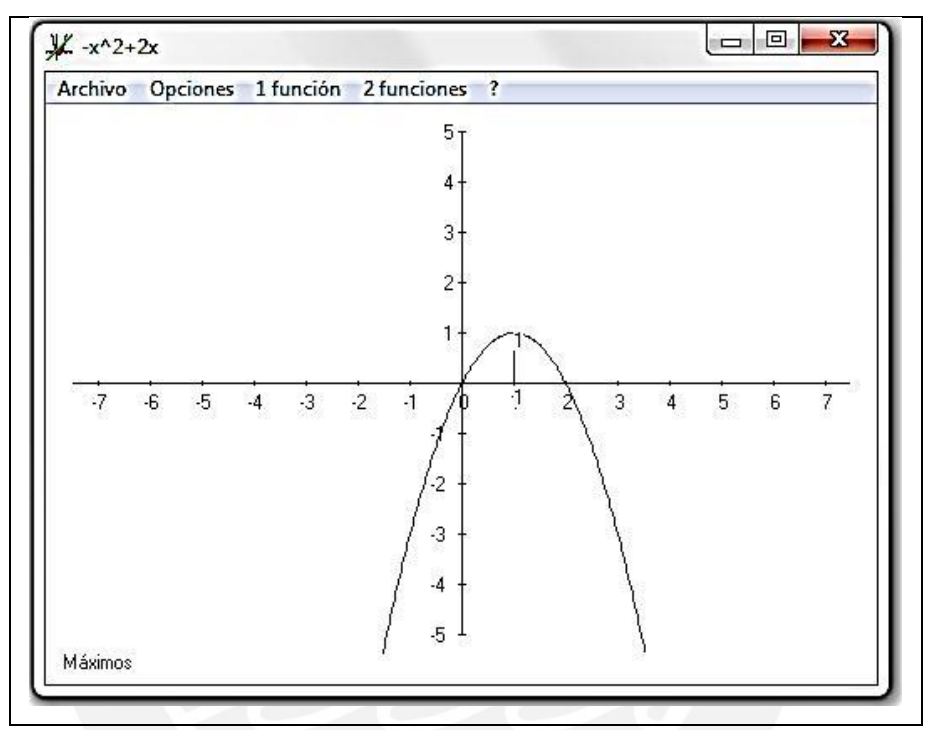

Figura 61. Conversión a registro gráfico, haciendo uso de graficador"

# **SESIÓN 2**

En la parte II del experimento los estudiantes modelan situaciones problema mediante la función cuadrática, apoyados por la hoja de cálculo EXCEL, y el graficador FUNCIONSWIN32.

La secuencia de actividades y tareas tienen por objetivo observar si los estudiantes logran por medio de diferentes representaciones transitar entre los siguientes registros (verbal, numérico, algebraico y verbal nuevamente).

En esta modelación se aplica la estrategia que mostramos en la figura 62:

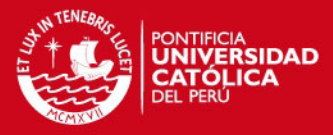

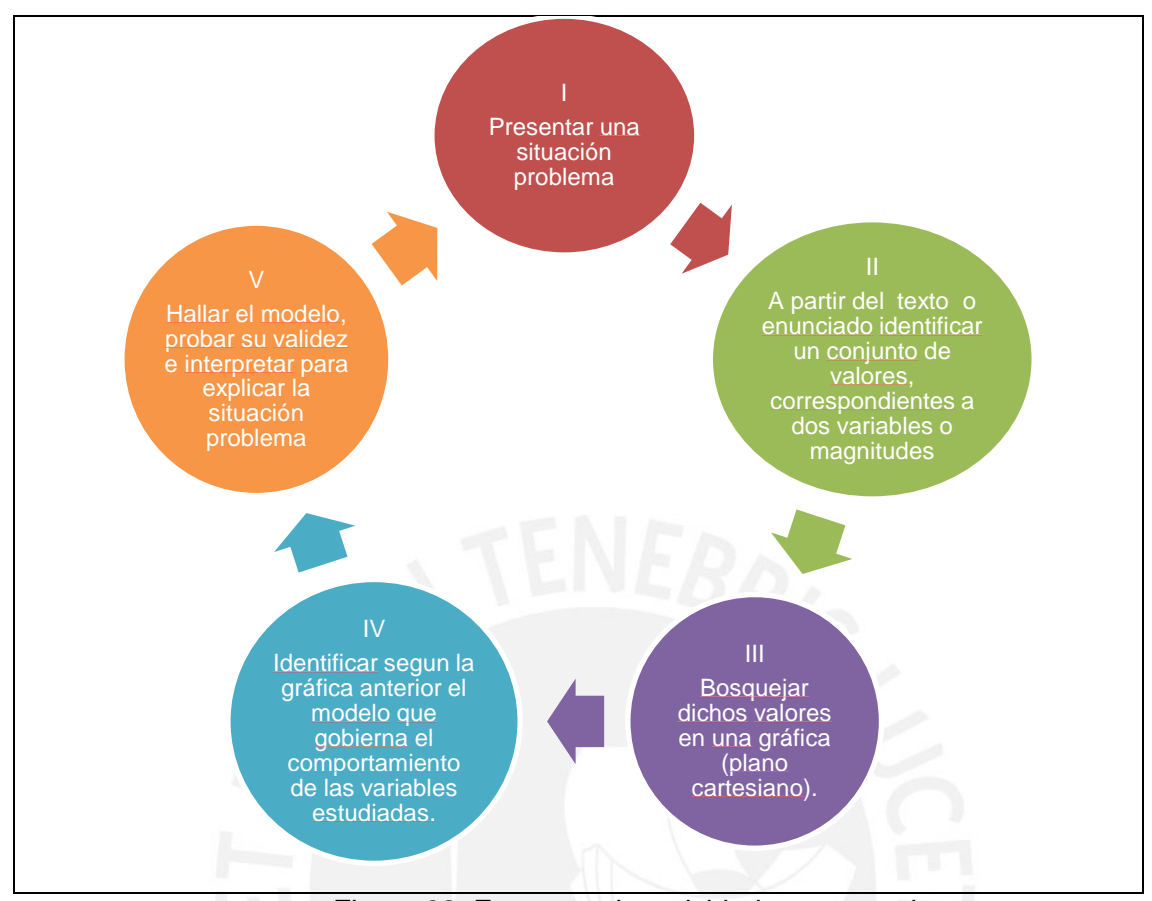

Figura 62. Esquema de actividad estructurada

Las prácticas de modelación se harán evidentes al resolver las situaciones problema que describimos a continuación:

# 1. **El crecimiento de las redes sociales**

En esta situación-problema, los estudiantes deben trabajar según el esquema de actividad estructurada, es decir reconocer las variables involucradas en el problema (número de personas, número de vínculos o interacciones), organizar los datos en una tabla de valores, utilizando el recurso tecnológico (EXCEL o FUNCIONSWIN32) obtener la representación gráfica, establecer el modelo funcional (usando comandos de regresión y línea de tendencia). A partir del modelo hallado, obtener conclusiones, inferencias e interpretaciones. (Ver apéndice, p. 151)

# **2. ¿Los ingresos del Gym, aumentan o disminuyen?**

En esta situación-problema, los estudiantes deben establecer un modelo que permita optimizar los ingresos del dueño de un gimnasio (ver apéndice p.152), cuando se reduce la cuota de inscripción. En este caso además los estudiantes deben identificar situaciones de variación directa (reducción de cuota-número de socios) e

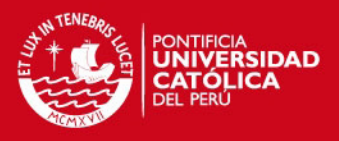

inversa (reducción de cuota-Ingreso obtenido). Una estrategia sugerida fue construir una tabla para organizar la información y poder visualizar los tipos de variaciones que se dan entre las variables a estudiar. Luego ingresan los datos a una planilla EXCEL, después usando los comandos correspondientes obtienen la gráfica, establecen la línea de tendencia y luego la expresión algebraica funcional vía los comandos de regresión. (Ver apéndice p. 152).

#### **3. Optimizando los ingresos en la fábrica de gaseosas**

En este problema (ver apéndice p. 153), los estudiantes emplean nuevamente la estrategia de actividad estructurada, la cual permite transitar y coordinar las representaciones de la función cuadrática, pues sigue la trayectoria (ver figura 63):

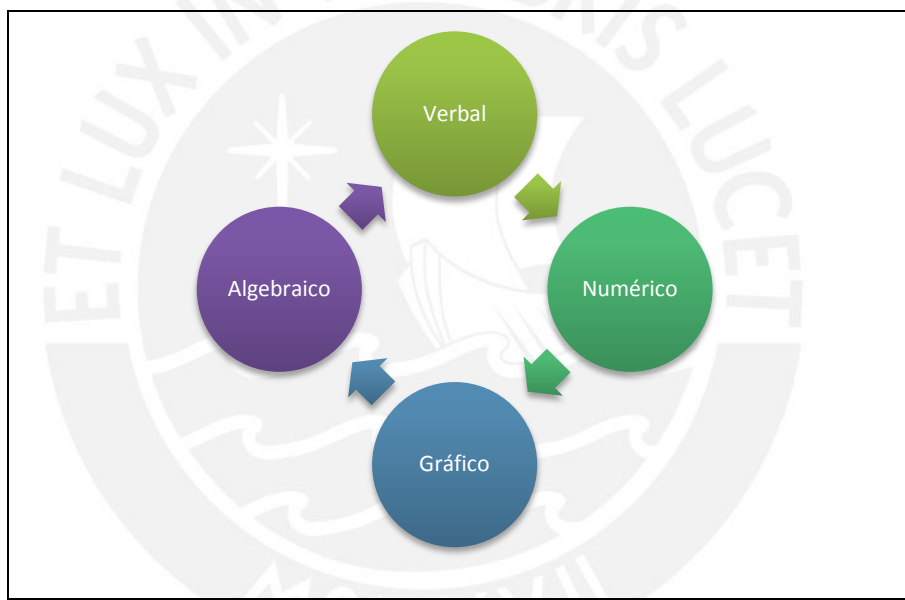

Figura 63. Trayectoria de registros

Durante este proceso los estudiantes utilizan tanto papel y lápiz como las herramientas: EXCEL y FUNCIONSWIN32. En este caso en particular, como se establecía en el enunciado la ecuación de la demanda en términos de precio (r) y cantidad de botellas (n), los estudiantes debían realizar con lápiz y papel un tratamiento (algebraico) para encontrar la expresión algebraica de Ingreso, utilizando la relación:

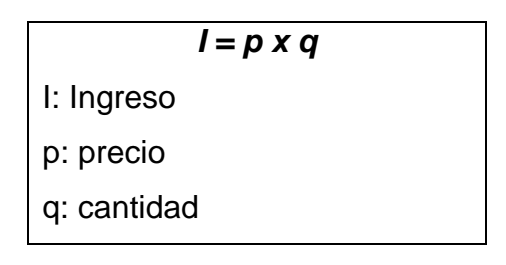

# **ESIS PUCP**

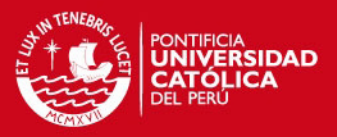

# **Diego y Melany:**

En la pregunta 1 (ver figura 64), los estudiantes deben trabajar juntos para modelar la situación-problema, haciendo uso tanto de la hoja de cálculo, como del graficador FUNCIONWINS32. Se busca que los estudiantes identifiquen las variables que se relacionan, en este caso; son el número de personas y cantidad de vínculos que se establezcan. Luego proceden a organizar la información en una tabla de datos (registro numérico).

# **EL CRECIMIENTO DE LAS REDES SOCIALES**

Podemos apreciar las interacciones humanas en los equipos de trabajo, en el apoyo mutuo de las familias, en las redes de asistencia social, en las acciones de solidaridad para enfrentar situaciones graves, en los juegos deportivos, etc. En todos estos casos, mientras más personas participan, mayor es la variedad de contribuciones específicas que pueden hacer, por lo tanto, de mayor valor social. Para ilustrar esto, veamos el caso de las telecomunicaciones (ya sea telefonía, internet u otros medios). Si consideramos dos personas ( $P1y$   $P2$ ), entonces la cantidad de vínculos que pueden establecer es 1 (v12).

Si consideramos tres personas (P1, P2 y P3), entonces la cantidad de vínculos es  $3 (v12, v13, v13)$ 

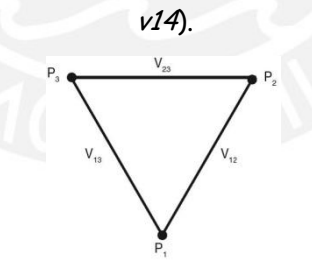

Si consideramos cuatro personas ( $PI$ ,  $P2$ ,  $P3$  y  $P4$ ) entonces la cantidad de vínculos es 6 ( $v12$ , v13, v14, v23, v24, v34).

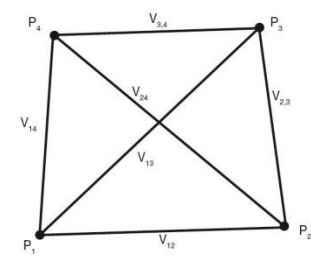

Si ahora consideramos n personas, ¿cuántos vínculos se producen?. Establecer el modelo de esta

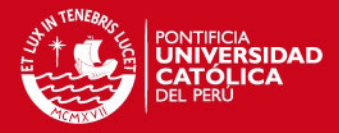

situación. Responda en la ficha y luego usando la hoja de cálculo Excel o el graficador FuncionsWin32, hacer la regresión y verificar la ecuación hallada anteriormente.

Figura 64. El problema del crecimiento de las redes sociales

Se observó que los estudiantes decidieron utilizar la hoja de cálculo incorporada en el software y hallar la expresión algebraica funcional. Es importante este trabajo puesto que el estudiante identifica el tipo de regresión que debe utilizar a partir de la forma como están dispersos los puntos en la gráfica.

Trabajar en parejas tiene por objetivo que, aquellos estudiantes que pudieran tener conocimientos fragmentados, ideas incompletas o incorrectas, al discutir y negociar significados con sus compañeros puedan mejorar sus conceptos y/o estrategias al modelar y resolver problemas.

Se considera que los estudiantes previamente familiarizados con las herramientas tecnológicas están en mejor capacidad para formar representaciones más adecuadas y poder comprender el concepto a estudiar. En la figura 65, se muestra la gráfica obtenida por la pareja:

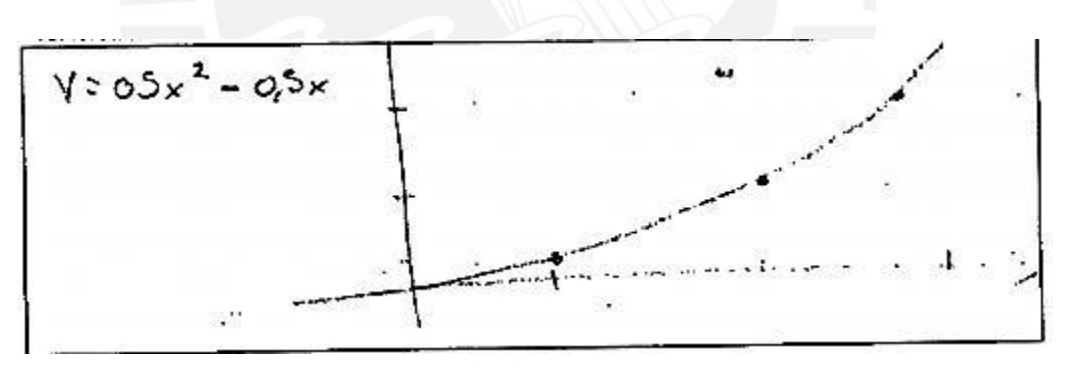

Figura 65. Registro gráfico obtenido mediante graficador

Notamos que utilizan la hoja de cálculo que viene incorporado en el graficador, para hallar relaciones entre las magnitudes (ver figura 66). El software le permite identificar patrones. En esta parte del trabajo se pide que comparen el resultado que obtienen cuando realizan el trabajo a lápiz y papel y el resultado que obtienen cuando complementan tanto el recurso tecnológico como el trabajo a lápiz y papel. Esto se registra en una ficha de observación.

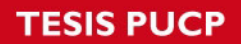

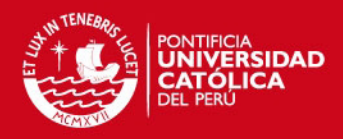

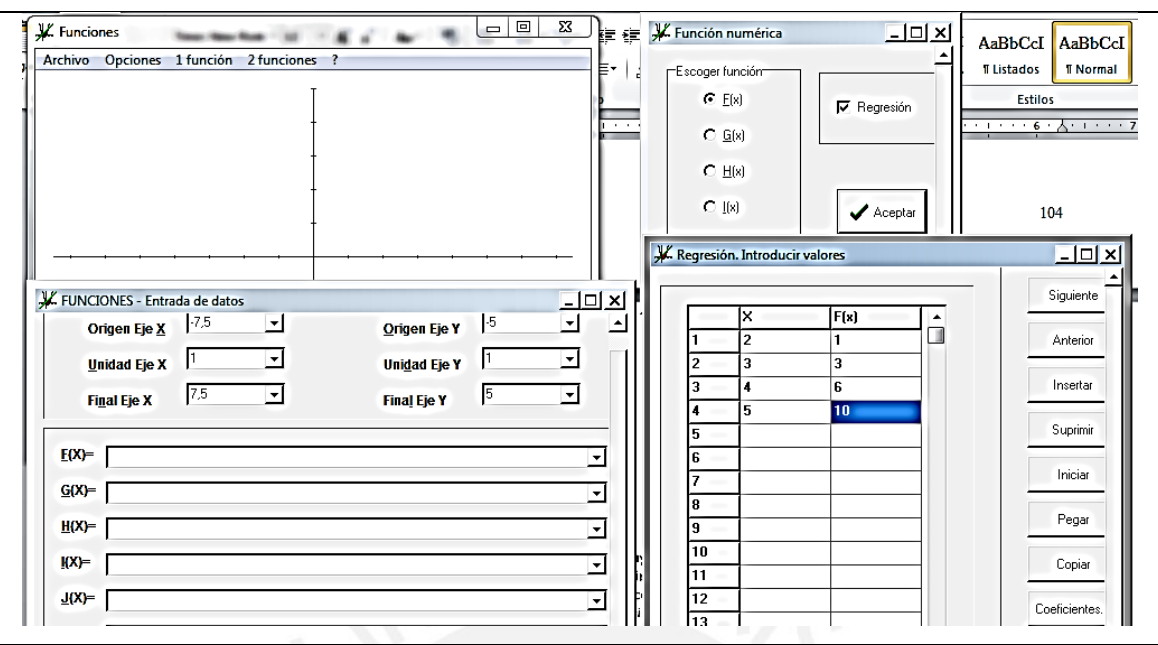

Figura 66. Regresión usando el graficador FUNCIONSWIN32

A partir de esta tarea obtienen por medio de la regresión la fórmula o modelo (registro algebraico).

Tanto EXCEL como el graficador FUNCIONSWIN32, permiten trabajar con representaciones numéricas, gráficas y algebraicas. Lo cual detallamos en la figura 67:

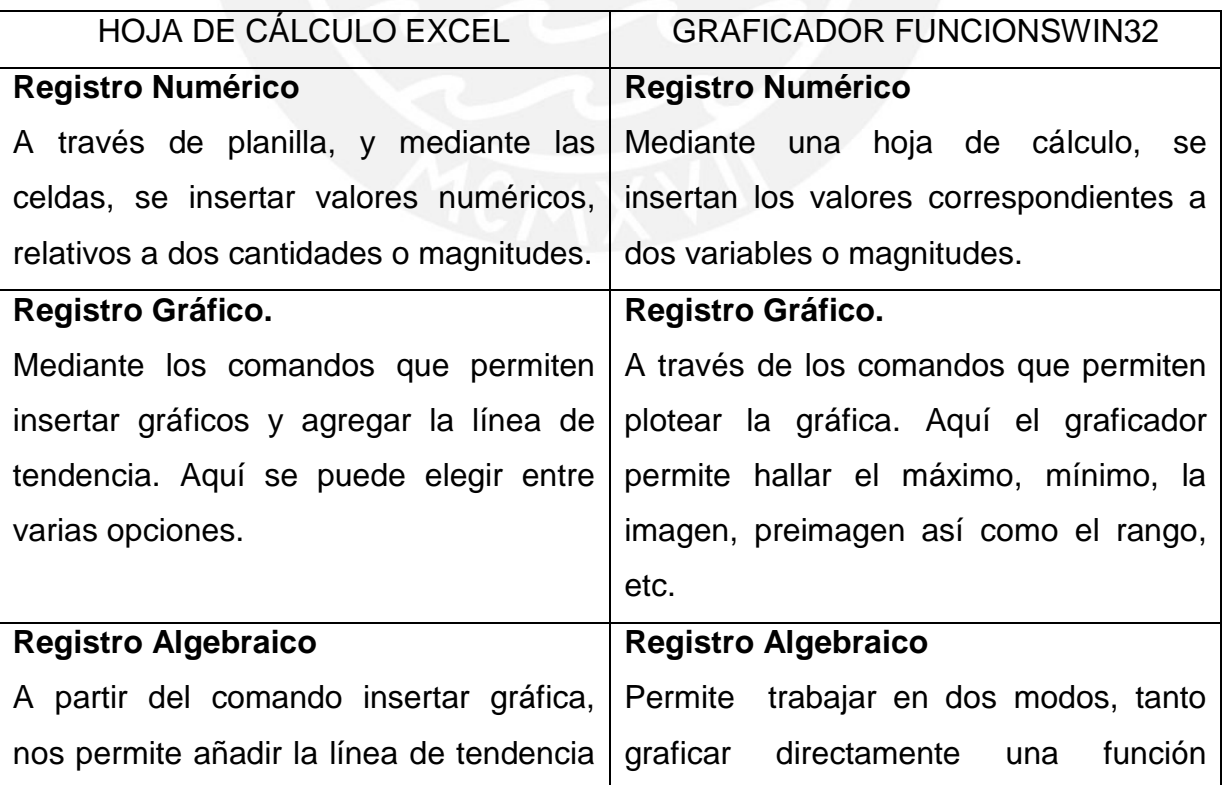

# **ESIS PUCP**

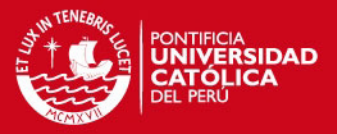

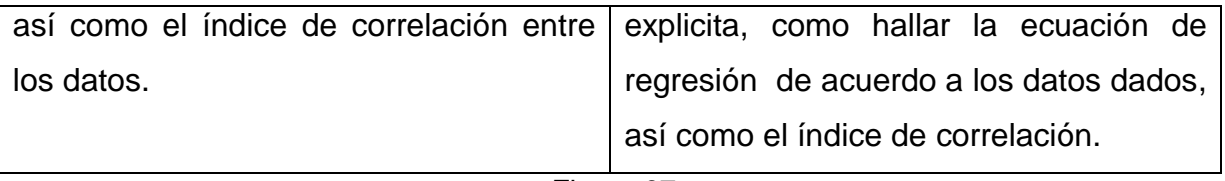

Figura 67.

El estudiante, orientado por el docente debe transitar y coordinar entre registros. Esto aportará a su estructura conceptual y cognitiva, pues reorganizará la información, replanteará estrategias y será de gran ayuda cuando realiza prácticas de modelación.

El recurso tecnológico ayuda a formar representaciones y esto será de vital importancia cuando busque la mejor representación de un fenómeno o situación.

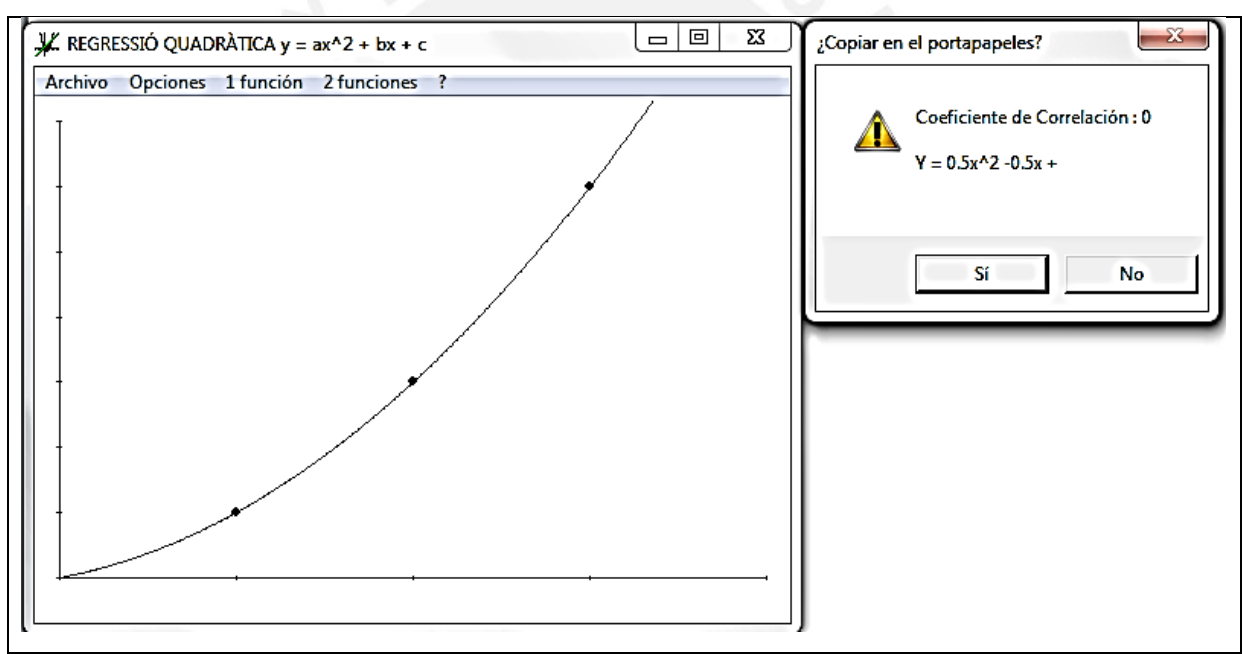

Figura 68. Regresión de una situación cuadrática

Melany complementa el trabajo de Diego haciendo un desarrollo previo con lápiz y papel, el resultado obtenido lo comprueba usando la hoja de cálculo incorporada en el graficador, pues le permite, encontrar los valores correspondientes:

En este caso asigna valores a las celdas que corresponden al número de personas (x) y el número de vínculos (y), en la hoja de cálculo. Podemos decir que los estudiantes lograron el objetivo que era modelar la situación problema, mediante la función cuadrática, haciendo uso del graficador FUNCIONSWIN32. La actividad estructurada fue pertinente pues mediante la realización de tareas y actividades

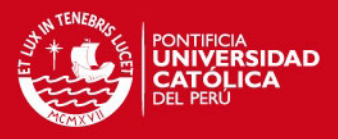

previstas, los estudiantes lograron transitar entre representaciones siendo apoyados por el graficador. Cabe señalar que los estudiantes hacen uso de las capacidades de representación que le brinda el graficador (mediante el menú y comandos correspondientes) para comunicar, planificar y hacer el seguimiento correspondiente a las estrategias utilizadas en la práctica de modelación.

En la siguiente pregunta (ver figura 69), se plantea una situación problema que consiste en analizar la variación del número de dólares y de la maximización de los ingresos, en función de dicha variación.

# **¿LOS INGRESOS DEL GYM, AUMENTAN O DISMINUYEN?**

En el gimnasio Roys Gym hay 150 socios que pagan una cuota mensual de 60 dólares. El dueño del gimnasio desea incrementar sus ingresos, por lo que ordena un estudio de mercado, en el cual se recomienda reducir la cuota, ya que por cada dólar que ésta disminuya, se inscribirán cinco nuevos socios. ¿En cuántos dólares debe reducirse la tarifa para obtener la máxima ganancia mensual?

¿Cómo varia el ingreso al reducir la cuota?

¿Qué ocurre con el número de socios al reducir la cuota?

¿Se reportara más ganancias el hecho de que se inscriban más socios?

De manera grupal, establecer el modelo de esta situación. Usando la hoja de cálculo Excel o el graficador FuncionsWin32, haz la regresión y verifica la ecuación hallada anteriormente.

Figura 69. El problema del gimnasio.

Adaptado de Matemáticas II. Colegio de Bachilleres. México (2009).

El trabajo que desarrolla Diego y Melany permite reconocer que son capaces de decidir que recurso es mejor de acuerdo al problema, condiciones y objetivos.

Tanto en esta actividad, así como en las anteriores fue necesario que Diego, Melany y las demás parejas puedan recurrir a sus saberes previos así como a estrategias aprendidas en el salón de clase (a la hora de establecer la ecuación de la demanda, el ingreso en función del precio y de la cantidad de artículos, la variación de una magnitud o cantidad con respecto a otra y que tipo de variación se trata.

En la figura 70, se muestran las respuestas que permiten orientar su razonamiento, el registro verbal (lengua natural) ayuda a formular posibles estrategias de modelación:

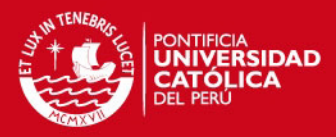

aumente constantismente ¿Cómo varia el ingreso al reducir la cuota? como varia en ingreso arreggem la coerci. Si<sub>r</sub>pongue se ¿Se reportara más ganancias el hecho de que se inscriban más socios? reduce la cuotra

#### Figura 70. Respuestas de Diego y Melany

En la figura 71, los estudiantes representan el modelo obtenido mediante EXCEL

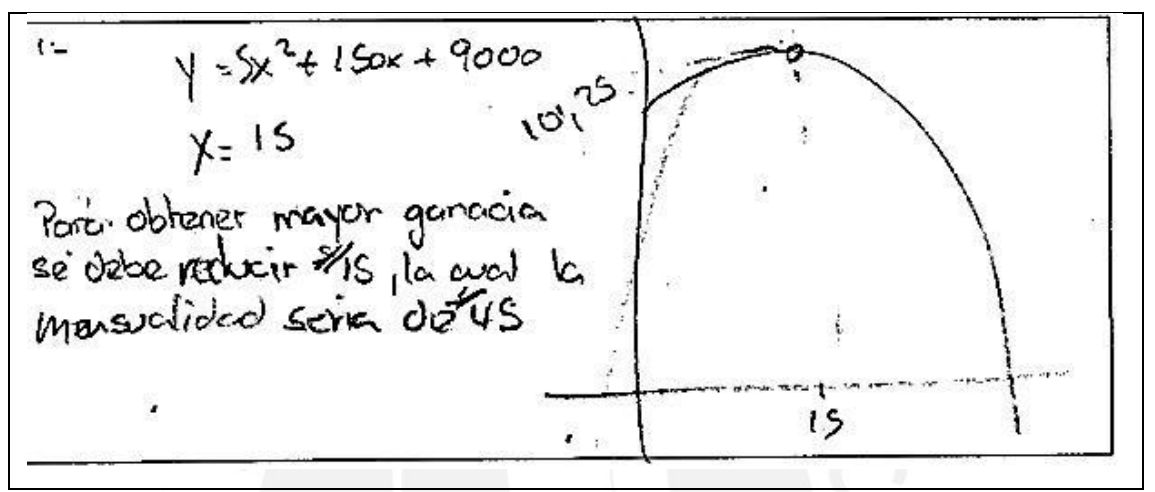

Figura 71. Modelo y gráfica de la pregunta del gimnasio

La estrategia adoptada fue la siguiente: hacer uso de una planilla de EXCEL (ver figura 72), para registrar la variación del número de dólares y expresar según dicha variación los ingresos obtenidos.

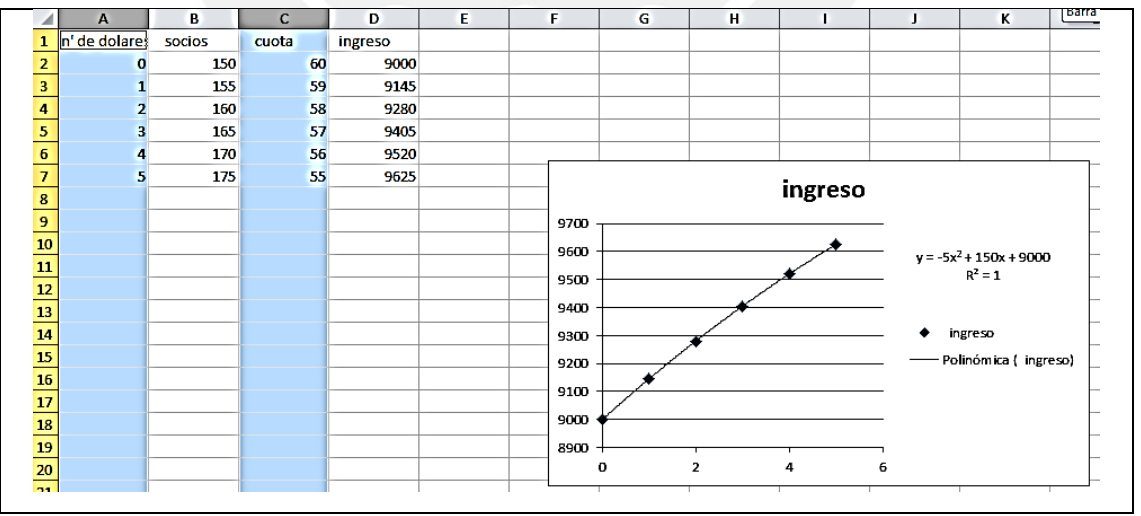

## Figura 72. Desarrollo utilizando EXCEL

Melany encuentra la clase de variación que se produce entre el valor de la cuota y el ingreso correspondiente. Se aprecia que el verbalizar y enunciar permitirá más adelante representar estas situaciones en otros registros (grafico, y algebraico),

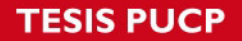

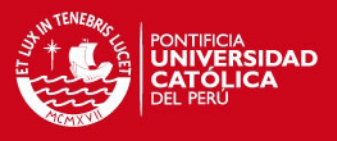

dando como resultado una conversión entre registros: R. Verbal – R. Gráfico y R. Verbal - R. Algebraico.

El modelo obtenido por Melany, le permite establecer inferencias e interpretar la situación propuesta. Melany, además realiza un trabajo complementario pues desea comprobar si la gráfica y ecuación coincide cuando se trabaja con FUNCIONSWIN32 (ver figura 73)

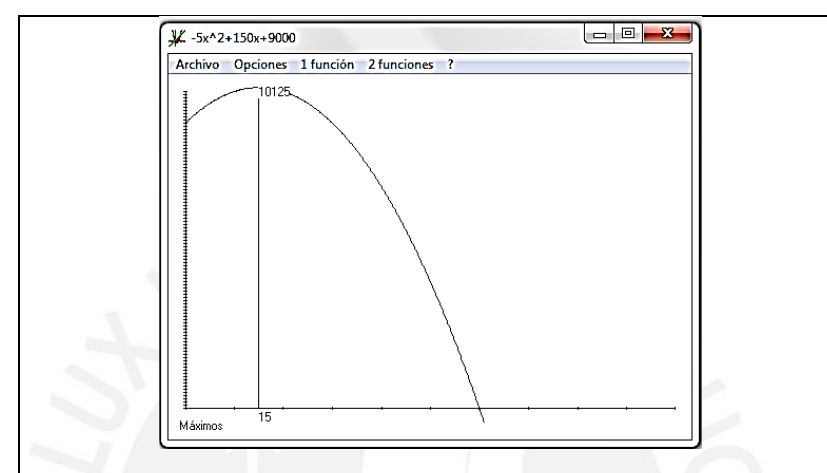

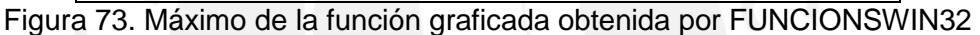

El tercer problema es de la fábrica de gaseosas tal como muestra la figura 74.

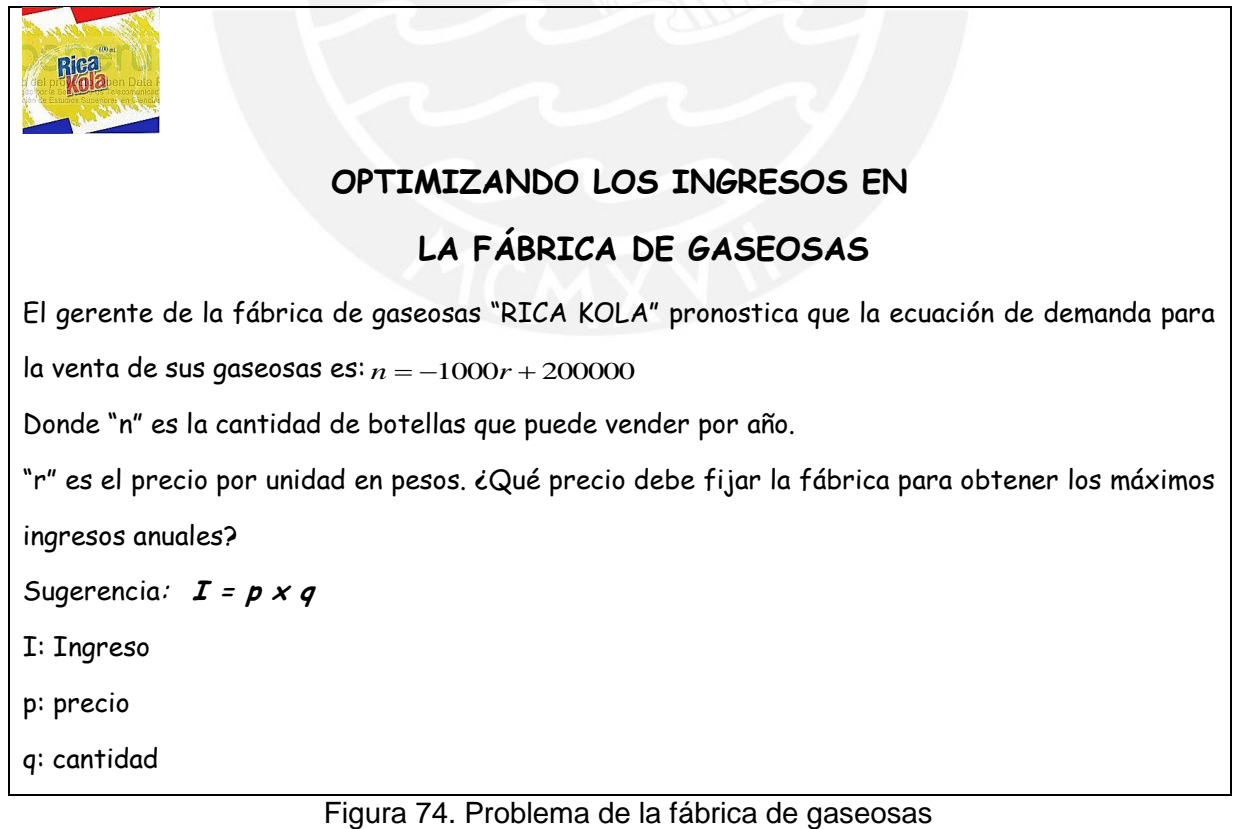

Adaptado de Demana et al (2009)

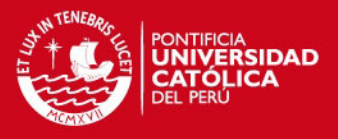

En este caso la pregunta ya les proporciona la ecuación de la demanda. Entonces esta pareja de estudiantes debe primero hacer un trabajo con lápiz y papel para (mediante un tratamiento algebraico) hallar la expresión funcional en términos del precio de cada botella de gaseosa.

Uno de los objetivos de la Investigación es que el estudiante transite entre diversas representaciones al realizar prácticas de modelación usando pertinente de los recursos TIC a fin de aprovechar las diversas representaciones que permite estas herramientas y tengan mayor fluidez en la formación o construcción de sus representaciones. Esto lo enfatiza Duval cuando enuncia que el estudiante debe coordinar múltiples representaciones del objeto matemático a estudiar (ver figura 75)

 $-1000x^2+200000x$  $10000000$ Przeio deba szi loo<br>Pados para obtener de. 10000 000 pesa: inovero  $100$ 

Figura 75. Problema de la fábrica de gaseosas

En el problema formulado anteriormente Diego y Melany hacen un trabajo previo a lápiz y papel, luego realizan un tratamiento en Registro Algebraico para obtener la expresión funcional que se ingresa en el software graficador. Dado que el problema fue formulado con variables *r*: precio y *n*: cantidad, los estudiantes asignaron la variable *x* para representar el precio porque les resultaba más familiar. Asimismo la cantidad *n* la expresaron en función a *x*, por lo cual; al hacer el tratamiento obtuvieron: *I=-1000x<sup>2</sup> +200000x*

 Luego encuentra que cuando el precio por botella es 100 pesos se obtiene el máximo ingreso. Además hallan la misma respuesta utilizando el graficador FUNCIONSWN32 (ver figura 76):

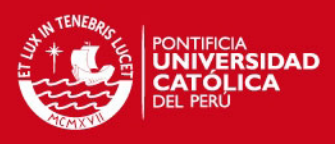

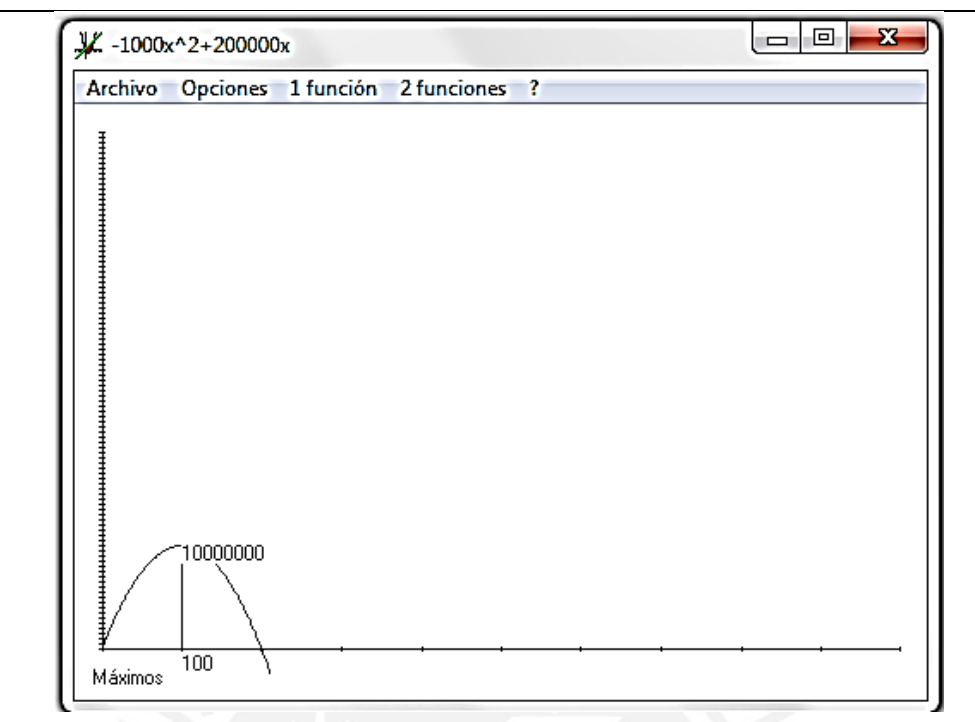

Figura 76. Respuesta de Melany, usando graficador FUNCIONSWIN32 Para esta actividad se aprecia que Melany utiliza el FUNCIONSWIN32 para hallar la representación gráfica y a partir de los comandos establecer el máximo ingreso. Cabe señalar en este punto que tanto Diego como Melany dominan ambos recursos tecnológicos y deciden en forma autónoma utilizar cualquiera de ellos o ambos. Podemos señalar que el recurso tecnológico aporta a desarrollar en el estudiante habilidades para interpretar gráficas, como por ejemplo, visualizar máximos, mínimos, tendencia, reconocimiento de patrones, etc.

# **5.3 EXPERIMENTO II**

Esta es una actividad a ser desarrollada por los estudiantes en equipo. Debido a su complejidad, se realizará en dos sesiones bajo el enfoque Model Eliciting Activity (MEA). Se eligió este enfoque pues pensamos que puede aportar al desarrollo de la capacidad de modelación de nuestros estudiantes, además de revelar como es su pensamiento de crítico al describir, evaluar y enjuiciar la información proporcionada en una situación problema o fenómeno a estudiar.

Teniendo definido el enfoque de trabajo a seguir, investigamos en la bibliografía correspondiente las actividades MEA más adecuadas tanto para el objeto de estudio como para los objetivos de nuestra investigación. Entonces encontramos "El Problema del Hotel" propuesto por Aliprantis & Carmona (2003, citados por Ekmekci

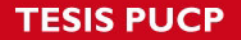

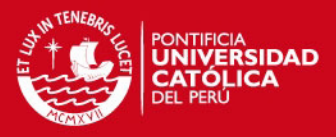

& Krause 2011), el cual está basado en un modelo económico, que se puede resolver mediante la optimización de un modelo cuadrático. Esta situación fue adaptada y entonces se propone el problema "El Hotel del Sr. Sandoval".

Esta actividad involucra una situación- problema de optimización de ganancias en el contexto de un hotel, cuando ocurre una variación inversa entre el número de dólares que aumenta el precio del cuarto doble y el ingreso.

Se trabaja en dos sesiones pues en la primera se presenta el problema, los estudiantes acceden a los datos y a la información proporcionada por la lectura del enunciado escrito, describen en sus propias palabras las condiciones, las situaciones que presenta o podría presentarse al disminuir o aumentar el costo; al disminuir o aumentar la cantidad de cuartos, etc., las posibles variables a considerar, proponen casos particulares sujetándose a las condiciones del problema; para luego intentar generalizaciones, negocian significados y discuten posibles estrategias de solución. En la segunda sesión proceden a ejecutar la estrategia diseñada previamente en la primera sesión, haciendo uso de los recursos TIC, medios y materiales a su disposición..

El problema a resolver es "El Hotel del Señor Sandoval", que se muestra en la siguiente figura 77:

# **EL HOTEL DEL SEÑOR SANDOVAL**

El señor Sandoval posee un hotel que tiene 80 habitaciones (cuartos dobles). Este hotel es muy importante en la ciudad y alberga a muchos turistas extranjeros.

El señor Sandoval desea maximizar sus ganancias para luego invertirlas en la construcción de otro hotel. Sin embargo, ello depende de las siguientes condiciones:

a) El precio por habitación es de \$60 por día.

b) Hay un costo de mantenimiento de \$4 por habitación diariamente.

c) Por cada dólar que aumenta el costo por habitación, se ocupa una habitación menos

- 1. ¿Siempre que se reduce el costo por habitación, aumenta el ingreso? Justifique.
- 2. ¿Para qué valor de la reducción es el ingreso máximo? Trabaje en el recuadro
- 3. Generalice su resultado, de tal manera que el sr. Sandoval pueda aplicarlo aun y cuando el costo de la habitación o el mantenimiento hubieran cambiado. Haga sus anotaciones en el recuadro.

**ESIS PUCP** 

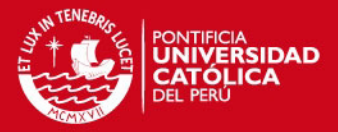

4. Presente una propuesta que ayude al sr. Sandoval a maximizar sus ganancias (de acuerdo con las condiciones presentadas).

#### Figura 77. El problema del señor Sandoval

Como se dijo anteriormente este problema tiene más de una respuesta y más de una manera de resolver y formular la respuesta. Se procura en esta actividad que los estudiantes resuelvan el problema utilizando las estrategias matemáticas empleadas en clase.

# **ANÁLISIS DE DIEGO Y MELANY**

A continuación presentamos el trabajo realizado por Diego y Melany al resolver "El problema del hotel". En esta actividad que se desarrolla en dos episodios recordamos que los estudiantes necesitan recurrir a sus saberes previos así formar sus representaciones (R. Verbal, R. Numérico, R. Gráfico, R. Algebraico y R. Verbal) basados en la información proporcionada y elaboren sus conjeturas acerca de las posibles soluciones.

#### **SESION 1**

Esperamos que los estudiantes lean el enunciado del problema, analicen la información brindada, discutan y negocien los significados y formulen conjeturas y/o posibles estrategias de solución, afinando de manera cíclica sus ideas y pensamientos en la búsqueda de soluciones a la situación problema presentada. Todo ello nos puede revelar explícitamente como los estudiantes han interpretado esta situación problema y como han desarrollado su capacidad de representación. Podemos observar a los estudiantes trabajando en equipo en este problema en las figuras 78 y 79.

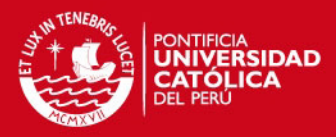

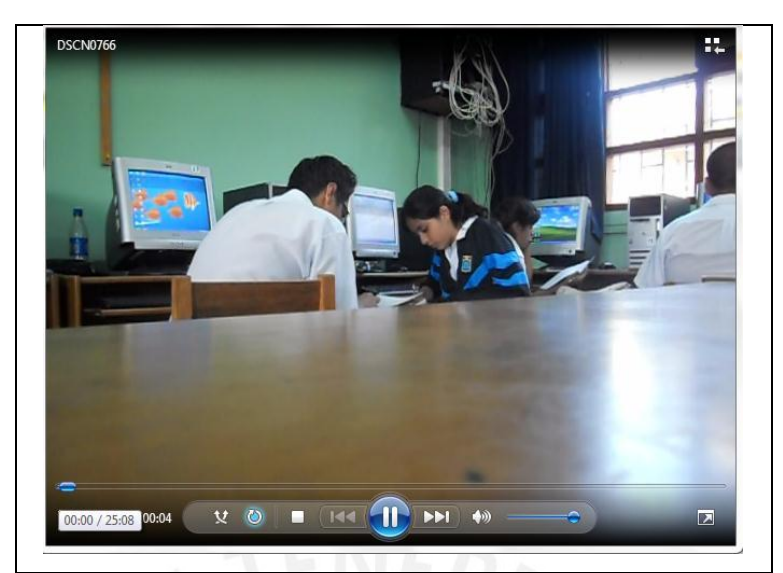

Figura 78. Estudiantes en el Aula de Innovación Pedagógica

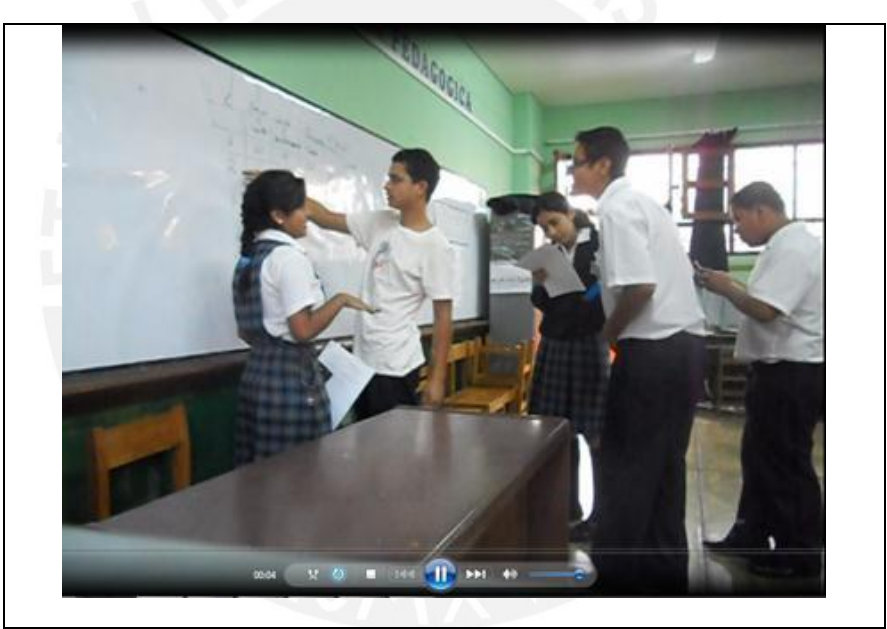

Figura 79. Trabajo en equipo de estudiantes en la I sesión MEA

A partir de los registros de observación de esta primera sesión se reporta que, los estudiantes, en un inicio procedieron a describir, discutir, negociar y compartir opiniones sobre la información brindada por el problema. En primer lugar reconocen las variables que están involucradas en esta situación: tales como el número de habitaciones, el costo por cada habitación, el costo por mantenimiento. A sugerencia del docente se les pide representar esta situación de la manera que crean más conveniente (cuadros, diagramas, alguna relación matemática, etc.). Combinan palabras y variables intentando bosquejar modelos iniciales de la situación problema. A partir de la discusión negocian nuevos cuadros o diagramas, cambian valores, etc.

# **ESIS PUCP**

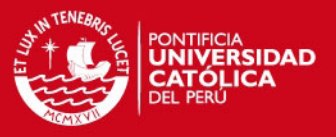

Asimismo analizan las condiciones: ¿cómo influye en el Ingreso, el aumentar en un dólar el costo por habitación?.

¿Cómo afecta el costo de mantenimiento de habitación al calcular su ingreso?

 Algunos manifestaron ideas incompletas o incorrectas, Tanto Diego como Melany, buscaron como estrategia dar posibles valores y a partir de casos particulares o específicos, encontrar el patrón involucrado en la situación planteada.

En esta primera sesión la discusión surge a partir de la primera pregunta:

¿Siempre que se reduce el costo por habitación, aumenta el ingreso?

Tanto Diego como Melany discuten con sus compañeros los significados de la pregunta, intentando comprender que significa reducir el costo y cuál sería el impacto de dicha reducción en el ingreso ver figura 80:

2 1. No. el batel esta lleno y bajos el costo el lingreso 1 Brushnove. a Pero siel hotel no esta l'ero y se désminuye un dobr avmento in una robitación y subtitiviso  $i$   $\alpha$   $\alpha$   $\alpha$   $\alpha$   $\alpha$ 

Figura 80. Respuesta a la primera pregunta

Diego contesta que no, es escéptico ante los argumentos que esgrime otro compañero.Melany dice que *"la ecuación es 60x mas el resultado de 60(80)".* Analizan como se producen las variaciones cuando cambio el precio de la habitación con respecto al ingreso obtenido con el Señor Sandoval, ver figura 81:

# SIS PUCP

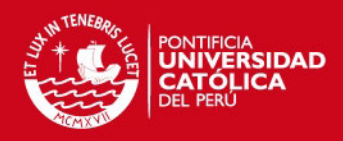

Si a Siempre cuando el hotel este No. Si el troites esta lleco. ngreso bajorig

Figura 81. Respuesta a la primera pregunta

Es interesante ver como a partir de este problema, los estudiantes intentan matematizar hallando posibles modelos. Primero razonan a partir de casos particulares. Se revelan entonces procesos cíclicos interpretativos Lesh (1997, p.387).

Ante una segunda sugerencia del docente, los estudiantes usan un cuadro donde se representen el número de dólares, el número de cuartos y el ingreso los estudiantes.

Diego dice *"si el hotel no está lleno, no necesariamente el ingreso debe de bajar",*  Melany interviene diciendo: "*si el hotel tuviera 30 habitaciones disponibles, al bajarle un dólar a 59, entonces baja el ingreso, pues se le resta los cuatro dólares de mantenimiento".*

Los demás compañeros dinamizan la discusión participando para ayudar a entender el planteamiento del problema.

Diego dice: *"cuando tu bajas el costo, aumenta la demanda",* Melany manifiesta que

*"si el precio baja aumenta el ingreso"… "por cada dólar que disminuye aumenta el número de habitaciones".* Para Diego *"ambas respuestas podrían ver válidas".*

A la primera pregunta Diego dice que sí; mientras que Melany, manifiesta que no.

*"cuando el hotel está lleno, el ingreso bajaría".* 

En este punto el profesor pide que recuperen sus saberes previos; es decir que recuerden lo que se hizo en clase cuando se modela la ecuación de la demanda, como se definía el ingreso, el costo total y la utilidad.

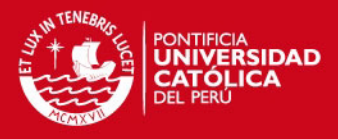

Finalmente llegan a la conclusión de que *"Si se baja el costo el ingreso disminuye, pero si el hotel tiene habitaciones disponibles y le bajas el precio, aumentaría el número de habitaciones y por consiguiente aumenta el ingreso".* 

A partir de la descripción anterior acerca de cómo los estudiantes interactúan, podemos decir que esta propuesta basada en experimentos de enseñanza cumple su objetivo en el sentido que los estudiantes describen inicialmente el problema, asignan variables adecuadamente, identifican las relaciones entre esas variables, particularizan casos para luego intentar generalizaciones y mediante ensayo –error buscar el modelo más apropiado. Forman sus representaciones haciendo uso de los registros semióticos mediante el uso de los recursos tecnológicos disponibles, estas herramientas les facilitan mejorar sus prácticas de modelación, al darle mayor fluidez y mejores posibilidades de coordinación entre registros.

Como resultado de esta primera etapa de discusión se reporta que los estudiantes modificaron sus puntos de vista, mejoraron sus conjeturas, así como sus estrategias de modelación, ya que compartieron ideas, sugerencias y pudieron enriquecer sus producciones al trabajar colaborativamente, ver figura 82.

× Lareducción dobe ser de 12 daínes pora que el Angreso seu manimo.  $y = -1x^2 + 84x + 4480$   $\frac{1}{x} \int \frac{e(80-x)(56+3)x^2}{x^2+80x-56x} - x^2$ <br> $y = 9672.8n$   $\frac{1}{x} \int \frac{e(80-x)(56+3)x^2}{x^2+84x+9480}$  $y = 4924$ 

Figura 82. Conjetura y modelo propuesto

Al término de esta sesión los estudiantes con una idea más clara de cómo abordar el problema, con estrategias más o menos definidas y seguros de haber comprendido la información inician al día siguiente la segunda sesión, la cual pasamos a reportar: **SESIÓN 2:** 

Para la segunda sesión, previa discusión de estrategias y negociación de significados, se espera que los estudiantes puedan presentar en parejas la solución

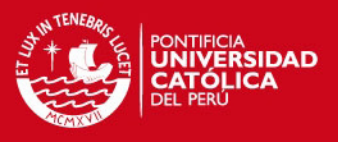

pedida, haciendo uso de cualquiera de los recursos tecnológicos disponibles, o bien de ambos a la vez, tanto de la hoja de cálculo EXCEL como del software FUNCIONSWIN32. Tal como sostiene Lesh, el recurso tecnológico (artefacto o herramienta inteligente) se convierte en un amplificador de la estructura conceptual de los estudiantes. De esta manera se convierte en una herramienta que le permite modelar y comprender mejor la situación problema o fenómeno a estudiar.

A continuación mostramos tres posibles soluciones (ver figuras 83, 84 y 85), que los estudiantes debían obtener, presentando cualquiera de ellas:

## SOLUCIÓN I:

Para esta solución, los estudiantes directamente deben relacionar (número de dólares que se reduce el precio (*x*) y el ingreso obtenido (I)

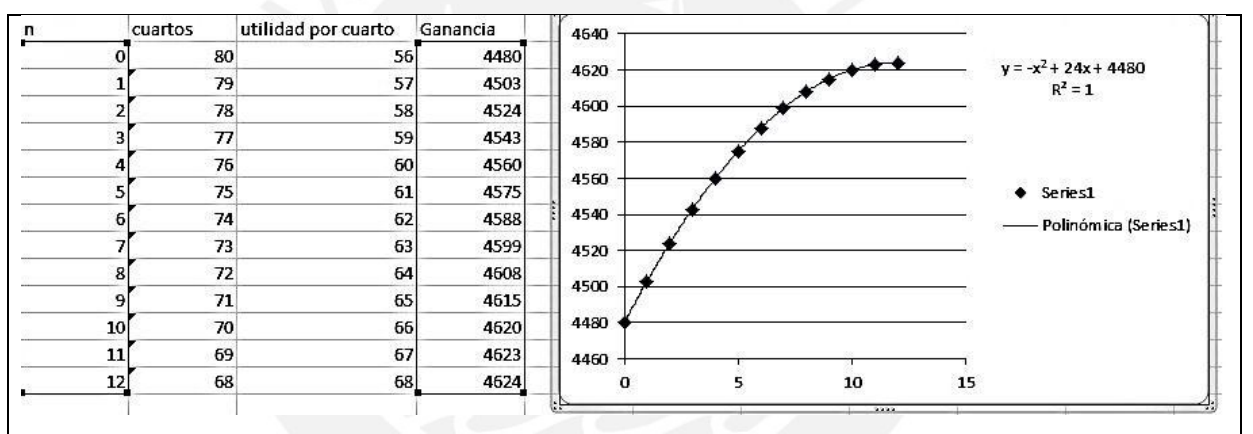

Figura 83. Modelo de solución I-MEA

# SOLUCIÓN II y III

Para la solución II y III, la estrategia pasa por definir previamente la ecuación de la demanda en función del precio (p) y la cantidad (q). Una vez obtenida la ecuación hallan el ingreso primero en función de p (II SOLUCIÓN) y luego en función de *q* (III SOLUCIÓN):
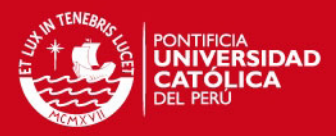

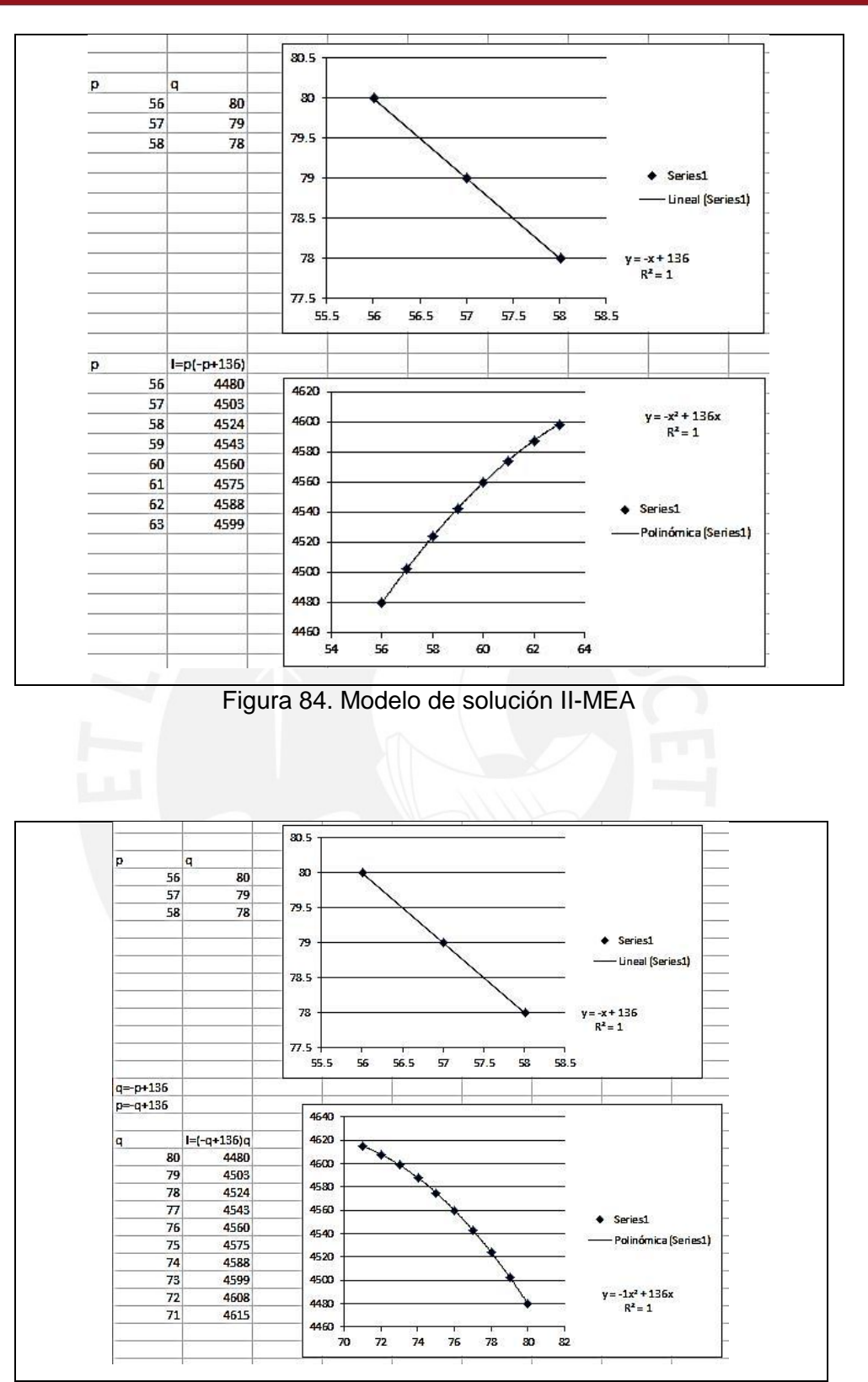

Figura 85. Modelo de solución III-MEA

En los tres casos la estrategia de optimización pasa por utilizar la fórmula para encontrar el vértice de la parábola, y en caso de utilizar EXCEL o FUNCIONSWIN32,

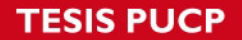

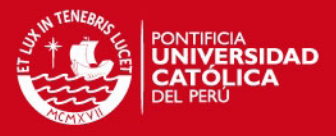

el máximo de la función, que es un comando con el cual ya los estudiantes estaban familiarizados.

Se observa que Diego y Melany establecen conjeturas, esto se desprende del análisis y discusión previa. Al contestar la pregunta I, ellos pueden esbozar como es la variación entre las cantidades y como debería ser la relación funcional. Esto se desprende del planteamiento, ver figura 86 y 87:

EPara qué valor de la reducción es el ingreso máximo? Trabaje en el<br>  $\frac{1}{2}$  par a<br>  $\frac{1}{2}$  par a<br>  $\frac{1}{2}$  par a<br>  $\frac{1}{2}$  par a<br>  $\frac{1}{2}$  el  $\frac{1}{2}$  i  $\frac{1}{2}$  for  $\frac{1}{2}$  for  $\frac{1}{2}$ <br>  $\frac{1}{2}$  for  $\frac{1}{$ 2. ¿Para qué valor de la reducción es el ingreso máximo? Trabaje en el recuadro.  $804x$   $567x$   $80 - x$   $5677$ Motodoso

Figura 86. Respuesta de Diego y Melany-II

La estrategia usada por la pareja de estudiantes, es organizar la información en un cuadro o tabla, en la cual relaciona x (número de dólares que disminuye vs número de cuartos disponibles, la utilidad unitaria (por cuarto) y el ingreso.

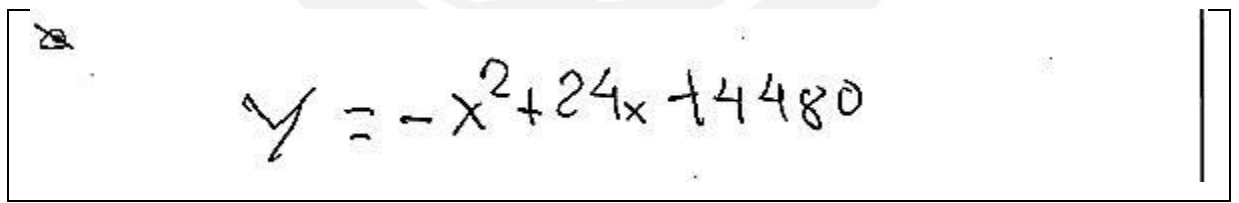

Figura 87. Respuesta de Diego y Melany-II

En la figura 88 y 89, los estudiantes, hacen uso de los recursos tecnológicos para hallar la representación gráfica así como la representación algebraica del problema estudiado

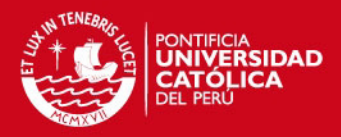

|                | А                       | В               | c  | D    | Е | F.   | G | н             |    |    | J                                     | κ                    |   |
|----------------|-------------------------|-----------------|----|------|---|------|---|---------------|----|----|---------------------------------------|----------------------|---|
| 1              |                         | 80              | 56 | 4480 |   |      |   |               |    |    |                                       |                      |   |
| $\overline{2}$ | 1                       | 79              | 57 | 4503 |   |      |   |               |    |    |                                       |                      |   |
| 3              | $\overline{2}$          | 78              | 58 | 4524 |   | 4640 |   |               |    |    |                                       |                      |   |
| 4              | $\overline{\mathbf{3}}$ | $\overline{77}$ | 59 | 4543 |   | 4620 |   | $\rightarrow$ |    |    |                                       |                      |   |
| 5              | 4                       | 76              | 60 | 4560 |   | 4600 |   |               |    |    |                                       |                      |   |
| 6              | 5                       | 75              | 61 | 4575 |   |      |   |               |    |    | $y = -1x^2 + 24x + 4480$<br>$R^2 = 1$ |                      |   |
| 7              | 6                       | 74              | 62 | 4588 |   | 4580 |   |               |    |    |                                       |                      |   |
| 8              | 7                       | 73              | 63 | 4599 |   | 4560 |   |               |    |    |                                       |                      |   |
| 9              | 8                       | 72              | 64 | 4608 |   | 4540 |   |               |    |    | $\bullet$ Series1                     |                      |   |
| 10             | $\overline{9}$          | 71              | 65 | 4615 |   |      |   |               |    |    |                                       | Polinómica (Series1) |   |
| 11             | 10                      | 70              | 66 | 4620 |   | 4520 |   |               |    |    |                                       |                      | - |
| 12             | 11                      | 69              | 67 | 4623 |   | 4500 |   |               |    |    |                                       |                      | - |
| 13             | 12                      | 68              | 68 | 4624 |   | 4480 |   |               |    |    |                                       |                      |   |
| 14             | 13                      | 67              | 69 | 4623 |   |      |   |               |    |    |                                       |                      |   |
| 15             | 14                      | 66              | 70 | 4620 |   | 4460 |   |               |    |    |                                       |                      |   |
| 16             | 15                      | 65              | 71 | 4615 |   | o    | 5 | 10            | 15 | 20 |                                       |                      |   |
|                |                         |                 |    |      |   |      |   |               |    |    |                                       |                      |   |

Figura 88. Modelo algebraico obtenido en Actividad MEA usando EXCEL

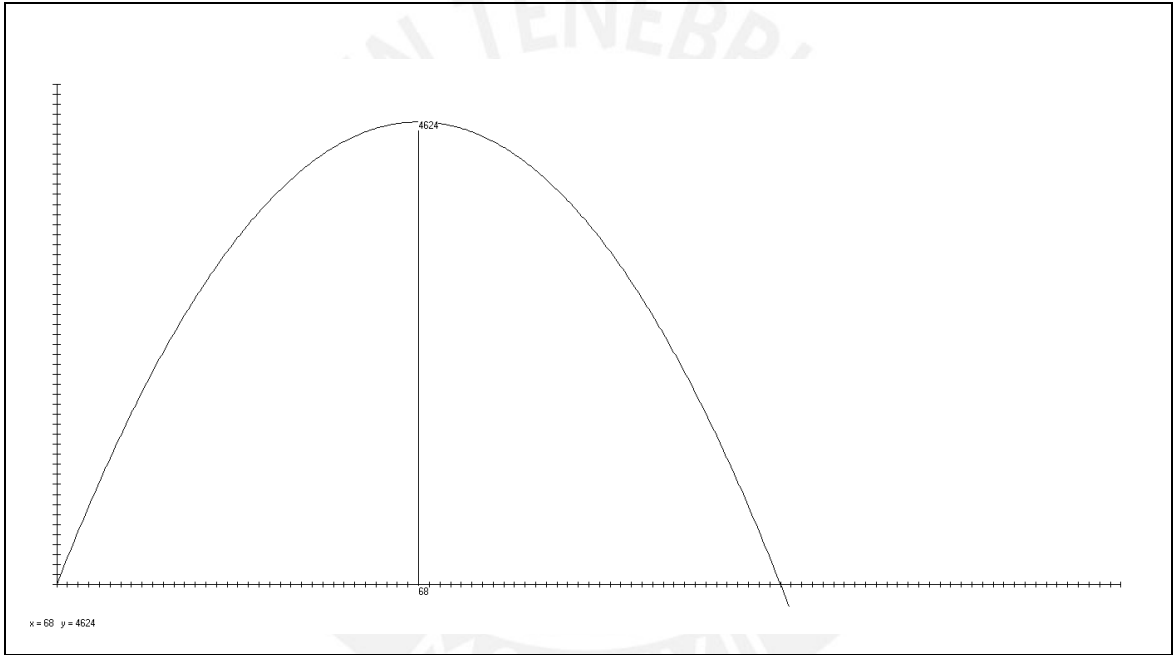

Figura 89. Representación gráfica-Actividad MEA, usando FUNCIONSWIN32 Finalmente despues de trabajar tanto con lápiz y papel asi como apoyados de los recursos tecnologicos los estudiantes estan en capacidad de presentar su propuesta (ver figuras 90, 91 y 92):

$$
Reducit^{1/2}el. alquier para\nmaximizar los Ingresos
$$

Figura 90. Propuesta - Actividad MEA

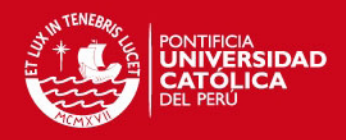

119

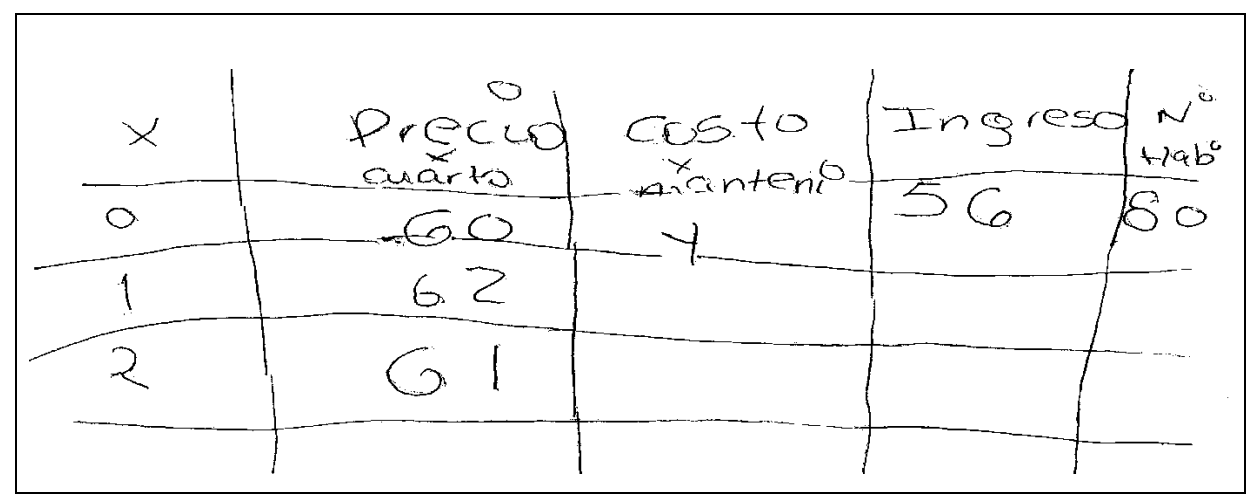

Figura 91. Planilla - Actividad MEA

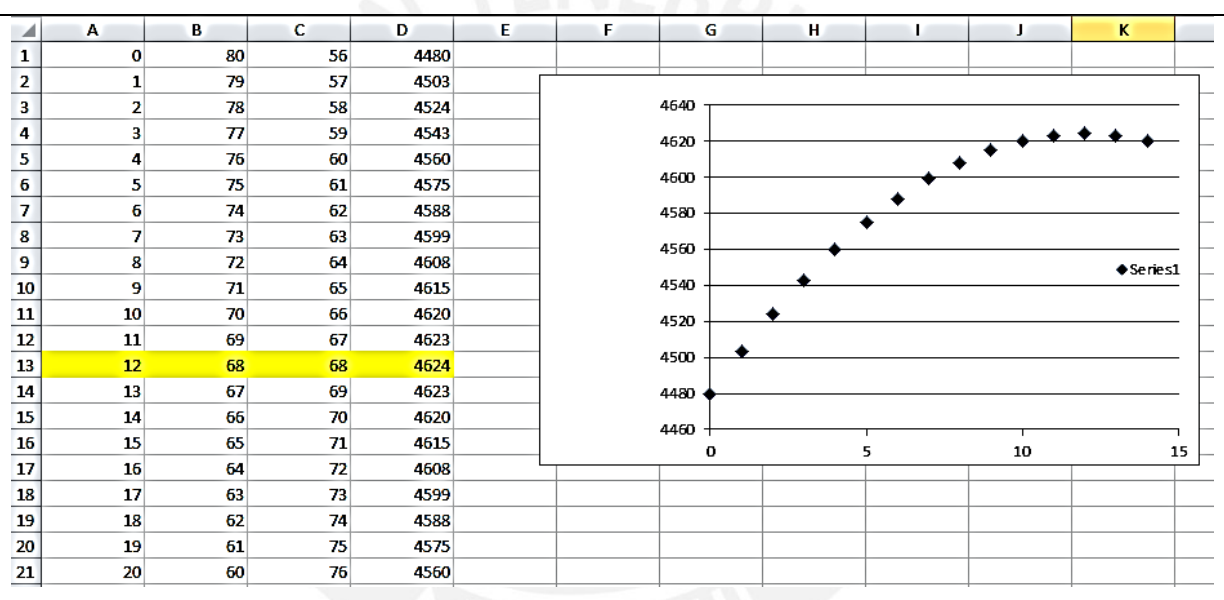

Figura 92. Representación gráfica obtenida mediante EXCEL

Una de las estrategias utilizadas por el grupo fue construir una planilla en EXCEL y visualizar los cambios que ocurrían cuando se incrementaba el costo por cuarto, con respecto al ingreso generado. Luego respondieron las preguntas, algunos usaron el graficador y otros usaron EXCEL para encontrar la ecuación y la recta de tendencia. Determinaron que esta situación se caracterizaba por una situación de modelación cuadrática y según eso procedieron a desarrollar su trabajo.

En esta sesión los estudiantes trabajaron apoyados por la computadora, al interactuar con la hoja de cálculo EXCEL y con el software graficador FUNCIONSWIN32. La estrategia adoptada por las parejas fue diseñar una planilla en EXCEL. En esta parte Diego se da cuenta que el ingreso aumenta cuando el precio del cuarto también aumenta. El trabajo que hace Diego es complementado

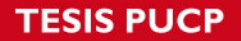

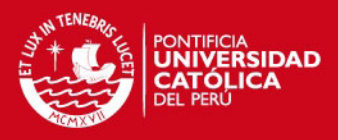

por Melany quien recuerda una planilla que construyeron en la sesión anterior (problema del Gimnasio) y lo adapta para colaborar con Diego y establecer conjuntamente una estrategia de solución.

A partir del trabajo desarrollado por Diego y Melany, podemos señalar que tanto el graficador, como la hoja de cálculo posibilitaron, reorganizar el pensamiento de los estudiantes y actuar en consecuencia para detectar situaciones de variación, tanto directa como inversa, involucradas en el problema.

Al término de esta parte del trabajo se evidencia que los estudiantes concluyeron que la estrategia de modelar una situación-problema pasa por entender el problema, utilizar las representaciones más adecuadas (decidir qué registro utilizar), así como establecer relaciones entre magnitudes y/o cantidades, buscar patrones (ejemplo en la situación de variación). Cuestionarse que pasa con el ingreso al aumentar el precio, etc.

La tarea propuso un nivel de dificultad que los estudiantes fueron capaces de superar, sin embargo fue necesario dar algunas pistas o sugerencias para que el estudiante pueda enfrentar el problema con una estrategia más o menos definida. En este punto recordaron saberes previos así como problemas parecidos trabajados en sala de Aula de Innovación Pedagógica:

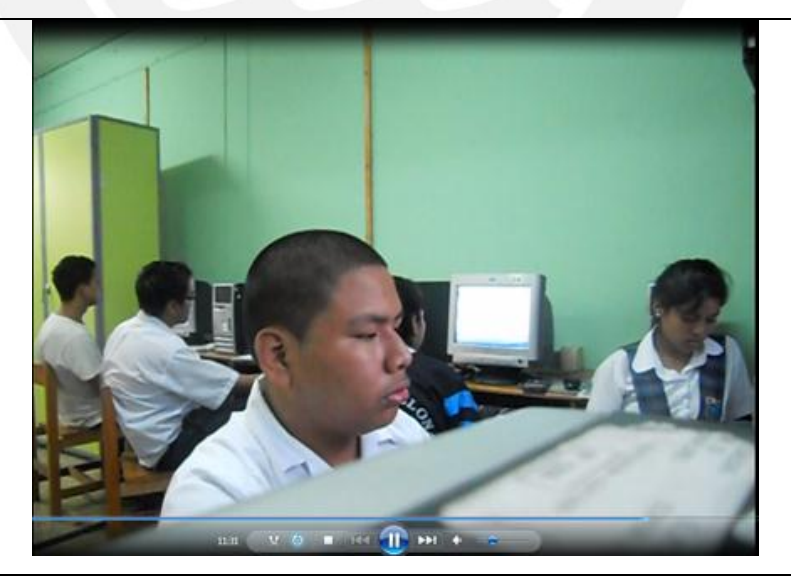

Figura 93. Grupo de estudiantes durante II sesión MEA

La modelación de una situación mediante función cuadrática apoyada por dos recursos tecnológicos diferentes brinda oportunidades para que el estudiante pueda

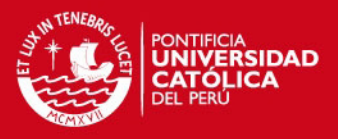

tomar decisiones acerca de las bondades y limitaciones de cada uno y actuar en consecuencia para complementar la estrategia de solución usando ambos recursos.

Los datos de los Experimentos de Enseñanza son materiales escritos, (hojas electrónicas), pantallas de computadoras y los videos, estos datos son analizados en términos de los recursos semióticos de los estudiantes (lenguaje, símbolos, ademanes, acciones sobre artefactos, su presentación y evolución.

Se ponen en práctica actividades que el estudiante realiza al manipular los recursos TIC, activando sus sentidos (vista, oído, tacto y realizando coordinaciones para, aprender haciendo e interactuando, observando, registrando datos, realizando los tratamientos o conversiones y después registrar la información obtenida en tablas o gráficos, para su posterior interpretación. Los instrumentos median y sustentan la transición de los estudiantes de los hechos perceptuales a las representaciones simbólicas

Las discusiones coordinadas por el profesor son esenciales para compartir solución y resultados, esto fue evidenciado en la primera parte de la sesión MEA, cuando los estudiantes, leyeron el enunciado del problema propuesto, discutieron los significados, diseñaron posibles estrategias y formularon conjeturas iniciales.

El conjunto de los datos permite hacer un análisis de la evolución de los alumnos detectando interacciones de esta manera el docente modela cambios que son considerados aprendizajes en los estudiantes ya sea por la manera de operar y las situaciones puestas en juego. El objetivo de los experimentos de enseñanza es crear modelos probables de escenarios y contextos de aprendizaje que conduzcan a resultados exitosos, por medio de teorías, materiales y enfoques instruccionales pertinentes.

#### **RESULTADOS DEL EXPERIMENTO DE ENSEÑANZA**

Podemos reportar los siguientes resultados:

 Los estudiantes desarrollaron actividades de modelación de situaciones – problema tales como la obtención de la función demanda, función ingreso y función utilidad de productos; analizando problemas de variación directa e inversa; en este proceso asocian al objeto matemático (función cuadrática),

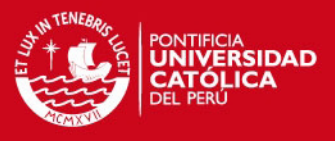

sus diversas representaciones, transitando y coordinando registros, siendo apoyados por los recursos TIC:

- a) numérico (construcción de tabla mediante hoja de cálculo del FUNCIONSWIN32 o planilla EXCEL)
- b) gráfico (plano cartesiano y mediante la inserción de un diagrama de dispersión).
- c) Algebraico (mediante el comando Línea de tendencia del asistente para gráficos EXCEL e insertaron la ecuación de regresión, de manera semejante procedieron con el graficador FUNCIONSWIN32). De esta manera fue el proceso de articulación entre registro numérico (tabla) con el registro gráfico (diagrama de dispersión). Analizaron e interpretaron el coeficiente de correlación para determinar si el modelo representaba o no la situación problema o fenómeno a estudiar.
- d) Lengua natural pues redactaron sus conclusiones e interpretaciones acerca de la situación problema o fenómeno estudiado, traduciendo enunciados formulados en lengua natural (oral y escrito) a lenguaje algebraico (articulación entre registros: lenguaje natural y algebraico).
- Los estudiantes adquirieron destrezas y habilidades en el uso y manejo de los recursos TIC usando los códigos y comandos Excel para ingresar datos en las celdas y establecer la relación funcional entre dos magnitudes o cantidades previamente identificadas. Esto fue útil para obtener valores numéricos a partir de los valores ingresados previamente en las celdas y poder hallar patrones conocidos.
- Los estudiantes ayudados por los recursos tecnológicos también exploraron nociones de dominio, rango, crecimiento, decrecimiento, pendiente, máximo, mínimo, interceptos con ejes, vértice de parábola, cambios en gráficas, así como variación tanto directa como inversa (Situación MEA), etapa 2
- Se desarrollaron tres procesos y prácticas de modelación de situaciones problema: el problema del "Crecimiento de las Redes Sociales", "Los Ingresos del Gym, aumentan o disminuyen" y "Optimizando los ingresos en la fábrica de gaseosas". Podemos afirmar que los estudiantes consiguieron comprender y aplicar estrategias: construcción de hoja de cálculo e inserción de la gráfica, para ver de qué forma se dispersan los puntos, determinación de la tendencia

**SIS PUCP** 

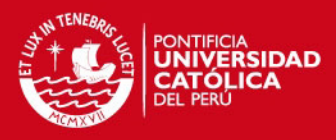

y ecuación de regresión. De esta manera utilizaron el potencial representacional que brinda el recurso tecnológico y lo aprovecharon para establecer inferencias y conclusiones (esto se evidencia en los resultados tanto a nivel individual como grupal entre Diego y Melany).

- Las creencias que tiene un estudiante sobre la matemática y en particular sobre tecnología influye al establecer estrategias de solución, porque utilizando estas herramientas como soporte, se configura nuevas formas de abordar el problema (organización de datos, descripción de la situación problema, construcción de representaciones, diseño de la estrategia, resolución de problemas, etc.). Al respecto Santos T. (2008) afirma que las herramientas computacionales pueden facilitar el diseño de estrategias y ampliar el repertorio de las heurísticas de los estudiantes. En este contexto, el uso de la tecnología influye directamente en la conceptualización del estudiante y su forma de interactuar con los problemas.
- El uso de dos recursos TIC: software graficador y Hoja de cálculo, posibilita al estudiante usar estrategias complementarias en las prácticas de modelación, tal como fue evidenciado en el problema del "Hotel del sr. Sandoval" así como en "El problema del Gimnasio".
- La estrategia didáctica en la actividad MEA favoreció el tratamiento y conversión del objeto matemático pues los estudiantes verbalizaron, luego pasaron a una representación numérica, luego a la representación gráfica y algebraica, para finalizar nuevamente verbalizando y enunciando sus conclusiones e interpretando el problema.
- Podemos señalar que la actividad MEA permite crear en el estudiante no solo la necesidad de construir registros representacionales, sino de transitar con fluidez entre esos registros representacionales pues tal como afirma Lesh (1997) las representaciones son herramientas conceptuales que al ser apoyadas por artefactos inteligentes pueden mejorar la estructura cognitiva del estudiante y por ende mejorar su aprendizaje.
- La metodología Design Experiment utilizada en nuestra investigación, permite el rediseño de actividades, la secuencia de tareas e inclusive modos de usar los recursos tecnológicos. Esto se refleja en las fichas de las actividades de familiarización así como en las situaciones problemas a modelar.

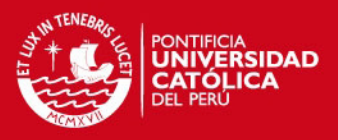

- Otro resultado que se obtiene de la investigación realizada es la secuencia planificada y organizada de actividades y tareas que hemos denominado "Actividad Estructurada", tal como se evidencia en esta investigación permitió elaborar conjeturas así como su posterior validación o reformulación.
- Durante la realización de los experimentos de enseñanza se ha observado que los estudiantes han seguido el ciclo propuesto por Valente (2002), en el sentido de describir la situación o fenómeno a estudiar, luego haciendo uso del recurso tecnológico han ejecutado los comandos y herramientas de los recursos tecnológicos: EXCEL y el FUNCIONSWIN32. La reflexión se da en el momento que se les pide analizar sus resultados, e interpretar la situación problema para tomar decisiones. En este momento pasan a la fase de depuración si el resultado no corresponde a la situación o fenómeno esperado.

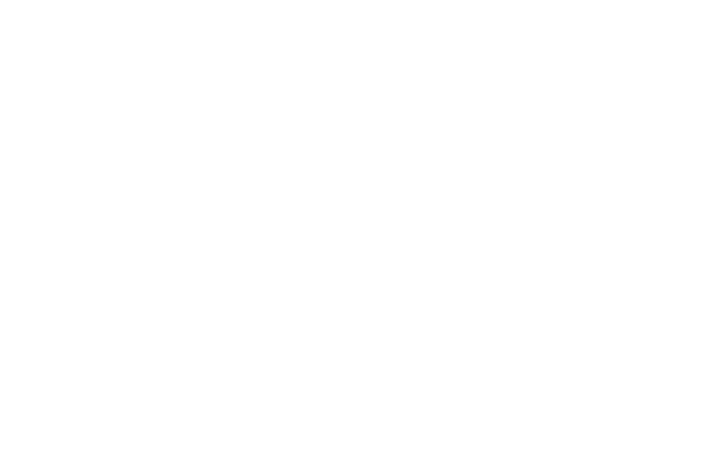

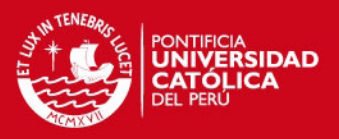

# **CAPITULO VI: CONCLUSIONES**

- Fue respondida la pregunta de investigación, pues existen evidencias que los estudiantes, apoyados por EXCEL y el graficador FUNCIONSWIN32 realizan prácticas de modelación de situaciones problema, haciendo uso de diversas representaciones, lo cual incide favorablemente en el aprendizaje y comprensión del concepto de función cuadrática.
- Se lograron objetivos trazados, pues la propuesta basada en Experimentos de enseñanza permitió que el estudiante realizara prácticas de modelación, apoyados por recursos tecnológicos, transitando y coordinando diversos registros de representación. Asimismo las situaciones problema, posibilitaron que el estudiante hiciera uso de diversas representaciones y esto facilita la práctica de modelación. Los estudiantes utilizaron adecuadamente los recursos tecnológicos, estas herramientas fueron mediadoras para que el estudiante pueda formar, coordinar y transitar entre dichas representaciones. En el caso de Diego y Melany la secuencia de aprendizaje bajo el esquema de actividad estructurada permitió que transiten entre representaciones pasando de R. Verbal – R. Numérico – R. Grafico – R. Algebraico. – R. Verbal.
- La investigación que llevamos a cabo tenía como conjetura de partida que el uso de recursos tales como la hoja de cálculo EXCEL y el graficador FWIN32, favorecen las prácticas de modelación, lo cual incide de manera favorable para un mejor aprendizaje del concepto de función. En tal sentido podemos afirmar que se aprecia un avance significativo por parte del estudiante en la comprensión y aprendizaje del concepto de función. Esto se ha evidenciado en los productos presentados por los Diego y Melany durante las sesiones de aprendizaje. Por tanto la teoría permitió explicar y validar las conjeturas iniciales.
- La propuesta basada en experimentos de enseñanza soportada por los recursos tecnológicos, facilitan al estudiante la formación de representaciones y la articulación de registros en el sentido de Duval. Conceptualmente el estudiante fue capaz de asociar al objeto función cuadrática, dos o más representaciones y transitar entre ellas durante las prácticas de modelación.

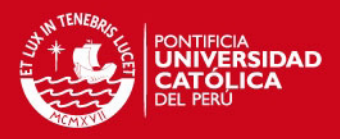

- La metodología aplicada fue pertinente porque inicialmente aplicamos experimentos de enseñanza piloto, lo que permitió validar tanto las situaciones problema, así como la secuencia de actividad estructurada y las fichas de trabajo, por ello se rediseñaron las actividades, así como las tareas a desarrollar con los estudiantes. Esto es fundamental al momento de plantear nuestra propuesta.
- El uso racional de los recursos tecnológicos: Hoja de cálculo EXCEL y el graficador FUNCIONSWIN32, facilitan la articulación de registros en el sentido de Duval, a partir de situaciones contextualizadas. Sin embargo se hace necesario plantear la exigencia de procesos de codificación y decodificación por parte de quienes participan en la actividad matemática. El papel de la tecnología va más allá de la mera manipulación y representación de objetos. Debe permitir la reorganización de la estructura conceptual del estudiante.
- Para un mejor aprestamiento a la práctica de modelación, debemos enfatizar los aspectos de dependencia y variabilidad que caracterizan al objeto matemático de estudio. De tal manera que se elijan de manera pertinente las situaciones contextualizadas para abordar la práctica de modelación.
- De lo anterior se infiere que esto se logrará estructurando actividades y tareas que exijan al estudiante elegir las variables que intervienen en la situación, el cuadrante o cuadrantes donde tiene sentido la gráfica, las unidades de medición de las variables, los valores máximos y mínimos (escala adecuada) para cada variable, elección de un punto de referencia. Es decir actividades que den sentido y significado al objeto de estudio. Enfatizamos en este acápite que la actividad o tarea estructurada tiene un papel protagónico por sobre el contenido conceptual y el tipo de herramienta tecnológica a emplear.
- Una articulación coherente entre los registros favorecerá la comprensión del concepto de función, porque tal como afirma Lesh la representación mental interna que un estudiante se forma sobre un concepto es en sí misma una herramienta la cual podrá, dadas las circunstancias, transformar, coordinar y transitar de manera conveniente.
- De acuerdo con Valente (2002), el uso inteligente de la computadora mediante el uso del software graficador influye positivamente en el proceso enseñanza y aprendizaje del concepto función, facilitando la interpretación y

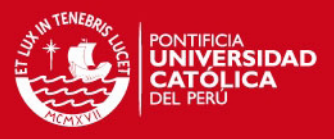

modelación de problemas en contexto intramatemático, así como extramatemático que implican el planteamiento de expresiones algebraicas, así como sus representaciones gráficas y numéricas.

- El uso de la computadora y en particular de EXCEL y el graficador FUNCIONSWIN32 ayuda al estudiante a formar múltiples representaciones de los objetos matemáticos involucrados y las actividades de tratamiento y conversión de esas representaciones puede influir positivamente en el aprendizaje matemático y en las prácticas de modelación.
- El Model Eliciting Activitie (MEA), aporta al desarrollo de la capacidad matemática de modelación y puede apoyar en la evaluación formativa del estudiante.

# **PERSPECTIVAS**

Consideramos que a pesar de haber incluido diversas variables y aspectos en esta investigación no se han considerado otras cuestiones relacionadas con los Experimentos de Enseñanza y las prácticas de modelación apoyadas por recursos TIC, a continuación mencionamos algunos aspectos sobre los que se debiera seguir investigando:

- Investigar las prácticas de modelación de los estudiantes haciendo uso de herramientas tecnológicas dinámicas como por ejemplo el Geogebra o Cabri.
- Profundizar la investigación relacionada al diseño de actividades MEA así como del Design Experiment pues al ser herramientas didáctica y metodológica respectivamente de reciente aplicación en el campo de la Educación Matemática hay todavía varios aspectos a explorar.
- Queda pendiente el rediseño de los experimentos de enseñanza utilizados en nuestra investigación, como por ejemplo mejorar las fichas de trabajo de modo que sean más dinámicas las actividades. Incorporar otras actividades donde el componente variacional esté presente.
- Investigar cómo adaptar el diseño curricular en el nivel de enseñanza medio para que las actividades MEA sean más frecuentes y permitan el desarrollo de capacidades matemáticas de los estudiantes.

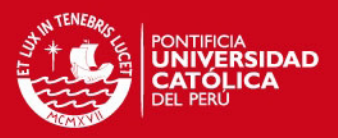

## **REFERENCIAS**

- Academia Proventus (2009). ¿Qué valor agregado están teniendo las TIC al aprendizaje y a que se debe?. Publicado el [mayo 14, 2010](http://ticserendipity.wordpress.com/2010/05/14/%c2%bfque-valor-agregado-estan-aportando-las-tic-al-aprendizaje/) por [Patricia](http://ticserendipity.wordpress.com/author/ticserendipity/)  [Jaramillo.](http://ticserendipity.wordpress.com/author/ticserendipity/) Recuperado de [http://ticserendipity.wordpress.com/2010/05/14/%C2%BFque-valor-agregado](http://ticserendipity.wordpress.com/2010/05/14/%C2%BFque-valor-agregado-estan-aportando-las-tic-al-aprendizaje/)[estan-aportando-las-tic-al-aprendizaje/](http://ticserendipity.wordpress.com/2010/05/14/%C2%BFque-valor-agregado-estan-aportando-las-tic-al-aprendizaje/)
- Aparecida, R., Gimeniz, S., Neves, E., & Ribeiro, P. (2008). O uso de entrevista, observação e videogravação em pesquisa qualitativa. *Cadernos de Educação* | FaE/PPGE/UFPel | Pelotas [30]: 187 - 199, janeiro/junho.
- Barreras, M. (2006). *Matemáticas con Microsoft Excel*. Madrid, España: Editorial Alfaomega. Ra-Ma.
- Belliard, M., Wul, M., García, F., & Pazos, A. (2004). *Aprendiendo Matemática y Trigonometría con Excel.* Buenos Aires, Argentina: Editorial Omicron System.

Blitzer, R. (2005). *Thinking Mathematically*. E.U.A. Editorial Pearson. 3ra edición.

- Carulla, C., & Gómez, P. (2001). Enseñanza constructivista, conocimiento didáctico del profesor y análisis didáctico en matemáticas. El caso de la función cuadrática. Recuperado de [http://funes.uniandes.edu.co/365/1/GomezP01-](http://funes.uniandes.edu.co/365/1/GomezP01-2585.PDF) [2585.PDF](http://funes.uniandes.edu.co/365/1/GomezP01-2585.PDF)
- Cobb, P., Confrey, J., DiSessa, A., Lehrer, R., & Schauble, L. (2003). Design Experiments in Educational Research. *Educational Researcher*, Enero – Febrero 2003, 9-12. Recuperado de

<http://inkido.indiana.edu/syllabi/p500/cobb%20et%20al.pdf>

- Cozzolino, A. (2008). *O ensino da perspectiva usando o cabri 3D: Uma experiência com alunos do ensino médio.* (Tesis de Mestre Profissional em Educação Matemática). Pontificia Universidade Católica de São Paulo. Recuperado de [http://www.pucsp.br/pos/edmat/mp/dissertacao/adriana\\_maria\\_cozzolino.pdf](http://www.pucsp.br/pos/edmat/mp/dissertacao/adriana_maria_cozzolino.pdf)
- De Faria, E. La tecnología y las múltiples representaciones. Recuperado de [http://education.ti.com/educationportal/sites/LATINOAMERICA/nonProductSin](http://education.ti.com/educationportal/sites/LATINOAMERICA/nonProductSingle/profesor_investigacion.html) [gle/profesor\\_investigacion.html](http://education.ti.com/educationportal/sites/LATINOAMERICA/nonProductSingle/profesor_investigacion.html)
- De Faria, E. (2006). Transposición didáctica: Definición, epistemología, objeto de estudio. *En Cuadernos de Investigación y Formación en Educación Matemática*. Año 1, numero 2. Recuperado de <http://www.cimm.ucr.ac.cr/ojs/index.php/CIFEM/article/view/9/14>

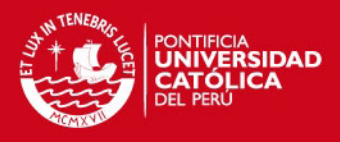

- De Faria, E. (2007). Matemáticas y nuevas tecnologías en Costa Rica. En R. Cantoral, O. Covián, R. Farfán, J. Lezama & A. Romo (Eds.), *Investigaciones sobre enseñanza y aprendizaje de las matemáticas: Un reporte iberoamericano*. (pp. 709-732). México DF. México: Díaz de Santos – Comité Latinoamericano de Matemática Educativa.
- De Faria, E. (2008). Un Bon Voyage. Taller Universidad de Costa Rica. Recuperado de

[http://www.cicma.una.ac.cr/CICMA2008/REPOSITORIO/UN%20BON%20VO](http://www.cicma.una.ac.cr/CICMA2008/REPOSITORIO/UN%20BON%20VOYAGE.pdf) [YAGE.pdf.](http://www.cicma.una.ac.cr/CICMA2008/REPOSITORIO/UN%20BON%20VOYAGE.pdf)

- De las Fuentes, M., Arcos, J. & Navarro, C. (2010). Impacto en las Competencias matemáticas de los Estudiantes de Ecuaciones Diferenciales a partir de una Estrategia didáctica que incorpora la calculadora. *Formación Universitaria.*  3(3), 33-44. Doi: 10.4067/S0718-50062010000300005.
- Domínguez, A. (2009). Actividades reveladoras del pensamiento: más que una forma de aprendizaje activo. X Congreso Nacional de Investigación Educativa. Veracruz-2009. Tomado de [http://www.comie.org.mx/congreso/memoria/v10/pdf/area\\_tematica\\_05/ponen](http://www.comie.org.mx/congreso/memoria/v10/pdf/area_tematica_05/ponencias/1776-F.pdf) [cias/1776-F.pdf](http://www.comie.org.mx/congreso/memoria/v10/pdf/area_tematica_05/ponencias/1776-F.pdf)
- Duval, R. (2004). *Semiosis y pensamiento humano*. Colombia: Universidad del Valle. Grupo de Educación Matemática.
- Duval, R. (2006). Un tema crucial en la educación matemática: La habilidad para cambiar el registro de representación. *La Gaceta de la Real Sociedad Matemática Española,* 9(1). 143-168. Tomado de <http://gaceta.rsme.es/abrir.php?id=546&zw=233844>
- Ekmekci, A. & Krause, G. (2011). Model-Eliciting Activities (MEAs).  $5<sup>th</sup>$  Annual Uteach Institute-NMSI Conference. Tomado de [http://www.uteach](http://www.uteach-institute.org/images/uploads/2011_ekmekci_model_eliciting_activities.pdf)[institute.org/images/uploads/2011\\_ekmekci\\_model\\_eliciting\\_activities.pdf](http://www.uteach-institute.org/images/uploads/2011_ekmekci_model_eliciting_activities.pdf)
- Fonseca, J. & Alfaro, C. (2010). Resolución de problemas como estrategia metodológica en la formación de docentes de matemáticas: una propuesta. *Cuadernos de Investigación y Formación en Educación Matemática.* 5(6).175- 191. Costa Rica. Recuperado de <http://www.cimm.ucr.ac.cr/ojs/index.php/CIFEM/article/view/645/639>

Gutiérrez, S. & Parada, D. (2007). *Caracterización de tratamientos y conversiones:* 

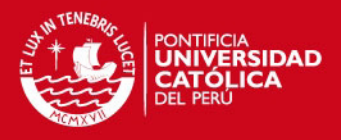

*El caso de la función afín en el marco de las aplicaciones.* (Tesis de Maestría en Docencia de la Matemática). Universidad Pedagógica Nacional. Bogotá. Colombia. Recuperado de [http://www.monografias.com/trabajos](http://www.monografias.com/trabajos-pdf4/caracterizacion-tratamientos-y-conversiones-caso-funcion-afin-marco-aplicaciones/caracterizacion-tratamientos-y-conversiones-caso-funcion-afin-marco-aplicaciones.pdf)[pdf4/caracterizacion-tratamientos-y-conversiones-caso-funcion-afin-marco](http://www.monografias.com/trabajos-pdf4/caracterizacion-tratamientos-y-conversiones-caso-funcion-afin-marco-aplicaciones/caracterizacion-tratamientos-y-conversiones-caso-funcion-afin-marco-aplicaciones.pdf)[aplicaciones/caracterizacion-tratamientos-y-conversiones-caso-funcion-afin](http://www.monografias.com/trabajos-pdf4/caracterizacion-tratamientos-y-conversiones-caso-funcion-afin-marco-aplicaciones/caracterizacion-tratamientos-y-conversiones-caso-funcion-afin-marco-aplicaciones.pdf)[marco-aplicaciones.pdf](http://www.monografias.com/trabajos-pdf4/caracterizacion-tratamientos-y-conversiones-caso-funcion-afin-marco-aplicaciones/caracterizacion-tratamientos-y-conversiones-caso-funcion-afin-marco-aplicaciones.pdf)

- Gómez, P. & Lupiañez, J. (2006). Trayectorias de aprendizaje en la formación inicial de profesores de matemática de secundaria. PNA, 79-98. Tomado de [www.pna.es/Numeros2/pdf/Gomez2007Trayectorias.pdf](http://www.pna.es/Numeros2/pdf/Gomez2007Trayectorias.pdf)
- Hitt, F. (1996). *Investigaciones en Matemática Educativa*. México: Grupo Editorial Iberoamérica.
- Hitt, F. (2002). *Funciones en contexto*. México: Prentice Hall.
- Lávaque J., Méndez N., & Villarroel, H. (2006). Concepciones de los alumnos de la noción de función. Tomado de [www.famaf.unc.edu.ar/rev\\_edu/documents/vol\\_21/pro\\_2.pdf](http://www.famaf.unc.edu.ar/rev_edu/documents/vol_21/pro_2.pdf)
- Lesh, R. (1997). Matematización: La necesidad "real" de la fluidez en las representaciones. *Enseñanza de las Ciencias*, 15(3). 377-391. Recuperado de <http://ddd.uab.es/pub/edlc/02124521v15n3p377.pdf>
- Mesa, Y. & Villa, J. (2008). Reflexión histórica, epistemológica y didáctica del concepto de función cuadrática. Universidad de Antioquia. Tomado de [http://funes.uniandes.edu.co/977/.](http://funes.uniandes.edu.co/977/)
- Ministerio de Educación del Perú. (1999). *Diseño curricular básico de educación secundaria*. Lima: Ministerio de Educación. 94-96.
- Ministerio de Educación del Perú. Unidad de Medición de la Calidad. 2005. *Evaluación Nacional del Rendimiento Estudiantil 2004*. Informe pedagógico de resultados. Formación matemática: Tercer grado y Quinto de secundaria. p. 20. Recuperado de

[http://www2.minedu.gob.pe/umc/admin/images/en2004/MatematicaS3\\_5.pdf](http://www2.minedu.gob.pe/umc/admin/images/en2004/MatematicaS3_5.pdf)

- Ministerio de Educación del Perú. *Diseño Curricular Nacional de EBR*. (2009). tomado de [http://destp.minedu.gob.pe/secundaria/nwdes/discurna1.htm.](http://destp.minedu.gob.pe/secundaria/nwdes/discurna1.htm)
- Molina, M. (2006). *Desarrollo del pensamiento relacional y comprensión del signo igual por alumnos de tercero de educación primaria. (*Tesis doctoral, Departamento de Didáctica de la Matemática). Facultad de Ciencias de la

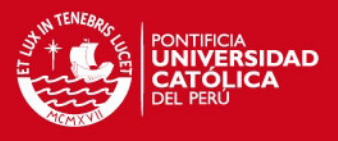

educación. Universidad de Granada, Granada. Recuperado de <http://funes.uniandes.edu.co/544/1/MolinaM06-2822.PDF>

- National Council Of Teachers Of Mathematics. (2000). "Executive Summary, Principles and Standards for School Mathematics". Documento traducido de "Executive Summary, Principles and Standards for School Mathematics (NCTM, 2000)" por Claudia Matus Zúñiga a petición del Comité Interamericano de Educación Matemática (CIAEM), con permiso del National Council of Teachers of Mathematics, Inc. [\(www.nctm.org\)](http://www.nctm.org/). Tomado de [http://www.nctm.org/uploadedFiles/Math\\_Standards/Executive%20Summary%](http://www.nctm.org/uploadedFiles/Math_Standards/Executive%20Summary%20_Spanish_e-Final.pdf) [20\\_Spanish\\_e-Final.pdf](http://www.nctm.org/uploadedFiles/Math_Standards/Executive%20Summary%20_Spanish_e-Final.pdf)
- Nieto, N., Viramontes, J., & López, F. (2009). ¿Qué es matemática educativa?. Culcyt. Noviembre-Diciembre. 6(35). Tomado de www2.uacj.mx/IIT/.../5%20Artículo%202%20Rev%2035.pdf.
- Oaxaca, J. & Valderrama, M. (2000). Enseñanza de la función cuadrática, interpretando sus parámetros. Tomado de [http://www.comie.org.mx/congreso/memoria/v9/ponencias/at05/PRE11787536](http://www.comie.org.mx/congreso/memoria/v9/ponencias/at05/PRE1178753682.pdf) [82.pdf.](http://www.comie.org.mx/congreso/memoria/v9/ponencias/at05/PRE1178753682.pdf)
- Oteiza, F. & Silva, J. (2001). Computadores y comunicaciones en el currículo matemático. Aplicaciones a la Enseñanza Secundaria. *Equipo Comenius.*  Universidad de Santiago de Chile. Tomado de <http://www.eduteka.org/pdfdir/SilvaMatematicas.pdf>
- Rey, G., Boubée, C., Sastre, P., & Cañibano, A. I. (2009). Ideas para enseñar: aportes didácticos para abordar el concepto de función. *Revista Unión.* Diciembre de 2009. 20. 154. Tomado de [http://www.fisem.org/web/union/revistas/20/Union\\_020\\_019.pdf](http://www.fisem.org/web/union/revistas/20/Union_020_019.pdf)
- Ruiz, G., Seoane, A., & Di Blasi, M. (2008). Uso de Recursos Informáticos para potenciar las diferentes representaciones del concepto Teorema Fundamental del Cálculo. II REPEM. Memorias Santa Rosa, La Pampa. Argentina. Tomado de

[http://online2.exactas.unlpam.edu.ar/repem/cdrepem08/memorias/comunicaci](http://online2.exactas.unlpam.edu.ar/repem/cdrepem08/memorias/comunicaciones/Propuestas/C25.pdf) [ones/Propuestas/C25.pdf](http://online2.exactas.unlpam.edu.ar/repem/cdrepem08/memorias/comunicaciones/Propuestas/C25.pdf)

Salett, M., & Hein, N. (2004). Modelo, Modelación y Modelaje: Metodos de

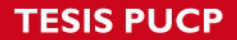

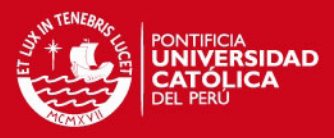

enseñanza-aprendizaje de matemáticas. Universidade Regional de Blumenau – Brasil. Recuperado de

[http://matesup.utalca.cl/modelos/articulos/modelacion\\_mate2.pdf.](http://matesup.utalca.cl/modelos/articulos/modelacion_mate2.pdf)

- Santos, L. (2008). La Resolución de Problemas Matemáticos: Avances y Perspectivas en la Construcción de una Agenda de Investigación y Práctica. Cinvestav. México. Recuperado de <http://www.uv.es/puigl/MSantosTSEIEM08.pdf>
- Sosa, L., Aparicio, E., & Tuyub, J. (2008). Diseño de actividades matemáticas con el uso de tecnología. En *Acta Latinoamericana de Matemática Educativa 21.* Tomado de<http://www.clame.org.mx/acta.htm>
- Stewart, J., Redlin, L., & Watson, S. (2007). *Precálculo. Matemáticas para el cálculo.* México. Thomson.
- Suarez, L., & Cordero, F. (2008). Modelación del movimiento en un ambiente tecnológico: una categoría de modelación - graficación para el cálculo. *Acta Latinoamericana de Matemática Educativa 21.* Tomado de <http://www.clame.org.mx/acta.htm>
- Trigueros, M. (2006). Ideas acerca del movimiento del péndulo: un estudio desde una perspectiva de modelación. *Revista Mexicana de Investigación Educativa.* 11(031). COMIE. D.F. México. 1207-1240
- Ugarte, F., & Yucra, J. (2011). *Matemáticas para arquitectos.* Perú. Pontificia Universidad Católica del Perú.
- Valente, J. (2002). O uso Inteligente do computador na Educação. NIED-UNICAMP. *Pátio - revista pedagógica.* 1(1). 19-21. Tomado de [http://www.diaadiaeducacao.pr.gov.br/diaadia/diadia/arquivos/File/conteudo/ar](http://www.diaadiaeducacao.pr.gov.br/diaadia/diadia/arquivos/File/conteudo/artigos_teses/EDUCACAO_E_TECNOLOGIA/USOINTELIGENTE.PDF) [tigos\\_teses/EDUCACAO\\_E\\_TECNOLOGIA/USOINTELIGENTE.PDF](http://www.diaadiaeducacao.pr.gov.br/diaadia/diadia/arquivos/File/conteudo/artigos_teses/EDUCACAO_E_TECNOLOGIA/USOINTELIGENTE.PDF)
- Villa-Ochoa, J. Bustamante, C., Berrio, M., Osorio, A., & Ocampo, D. (2009). El proceso de modelación matemática. Una mirada a la práctica del docente. *Grupo de Investigación en Educación Matemática e Historia (UdeAEafit).* Universidad de Antioquia. Tomado de<http://funes.uniandes.edu.co/902/>
- Villarreal, M. (2003). Pensamiento matemático, cálculo diferencial y computadoras. En *Educación matemática.* Abril, 15(001). Santillana. Recuperado de [http://redalyc.uaemex.mx/redalyc/pdf/405/40515105.pdf.](http://redalyc.uaemex.mx/redalyc/pdf/405/40515105.pdf)

Villareal, M., Esteley, C., & Alagia, H. (2005). Las producciones matemáticas de

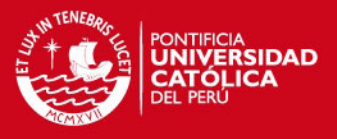

estudiantes universitários al extender modelos lineales a contextos no lineales. *Experiencias, propuestas y reflexiones para la clase de Matemática.*  Recuperado de <http://unvm.galeon.com/Cap20.pdf>

Werle, L., & Vertuan, R. (2011). Registros de representação semiótica em atividades de modelagem matemática: uma categorização das praticas dos alunos. *Revista Unión. Revista Iberoamericana de Educación Matemática.*  Marzo de 2011. 25. 109-125. Recuperado de [http://www.fisem.org/web/union/revistas/25/Union\\_025.pdf](http://www.fisem.org/web/union/revistas/25/Union_025.pdf)

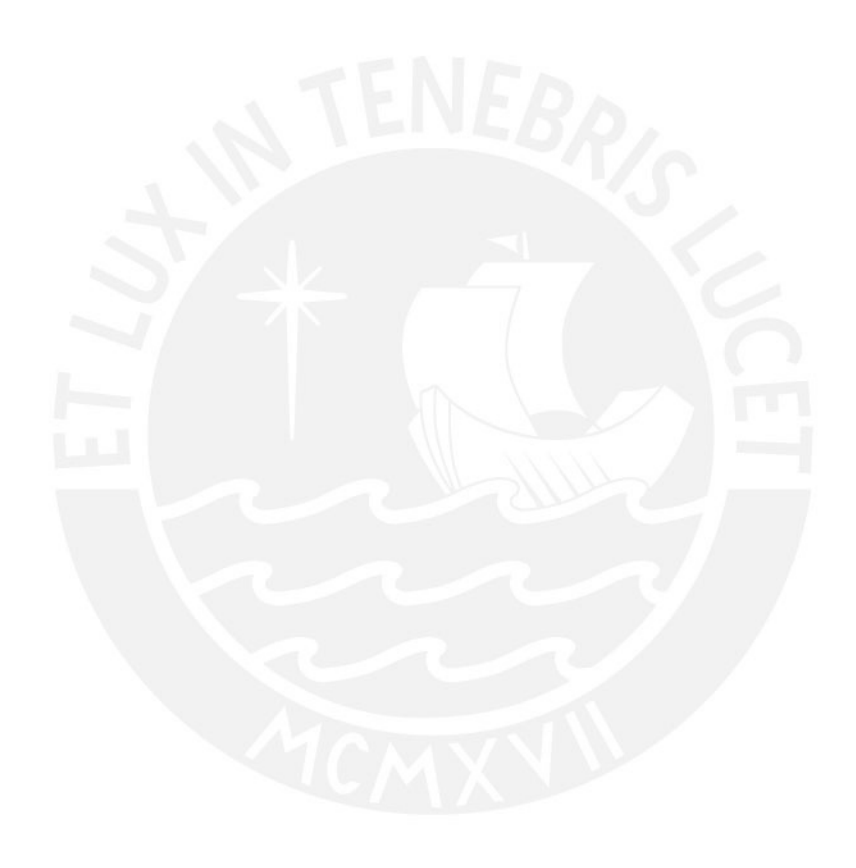

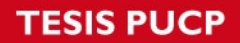

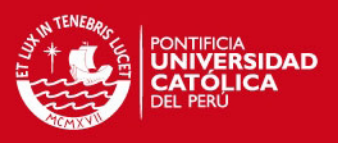

# **APÉNDICE**

# **"FAMILIARIZACIÓN CON LA HOJA DE CÁLCULO EXCEL"**

Apellidos y nombres……………………………………………………….…Grado y sección………………….

1. Lleva el mouse al botón INICIO, clicar y se abrirá una ventana, en seguida clicar en TODOS LOS PROGRAMAS (1)/ MICROSOFT OFFICE (2) y escoger MICROSOFT EXCEL (3).

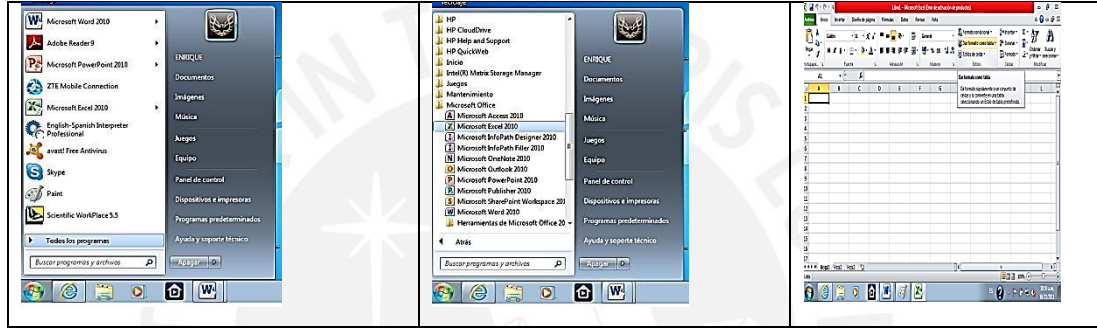

2. Identificar los comandos:

Con ayuda del mouse, desplace hacia la celda A3, B5, H10

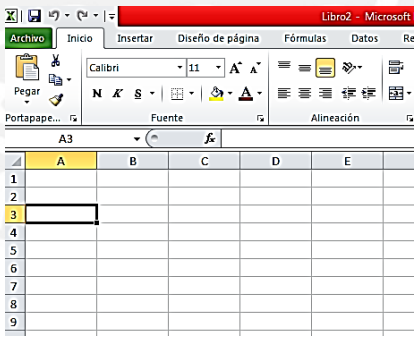

3. Ingresar texto," valor numérico"

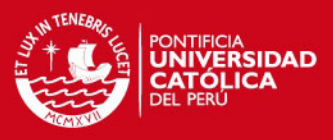

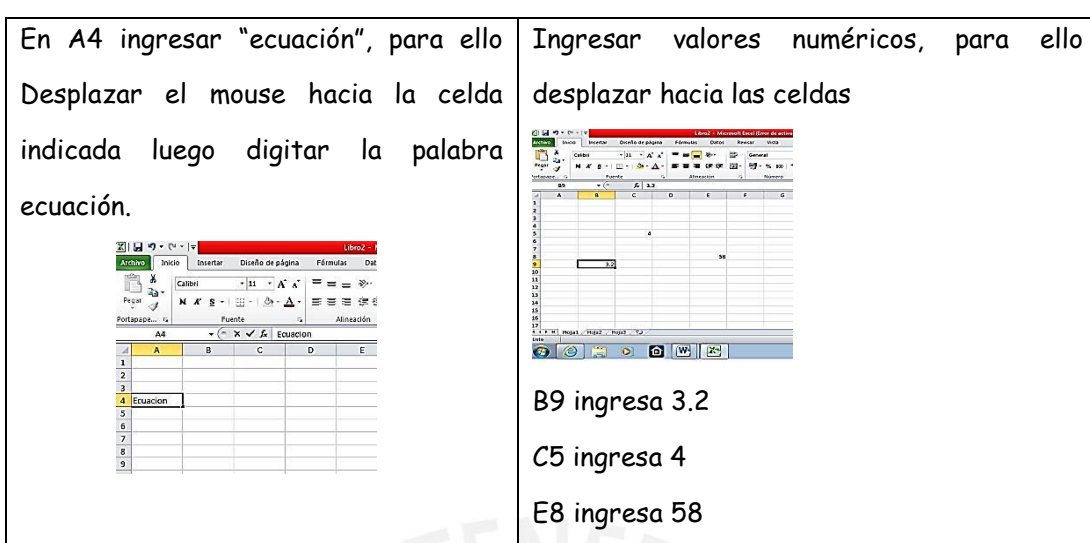

# **OBSERVACIÓN:**

El Excel usa los siguientes operadores para cada una de las seis operaciones básicas:

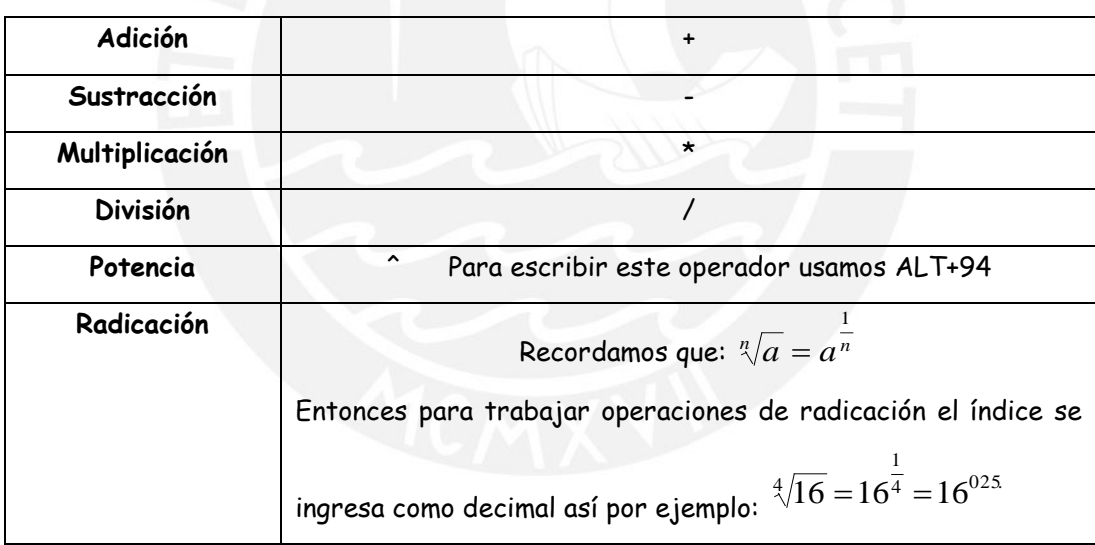

1. Efectuar operaciones básicas:

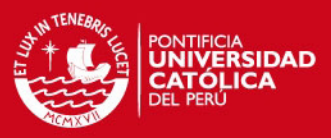

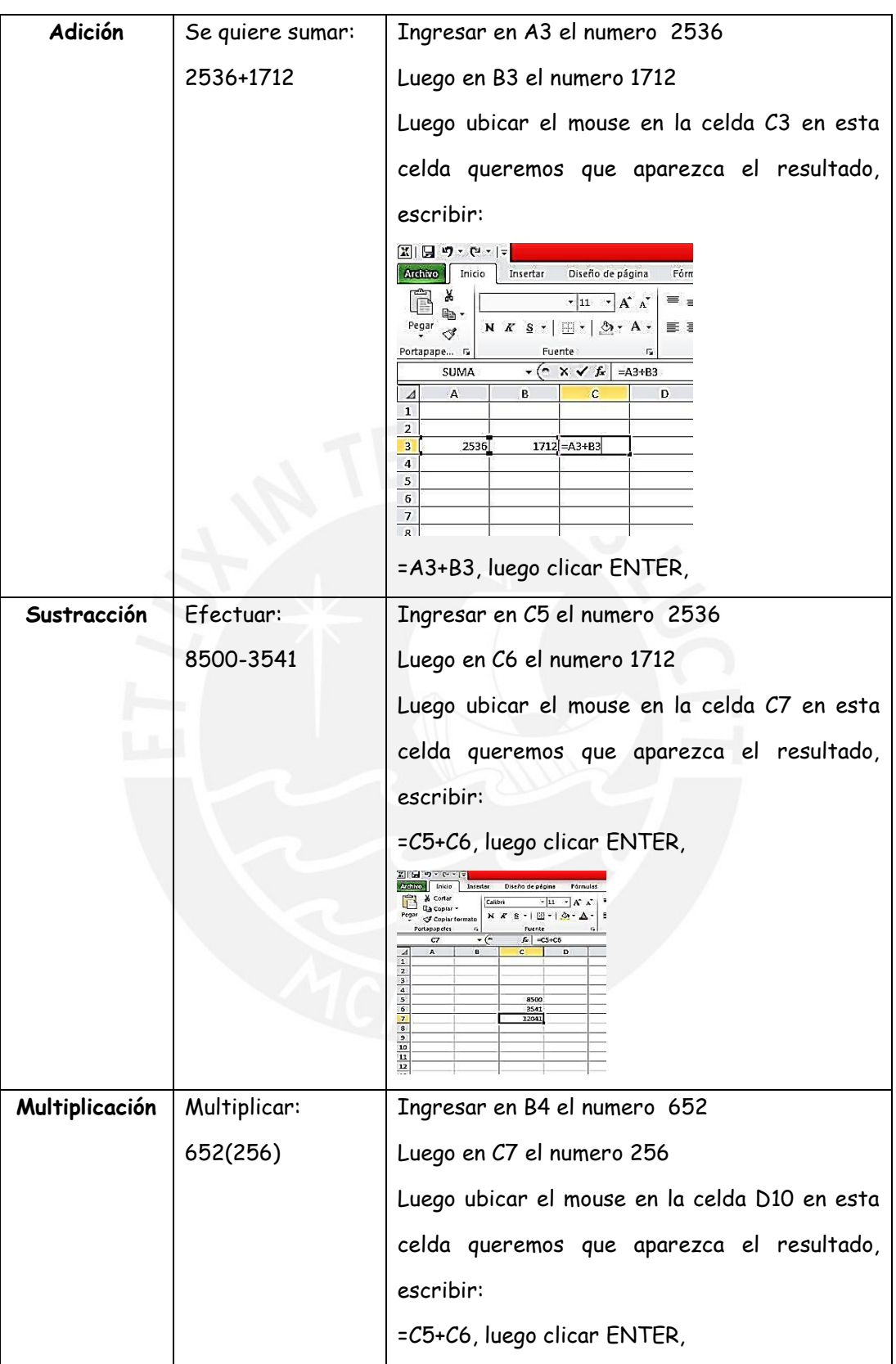

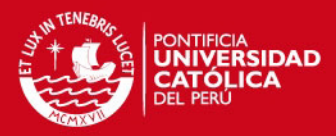

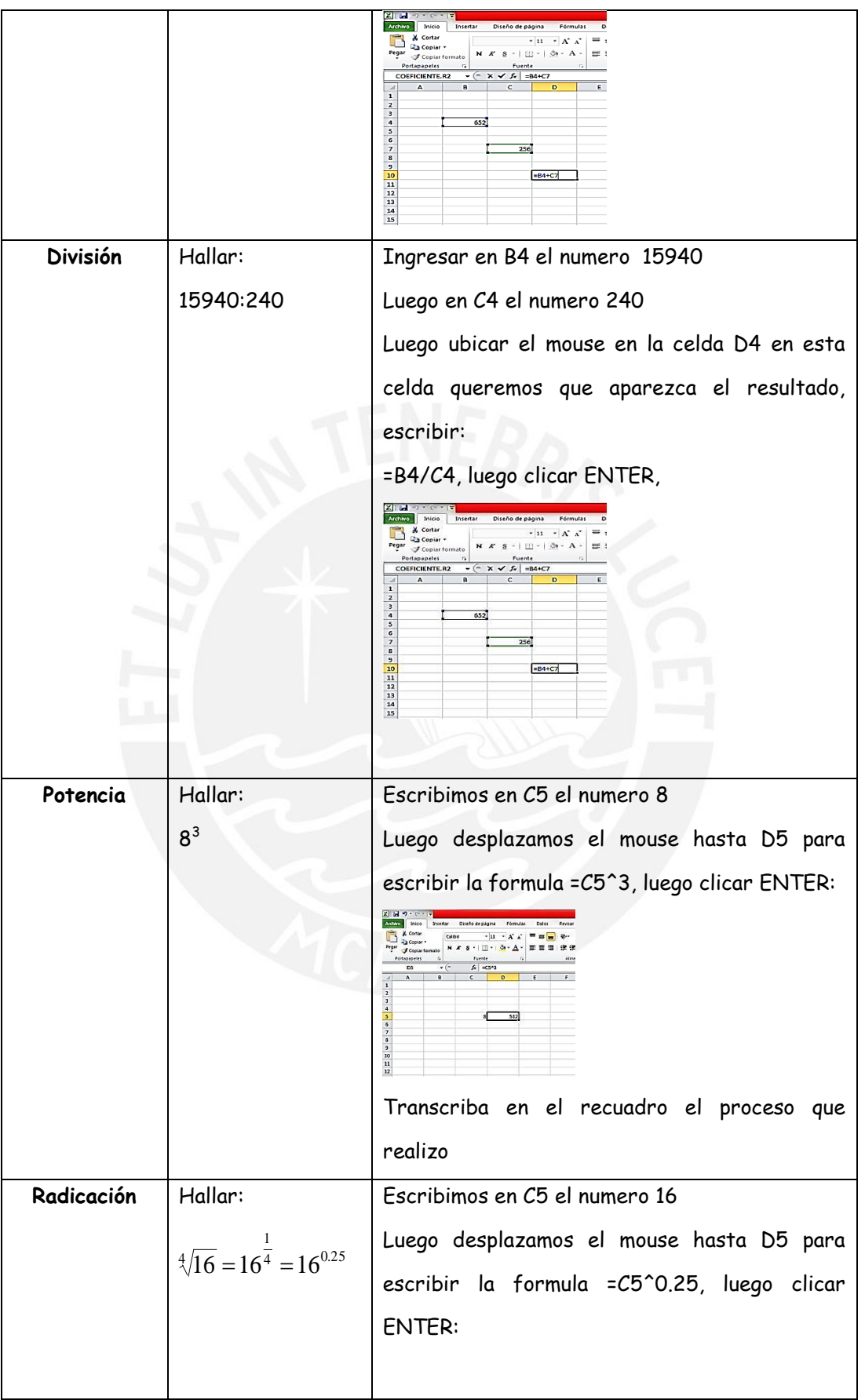

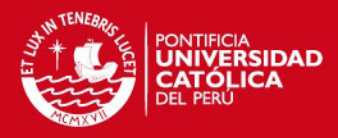

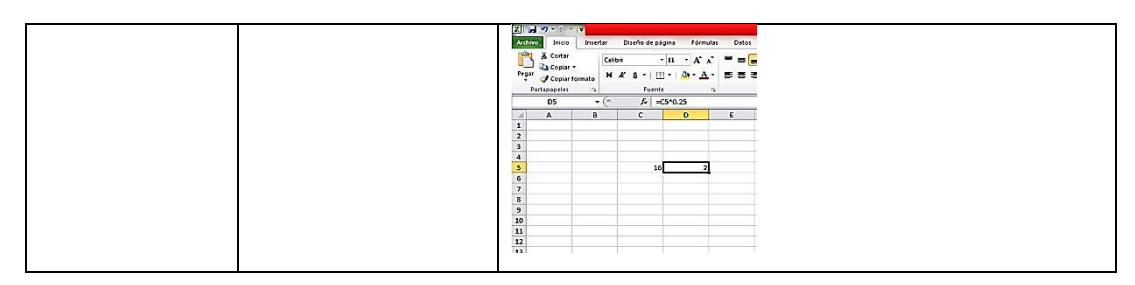

#### 2. Construir una tabla

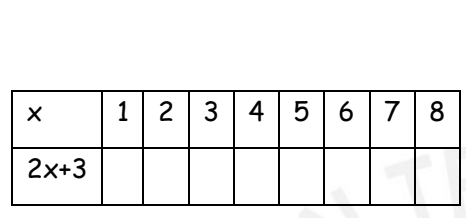

Ubicar el cursor en la celda A2, escribe x para representar el valor de un número.

Ingresar valores para x desde 1 a 8, en las celdas desde A3 hasta A10.

Luego desplazar el mouse hasta la celda B2 e ingresar el texto: 2x+3

Ubicar el cursor en la celda B3

Para ingresar la fórmula: =2\*a3+3 Se obtendrán los valores, para ello se debe clicar en el extremo inferior derecho de la celda y luego arrastrar hasta la celda B10.

En Hoja de cálculo A3 construye las siguiente tabla y completa

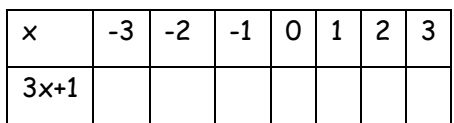

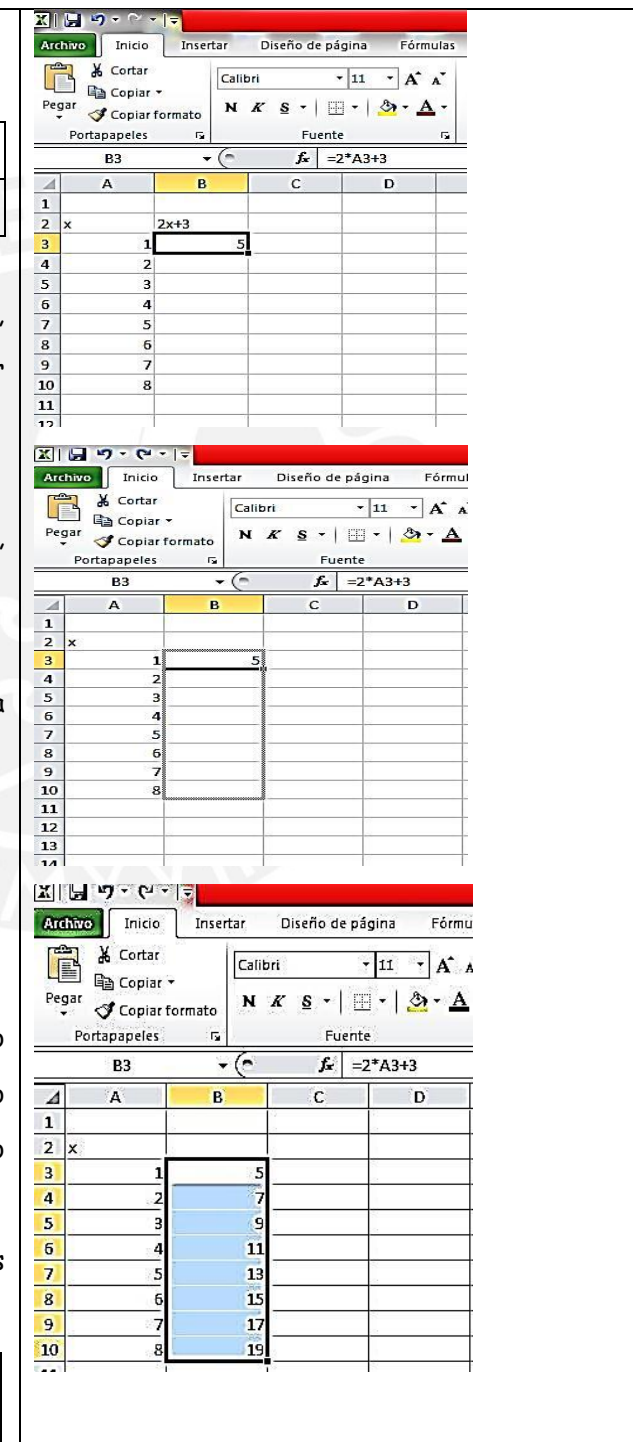

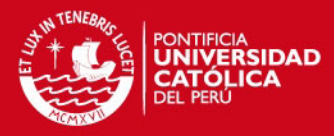

## 3. Crear gráficos

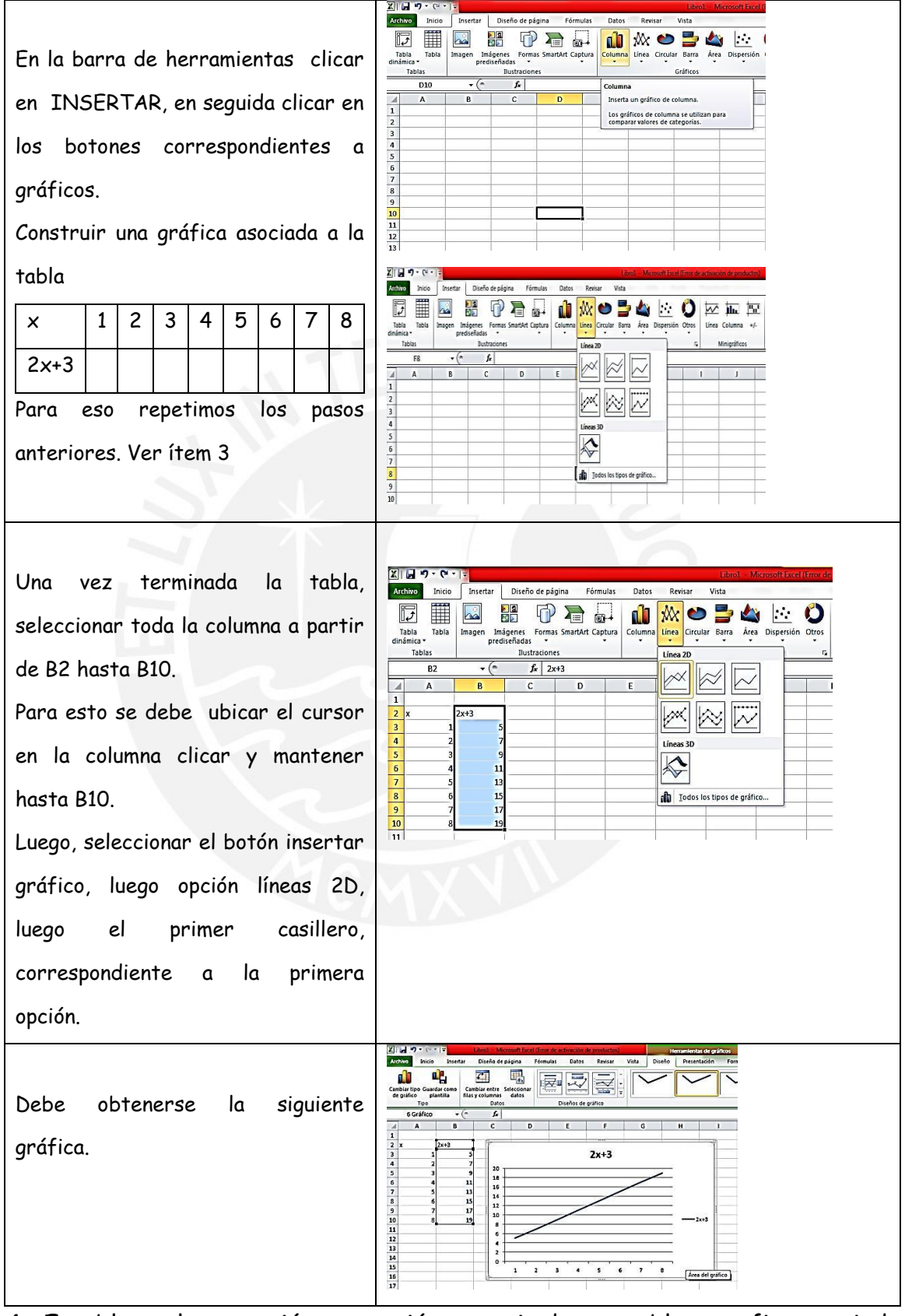

4. Establecer la regresión o ecuación a partir de una tabla y grafica asociada.

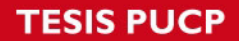

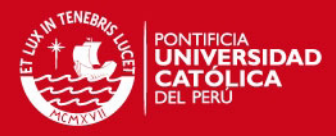

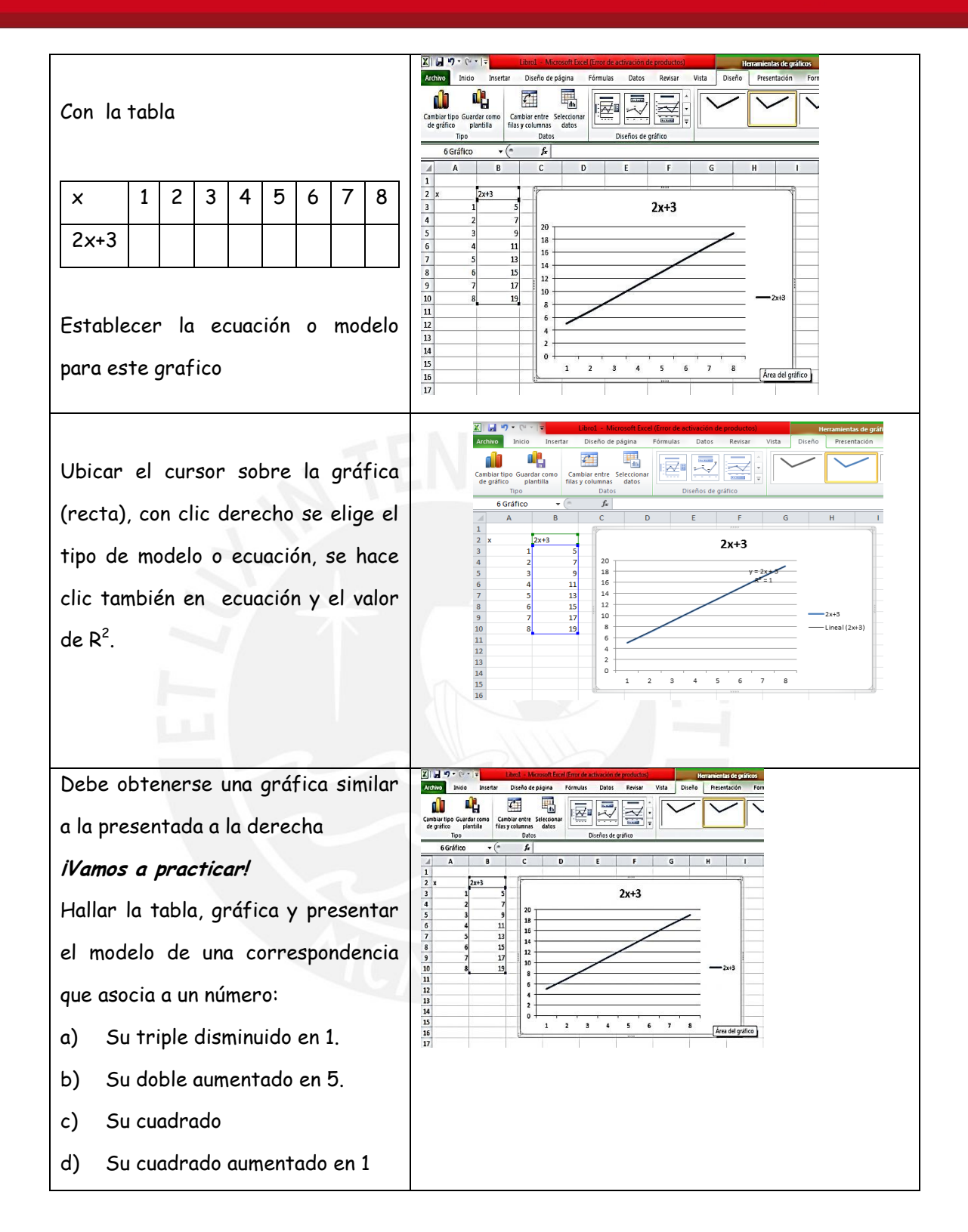

No olvides crear una carpeta y guardar tus trabajos.

Es muy importante que escribas tus opiniones y sugerencias

………………………………………………………………………………………………………………………………………

………………………………………………………………………………………………………………………………………

Tesis publicada con autorización del autor No olvide citar esta tesis

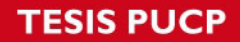

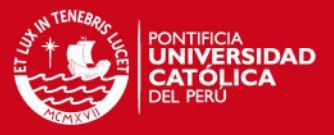

**2 DA SESIÓN: "FAMILIARIZÁNDONOS CON EL GRAFICADOR FUNCIONSWIN32"**

Apellidos y nombres………………………………………………………………………………….....Grado y sección…………………….

1. Vamos a reconocer algunos elementos que conforman el FUNCIONSWIN32, para eso sigamos los siguientes pasos:

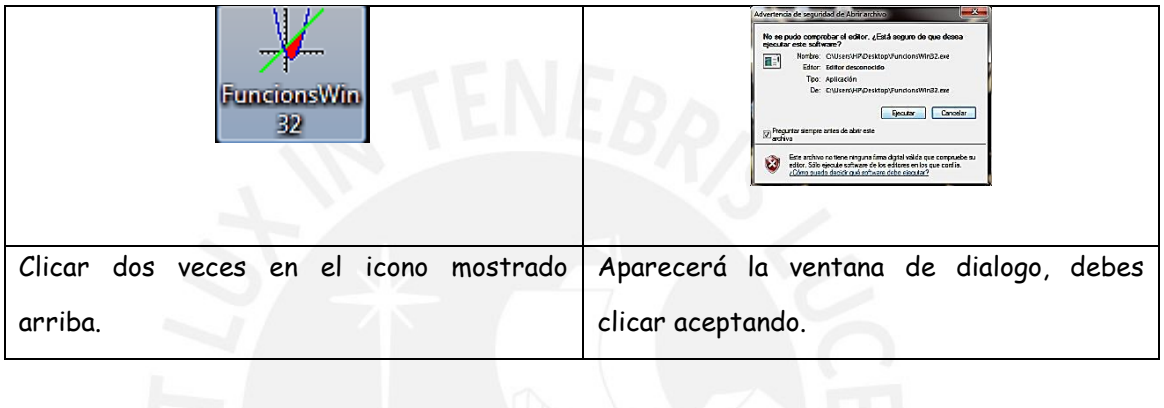

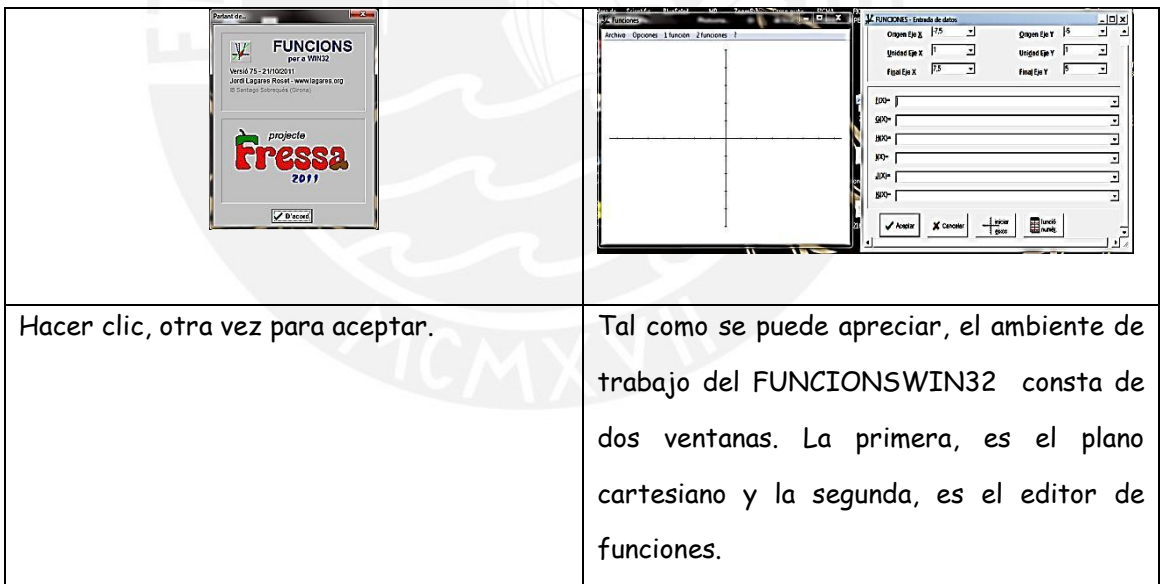

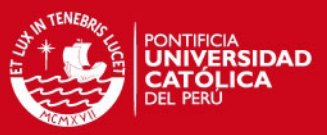

## 2. Ingresando al fWin32

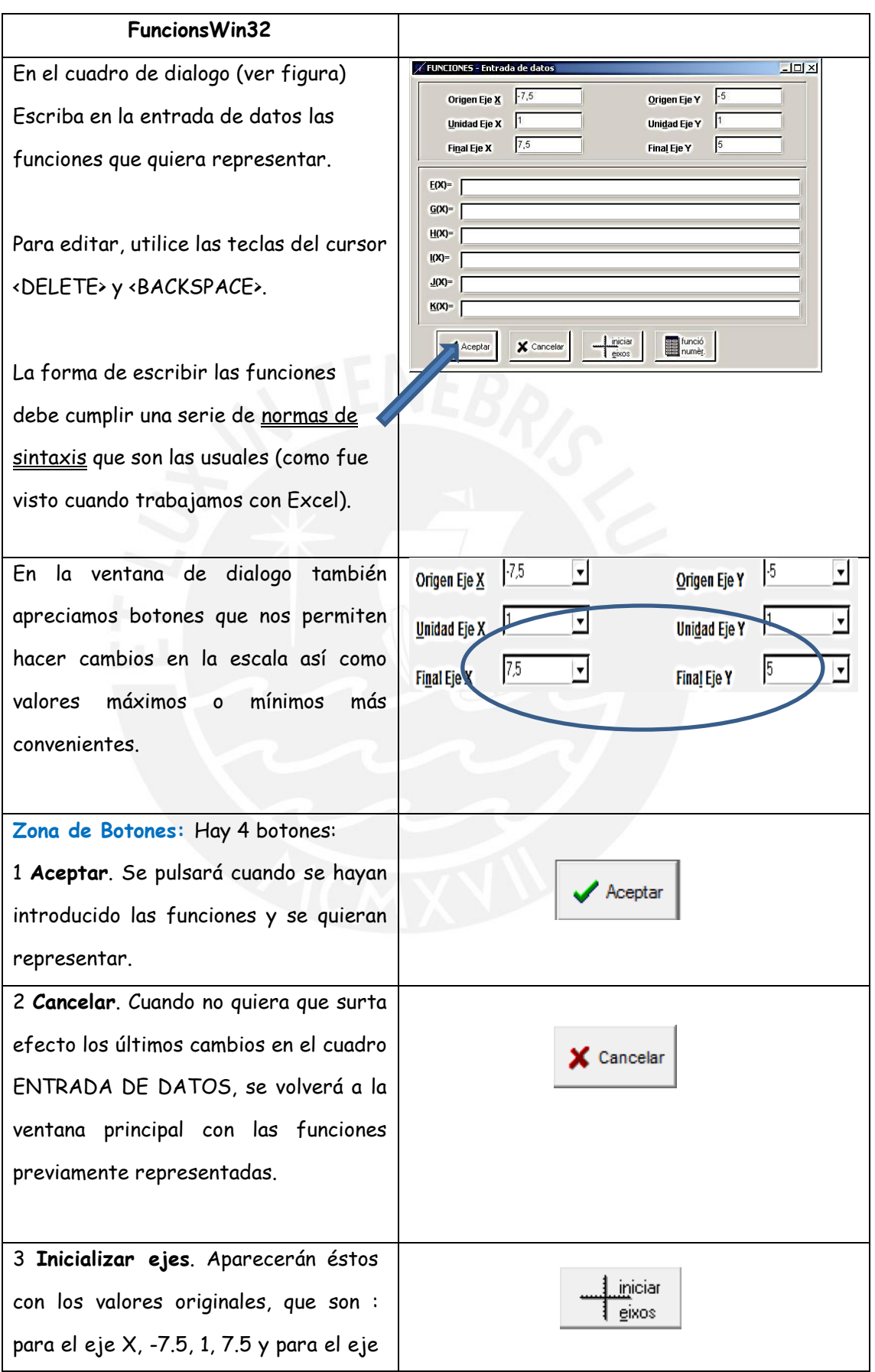

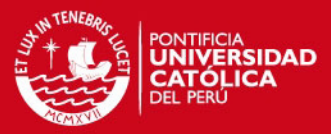

#### Y, -5, 1, 5.

4. **Función numérica**. Cuando quiera representar una función numérica, pulse esta opción. Aparecerá un cuadro de diálogo en el cual podrá escoger cuál de las seis funciones escoge para representar una función numérica.

Pueden representarse hasta un máximo de seis funciones numéricas. A continuación, aparecerá un nuevo cuadro de diálogo, función numérica - Introducir valores, en el cual podrá colocar los X y F(X) mediante números de la función, y efectuar la regresión correspondiente.

Debe aparecer una tabla para ingresar pares de valores que conforman la información disponible.

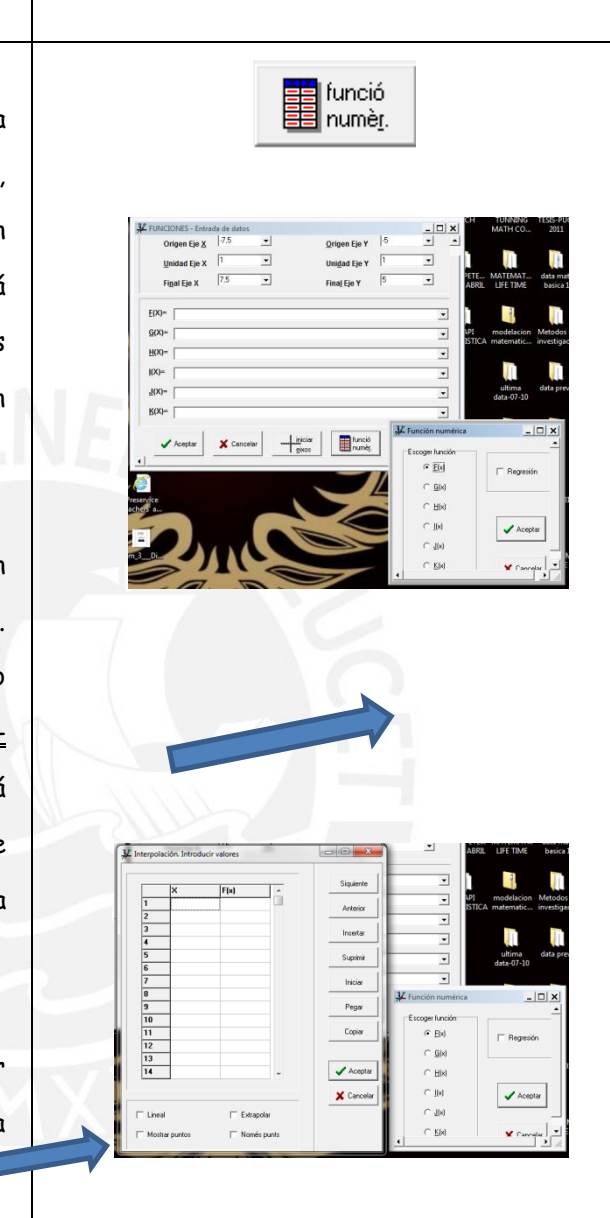

3. Editemos una función lineal: sea la función que asigna a cada número su doble aumentado en uno

$$
f(x)=2x+1
$$

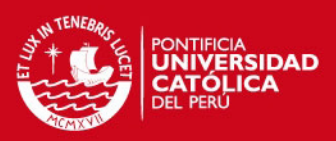

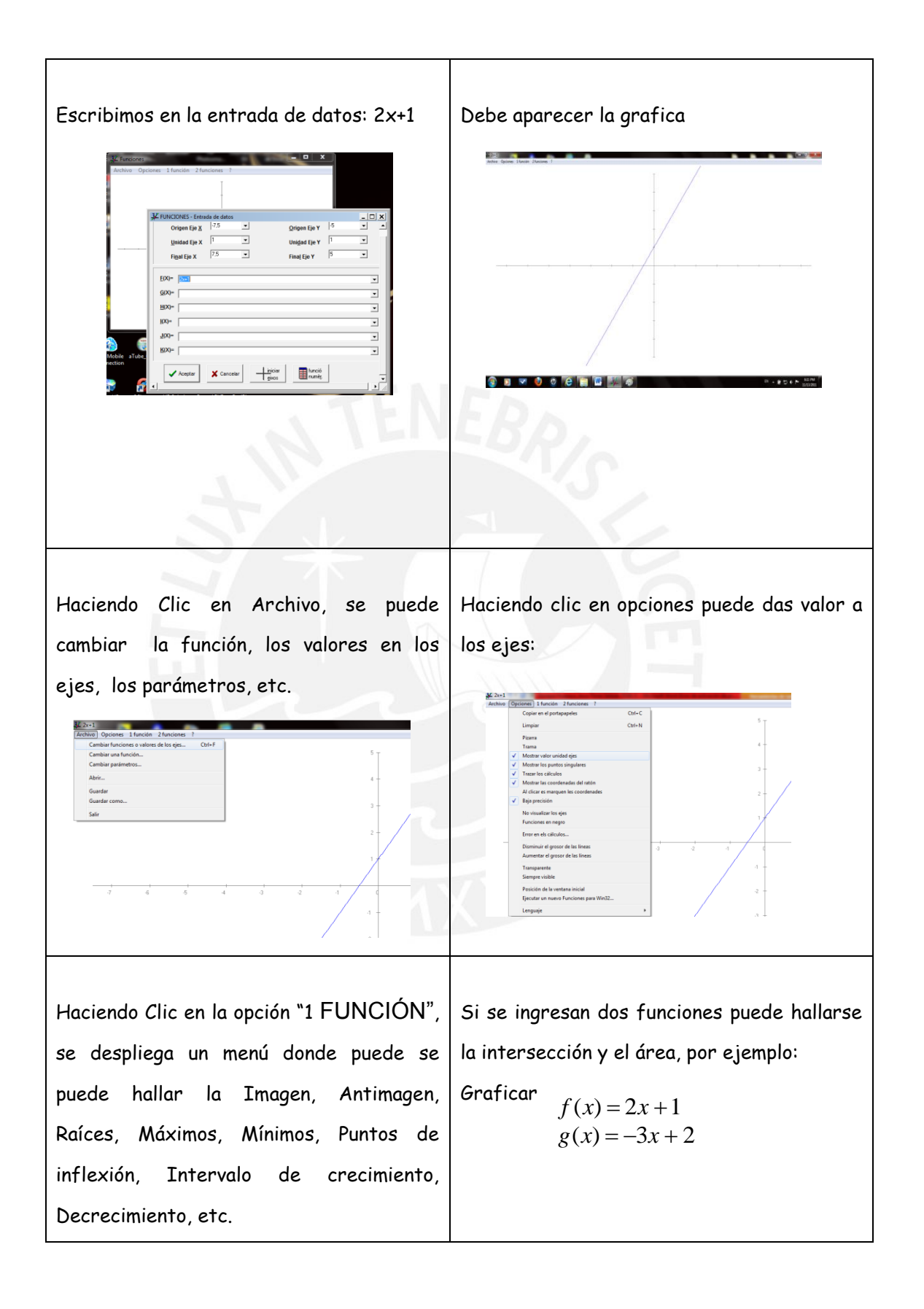

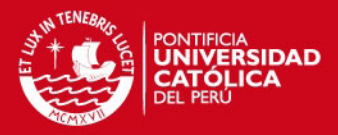

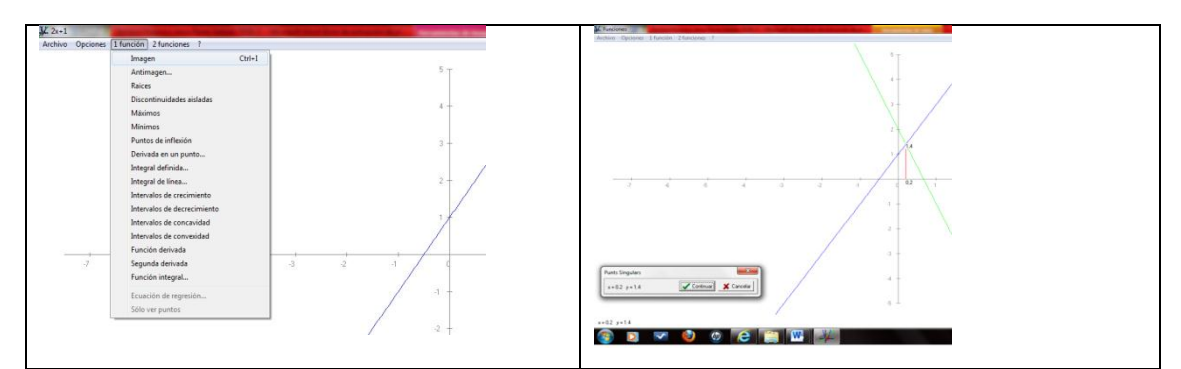

4. Usando los comandos de regresión

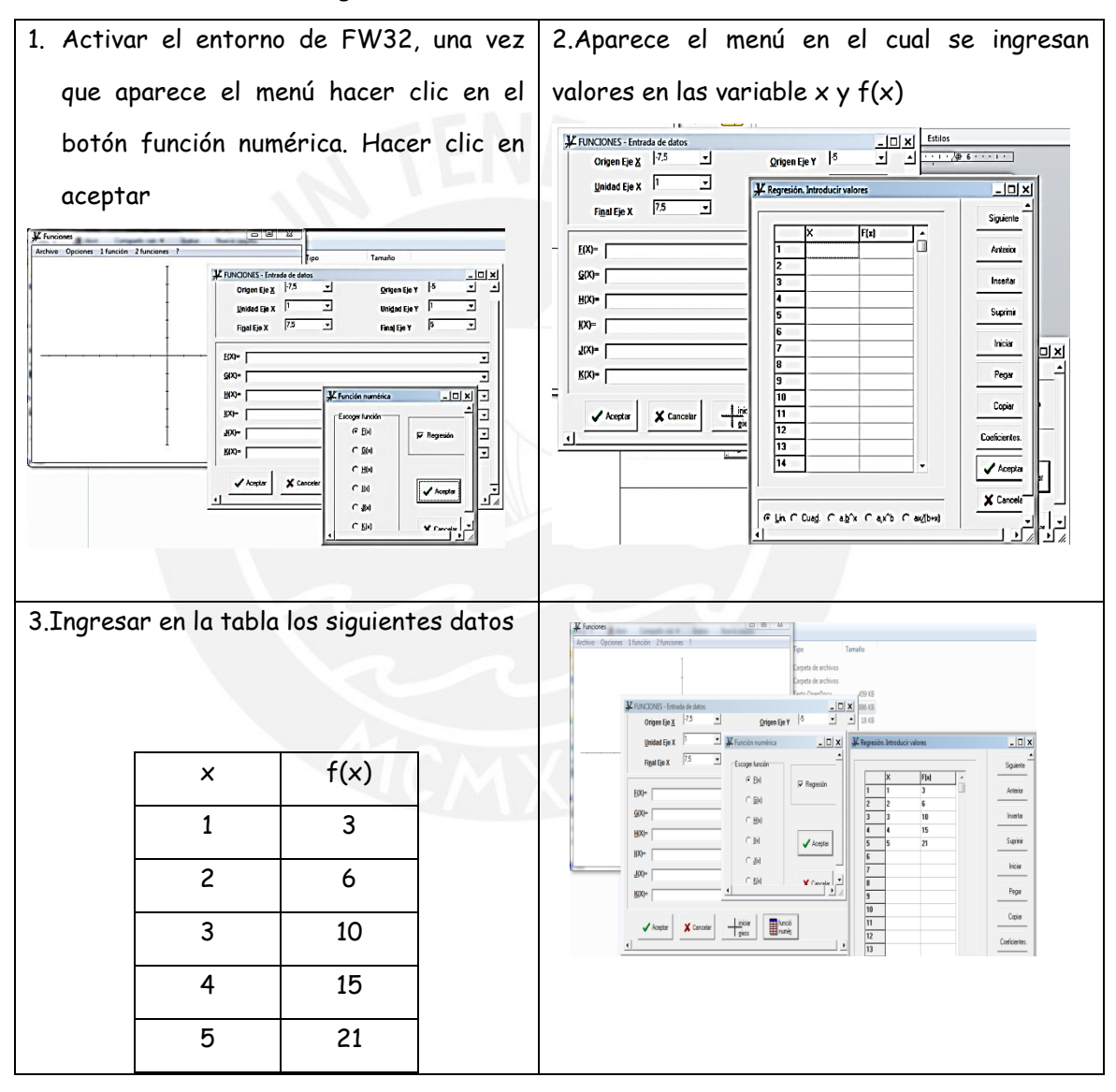

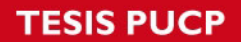

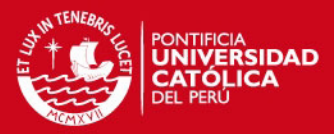

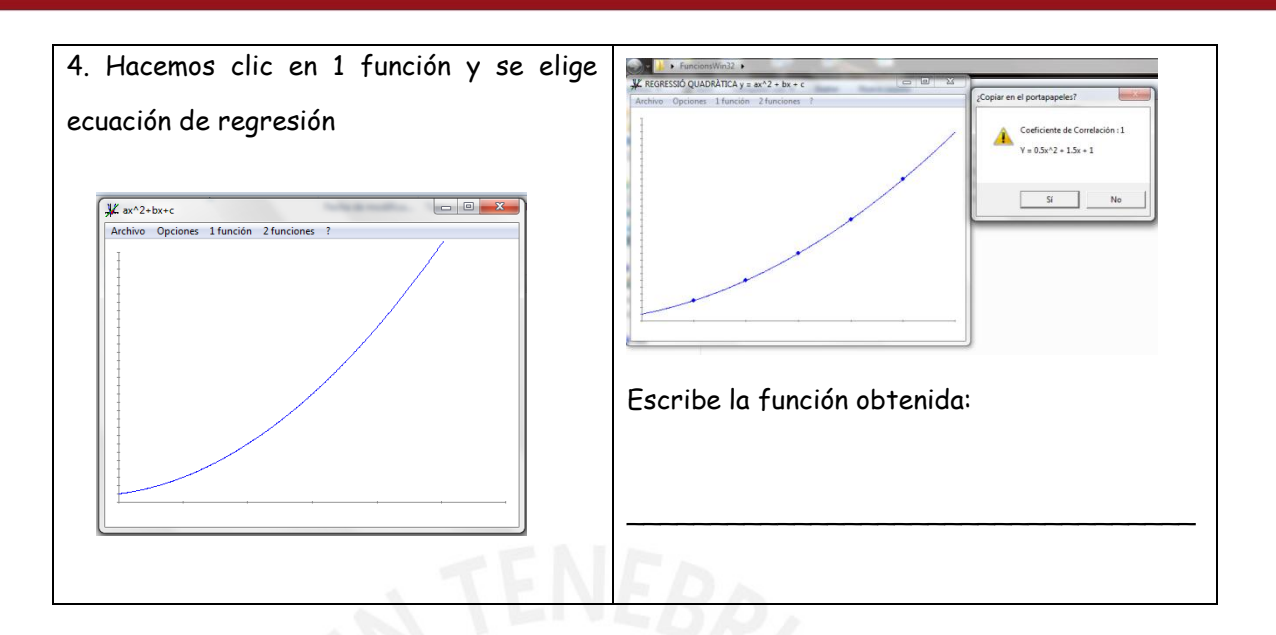

5. Vamos a practicar:

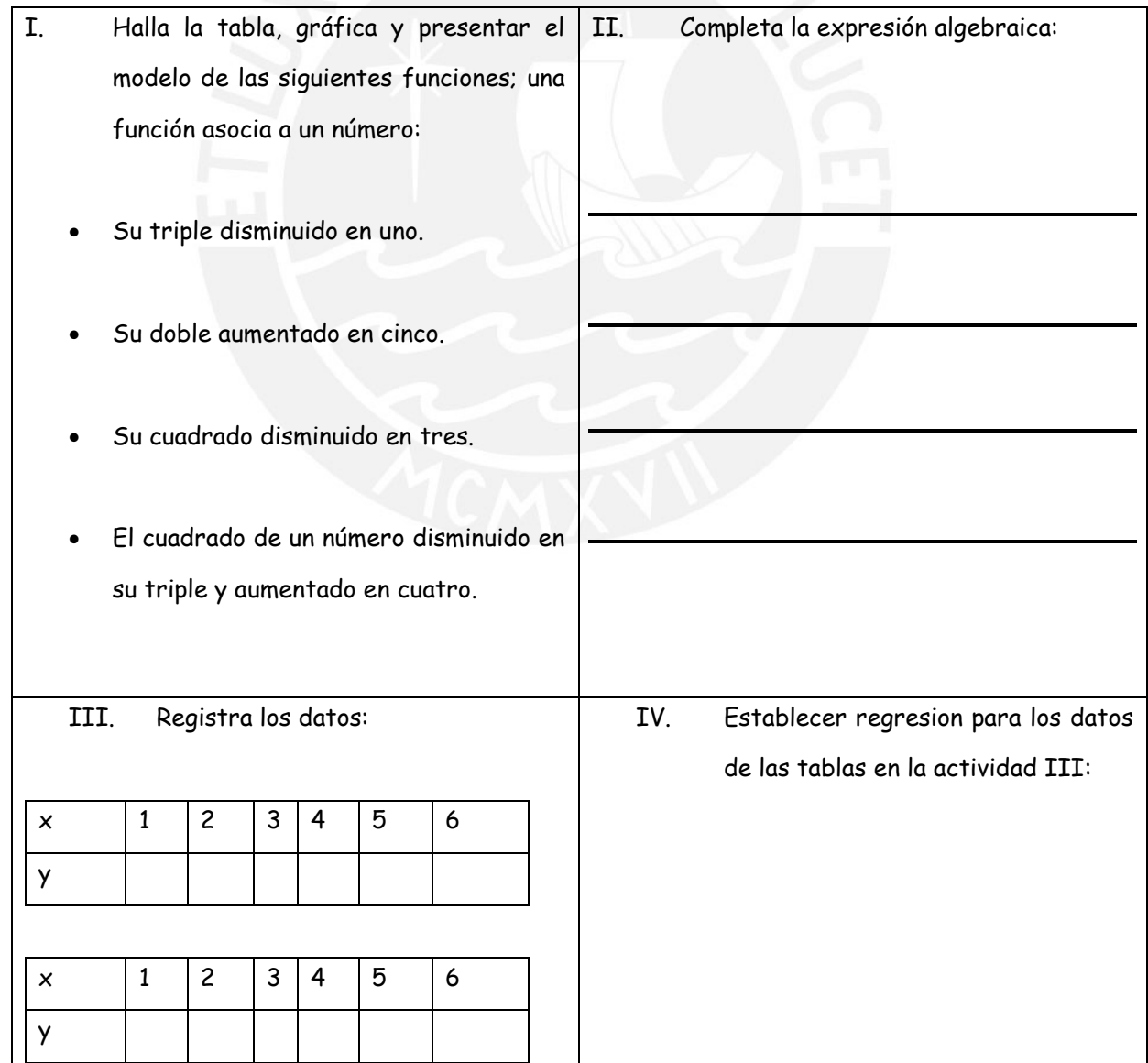

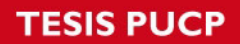

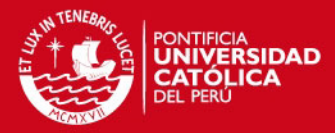

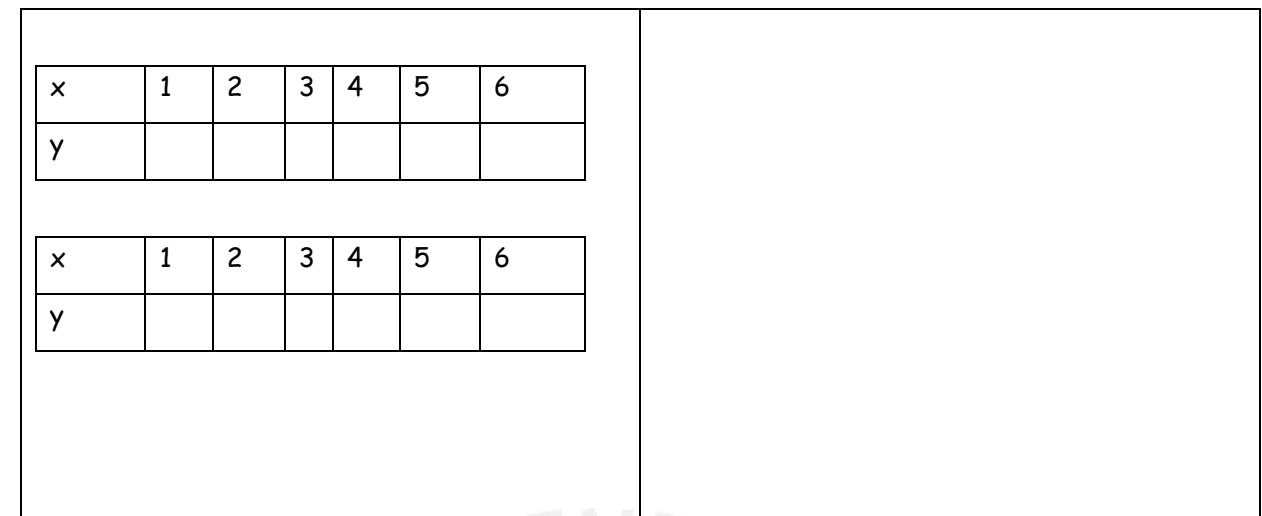

Crea una carpeta y guardar tus trabajos. «nombre(s)\_2>

Les muy importante que escribas tus opiniones y sugerencias.

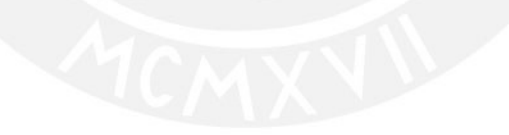

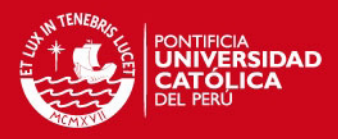

#### **FICHA DE TRABAJO: EXPERIMENTO 1**

Apellidos y nombres…………………………………………………………………………………………………………

# I USANDO LÁPIZ Y PAPEL

- 1. ¿Cuáles de las siguientes expresiones equivalen a  $f(x) = 3x^2 5x 2$ ?
	- a)  $f(x) = 3x(x + 2) 11x 2$
	- b)  $f(x) + 2 = 2(x^2 3x) + x^2 + x$
	- c)  $f(x) = 3x^2 5(x + 1) + 2$
- 2. ¿Cuál de las tablas pertenecen a la función?. Justifique su respuesta.
	- a)  $f(x) = 5x + 2$

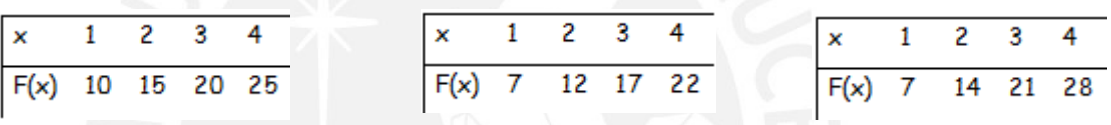

$$
b) \quad f(x) = 2x^2 + 1
$$

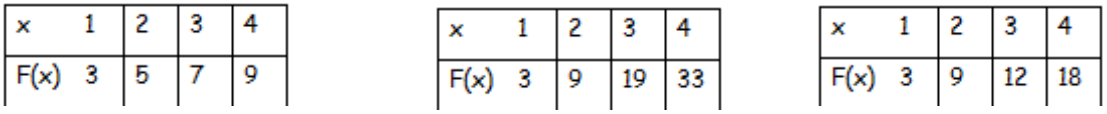

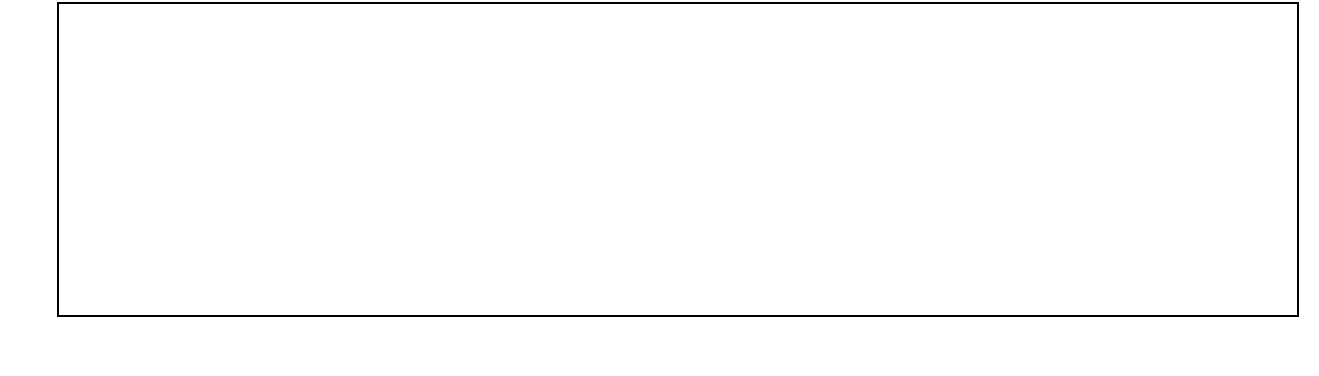

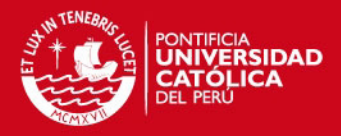

c)  $f(x) = 9 - x^2$ 

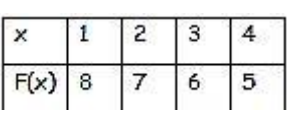

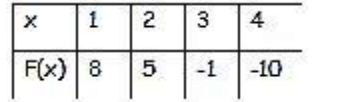

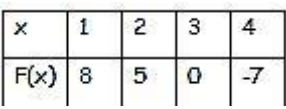

3. Hallar la función que representa a la gráfica adjunta?. Utilice el recuadro para sus operaciones y/o cálculos.

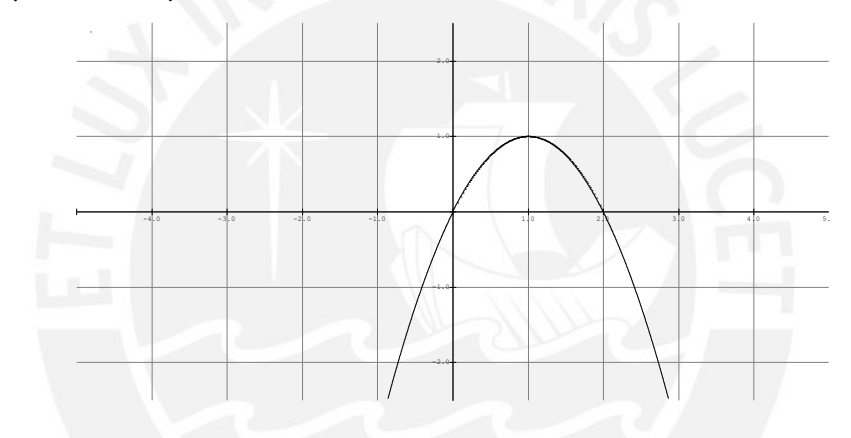

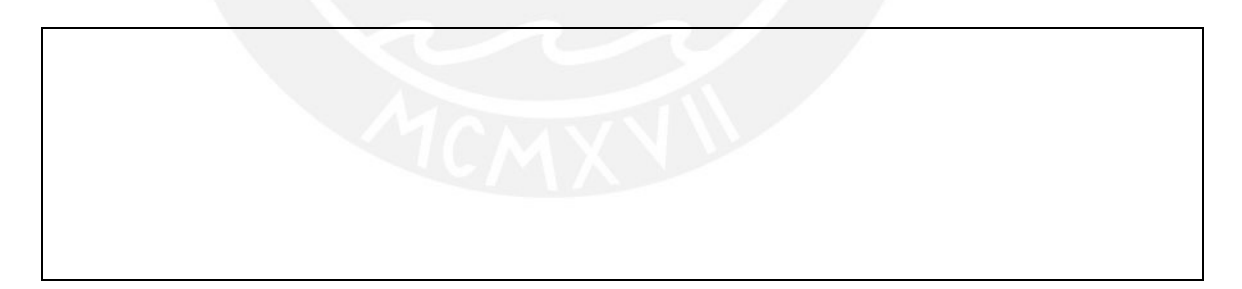

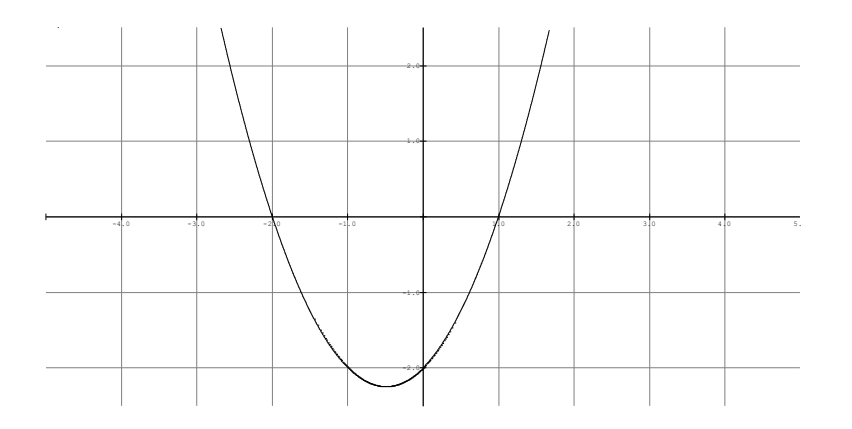

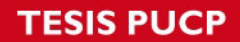

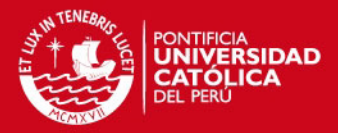

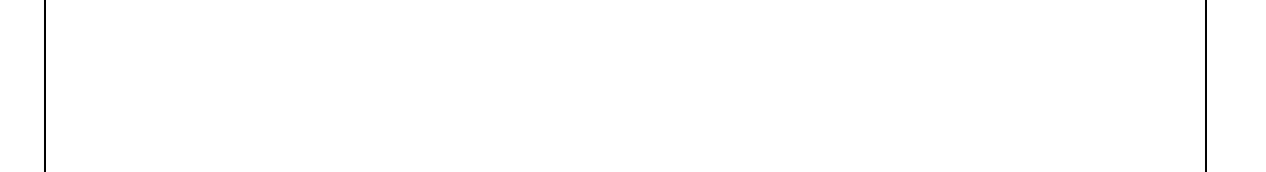

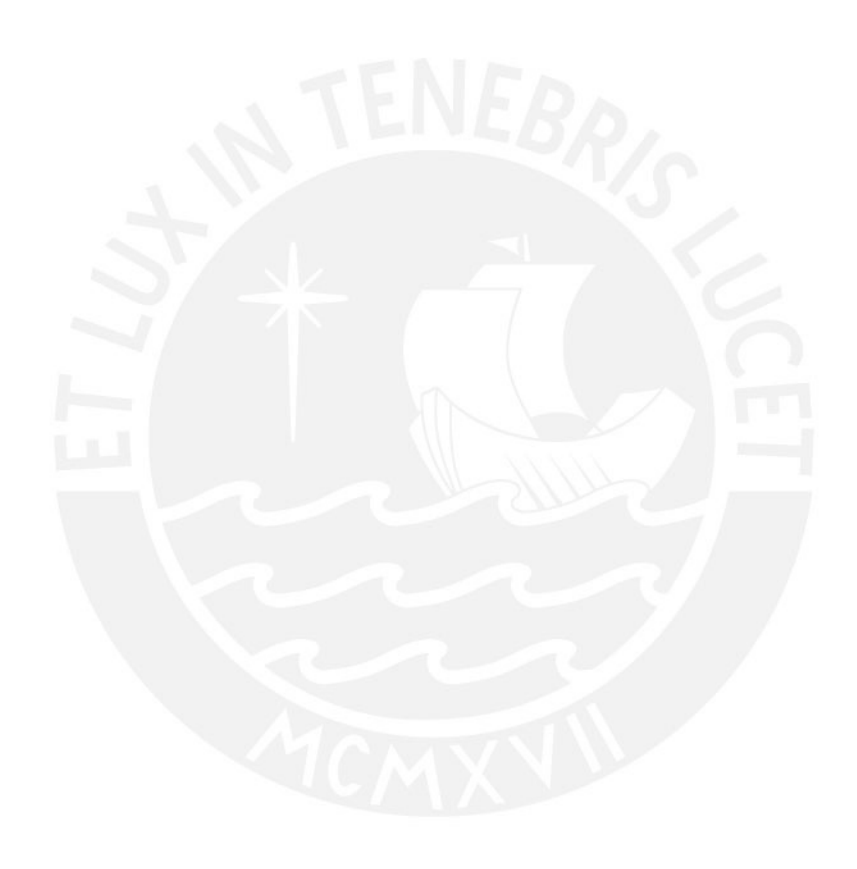

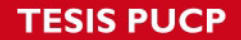

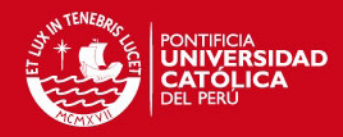

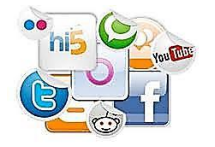

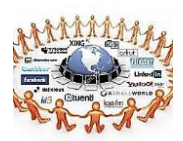

#### II USANDO EXCEL Y EL GRAFICADOR

#### **EL CRECIMIENTO DE LAS REDES SOCIALES**

Podemos apreciar las interacciones humanas en los equipos de trabajo, en el apoyo mutuo de las familias, en las redes de asistencia social, en las acciones de solidaridad para enfrentar situaciones graves, en los juegos deportivos, etc. En todos estos casos, mientras más personas participan, mayor es la variedad de contribuciones específicas que pueden hacer, por lo tanto, de valor social. Para ilustrar esto, veamos el caso de las telecomunicaciones (ya sea telefonía, internet u otros medios). Si consideramos dos personas ( $P1$  y  $P2$ ), entonces la cantidad de vínculos que pueden establecer es  $1 (v12)$ .

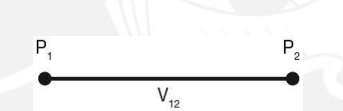

Si consideramos tres personas (P1, P2 y P3), entonces la cantidad de vínculos es  $3 (v12, v24)$  $v13, v14$ ).

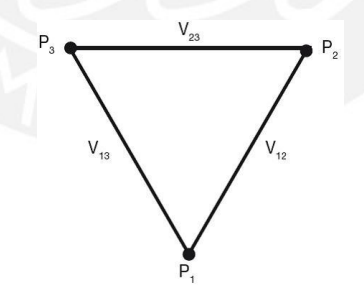

Si consideramos cuatro personas ( $P1$ ,  $P2$ ,  $P3$  y  $P4$ ) entonces la cantidad de vínculos es 6 (v12, v13, v14, v23, v24, v34).

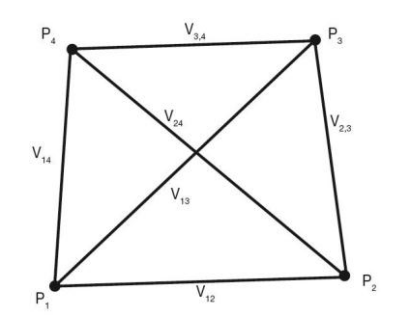
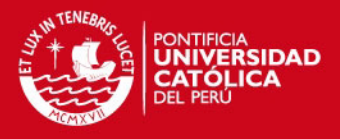

Si ahora consideramos n personas, *i* cuántos vínculos se producen?. De manera grupal (4 estudiantes), establecer el modelo de esta situación. Responda en la ficha y luego usando la hoja de cálculo Excel o el graficador FuncionsWin32, haz la regresión y verifica la ecuación hallada anteriormente.

Grabe su trabajo en una carpeta…….

## **¿LOS INGRESOS DEL GYM, AUMENTAN O DISMINUYEN?**

En el gimnasio Roys Gym hay 150 socios que pagan una cuota mensual de 60 dólares. El dueño del gimnasio desea incrementar sus ingresos, por lo que ordena un estudio de mercado, en el cual se recomienda reducir la cuota, ya que por cada dólar que ésta disminuya, se inscribirán cinco nuevos socios. ¿En cuántos dólares debe reducirse la tarifa para obtener la máxima ganancia mensual?.

¿Cómo varia el ingreso al reducir la cuota?

¿Qué ocurre con el número de socios al reducir la cuota?

¿Se reportara más ganancias el hecho de que se inscriban más socios?

De manera grupal, establecer el modelo de esta situación. Usando la hoja de cálculo Excel o el graficador FuncionsWin32, haz la regresión y verifica la ecuación hallada anteriormente.

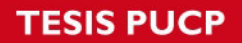

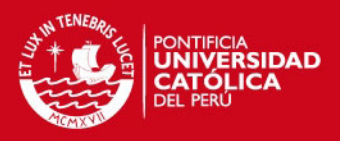

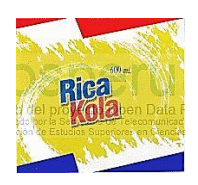

## **OPTIMIZANDO LOS INGRESOS EN LA FÁBRICA DE GASEOSAS**

El gerente de la fábrica de gaseosas "RICA KOLA" pronostica que la ecuación de demanda para la venta de sus gaseosas es:  $n = -1000r + 200000$ 

Donde "n" es la cantidad de botellas que puede vender por año.

"r" es el precio por unidad en pesos. ¿Qué precio debe fijar la fábrica para obtener los máximos ingresos anuales?.

Sugerencia: Ingreso = precio de venta x cantidad

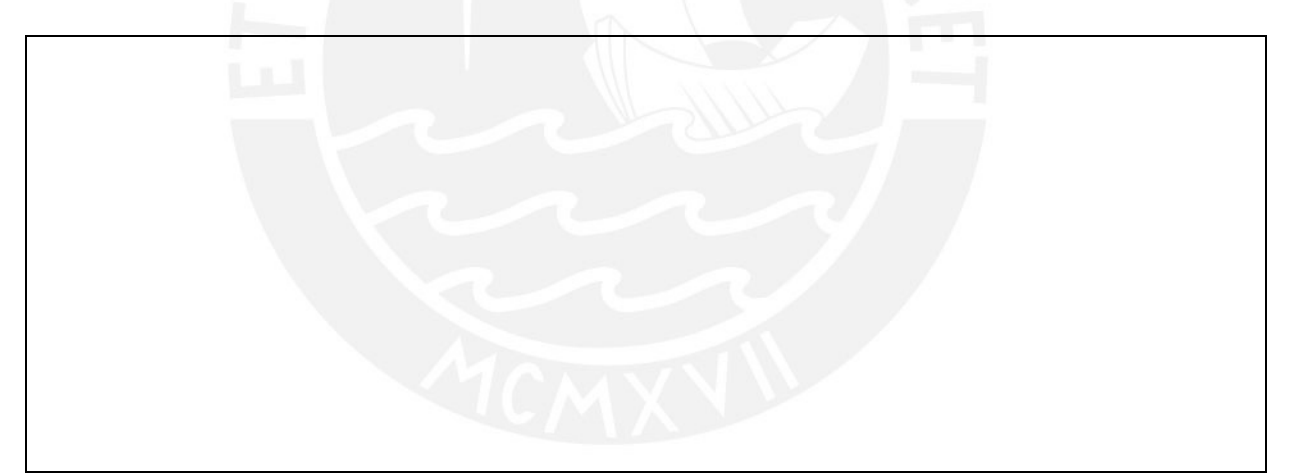

Grabe su trabajo en una carpeta

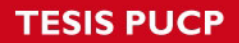

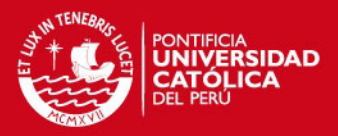

## **FICHA DE TRABAJO GRUPAL: EXPERIMENTO 2**

Apellidos y nombres……………………………………………………………………………………………………………

Tiempo: 50 minutos

Trabajo en equipo (4 integrantes)

En equipo, lea la siguiente situación problema:

## **EL HOTEL DEL SEÑOR SANDOVAL**

El señor Sandoval posee un hotel que tiene 80 habitaciones (cuartos dobles). Este hotel es muy importante en la ciudad y alberga a muchos turistas extranjeros. El señor Sandoval desea maximizar sus ganancias para luego invertirlas en la construcción de otro hotel. Sin embargo, ello depende de las siguientes condiciones:

a) El precio por habitación es de \$60 por día.

b) Hay un costo de mantenimiento de \$4 por habitación diariamente.

c) Por cada dólar que aumenta el costo por habitación, se ocupa una habitación menos.

Después de la lectura, discuta con su equipo y responda las siguientes preguntas:

5. ¿Siempre que se reduce el costo por habitación, aumenta el ingreso? Justifique.

 $\mathbb{Z}$ 

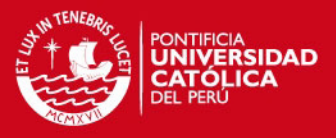

6. ¿Para qué valor de la reducción es el ingreso máximo? Trabaje en el recuadro.

 $\mathbb{Z}$ 

7. Generalice su resultado, de tal manera que el sr. Sandoval pueda aplicarlo aun y cuando el costo de la habitación o el mantenimiento hubieran cambiado. Haga sus anotaciones en el recuadro.

 $\mathbb{Z}$ 

8. Presente una propuesta que ayude al sr. Sandoval a maximizar sus ganancias (de acuerdo con las condiciones presentadas).

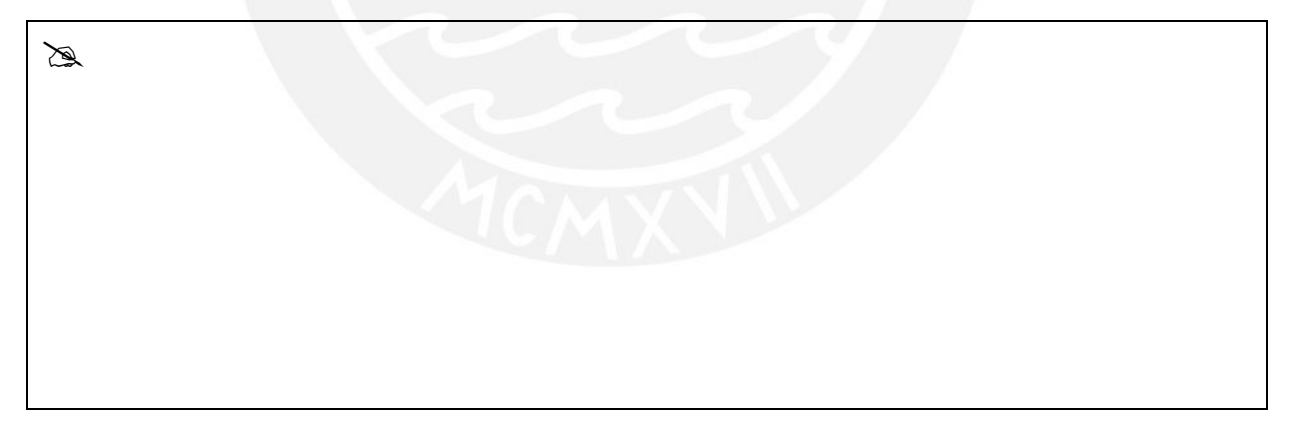